# **DEC 7000 AXP System Pocket Service Guide**

Order Number EK–7700A–PG.001

This manual is intended for Digital service engineers. It supplies easy-toaccess key information on DEC 7000 systems.

**digital equipment corporation maynard, massachusetts**

#### **First Printing, March 1993**

The information in this document is subject to change without notice and should not be construed as a commitment by Digital Equipment Corporation.

Digital Equipment Corporation assumes no responsibility for any errors that may appear in this document.

The software, if any, described in this document is furnished under a license and may be used or copied only in accordance with the terms of such license. No responsibility is assumed for the use or reliability of software or equipment that is not supplied by Digital Equipment Corporation or its affiliated companies.

Copyright © 1993 by Digital Equipment Corporation.

All Rights Reserved. Printed in U.S.A.

The following are trademarks of Digital Equipment Corporation:

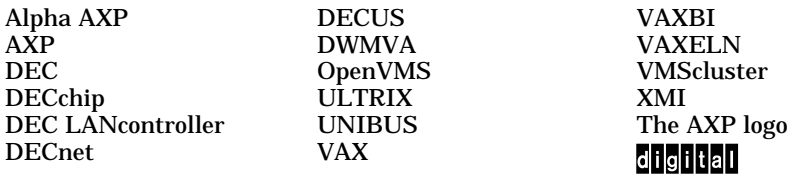

OSF/1 is a registered trademark of the Open Software Foundation, Inc.

**FCC NOTICE:** The equipment described in this manual generates, uses, and may emit radio frequency energy. The equipment has been type tested and found to comply with the limits for a Class A computing device pursuant to Subpart J of Part 15 of FCC Rules, which are designed to provide reasonable protection against such radio frequency interference when operated in a commercial environment. Operation of this equipment in a residential area may cause interference, in which case the user at his own expense may be required to take measures to correct the interference.

# **Contents**

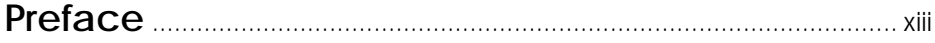

# **Chapter 1 Registers**

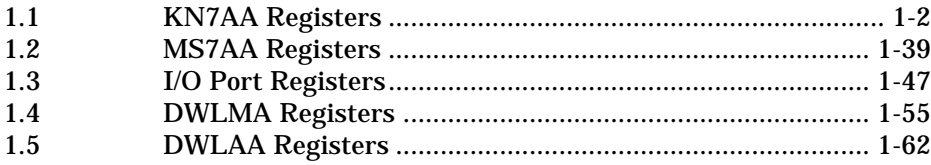

# **Chapter 2 Addressing**

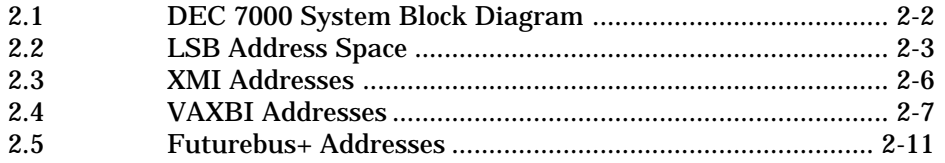

# **Chapter 3 Console**

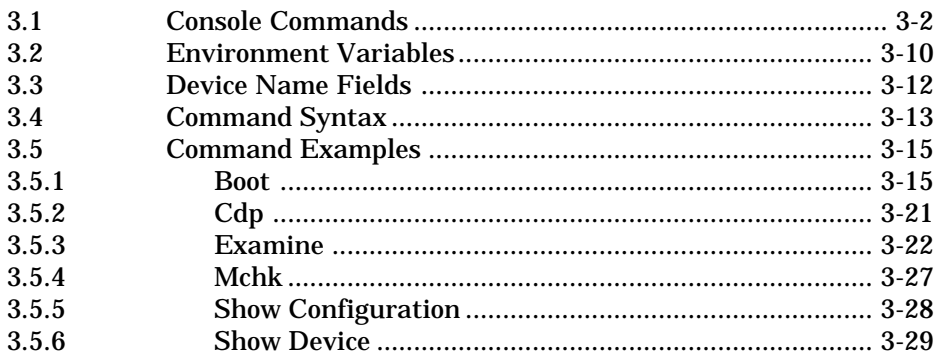

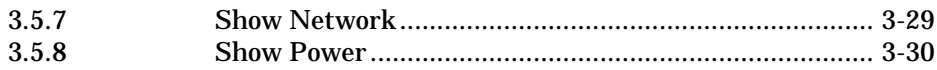

# **Chapter 4 Self-Test and Diagnostics**

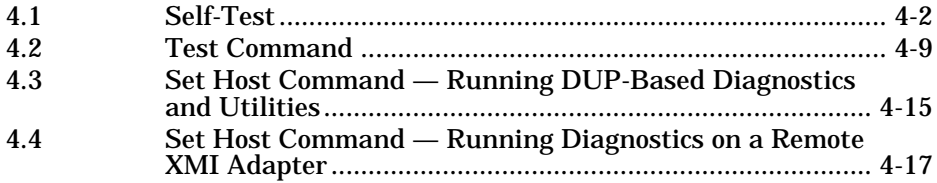

# **Chapter 5 FRU Locations**

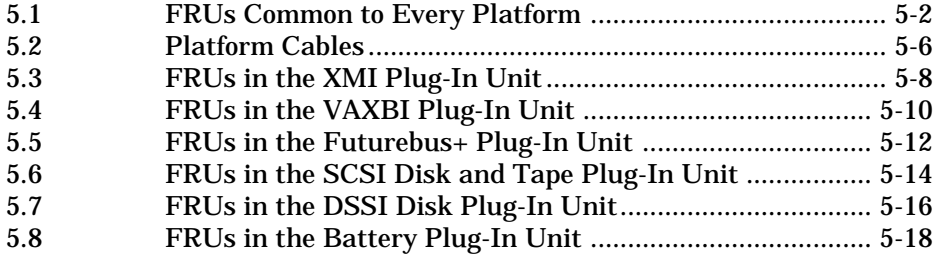

# **Chapter 6 Controls and Indicators**

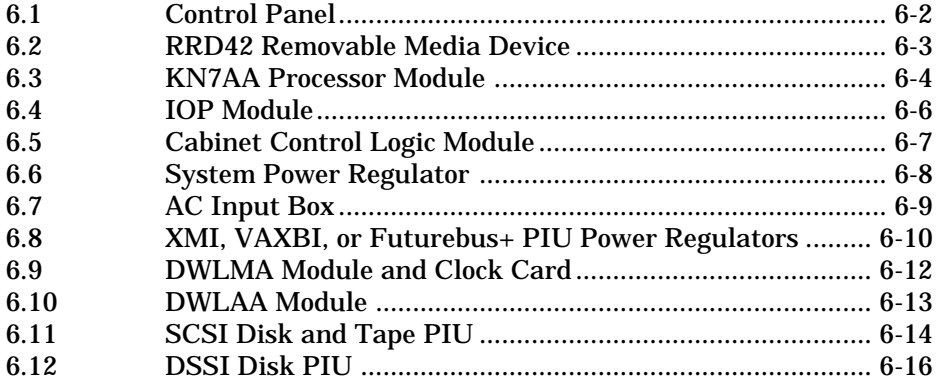

# **Chapter 7 Restoring Corrupted ROMs**

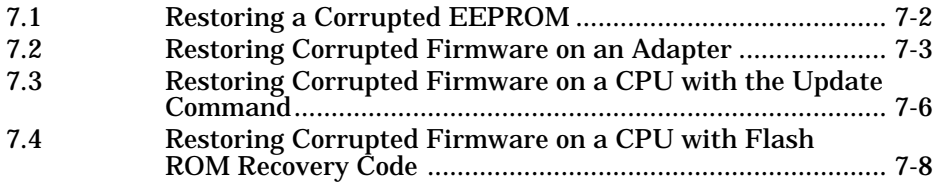

# **Chapter 8 System Errors**

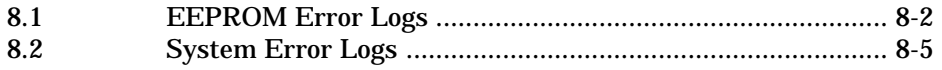

# **Examples**

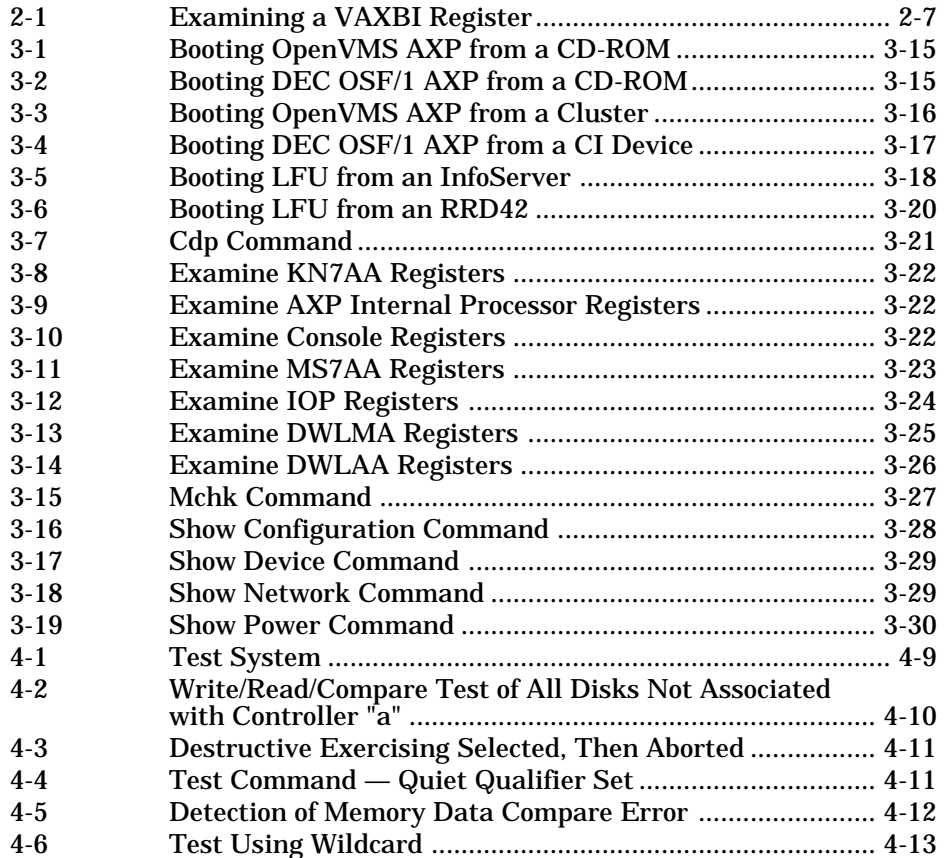

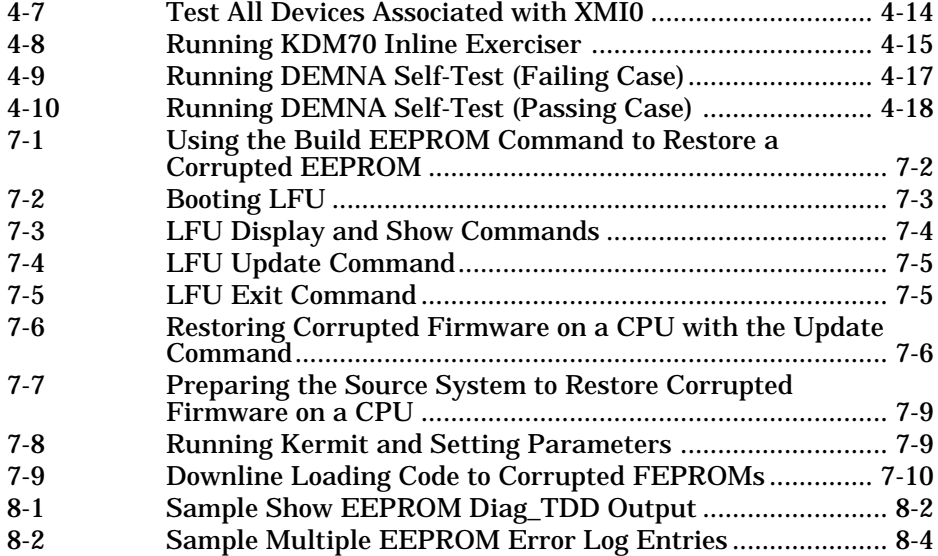

# **Figures**

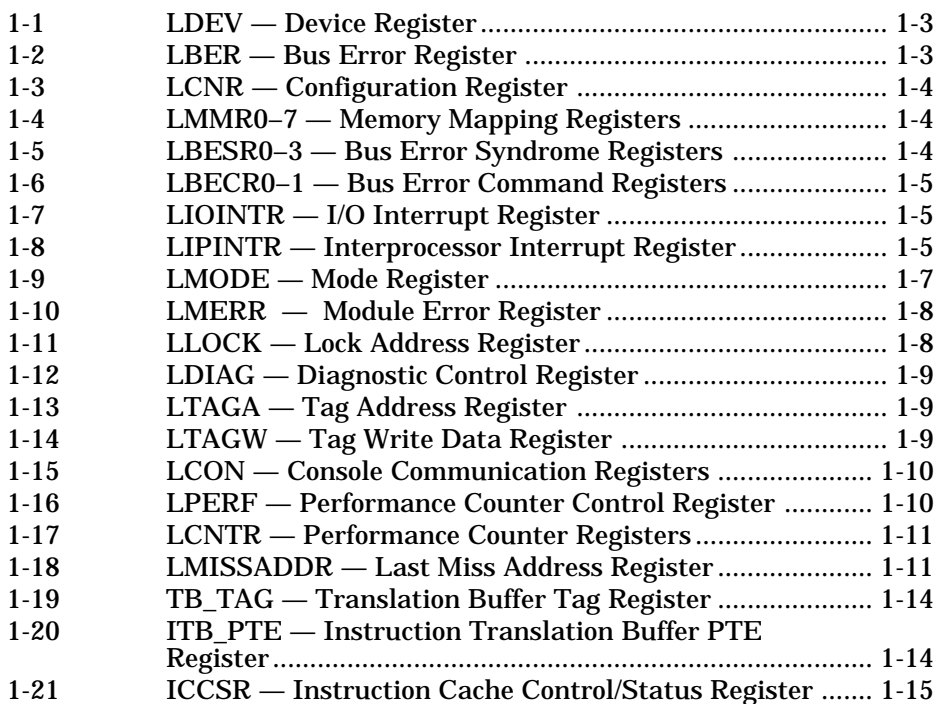

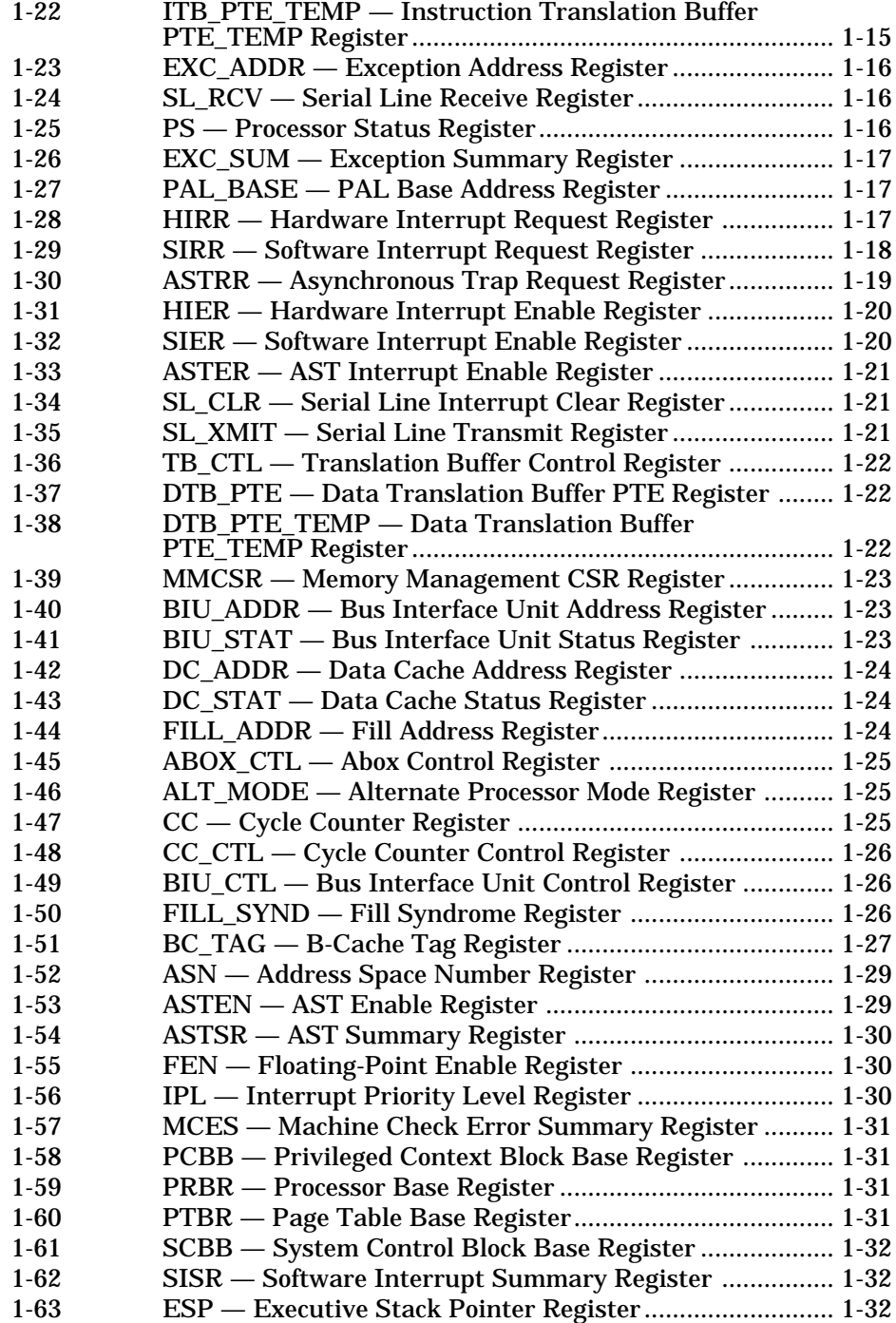

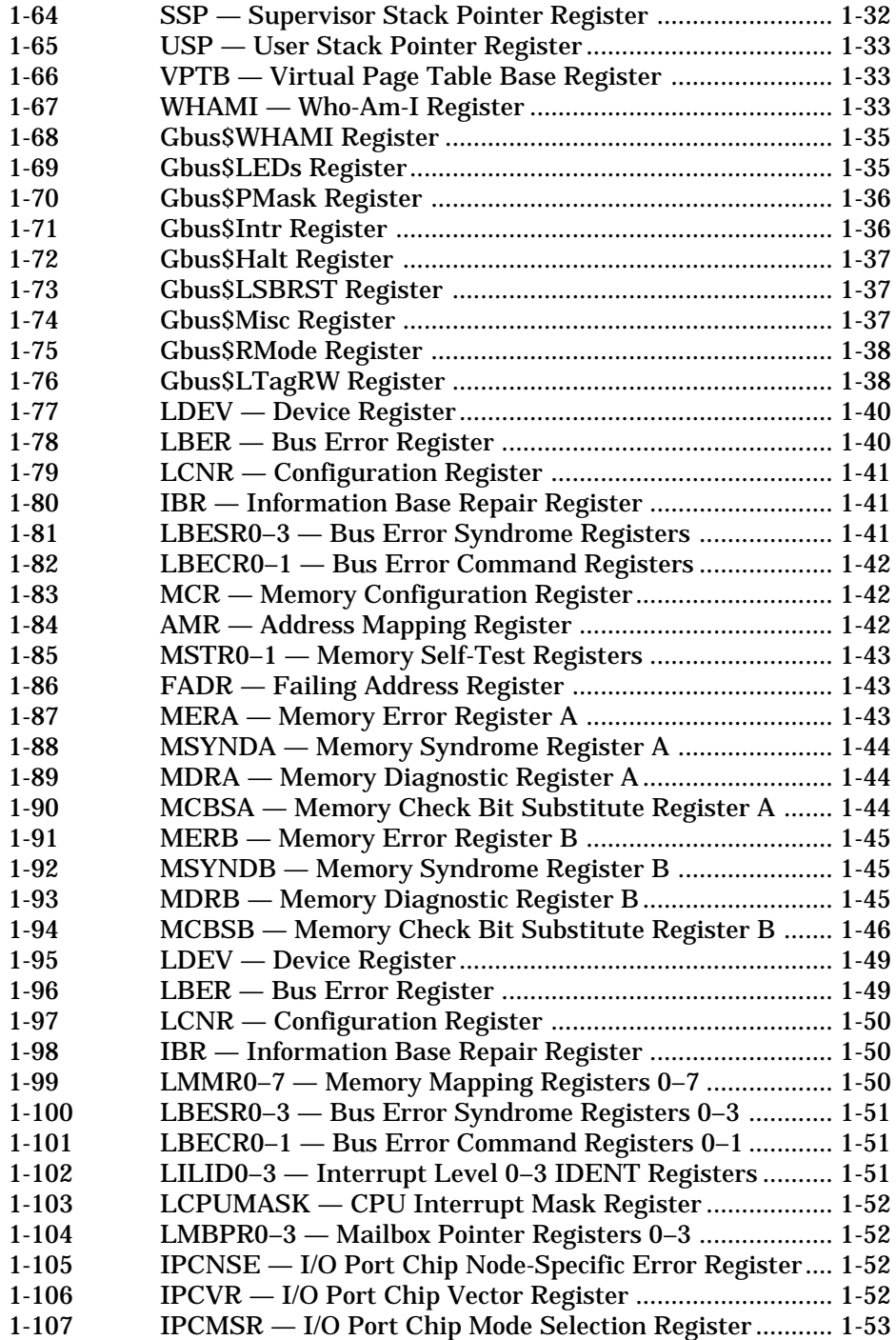

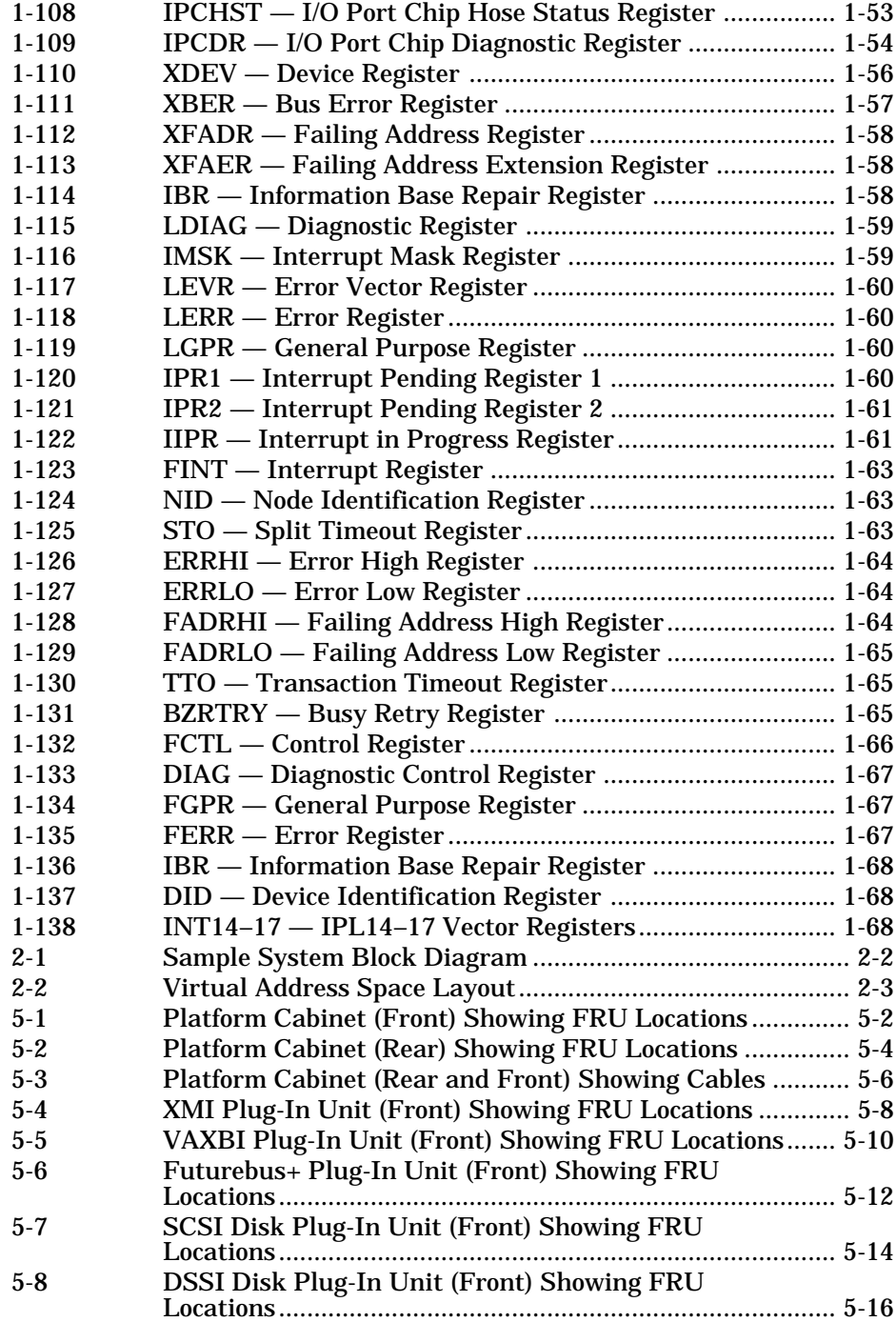

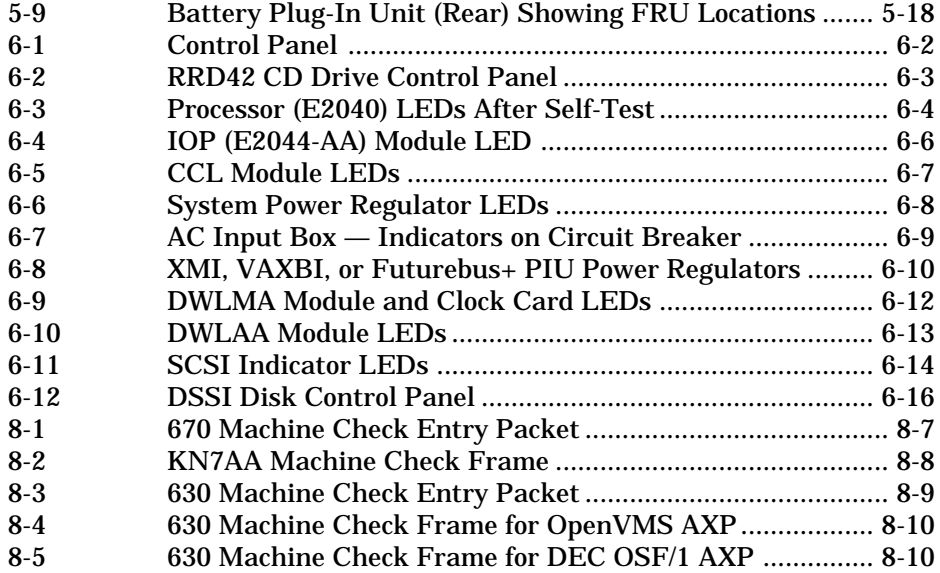

## **Tables**

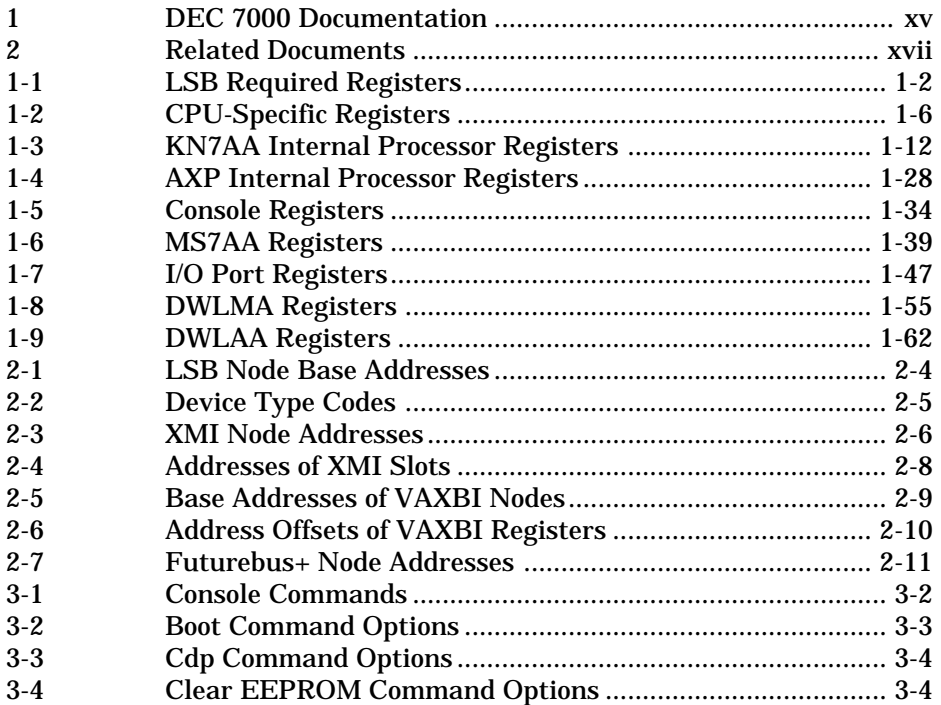

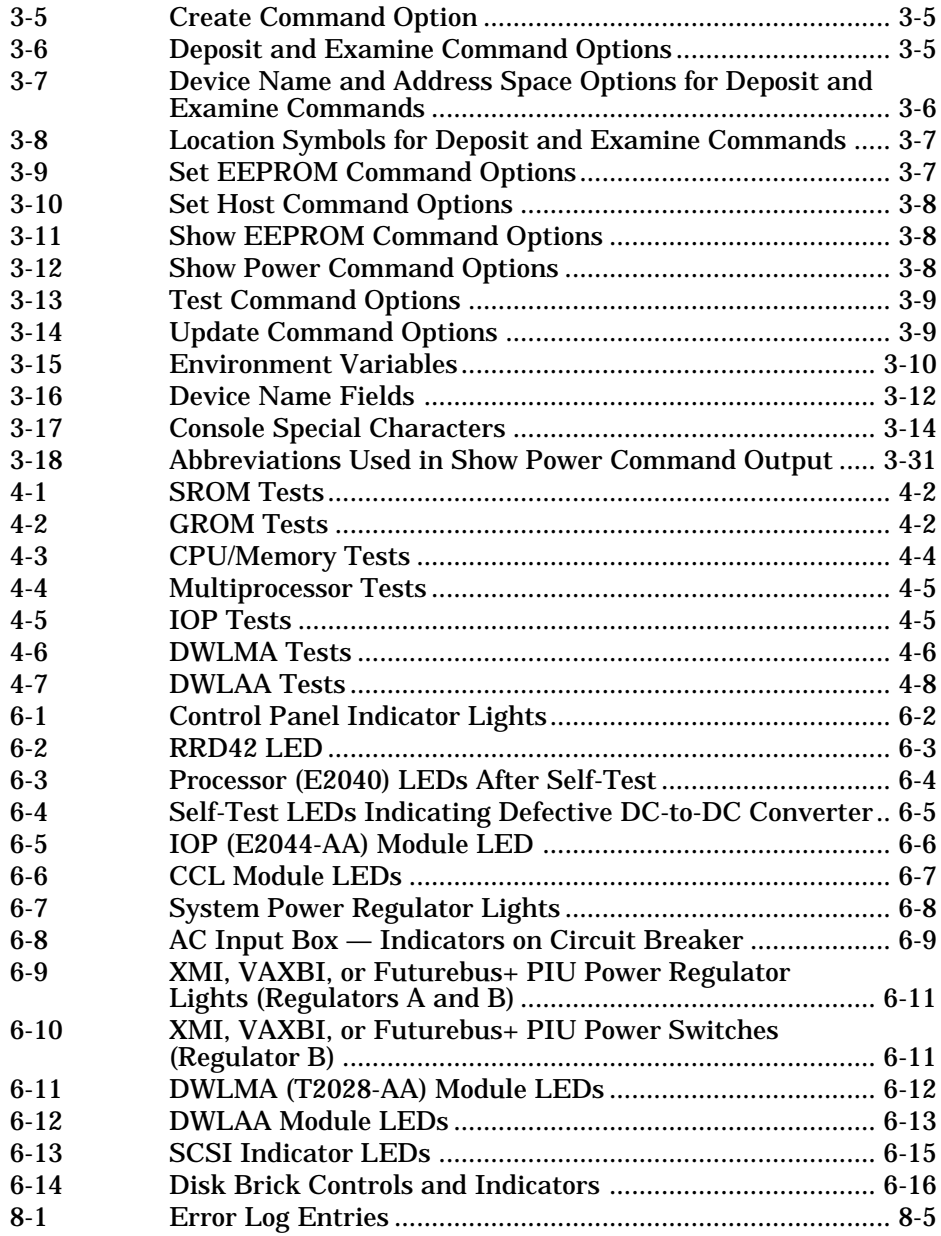

# **Preface**

### **Intended Audience**

This manual is written for the Digital service engineer.

#### **Document Structure**

This manual has eight chapters:

- **Chapter 1, Registers,** lists the registers in this system and provides an illustration of each.
- **Chapter 2, Addressing,** provides information on address space layout, addresses, and device types.
- **Chapter 3, Console,** contains a list of the console commands, syntax, and examples.
- **Chapter 4, Self-Test and Diagnostics,** lists the tests in each selftest and shows examples of running diagnostics on adapters and device controllers.
- **Chapter 5, FRU Locations,** identifies the field-replaceable units in the platform.
- **Chapter 6, Controls and Indicators,** discusses the controls and indicators on various components of the system.
- **Chapter 7, Restoring Corrupted ROMs,** provides instructions for restoring corrupted EEPROMs and for updating corrupted firmware.
- **Chapter 8, System Errors,** includes information on the EEPROM error logs and the system error log.

### **Conventions Used in This Document**

*Terminology*. The DEC 7000 AXP systems use the Alpha AXP architecture. References in text use DEC 7000 to refer to DEC 7000 AXP systems.

*Book titles.* In text, if a book is cited without a product name, that book is part of the hardware documentation. It is listed in Table 1 along with its order number.

*Command syntax.* The text shown in command syntax uses these conventions:

- **Bold text** indicates elements to be typed at the terminal.
- Brackets ([]) indicate that an element is optional.
- Braces ({}) indicate a choice from the enclosed list.
- Angle brackets  $(\langle \rangle)$  indicate that the enclosed text is not a literal depiction of the element but instead a reference to the kind of item that can appear in that position.

*Icons.* The icons shown below are used in illustrations for designating part placement in the system described. A shaded area in the icon shows the location of the component or part being discussed.

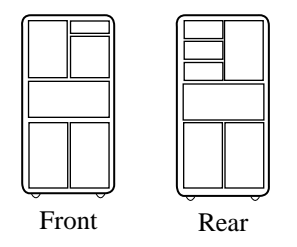

### **Document Titles**

Table 1 lists the books in the DEC 7000 documentation set. Table 2 lists other documents that you may find useful.

#### **Table 1 DEC 7000 Documentation**

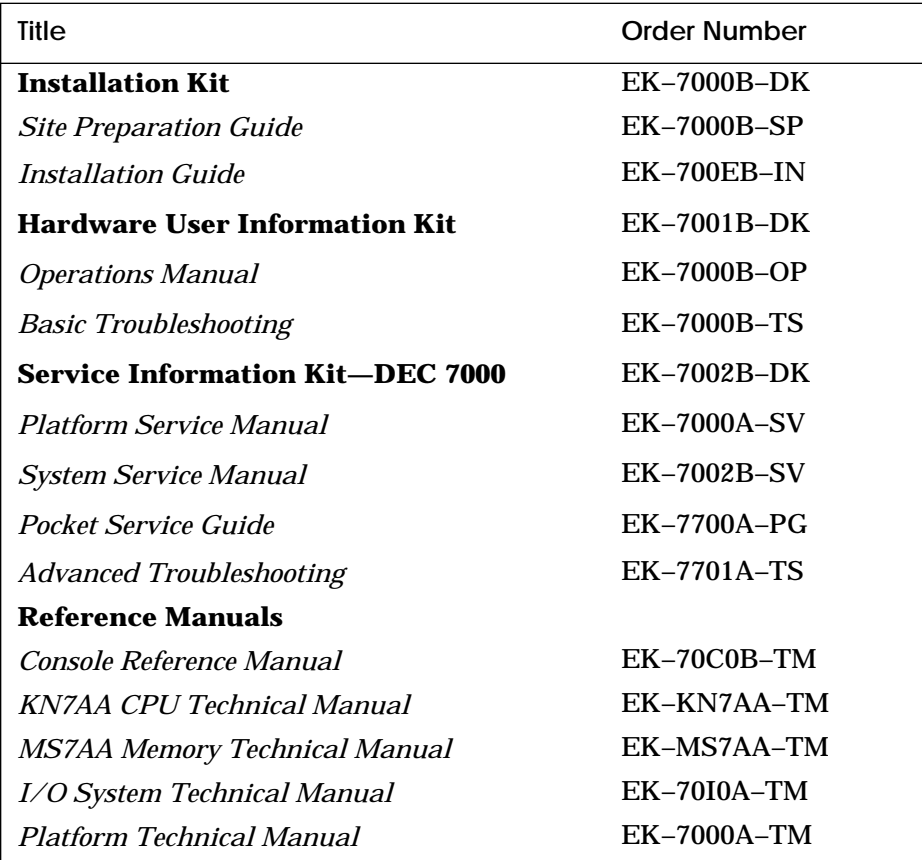

### **Table 1 DEC 7000 Documentation (Continued)**

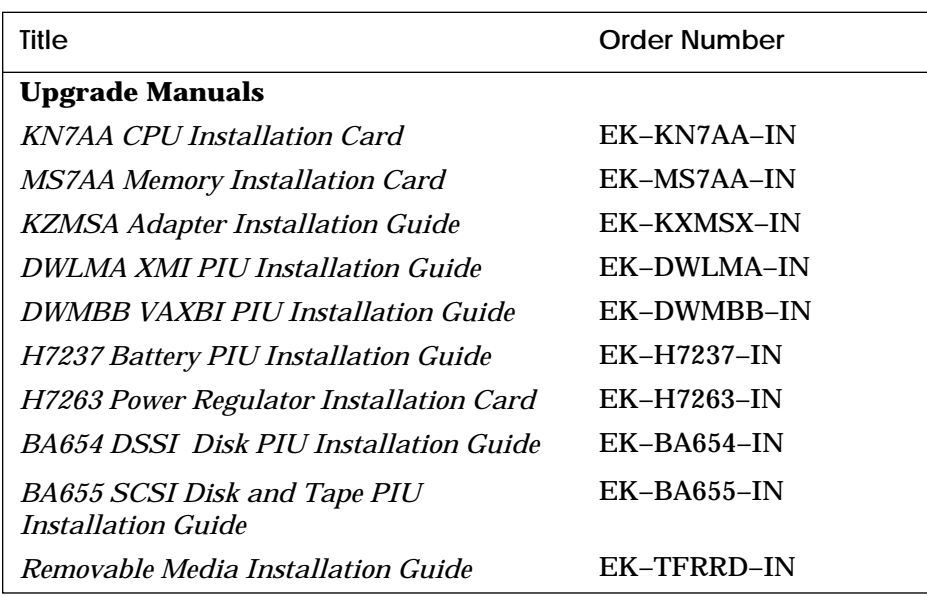

#### **Table 2 Related Documents**

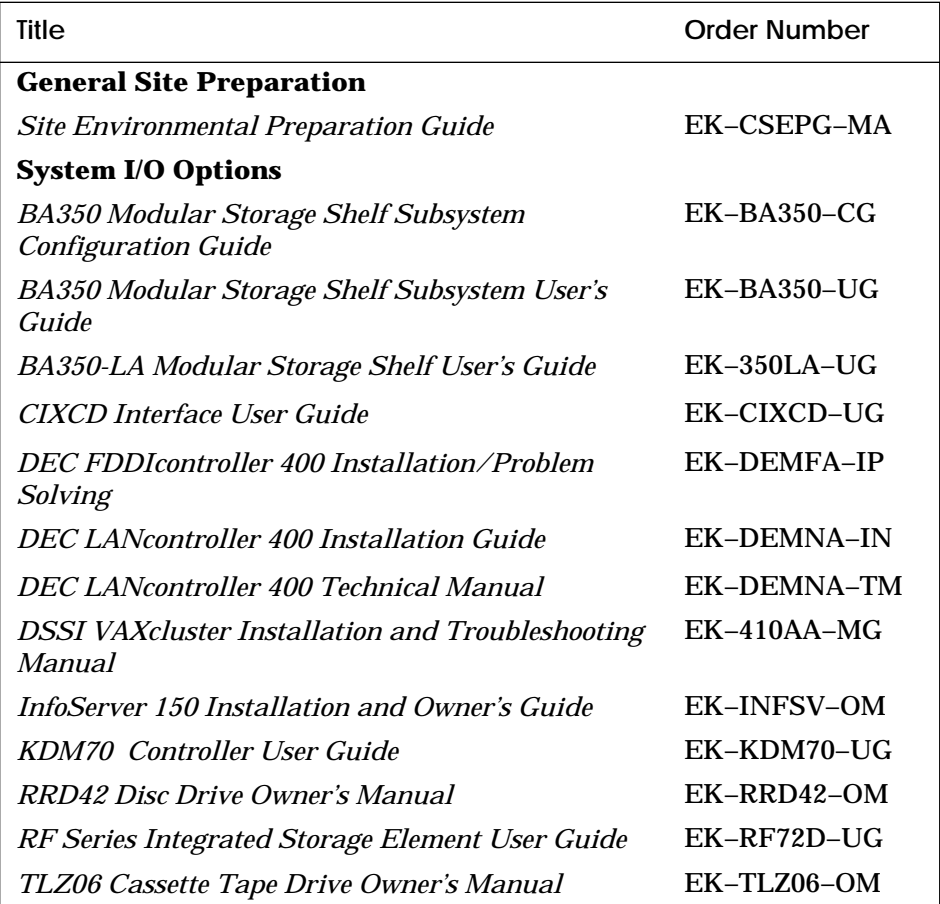

#### **Table 2 Related Documents (Continued)**

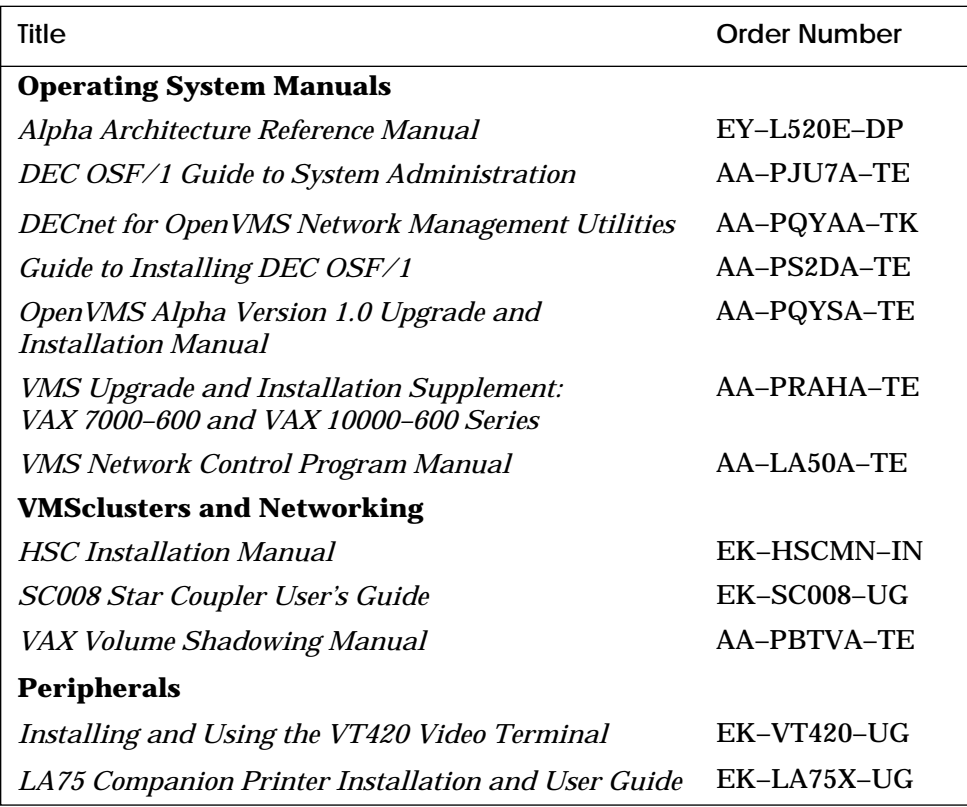

# **Chapter 1**

# **Registers**

This chapter is a compilation of the major registers in components of the DEC 7000 system. Each section consists of a list of the registers in the component including register name, mnemonic, and address and illustrations of the major registers. Sections include:

- KN7AA Registers
	- LSB Required Registers
	- CPU-Specific Registers
	- KN7AA Internal Processor Registers
	- AXP Internal Processor Registers
	- Console Registers
- MS7AA Registers
- I/O Port Registers
- DWLMA Registers
- DWLAA Registers

#### **For more information:**

*KN7AA CPU Technical Manual MS7AA Memory Technical Manual I/O System Technical Manual*

# **1.1 KN7AA Registers**

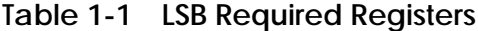

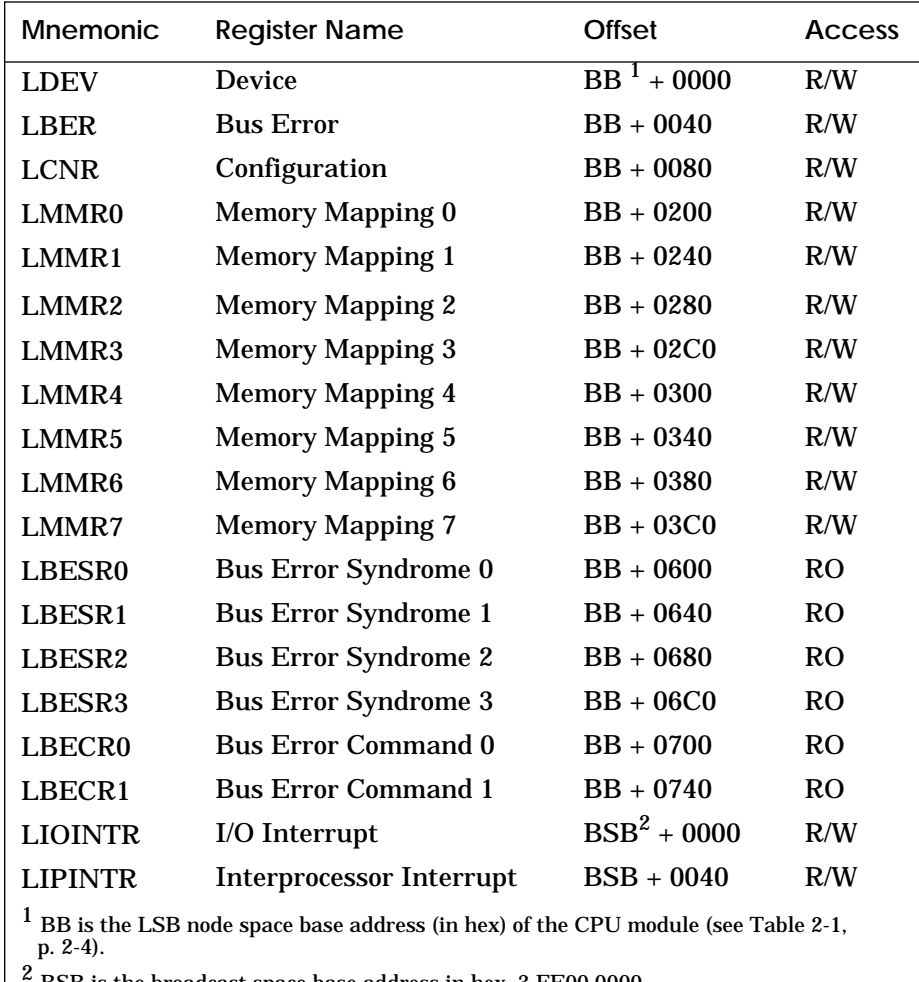

<sup>2</sup> BSB is the broadcast space base address in hex, 3 FE00 0000.

#### **For bit definitions of these registers: Index of** *KN7AA CPU Technical Manual*

**To examine these registers: Example 3-8, page 3-22 of this manual**

#### **Figure 1-1 LDEV — Device Register**

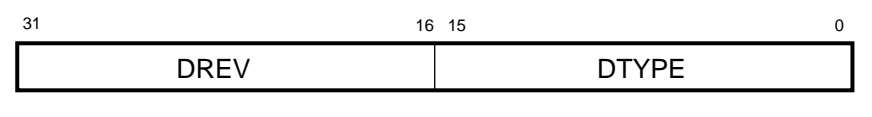

BXB-0100-92

#### **Figure 1-2 LBER — Bus Error Register**

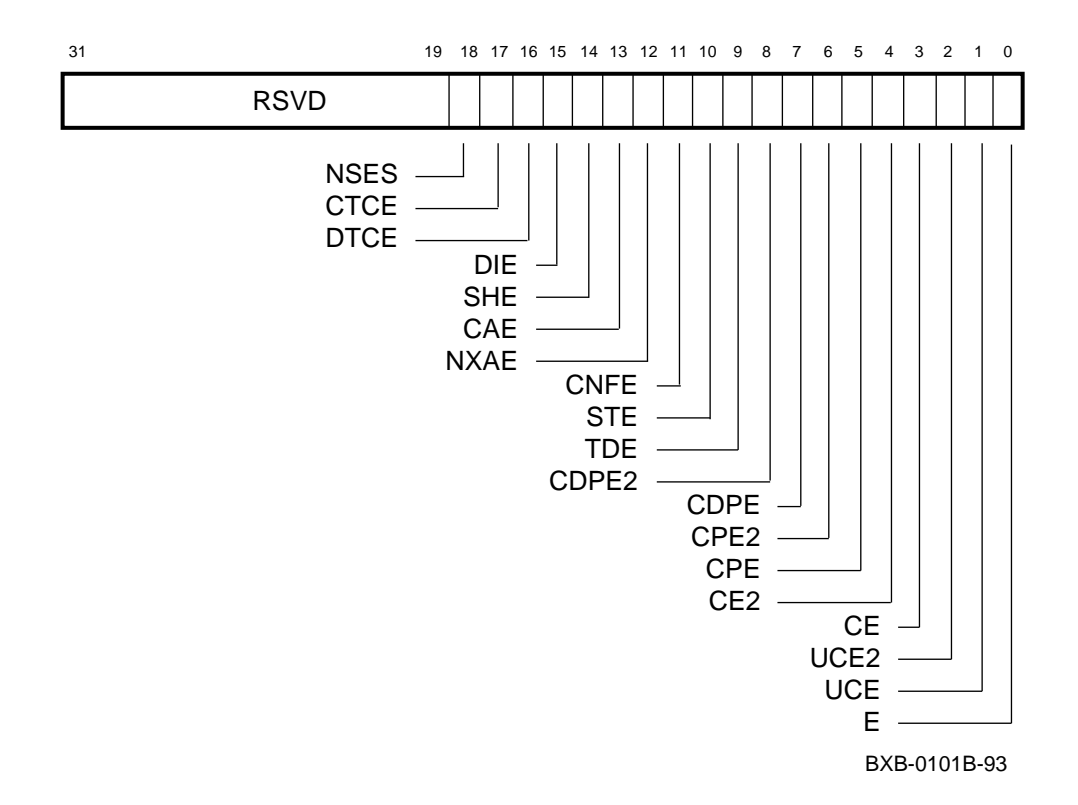

#### **Figure 1-3 LCNR — Configuration Register**

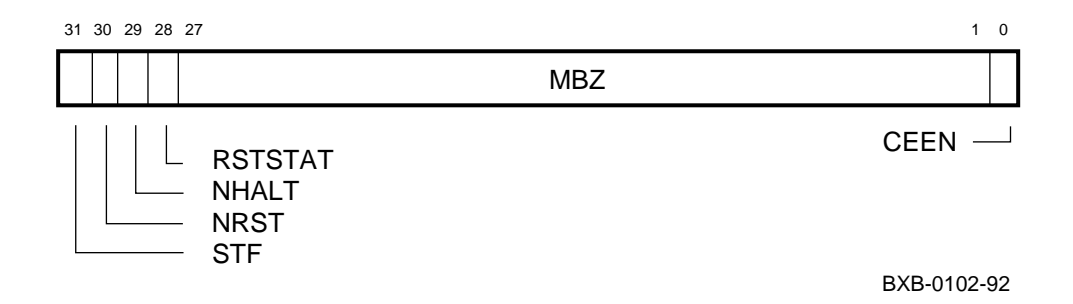

#### **Figure 1-4 LMMR0–7 — Memory Mapping Registers**

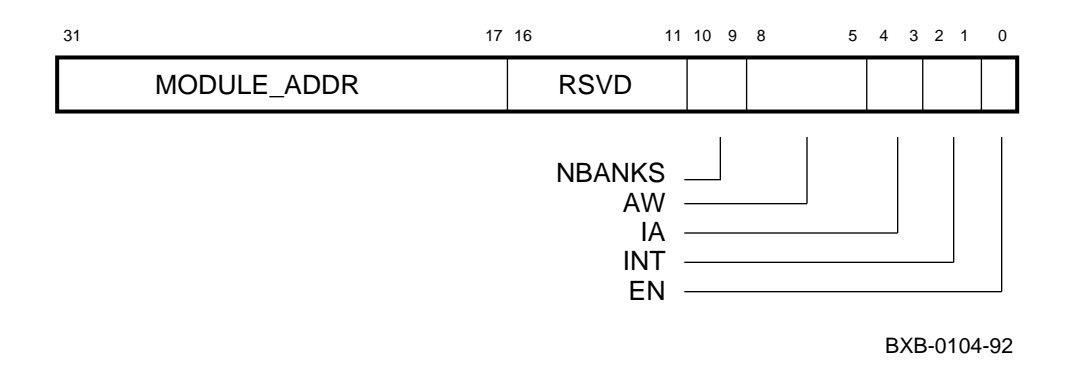

## **Figure 1-5 LBESR0–3 — Bus Error Syndrome Registers**

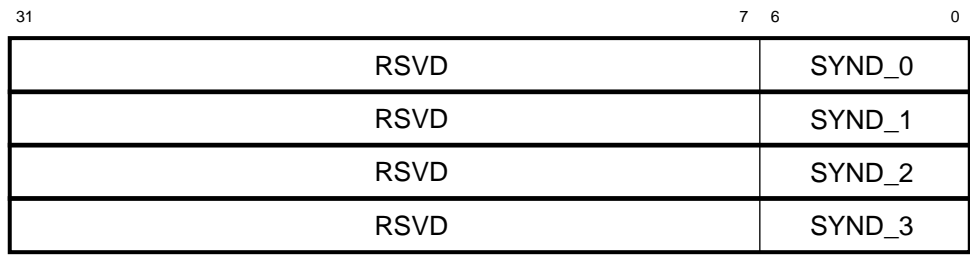

BXB-0105-92

#### **Figure 1-6 LBECR0–1 — Bus Error Command Registers**

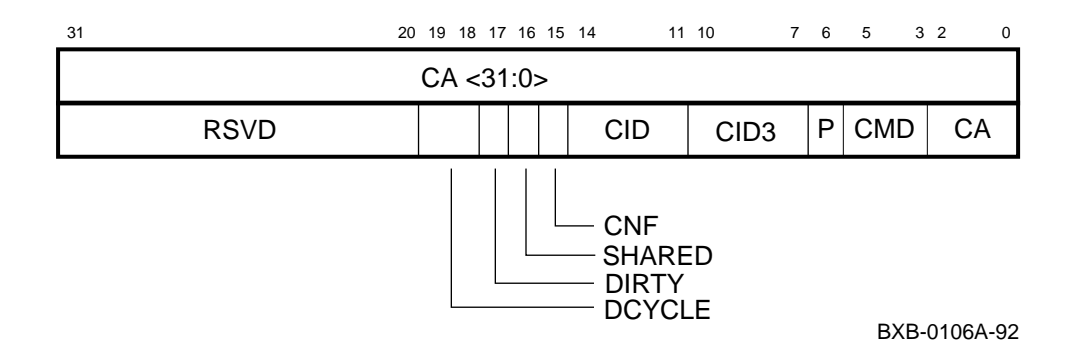

### **Figure 1-7 LIOINTR — I/O Interrupt Register**

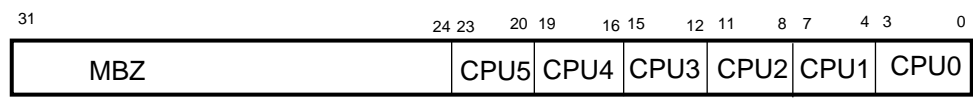

BXB-0109-92

#### **Figure 1-8 LIPINTR — Interprocessor Interrupt Register**

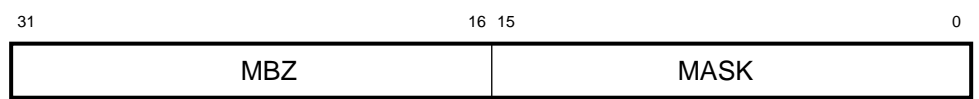

BXB-0120-92

| <b>Mnemonic</b>                                                                               | <b>Register Name</b>               | <b>Offset</b>            | Access    |  |
|-----------------------------------------------------------------------------------------------|------------------------------------|--------------------------|-----------|--|
| <b>LMODE</b>                                                                                  | Mode                               | $BB^1 + CO0$             | R/W       |  |
| <b>LMERR</b>                                                                                  | Module Error                       | $BB + C40$               | R/W       |  |
| <b>LLOCK</b>                                                                                  | Lock Address                       | $BB + C80$               | <b>RO</b> |  |
| <b>LDIAG</b>                                                                                  | <b>Diagnostic Control</b>          | $BB + D00$               | R/W       |  |
| <b>LTAGA</b>                                                                                  | <b>Tag Address</b>                 | $BB + D40$               | R/W       |  |
| <b>LTAGW</b>                                                                                  | <b>Tag Write Data</b>              | $BB + D80$               | R/W       |  |
| <b>LCON</b>                                                                                   | <b>Console Communication</b>       | $BB + E00$<br>$BB + E40$ | R/W       |  |
| <b>LPERF</b>                                                                                  | <b>Performance Counter Control</b> | $BB + F00$               | R/W       |  |
| <b>LCNTR</b>                                                                                  | <b>Performance Counter</b>         | $BB + F40$<br>$BB + F80$ | R/W       |  |
| <b>LMISSADDR</b>                                                                              | <b>Last Miss Address</b>           | $BB + FCO$               | RO        |  |
| $1$ BB is the LSB node space base address (in hex) of the CPU module (see Table 2-1, p. 2-4). |                                    |                          |           |  |

**Table 1-2 CPU-Specific Registers**

#### **For bit definitions of these registers: Index of** *KN7AA CPU Technical Manual*

**To examine these registers: Example 3-8, page 3-22 of this manual**

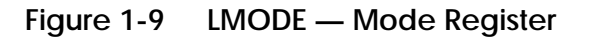

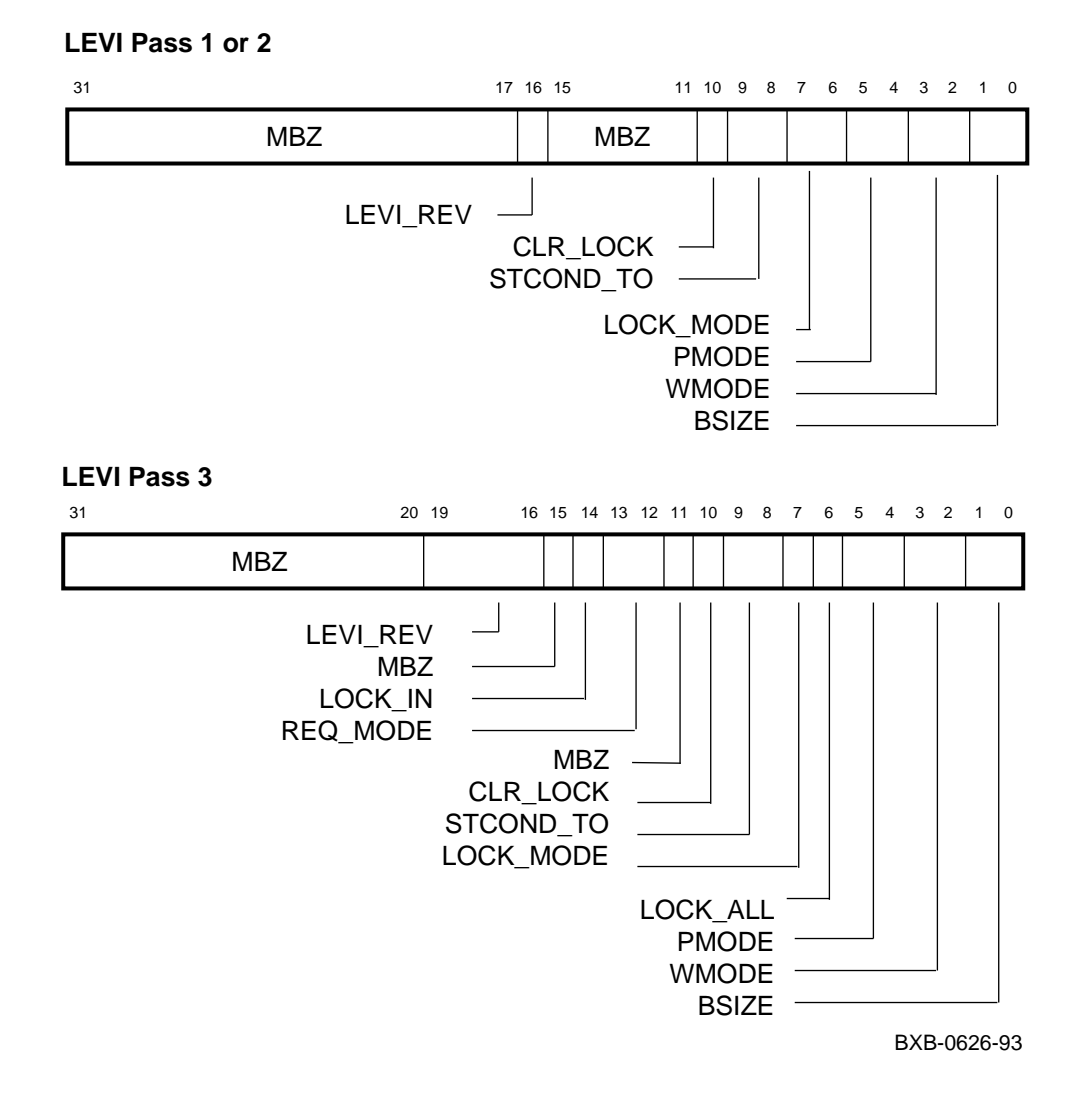

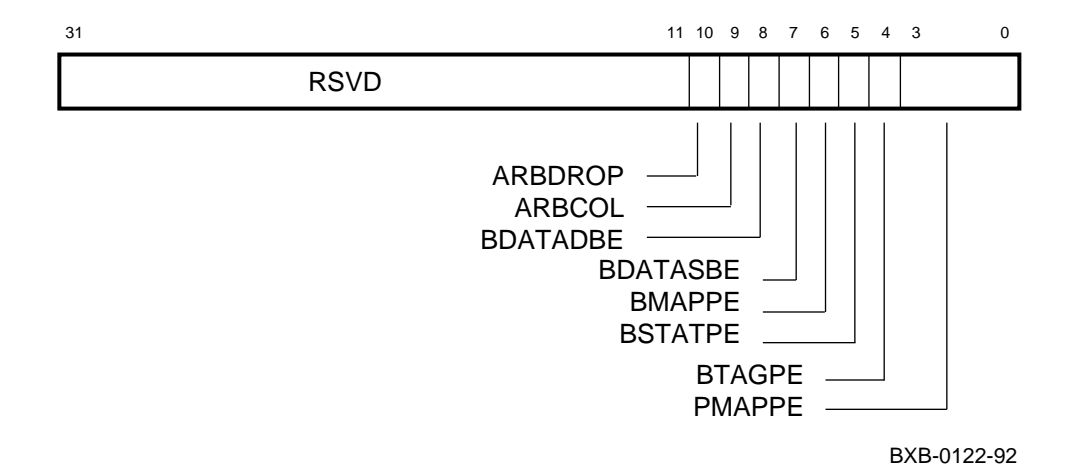

#### **Figure 1-10 LMERR — Module Error Register**

## **Figure 1-11 LLOCK — Lock Address Register**

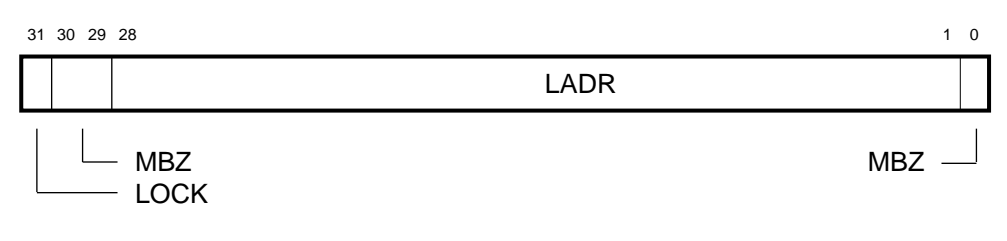

BXB-0126-92

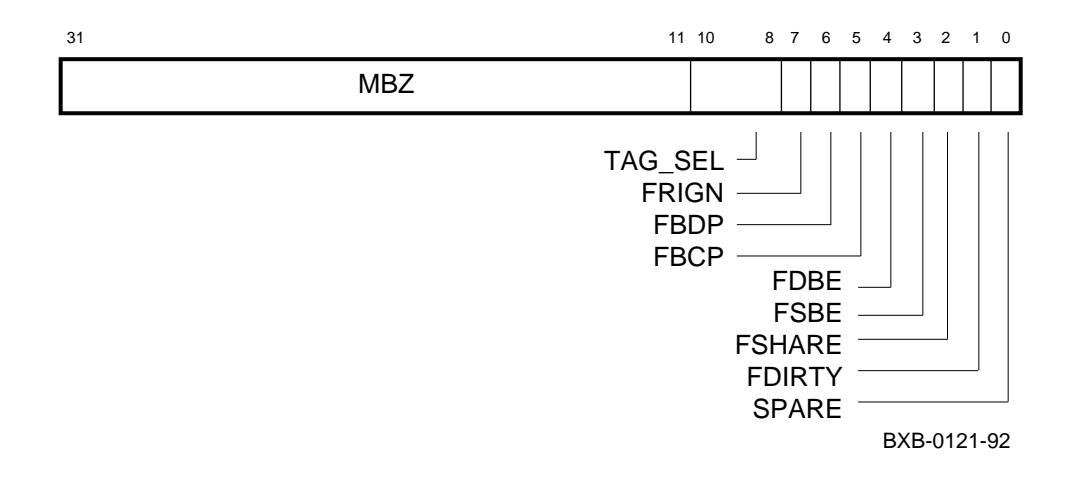

#### **Figure 1-12 LDIAG — Diagnostic Control Register**

#### **Figure 1-13 LTAGA — Tag Address Register**

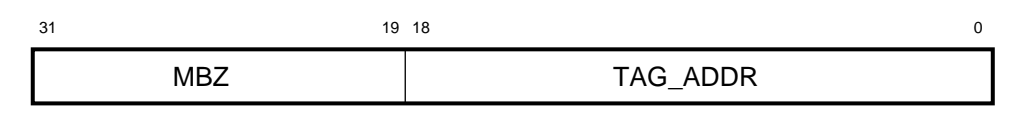

BXB-0123-92

#### **Figure 1-14 LTAGW — Tag Write Data Register**

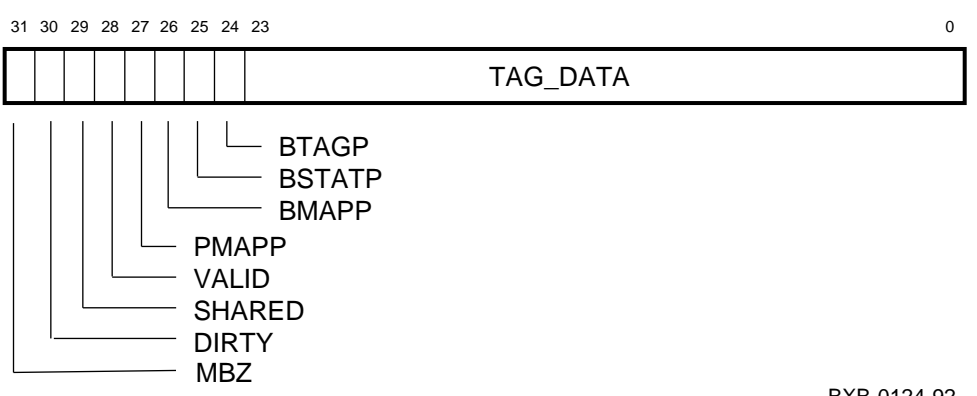

BXB-0124-92

#### **Figure 1-15 LCON — Console Communication Registers**

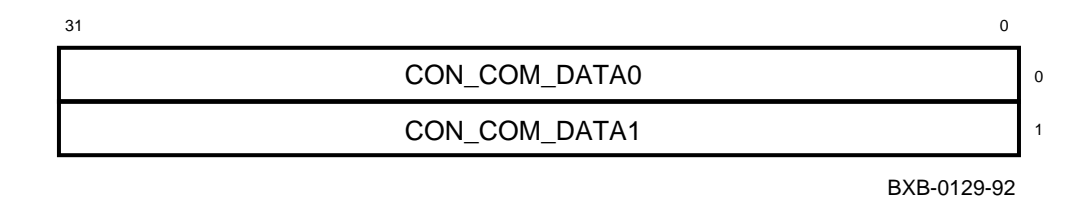

**Figure 1-16 LPERF — Performance Counter Control Register**

**LEVI Pass 1 or 2**

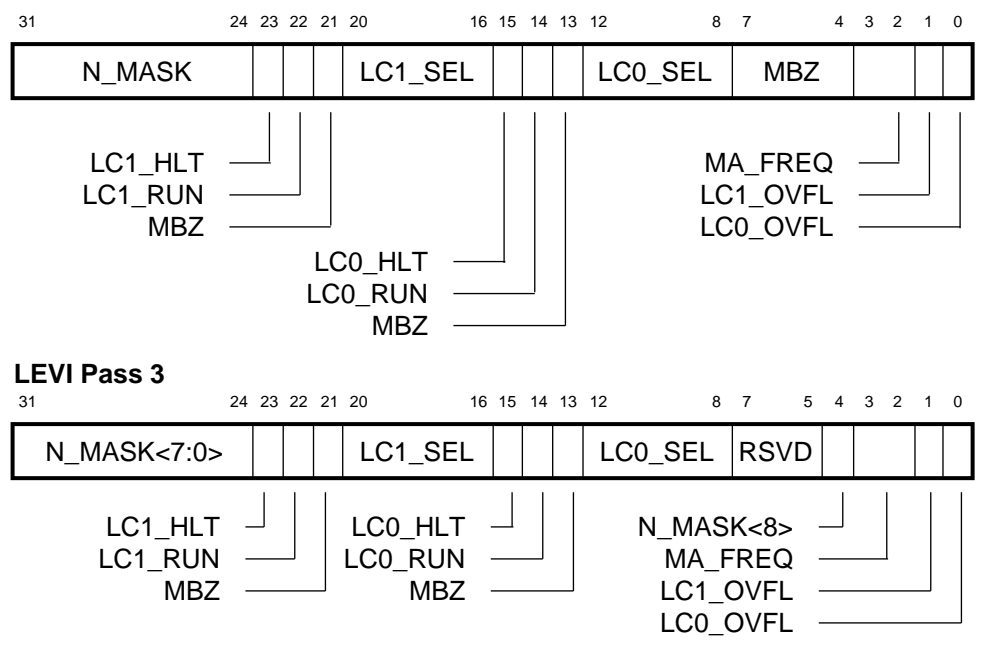

BXB-0634-93

#### **Figure 1-17 LCNTR — Performance Counter Registers**

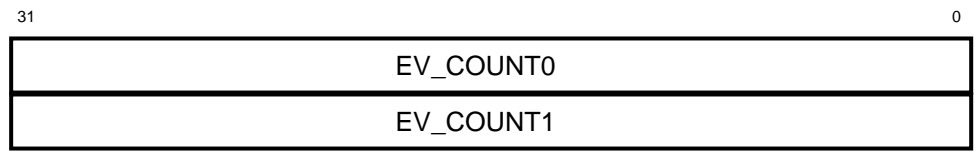

BXB-0228-92

## **Figure 1-18 LMISSADDR — Last Miss Address Register**

**LEVI Pass 1 or 2**

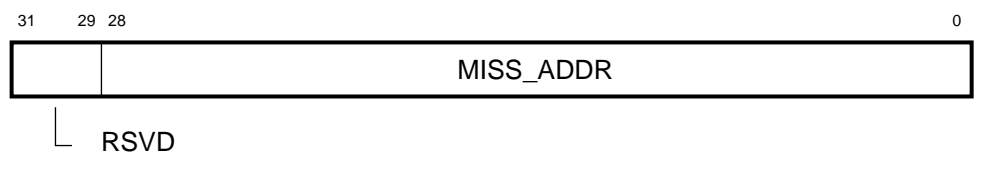

#### **LEVI Pass 3**

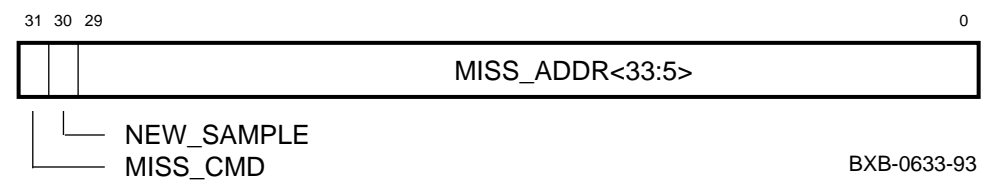

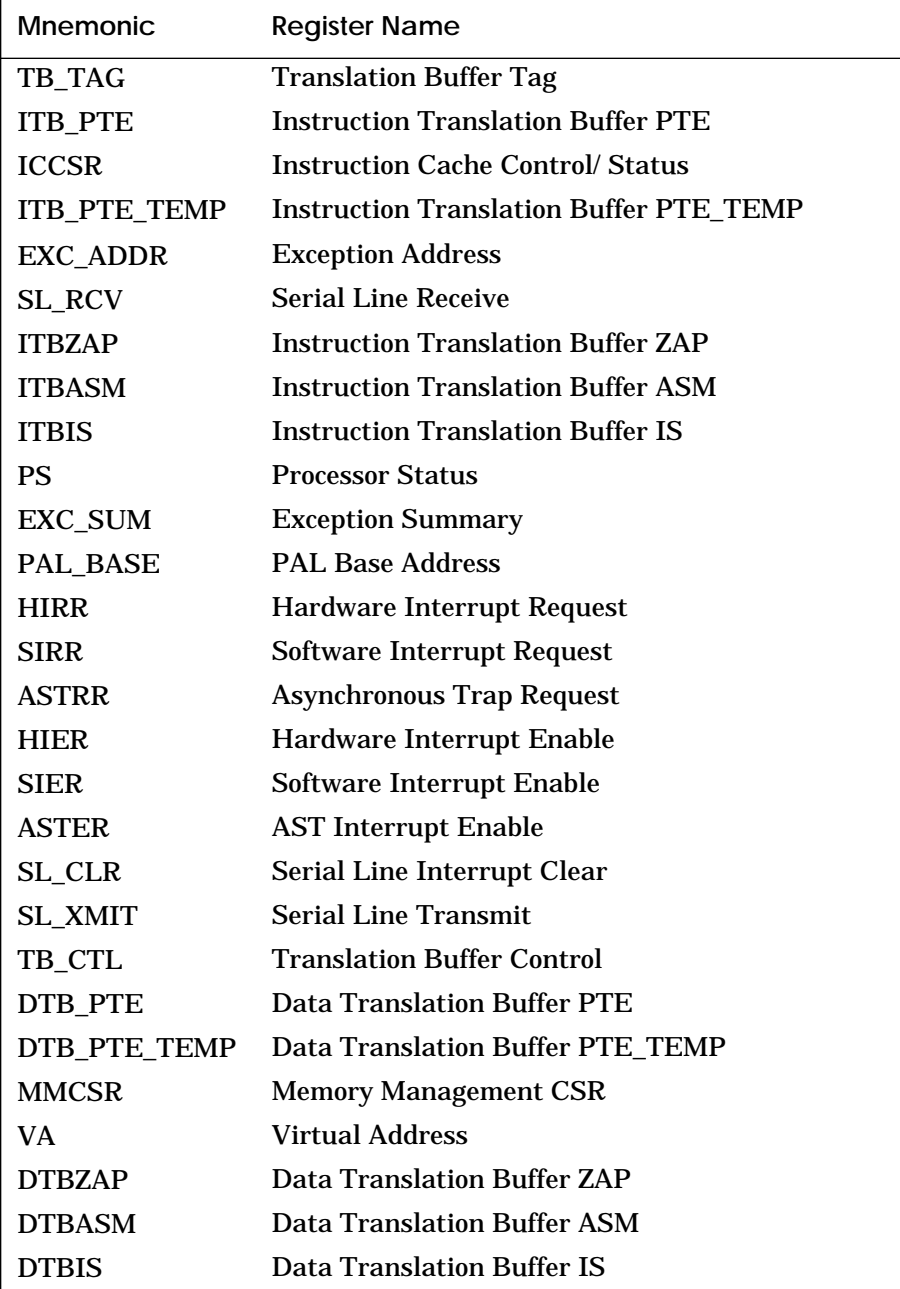

### **Table 1-3 KN7AA Internal Processor Registers**

| <b>Mnemonic</b>  | <b>Register Name</b>              |
|------------------|-----------------------------------|
| <b>BIU_ADDR</b>  | <b>Bus Interface Unit Address</b> |
| <b>BIU STAT</b>  | <b>Bus Interface Unit Status</b>  |
| DC ADDR          | D-Cache Address                   |
| DC_STAT          | D-Cache Status                    |
| <b>FILL_ADDR</b> | <b>Fill Address</b>               |
| ABOX_CTL         | Abox Control                      |
| <b>ALT_MODE</b>  | Alternate Processor Mode          |
| CC               | <b>Cycle Counter</b>              |
| CC_CTL           | <b>Cycle Counter Control</b>      |
| <b>BIU_CTL</b>   | <b>Bus Interface Unit Control</b> |
| <b>FILL_SYND</b> | <b>Fill Syndrome</b>              |
| <b>BC_TAG</b>    | <b>B-Cache Tag</b>                |
| FLUSH_IC         | Flush IC                          |
| FLUSH_IC_ASM     | Flush IC_ASM                      |
| PAL TEMP         | <b>PAL Temporary</b>              |

**Table 1-3 KN7AA Internal Processor Registers (Continued)**

**For bit definitions of these registers: Index of** *KN7AA CPU Technical Manual*

**These registers cannot be examined, but some are listed in response to the mchk command and some in error log reports.**

**Mchk command: Example 3-15, page 3-27 of this manual**

**Error log: Section 8.2, page 8-5 of this manual**

#### **Figure 1-19 TB\_TAG — Translation Buffer Tag Register**

#### IGN IGN  $\begin{smallmatrix} 0\\0\\0 \end{smallmatrix}$  $\begin{array}{ccc} 1 & 0 \\ 2 & 0 \end{array}$  $\begin{array}{cc} 1 & 1 \\ 3 & 2 \end{array}$  $\frac{4}{2}$  $\begin{smallmatrix} 4 & 4 \\ 3 & 2 \end{smallmatrix}$ <sup>3</sup> <sup>6</sup>  $\frac{6}{3}$  $\begin{smallmatrix} 0 \\ 0 \end{smallmatrix}$  $\begin{array}{ccc} 2 & 0 \\ 1 & 0 \end{array}$  $\begin{array}{cc} 2 & 2 \\ 2 & 1 \end{array}$  $\frac{4}{2}$  $\begin{smallmatrix} 4 & 4 \\ 3 & 2 \end{smallmatrix}$  $\frac{4}{3}$  $\frac{6}{3}$ VA<42:13> VA<42:22> IGN IGN **Small Page Format: TB\_CTL<GH> = 11 Format (ITB only):**

BXB-0283-93

#### **Figure 1-20 ITB\_PTE — Instruction Translation Buffer PTE Register**

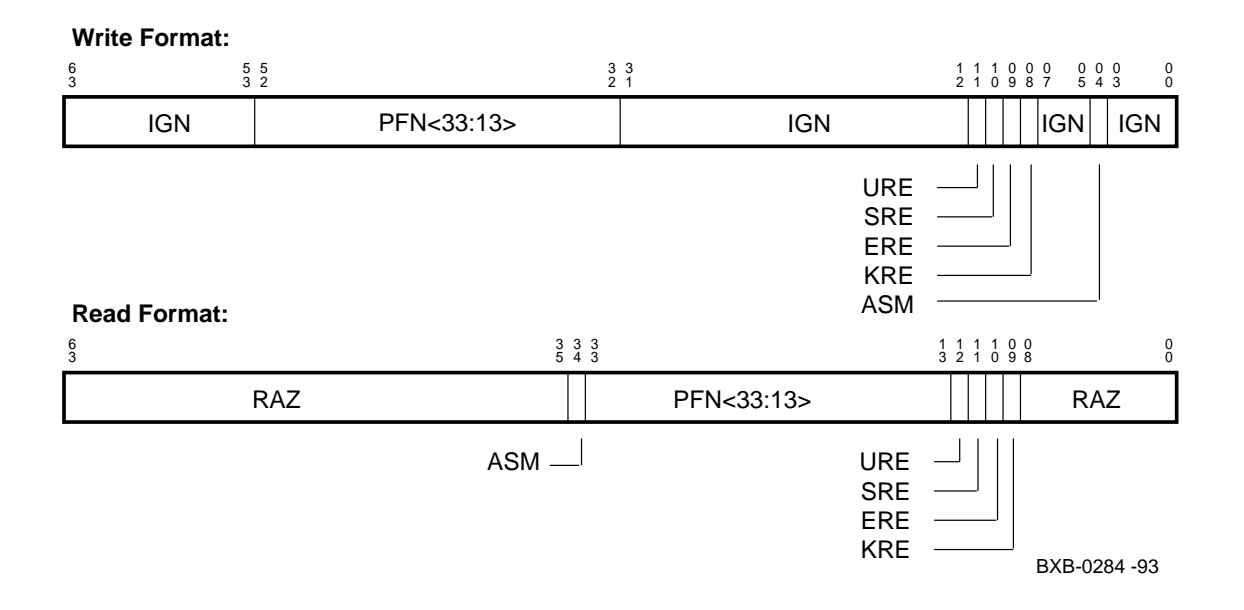

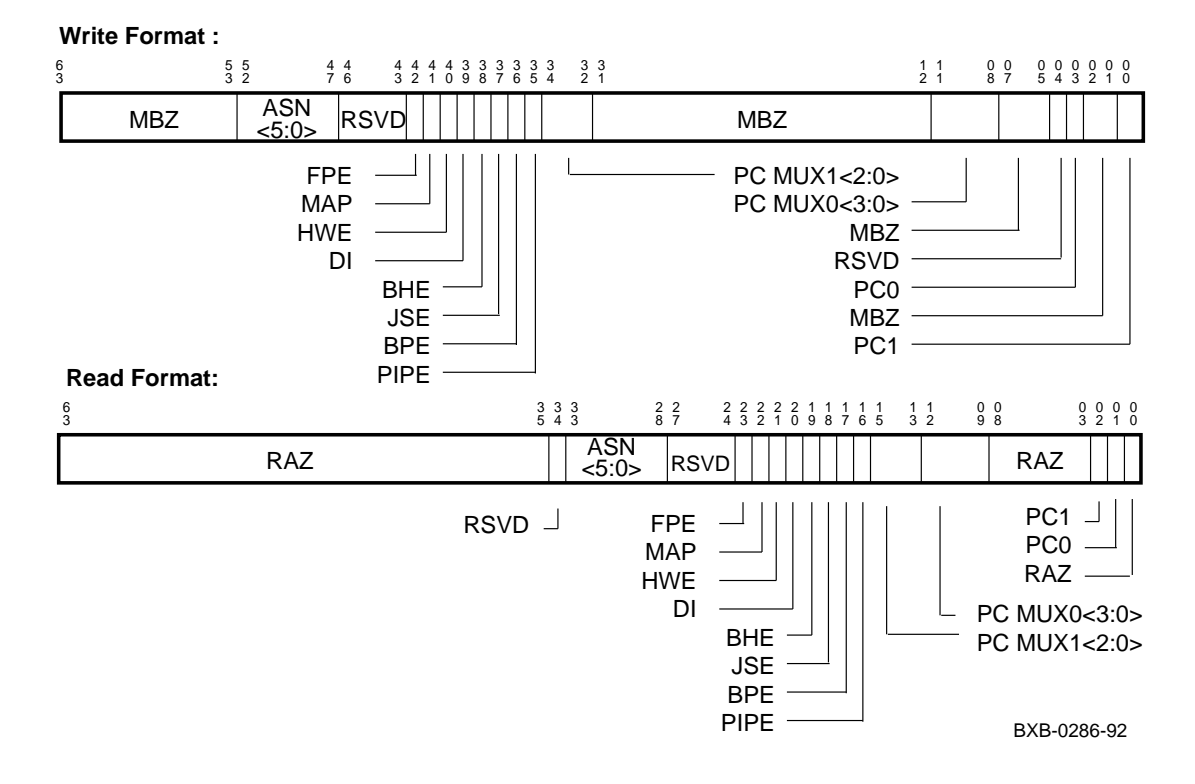

#### **Figure 1-21 ICCSR — Instruction Cache Control/Status Register**

**Figure 1-22 ITB\_PTE\_TEMP — Instruction Translation Buffer PTE\_TEMP Register**

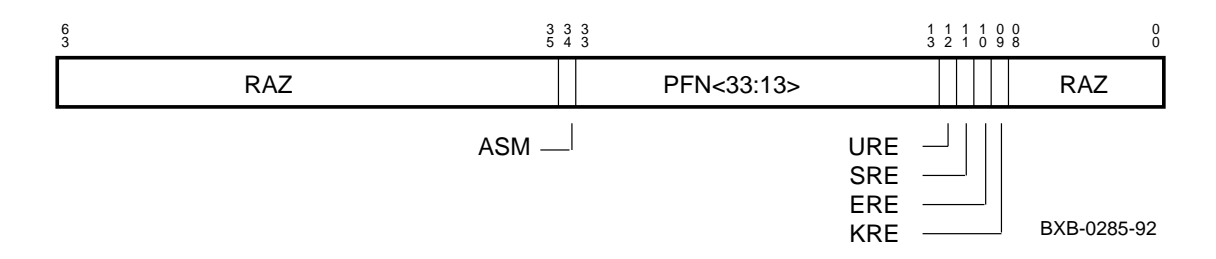

#### **Figure 1-23 EXC\_ADDR — Exception Address Register**

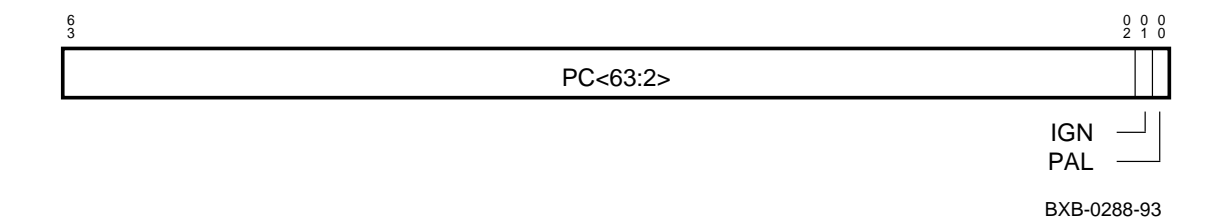

#### **Figure 1-24 SL\_RCV — Serial Line Receive Register**

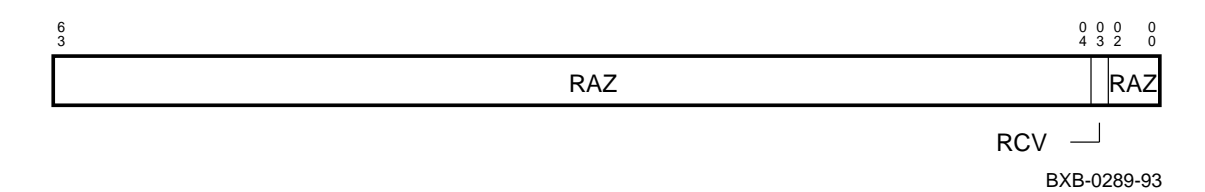

#### **Figure 1-25 PS — Processor Status Register**

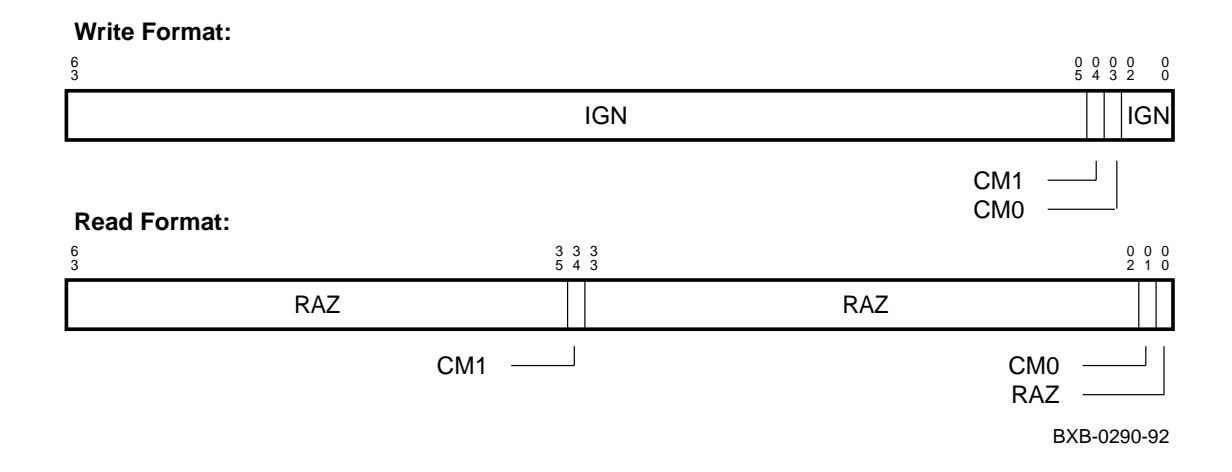

#### **Figure 1-26 EXC\_SUM — Exception Summary Register**

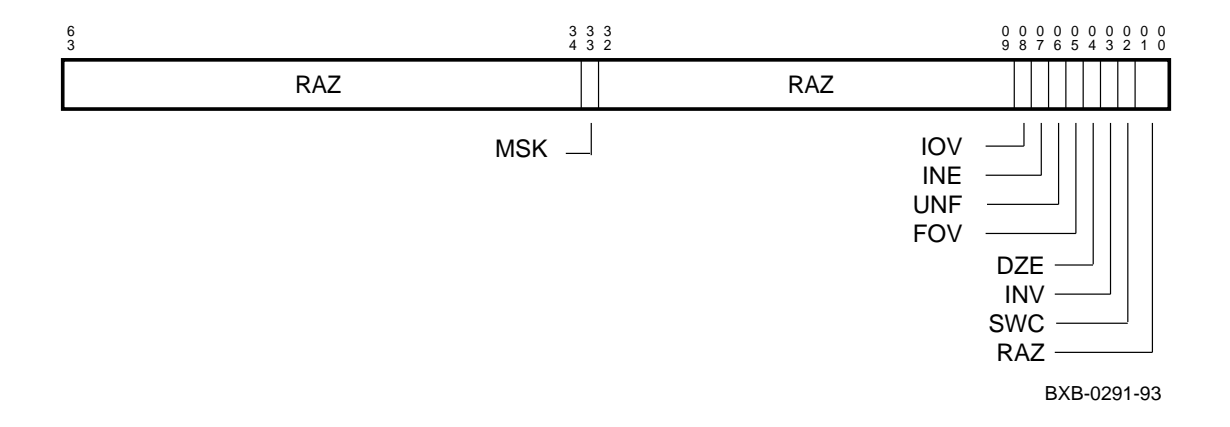

#### **Figure 1-27 PAL\_BASE — PAL Base Address Register**

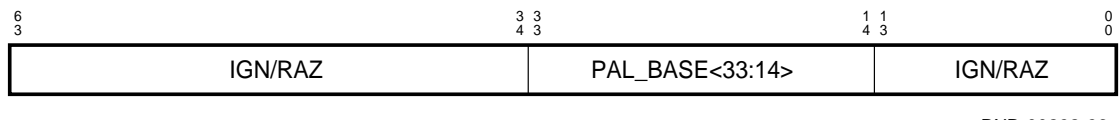

BXB-00292-93

#### **Figure 1-28 HIRR — Hardware Interrupt Request Register**

**Read Format:**

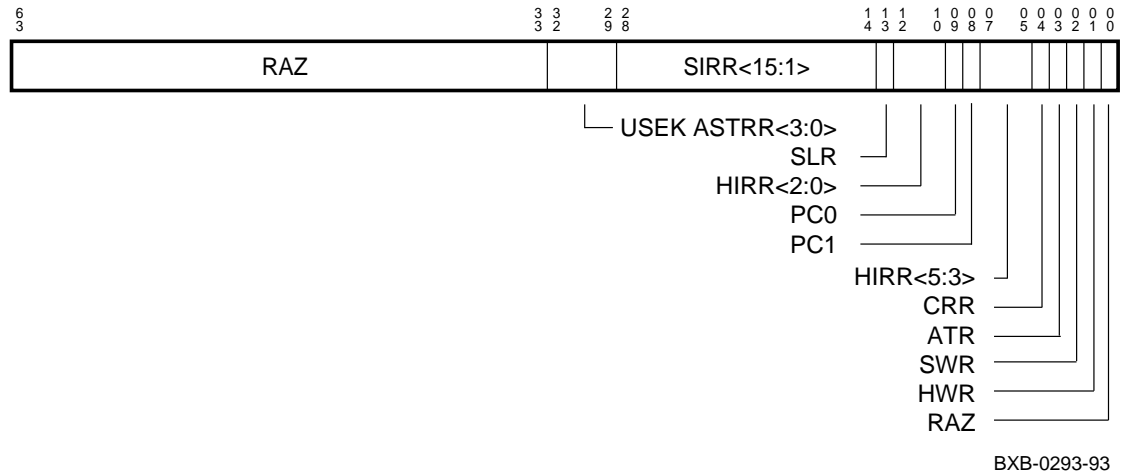

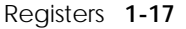

#### **Figure 1-29 SIRR — Software Interrupt Request Register**

#### **Write Format:**

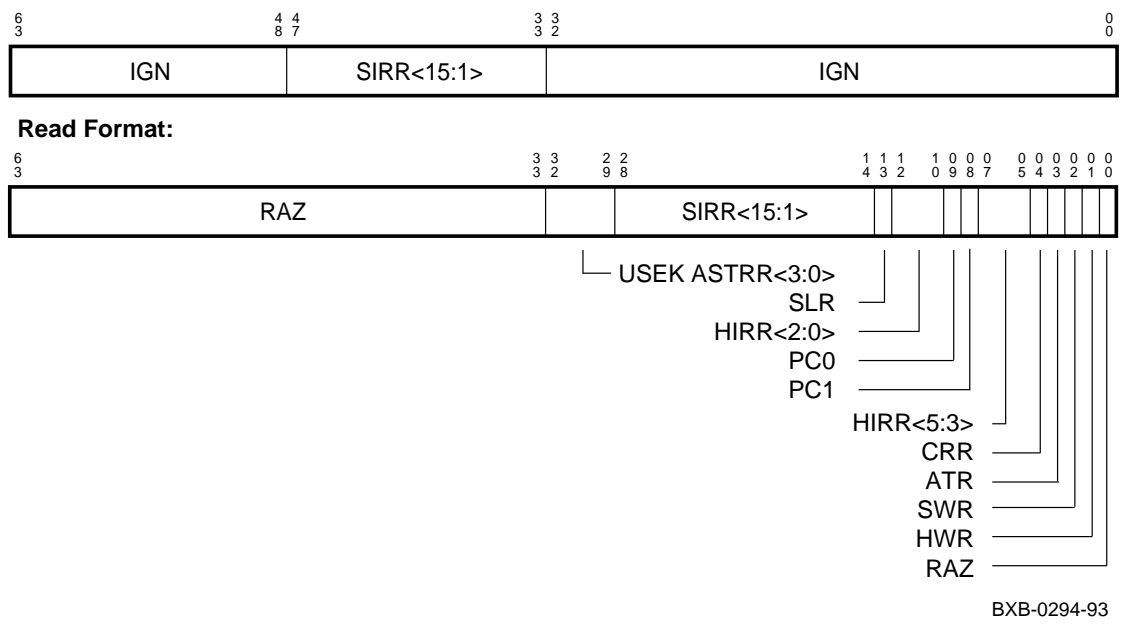
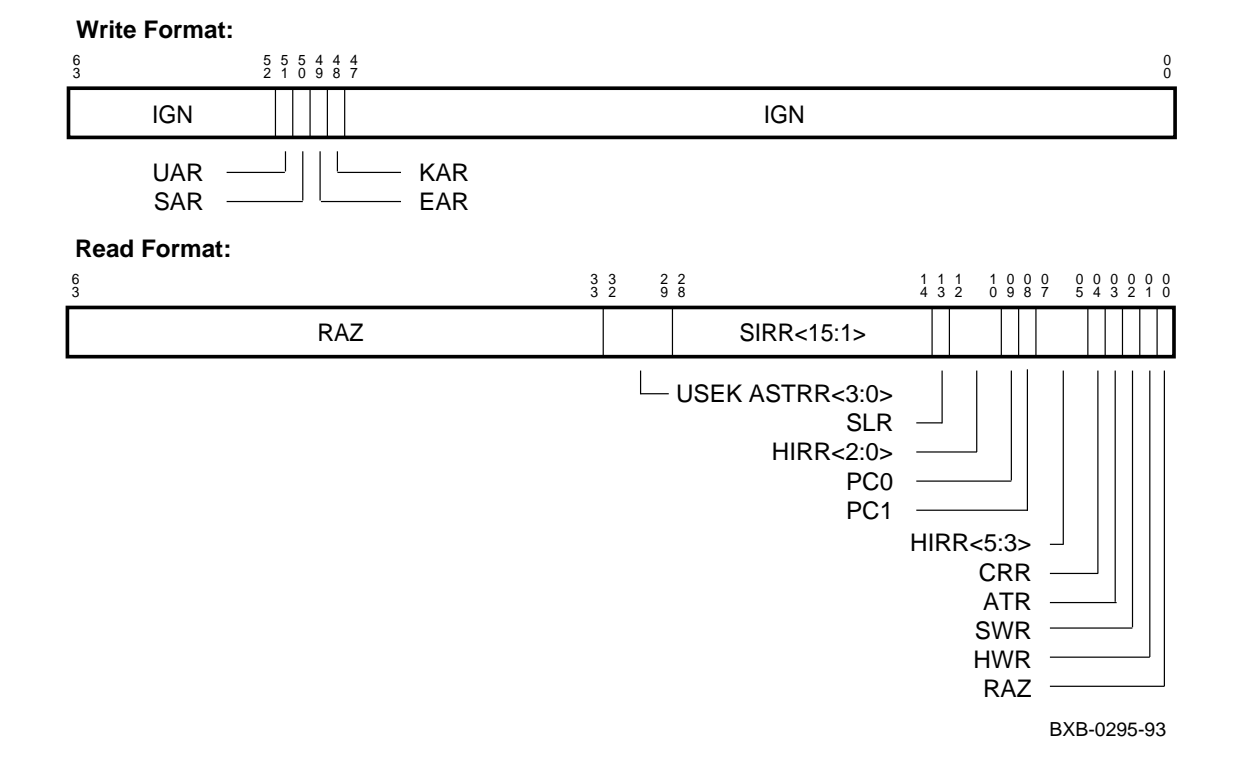

## **Figure 1-30 ASTRR — Asynchronous Trap Request Register**

### **Figure 1-31 HIER — Hardware Interrupt Enable Register**

#### **Write Format:**  $\frac{6}{3}$  $\frac{3}{3}$ 3 3 3<br>3 2 1  $\frac{3}{1}$  6  $\begin{array}{ccc} 1 & 1 & 1 & 0 \\ 6 & 5 & 4 & 9 \end{array}$ 0 0 0<br>9 8 7 3 0 0 0 0<br>3 2 1 0 HIER || IGN<br><u><5:0></u> || IGN IGN IGN  $SE^{-1}$  $PCA$   $\rightarrow$   $PCO$   $\rightarrow$  CRE -IGN **Read Format:**  $\frac{6}{3}$  $\frac{3}{3}$ 8 2 9 3 0 3 1 3 2 3  $\begin{array}{ccc} 2 & & 1 \\ 8 & & 4 \end{array}$ 0 0 0 1 0 2 0 3 0 4 0 <sup>5</sup> <sup>0</sup> 7 0 8 0 9 1 <sup>0</sup> <sup>1</sup> 2 1 3 1 RAZ SIER<15:1> RAZ UAE SLE  $\overline{\phantom{a}}$ SAE HIER<2:0> EAE PC0 KAE PC1 HIER<5:3> CRE

BXB-0296-93

### **Figure 1-32 SIER — Software Interrupt Enable Register**

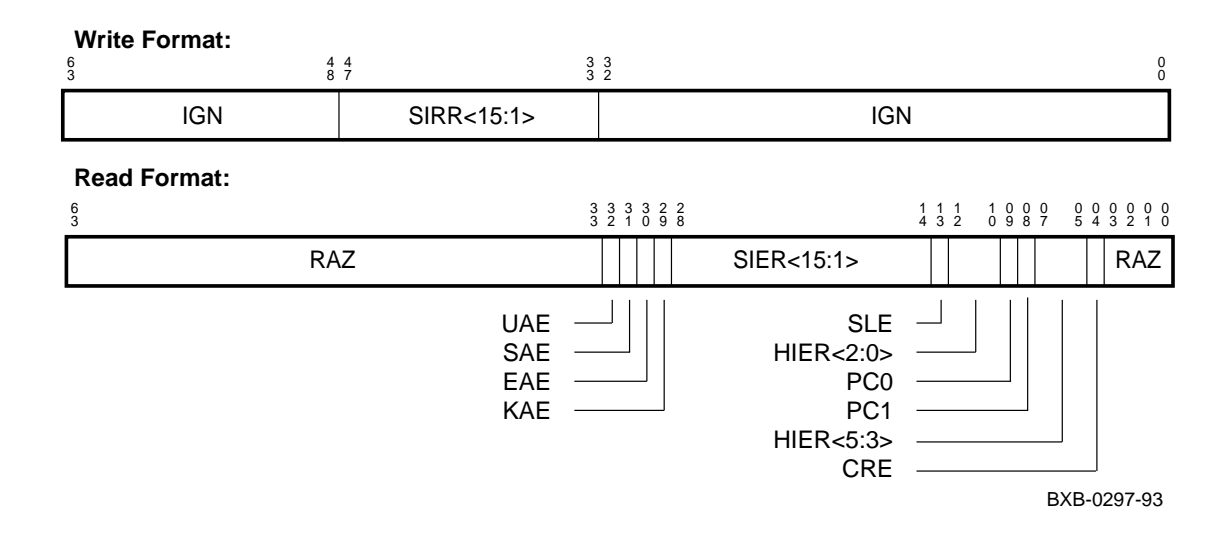

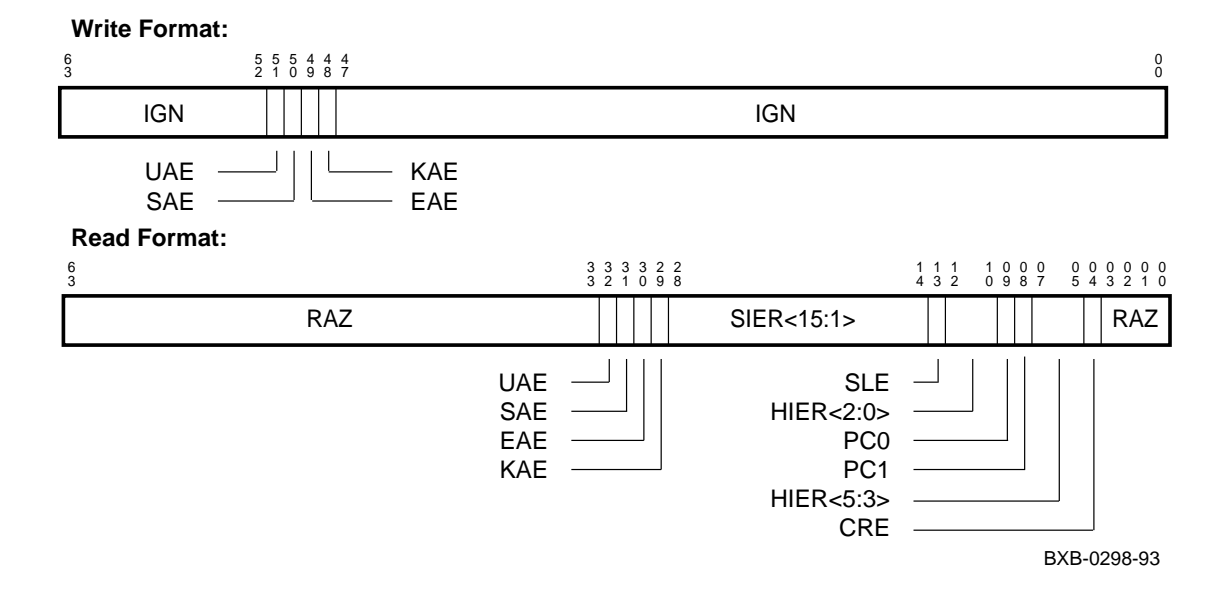

#### **Figure 1-33 ASTER — AST Interrupt Enable Register**

**Figure 1-34 SL\_CLR — Serial Line Interrupt Clear Register**

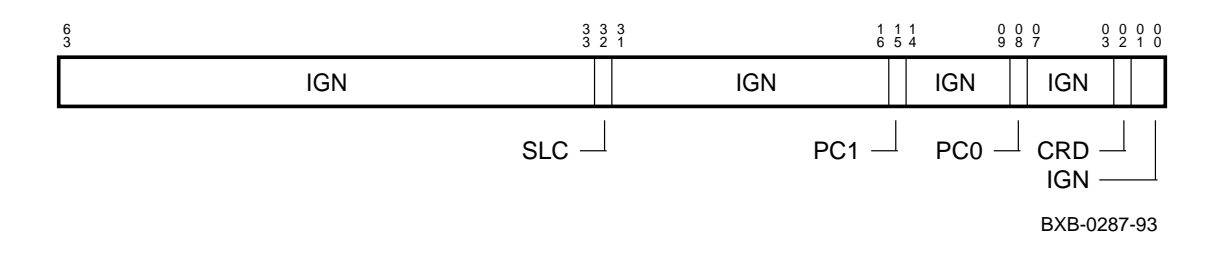

### **Figure 1-35 SL\_XMIT — Serial Line Transmit Register**

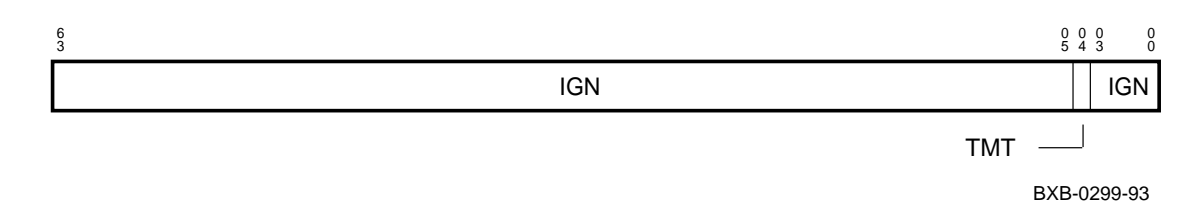

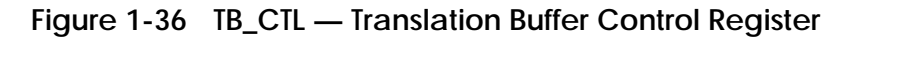

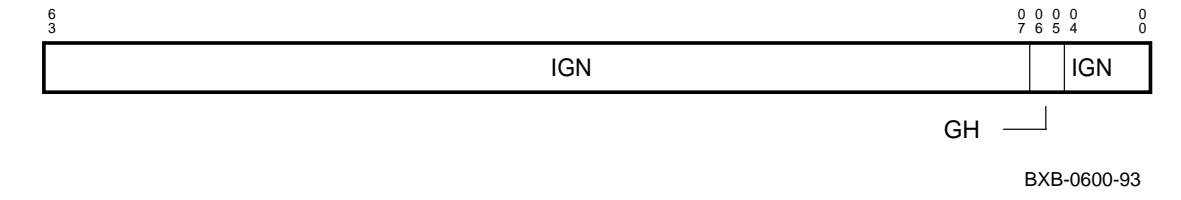

### **Figure 1-37 DTB\_PTE — Data Translation Buffer PTE Register**

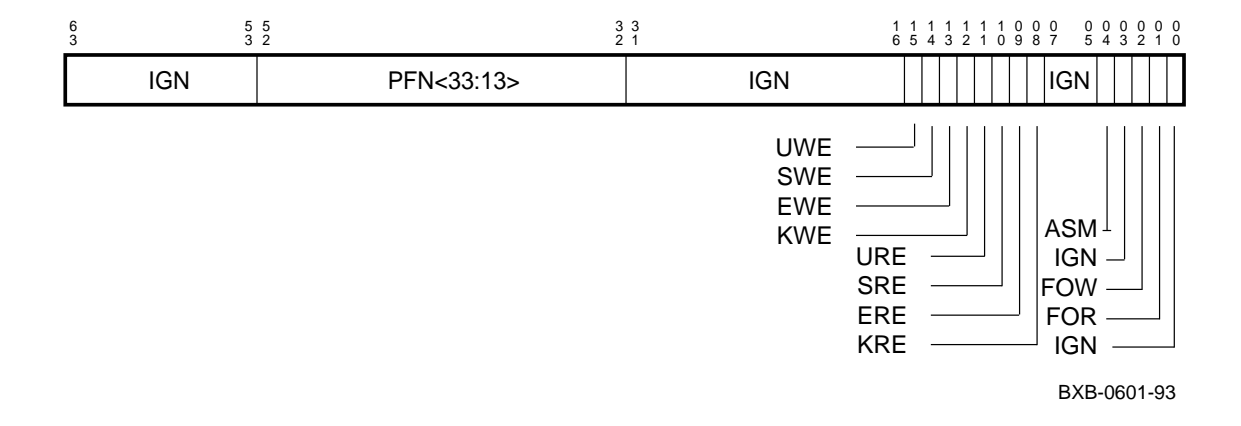

### **Figure 1-38 DTB\_PTE\_TEMP — Data Translation Buffer PTE\_TEMP Register**

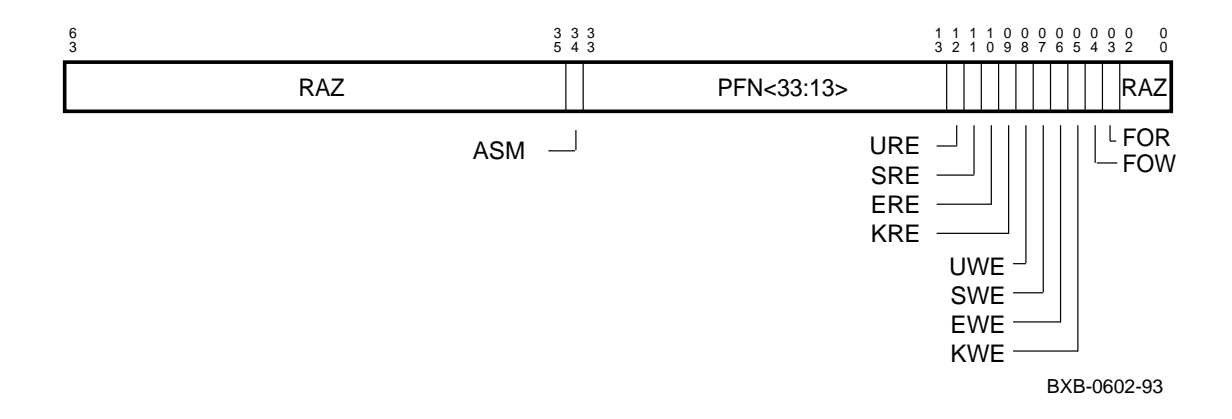

### **Figure 1-39 MMCSR — Memory Management CSR Register**

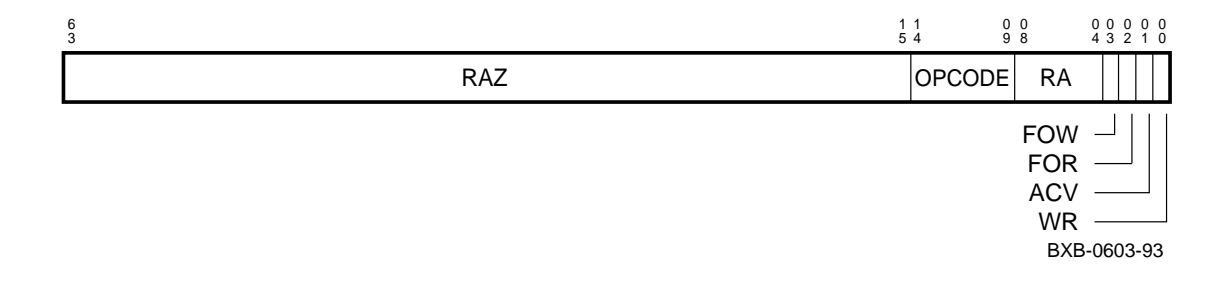

### **Figure 1-40 BIU\_ADDR — Bus Interface Unit Address Register**

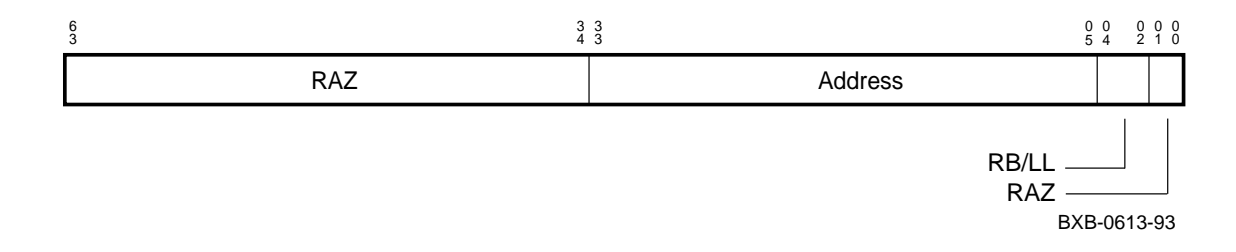

### **Figure 1-41 BIU\_STAT — Bus Interface Unit Status Register**

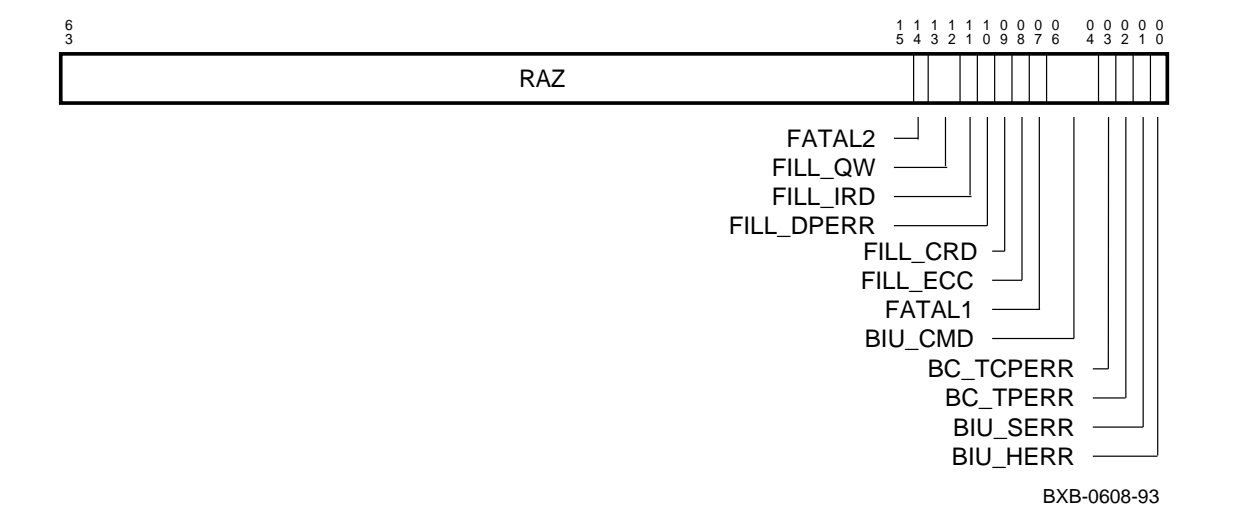

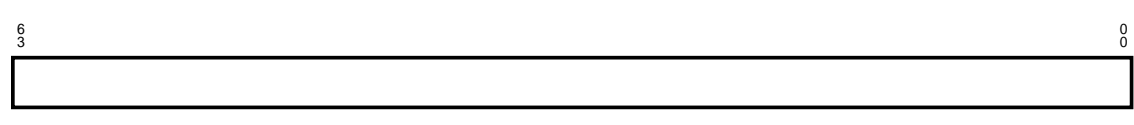

### **Figure 1-42 DC\_ADDR — Data Cache Address Register**

BXB-0611O-93

### **Figure 1-43 DC\_STAT — Data Cache Status Register**

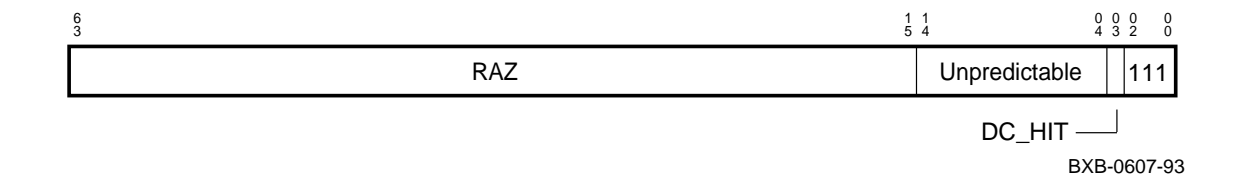

### **Figure 1-44 FILL\_ADDR — Fill Address Register**

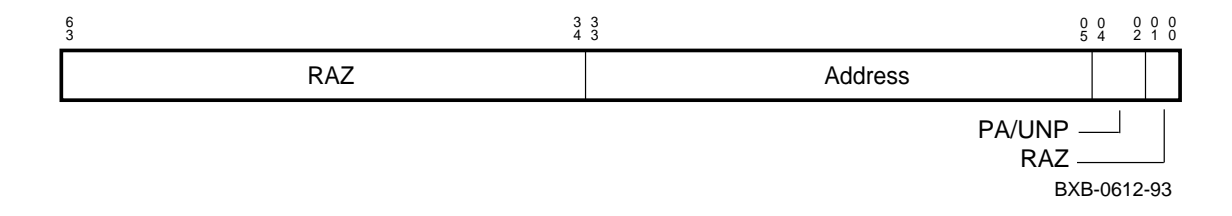

### **Figure 1-45 ABOX\_CTL — Abox Control Register**

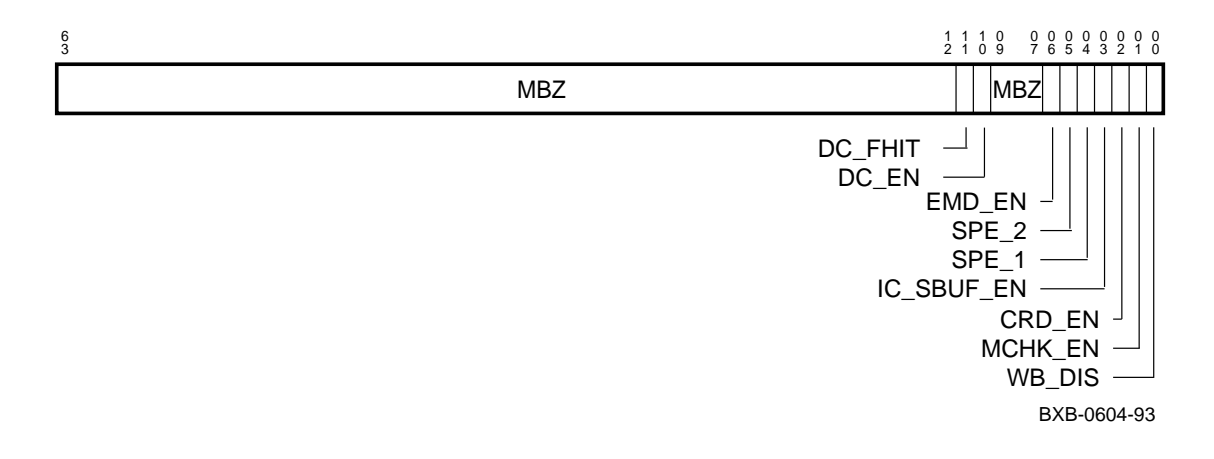

### **Figure 1-46 ALT\_MODE — Alternate Processor Mode Register**

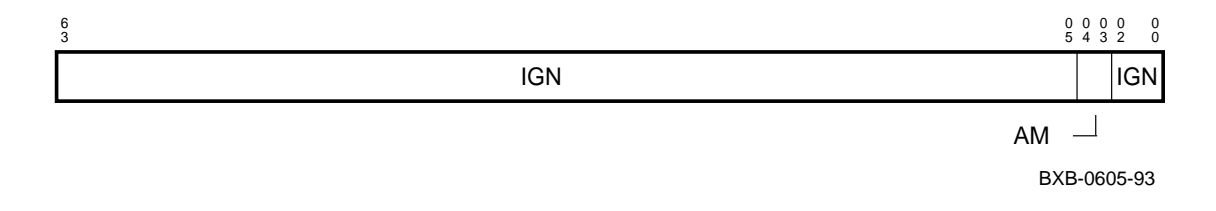

### **Figure 1-47 CC — Cycle Counter Register**

**Read Format:**

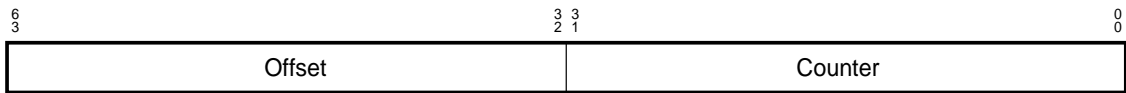

#### **Write Format:**

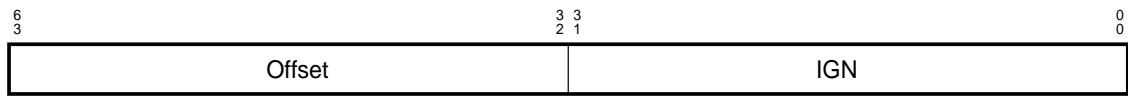

BXB-0614-93

### **Figure 1-48 CC\_CTL — Cycle Counter Control Register**

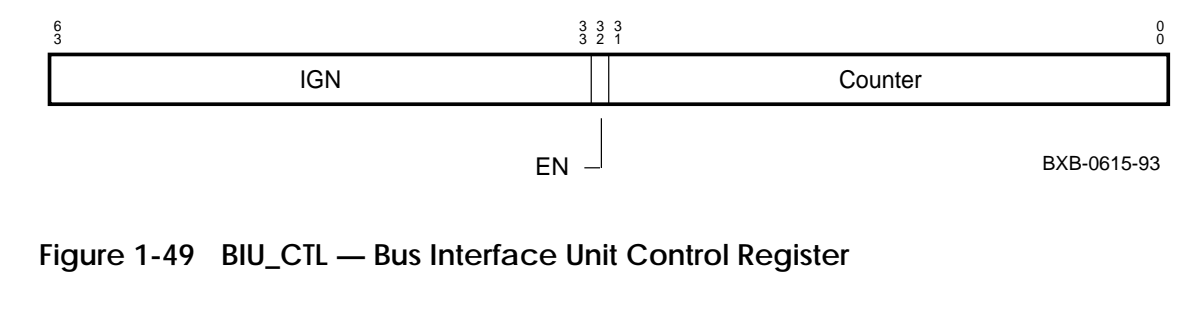

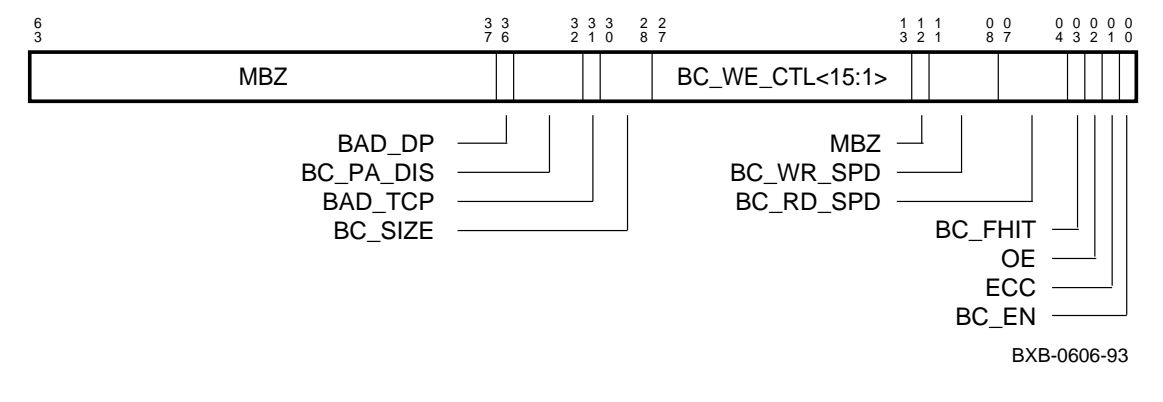

#### **Figure 1-50 FILL\_SYND — Fill Syndrome Register**

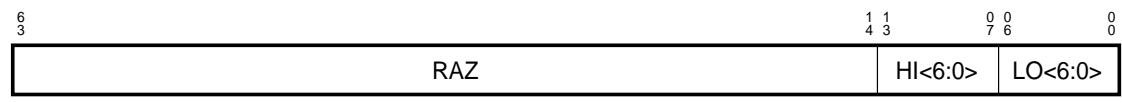

BXB-0609-93

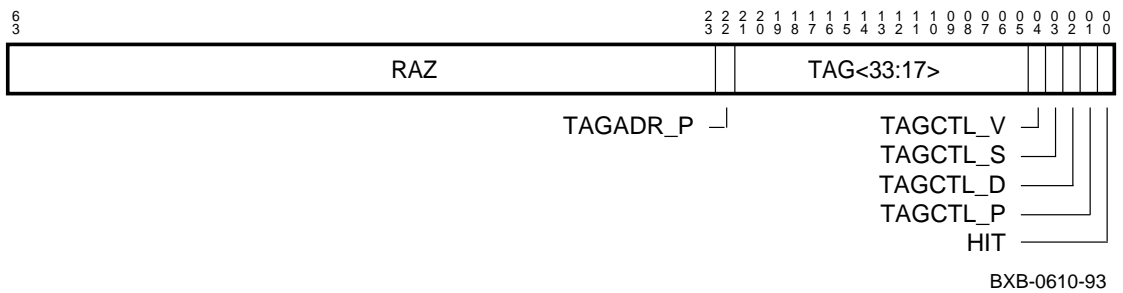

## **Figure 1-51 BC\_TAG — B-Cache Tag Register**

| <b>Mnemonic</b>                                                                        | <b>Register Name</b>                              | <b>Access</b> |  |
|----------------------------------------------------------------------------------------|---------------------------------------------------|---------------|--|
| ASN*                                                                                   | <b>Address Space Number</b>                       | R             |  |
| ASTEN*                                                                                 | <b>AST Enable</b>                                 | R/W           |  |
| ASTSR*                                                                                 | <b>AST Summary</b>                                | R/W           |  |
| <b>DATFX</b>                                                                           | Data Align Trap Fixup                             | W             |  |
| FEN*                                                                                   | <b>Floating-Point Enable</b>                      | R/W           |  |
| <b>IPIR</b>                                                                            | <b>Interprocessor Interrupt Request</b>           | W             |  |
| $IPL*$                                                                                 | <b>Interrupt Priority Level</b>                   | R/W           |  |
| MCES*                                                                                  | <b>Machine Check Error Summary</b>                | R/W           |  |
| <b>PERFMON</b>                                                                         | <b>Performance Monitor</b>                        | W             |  |
| PCBB*                                                                                  | <b>Privileged Context Block Base</b>              | $\mathbb{R}$  |  |
| PRBR*                                                                                  | <b>Processor Base</b>                             | R/W           |  |
| PTBR*                                                                                  | Page Table Base                                   | R             |  |
| SCBB*                                                                                  | <b>System Control Block Base</b>                  | R/W           |  |
| <b>SIRR</b>                                                                            | <b>Software Interrupt Request</b>                 | W             |  |
| $SISR*$                                                                                | <b>Software Interrupt Summary</b>                 | $\mathbf R$   |  |
| <b>TBCHK</b>                                                                           | <b>Translation Buffer Check</b>                   | $\mathbf R$   |  |
| <b>TBIA</b>                                                                            | <b>Translation Buffer Invalidate All</b>          | W             |  |
| <b>TBIAP</b>                                                                           | <b>Translation Buffer Invalidate All Process</b>  | W             |  |
| <b>TBIS</b>                                                                            | <b>Translation Buffer Invalidate Single</b>       | W             |  |
| <b>TBISD</b>                                                                           | <b>Translation Buffer Invalidate Single Data</b>  | W             |  |
| <b>TBISI</b>                                                                           | <b>Translation Buffer Invalidate Single Instr</b> | W             |  |
| <b>KSP</b>                                                                             | <b>Kernel Stack Pointer</b>                       | <b>None</b>   |  |
| $ESP^*$                                                                                | <b>Executive Stack Pointer</b>                    | R/W           |  |
| $SSP*$                                                                                 | <b>Supervisor Stack Pointer</b>                   | R/W           |  |
| $USP*$                                                                                 | <b>User Stack Pointer</b>                         | R/W           |  |
| VPTB*                                                                                  | <b>Virtual Page Table Base</b>                    | R/W           |  |
| WHAMI*                                                                                 | Who Am I                                          | $\mathbf R$   |  |
| * These registers can be examined (see box next page); they are shown in the following |                                                   |               |  |

**Table 1-4 AXP Internal Processor Registers**

figures.

### **Figure 1-52 ASN — Address Space Number Register**

#### **Format of R0:**

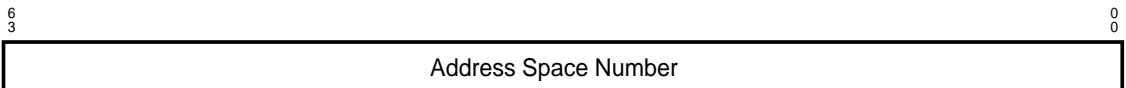

BXB-0648-93

### **Figure 1-53 ASTEN — AST Enable Register**

**Format of R0:**

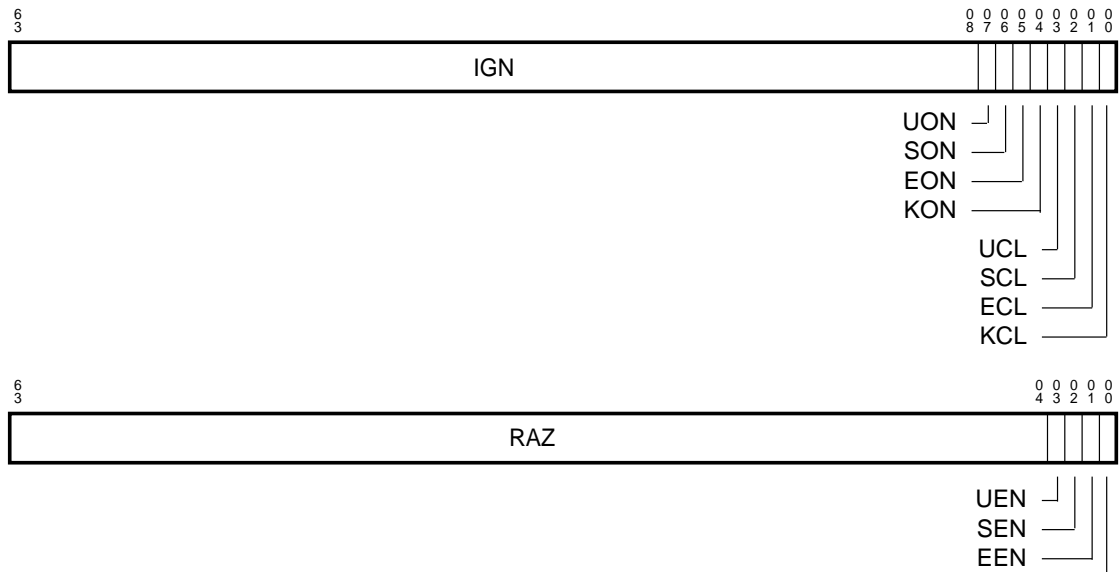

BXB-0649-93

KEN

#### **For bit definitions of these registers:** *Alpha Architecture Reference Manual*

**To examine these registers: Example 3-9, page 3-22 of this manual**

### **Figure 1-54 ASTSR — AST Summary Register**

#### **Format of R16:**

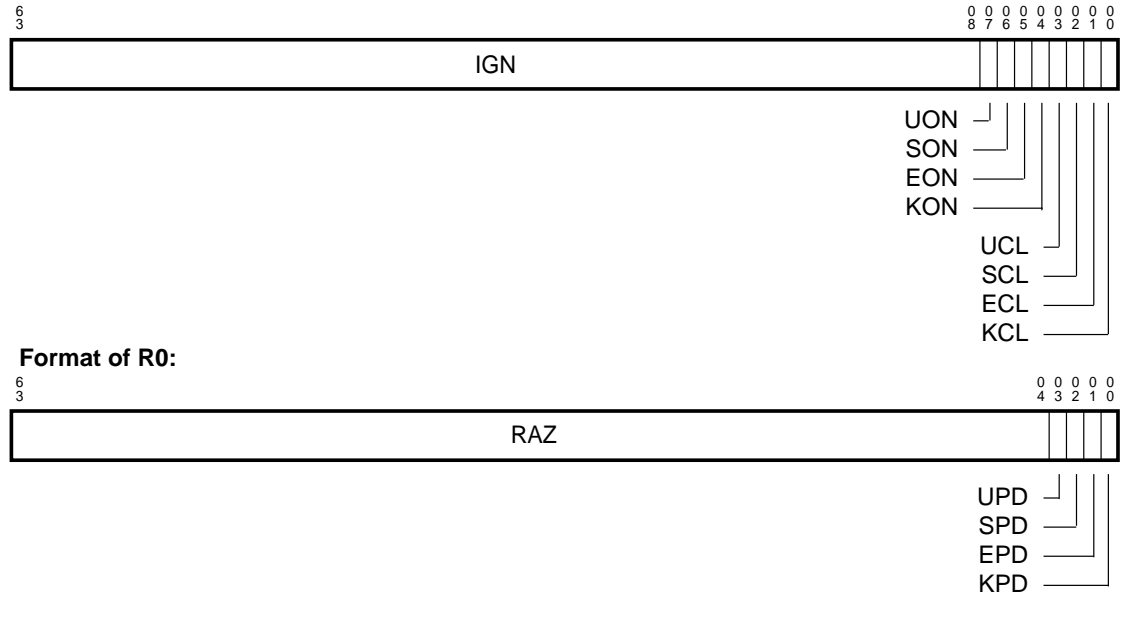

BXB-0650-93

### **Figure 1-55 FEN — Floating-Point Enable Register**

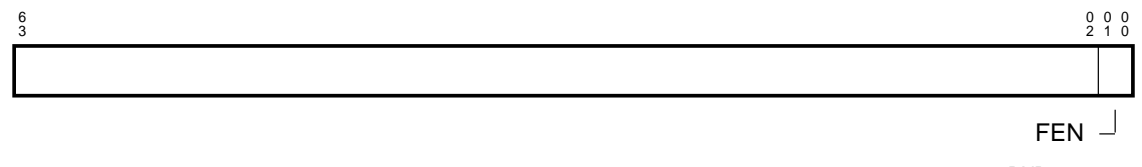

BXB-00652-93

### **Figure 1-56 IPL — Interrupt Priority Level Register**

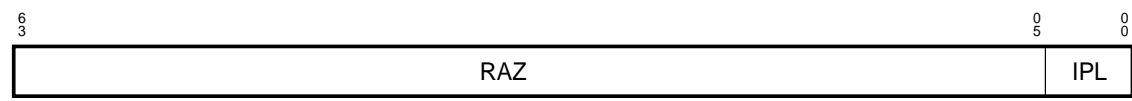

BXB-0653-93

### **Figure 1-57 MCES — Machine Check Error Summary Register**

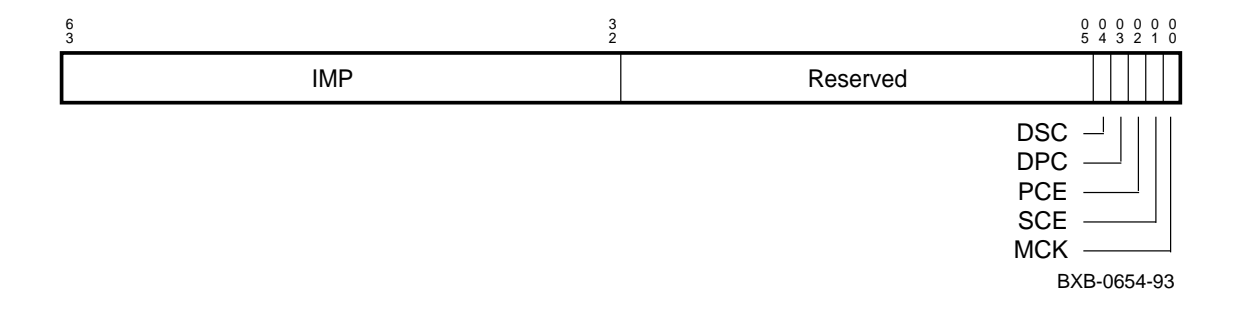

**Figure 1-58 PCBB — Privileged Context Block Base Register**

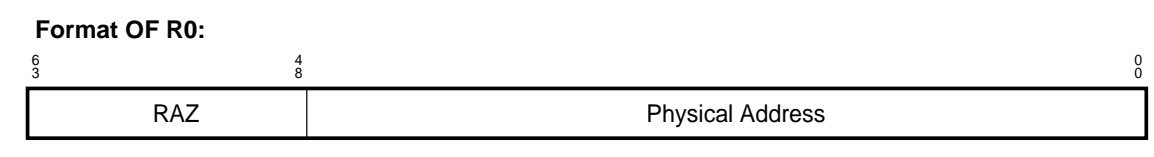

BXB-0655-93

#### **Figure 1-59 PRBR — Processor Base Register**

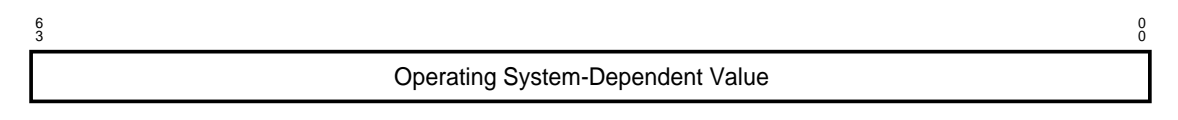

BXB-0656-93

### **Figure 1-60 PTBR — Page Table Base Register**

#### **Format of R0:**

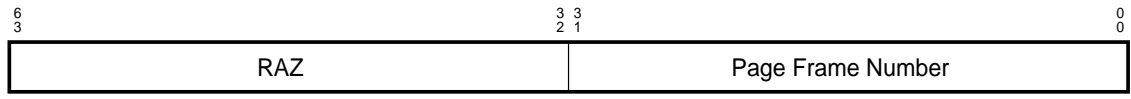

BXB-0658-93

#### **Figure 1-61 SCBB — System Control Block Base Register**

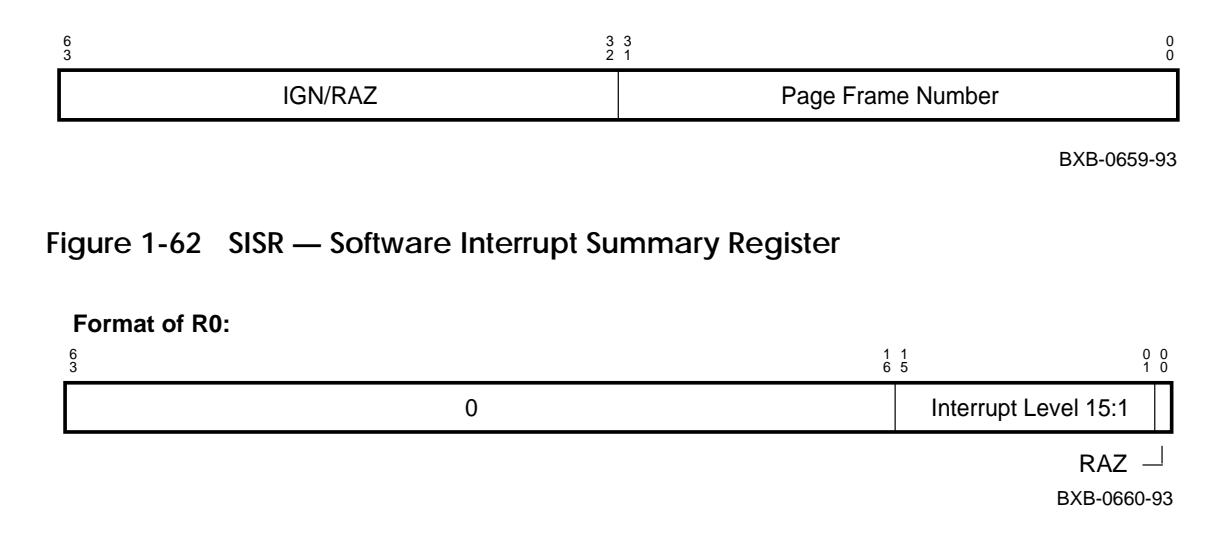

**Figure 1-63 ESP — Executive Stack Pointer Register**

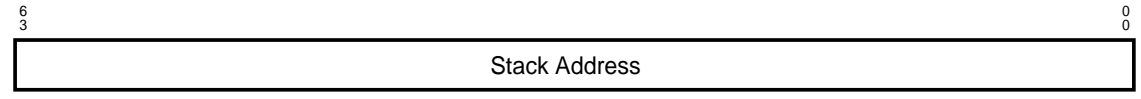

BXB-0651-93

### **Figure 1-64 SSP — Supervisor Stack Pointer Register**

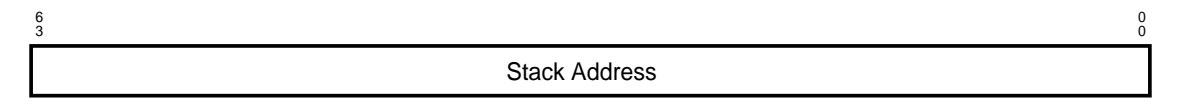

BXB-0651-93

#### **Figure 1-65 USP — User Stack Pointer Register**

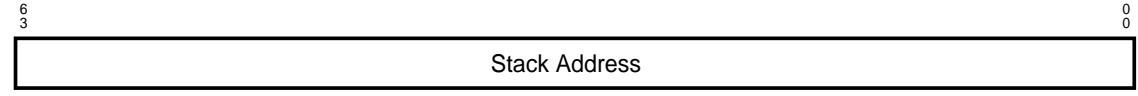

BXB-0651-93

### **Figure 1-66 VPTB — Virtual Page Table Base Register**

**Format of R0:**

 $\stackrel{0}{0}$ 6 век<br>3 век врски процесс в селото на селото на селото на селото на селото на селото на селото на селото на селото н<br>3 век врски производителни представителни представителни представителни представителни представителни пр 3 Virtual Address of Page Table Structure

Processor Number

BXB-0661-93

### **Figure 1-67 WHAMI — Who-Am-I Register**

6 века в област в област в област в област в област в област в област в област в област в област в област в об<br>За  $\frac{6}{3}$ **Format of R0:**

BXB-0657-93

 $\begin{matrix}0\\0\end{matrix}$ 

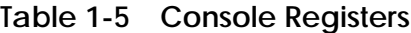

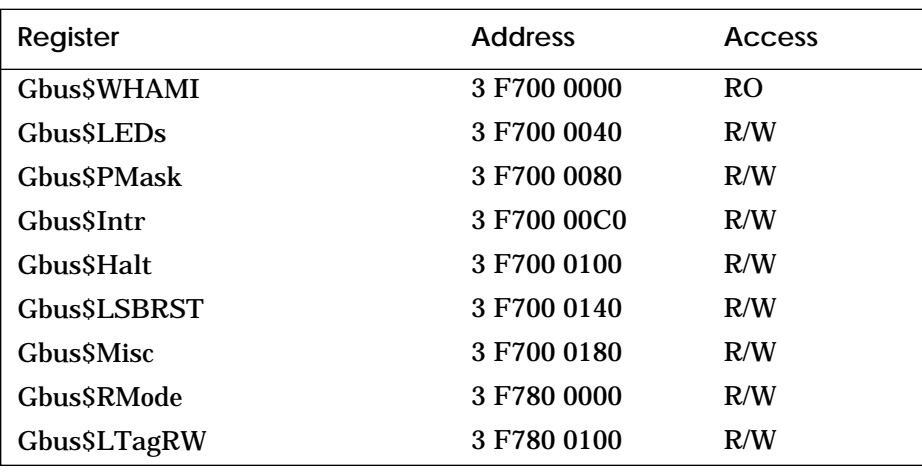

#### **For bit definitions of these registers: Index of** *KN7AA CPU Technical Manual*

**To examine these registers: Example 3-10, page 3-22 of this manual**

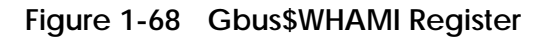

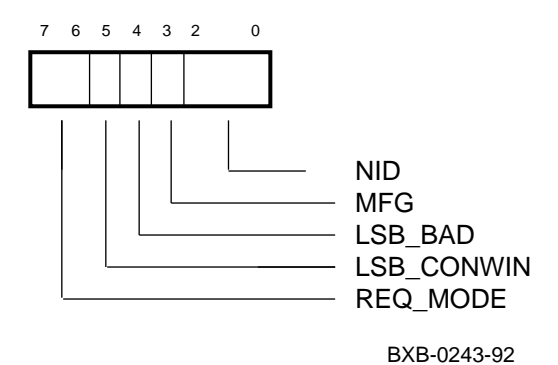

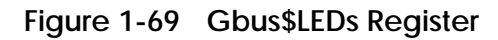

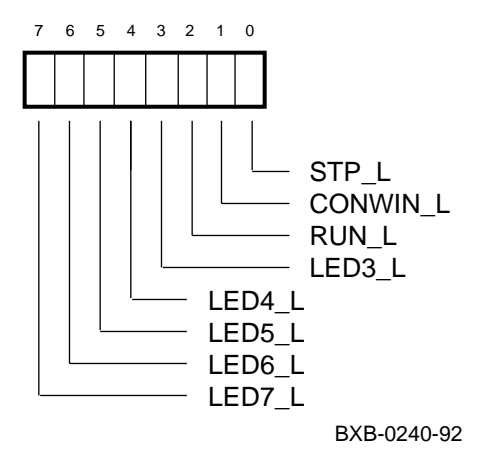

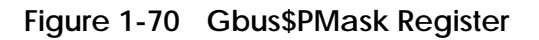

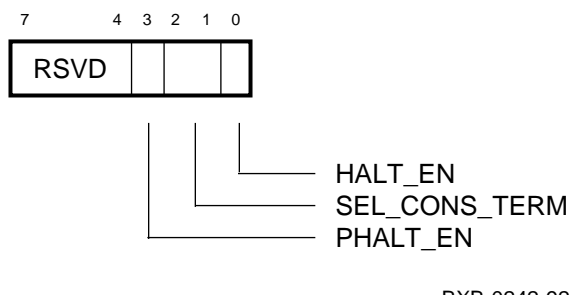

BXB-0242-92

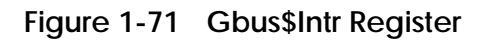

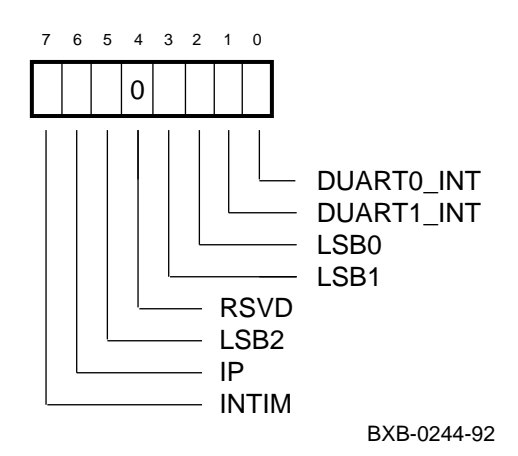

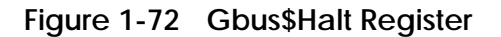

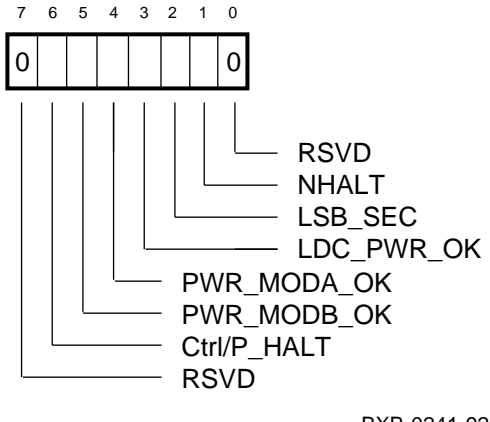

BXB-0241-92

**Figure 1-73 Gbus\$LSBRST Register**

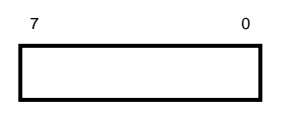

BXB-0264-92

#### **Figure 1-74 Gbus\$Misc Register**

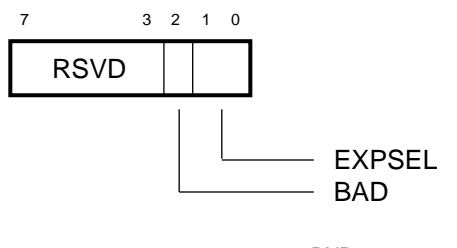

BXB-0239-92

**Figure 1-75 Gbus\$RMode Register**

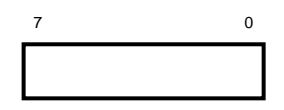

BXB-0264-92

**Figure 1-76 Gbus\$LTagRW Register**

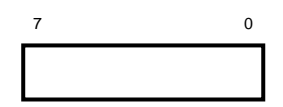

BXB-0264-92

# **1.2 MS7AA Registers**

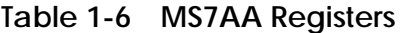

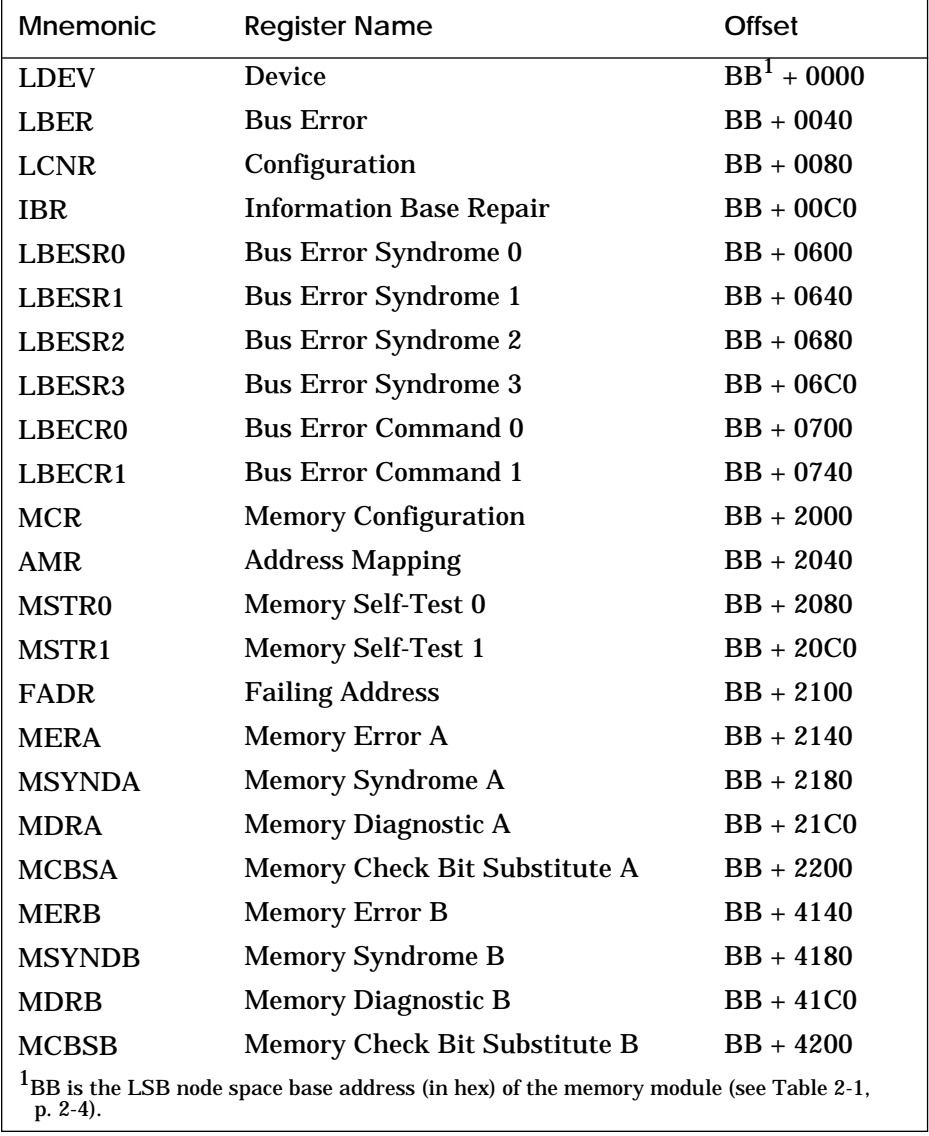

#### **Figure 1-77 LDEV — Device Register**

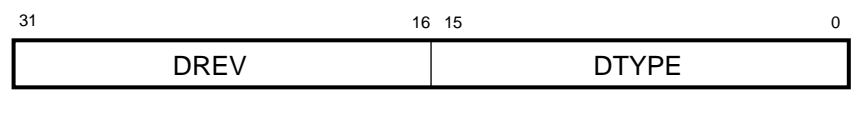

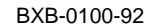

### **Figure 1-78 LBER — Bus Error Register**

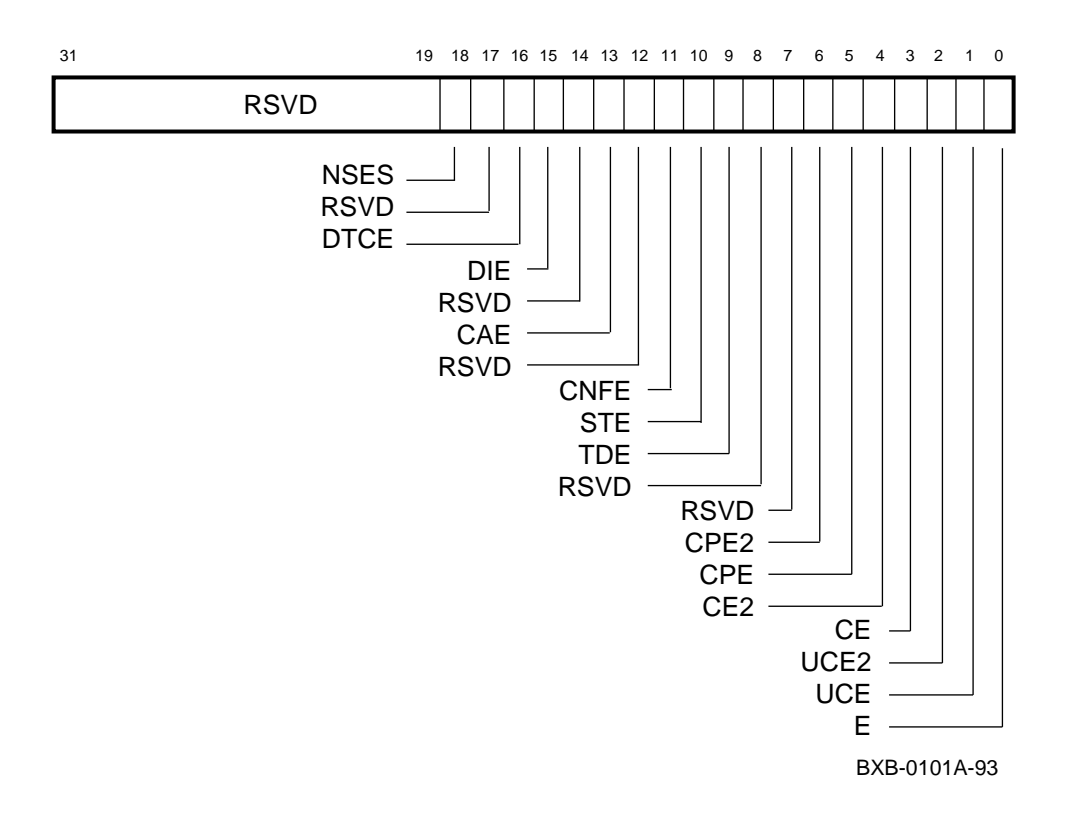

#### **For bit definitions of these registers: Index of** *MS7AA Memory Technical Manual*

**To examine these registers: Example 3-11, page 3-23 of this manual**

#### **Figure 1-79 LCNR — Configuration Register**

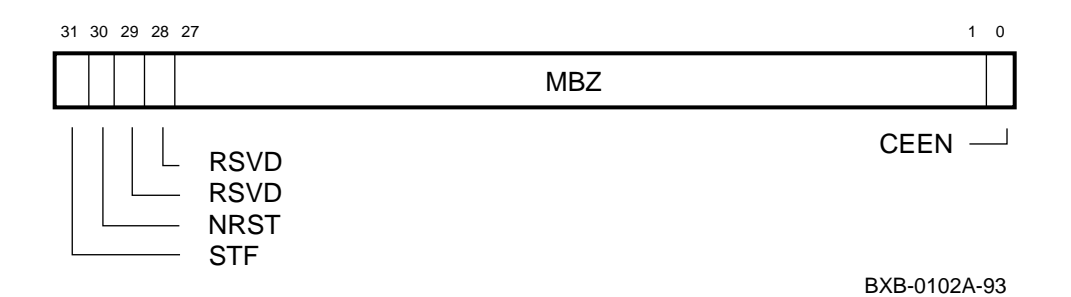

### **Figure 1-80 IBR — Information Base Repair Register**

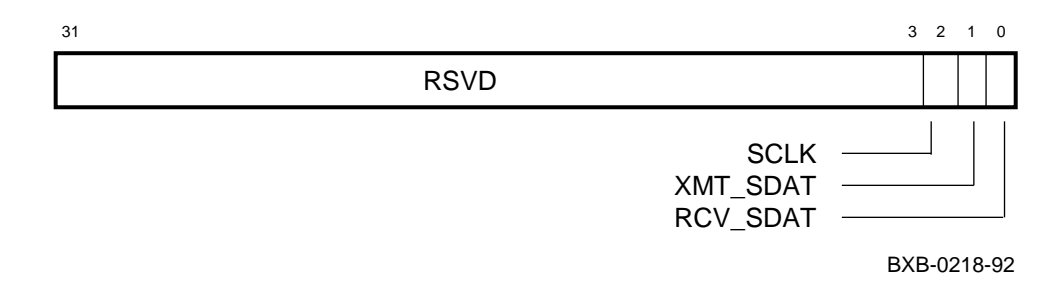

### **Figure 1-81 LBESR0–3 — Bus Error Syndrome Registers**

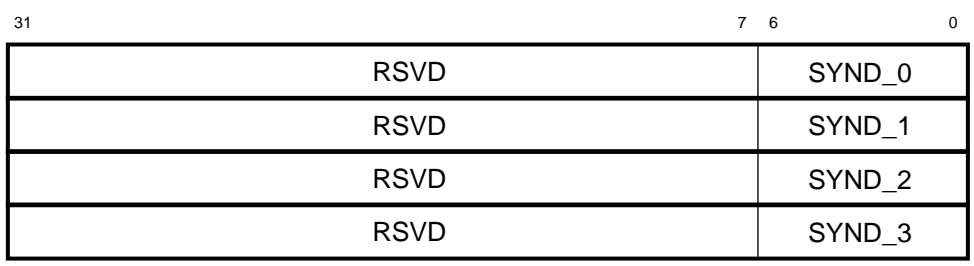

BXB-0105-92

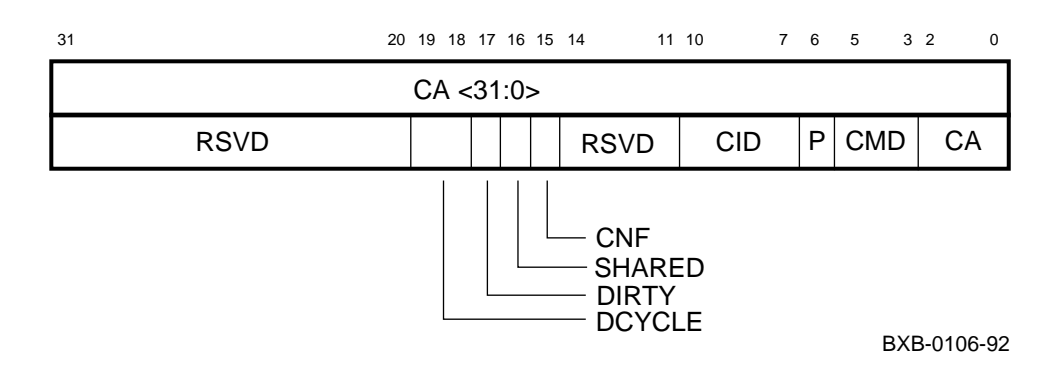

### **Figure 1-82 LBECR0–1 — Bus Error Command Registers**

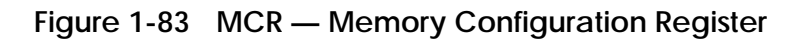

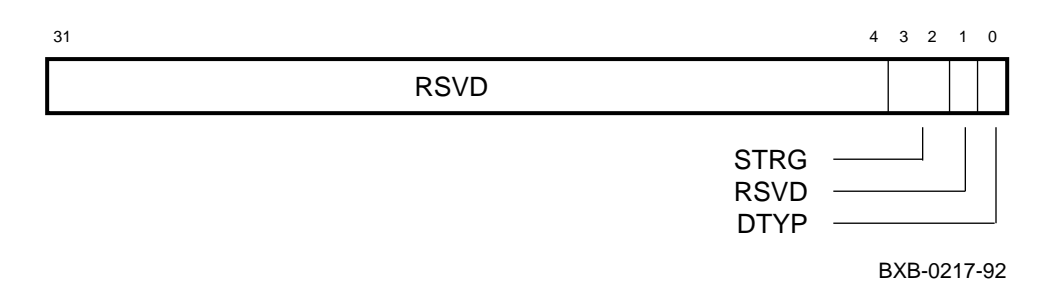

### **Figure 1-84 AMR — Address Mapping Register**

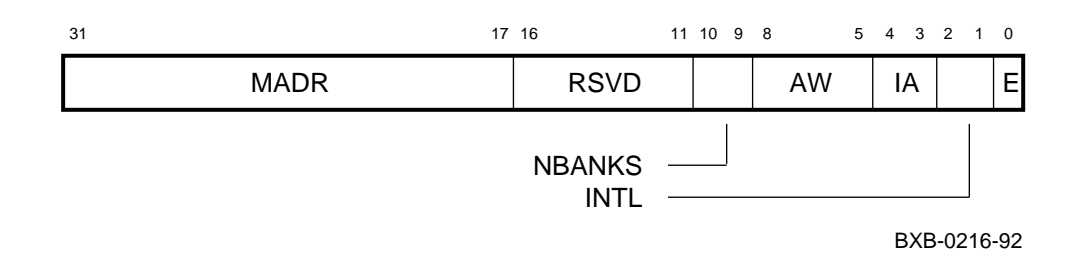

#### **Figure 1-85 MSTR0–1 — Memory Self-Test Registers**

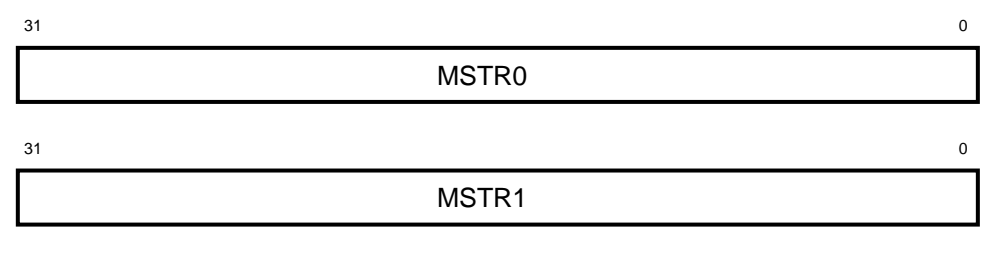

BXB-0215-92

#### **Figure 1-86 FADR — Failing Address Register**

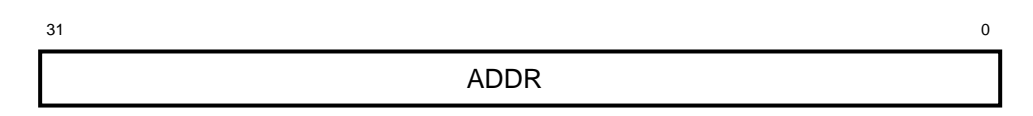

BXB-0214-92

### **Figure 1-87 MERA — Memory Error Register A**

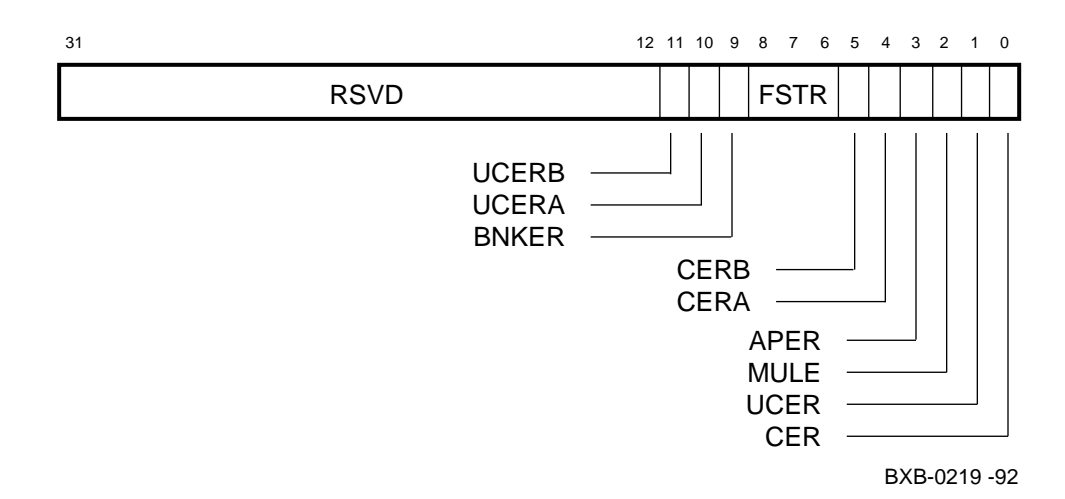

#### **Figure 1-88 MSYNDA — Memory Syndrome Register A**

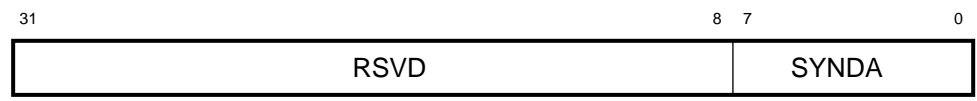

BXB-0223-92

### **Figure 1-89 MDRA — Memory Diagnostic Register A**

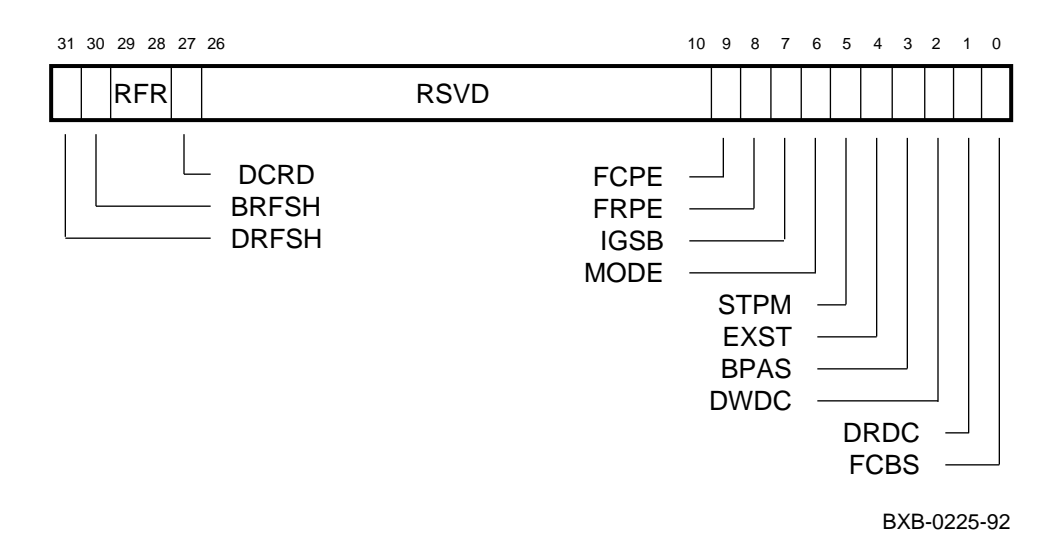

### **Figure 1-90 MCBSA — Memory Check Bit Substitute Register A**

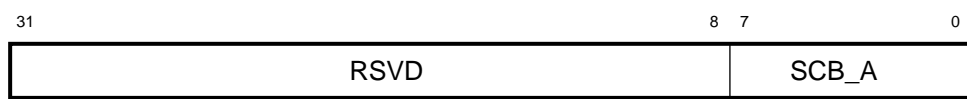

BXB-0221-92

#### **Figure 1-91 MERB — Memory Error Register B**

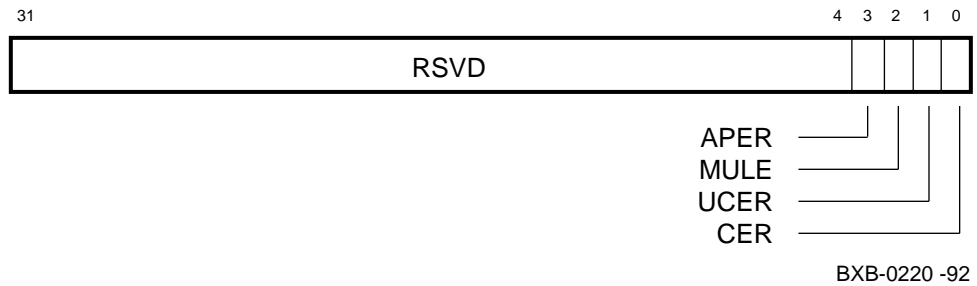

### **Figure 1-92 MSYNDB — Memory Syndrome Register B**

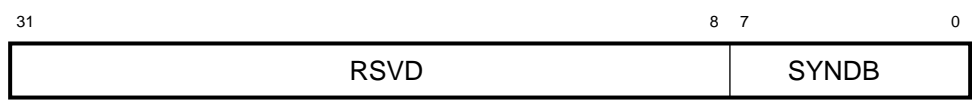

BXB-0224-92

### **Figure 1-93 MDRB — Memory Diagnostic Register B**

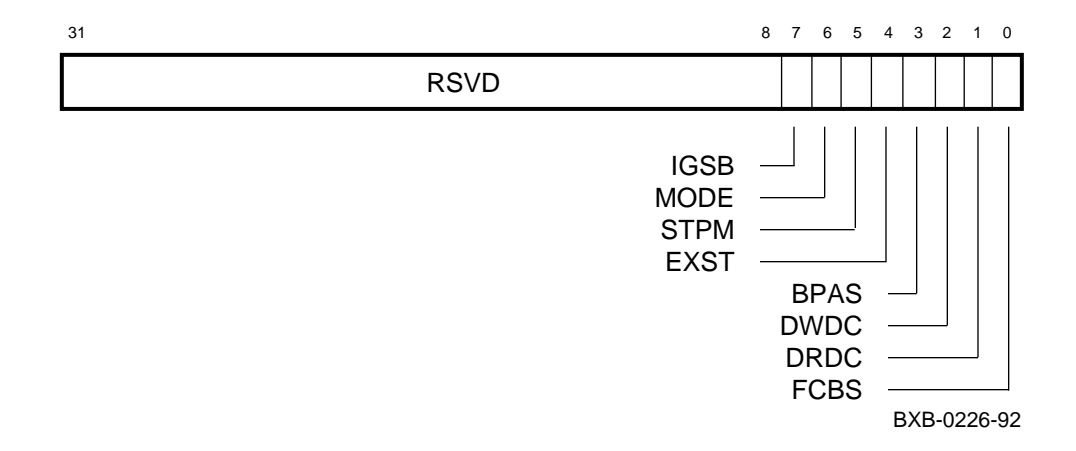

## **Figure 1-94 MCBSB — Memory Check Bit Substitute Register B**

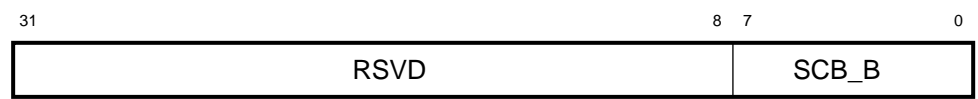

BXB-0222-92

# **1.3 I/O Port Registers**

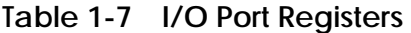

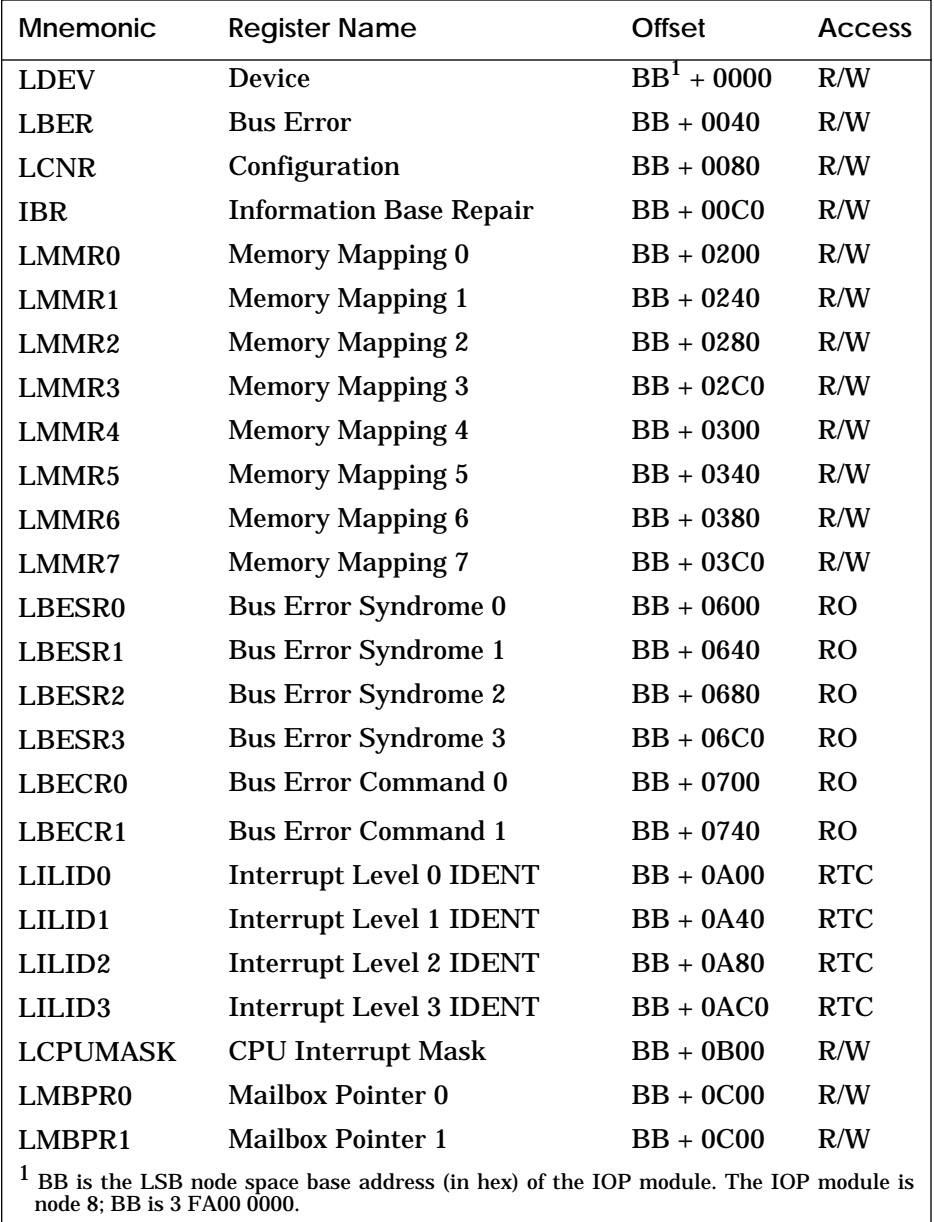

| <b>Mnemonic</b>                                                                                                   | <b>Register Name</b>                 | Offset       | Access |  |
|----------------------------------------------------------------------------------------------------|--------------------------------------|--------------|--------|--|
| LMBPR <sub>2</sub>                                                                                                | <b>Mailbox Pointer 2</b>             | $BB1 + 0C00$ | R/W    |  |
| LMBPR3                                                                                                    | <b>Mailbox Pointer 3</b>             | $BB + 0C00$  | R/W    |  |
| <b>IPCNSE</b>                                                                                                    | I/O Port Chip Node-Specific<br>Error | $BB + 2000$  | R/W    |  |
| <b>IPCVR</b>                                                                                                    | I/O Port Chip Vector                 | $BB + 2040$  | R/W    |  |
| <b>IPCMSR</b>                                                                                                    | I/O Port Chip Mode Selection         | $BB + 2080$  | R/W    |  |
| <b>IPCHST</b>                                                                                                    | I/O Port Chip Hose Status            | $BB + 20C0$  | R/W    |  |
| <b>IPCDR</b>                                                                                                    | I/O Port Chip Diagnostic             | $BB + 2100$  | R/W    |  |
| BB is the LSB node space base address (in hex) of the IOP module. The IOP module is<br>node 8: BB is 3 FA00 0000. |                                      |              |        |  |

**Table 1-7 I/O Port Registers (Continued)**

**For bit definitions of these registers: Index of** *I/O System Technical Manual*

**To examine these registers: Example 3-12, page 3-24 of this manual**

#### **Figure 1-95 LDEV — Device Register**

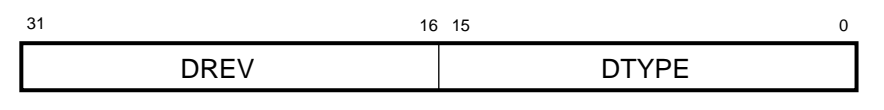

BXB-0100-92

### **Figure 1-96 LBER — Bus Error Register**

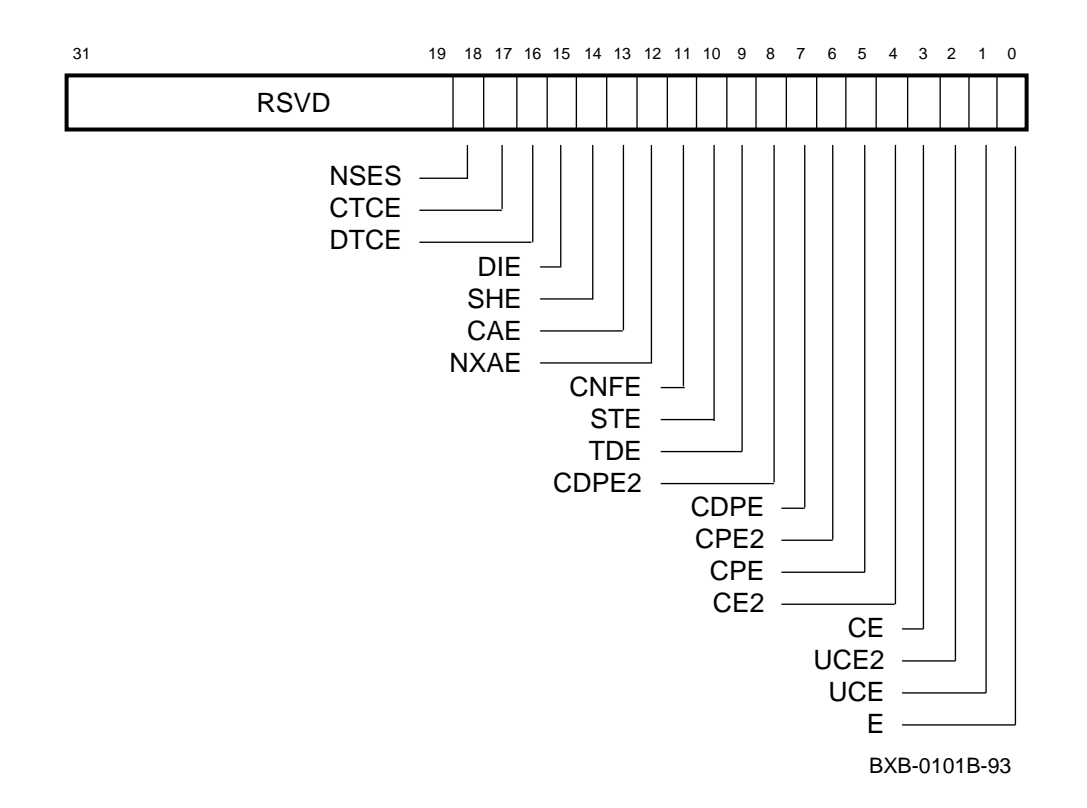

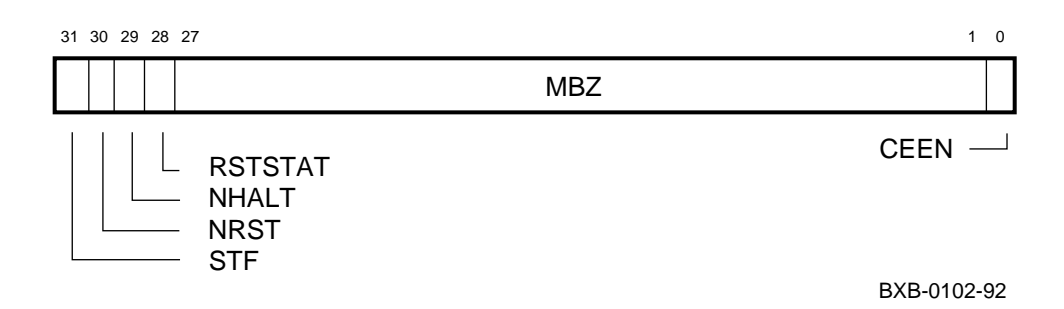

#### **Figure 1-97 LCNR — Configuration Register**

#### **Figure 1-98 IBR — Information Base Repair Register**

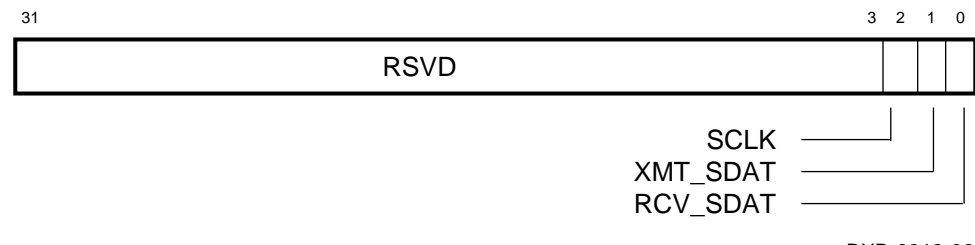

BXB-0218-92

### **Figure 1-99 LMMR0–7 — Memory Mapping Registers 0–7**

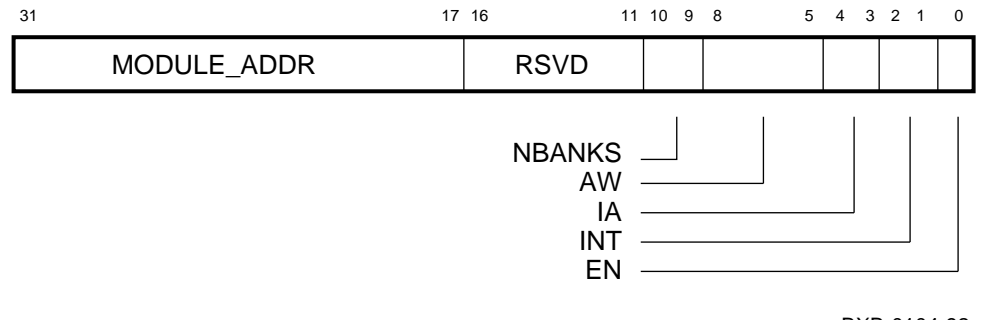

BXB-0104-92

### **Figure 1-100 LBESR0–3 — Bus Error Syndrome Registers 0–3**

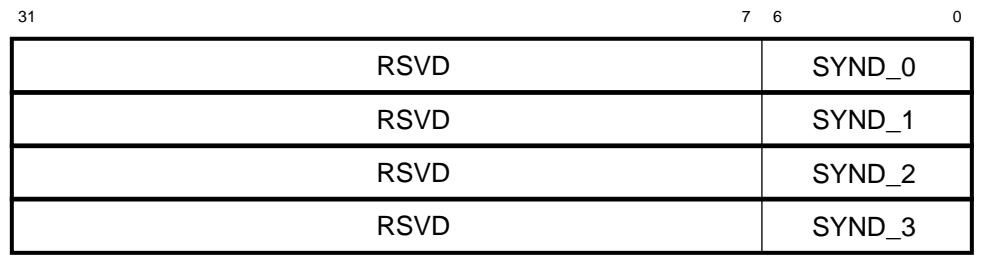

BXB-0105-92

#### **Figure 1-101 LBECR0–1 — Bus Error Command Registers 0–1**

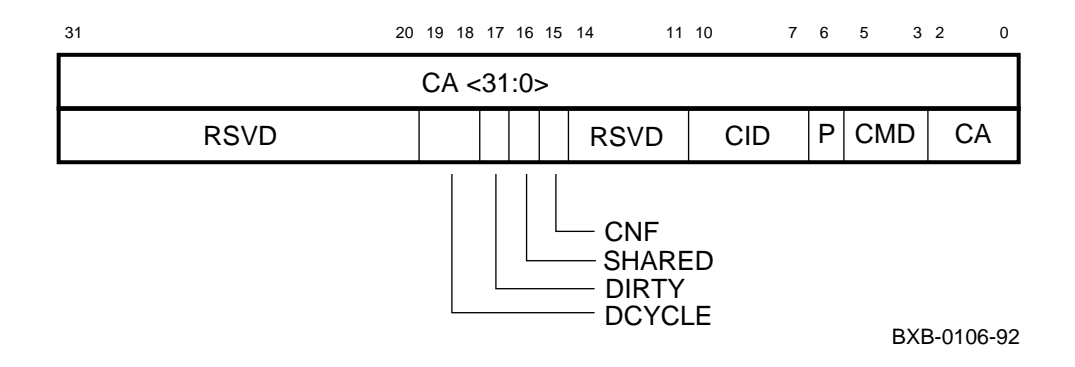

### **Figure 1-102 LILID0–3 — Interrupt Level 0–3 IDENT Registers**

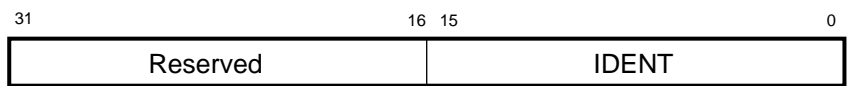

BXB-0107-92

### **Figure 1-103 LCPUMASK — CPU Interrupt Mask Register**

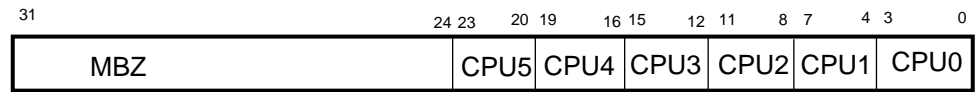

BXB-0109-92

#### **Figure 1-104 LMBPR0–3 — Mailbox Pointer Registers 0–3**

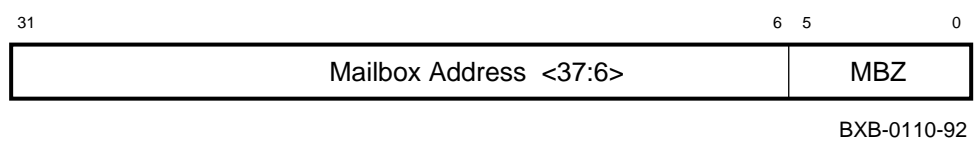

### **Figure 1-105 IPCNSE — I/O Port Chip Node-Specific Error Register**

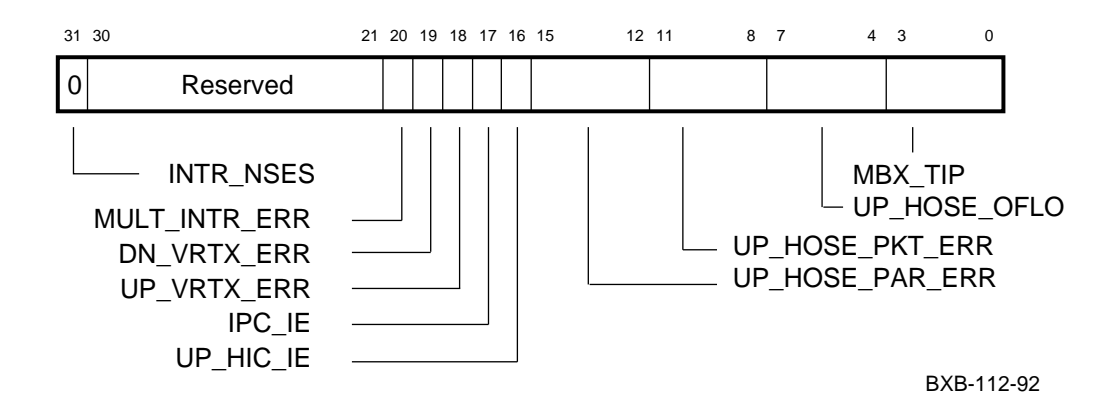

### **Figure 1-106 IPCVR — I/O Port Chip Vector Register**

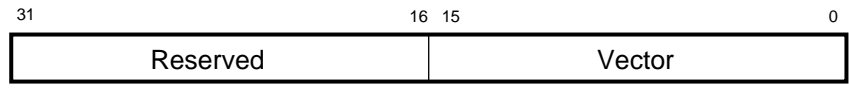

BXB-0108-92

#### **Figure 1-107 IPCMSR — I/O Port Chip Mode Selection Register**

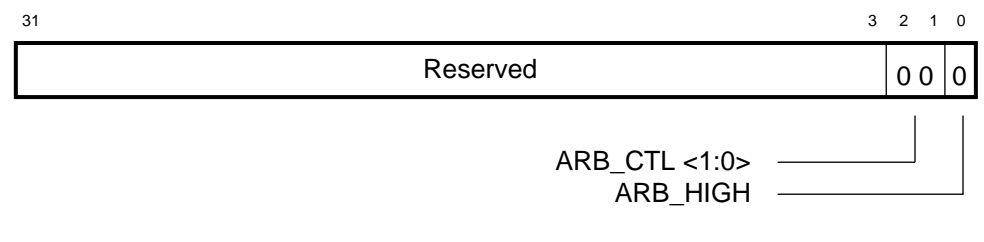

BXB-0113-92

#### **Figure 1-108 IPCHST — I/O Port Chip Hose Status Register**

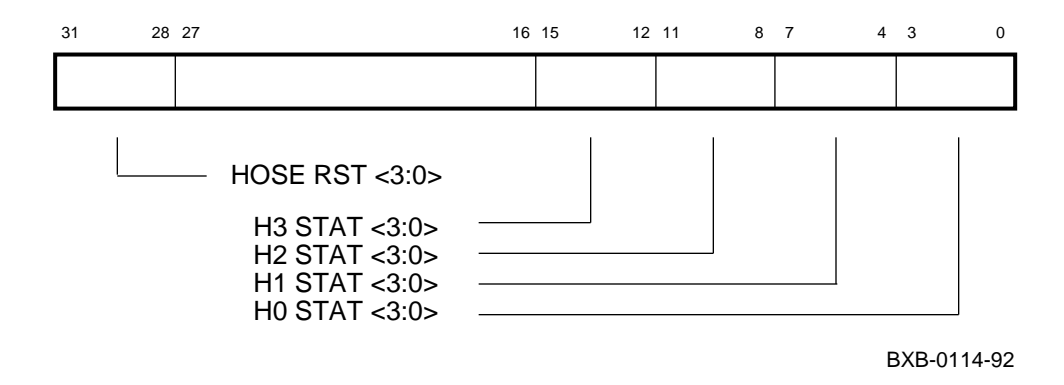

Each IPCHST status group (H3 – H0) includes these bits:

<3> PWROK transitional

<2> CBLOK current level

<1> PWROK current level

<0> ERROR transitional from 0 to 1

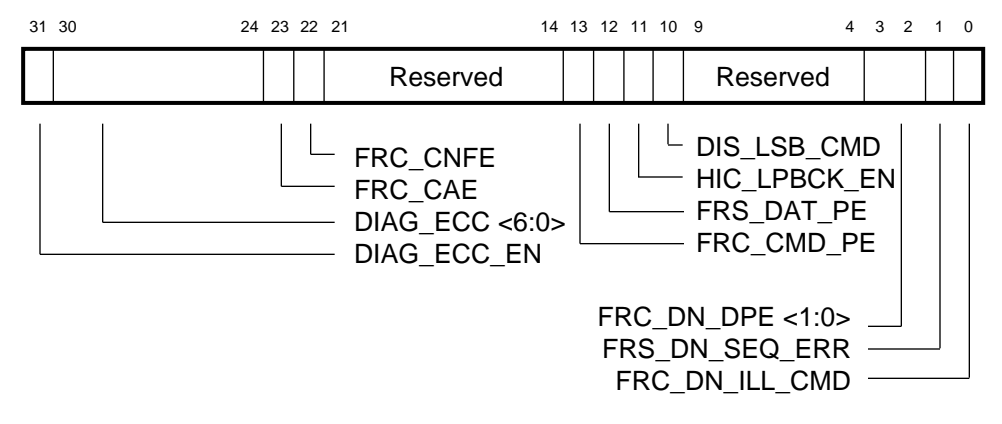

#### **Figure 1-109 IPCDR — I/O Port Chip Diagnostic Register**

BXB-0115-92
# **1.4 DWLMA Registers**

The DWLMA is the interface from the LSB to the XMI. The module designation is T2028–AA; it is in slot 8 of the XMI card cage.

| <b>Mnemonic</b>                                                                     | <b>Register Name</b>             | Offset      | Access         |
|-------------------------------------------------------------------------------------|----------------------------------|-------------|----------------|
| <b>XMI Required Registers</b>                                                       |                                  |             |                |
| <b>XDEV</b>                                                                         | Device                           | $BB^1 + 00$ | R/W            |
| <b>XBER</b>                                                                         | <b>Bus Error</b>                 | $BB + 04$   | R/W            |
| <b>XFADR</b>                                                                        | <b>Failing Address</b>           | $BB + 08$   | <b>RO</b>      |
| <b>XFAER</b>                                                                        | <b>Failing Address Extension</b> | $BB + 0C$   | R <sub>O</sub> |
| <b>IBR</b>                                                                          | <b>Information Base Repair</b>   | $BB + 10$   | R/W            |
| <b>Node-Specific Registers</b>                                                      |                                  |             |                |
| <b>LDIAG</b>                                                                        | Diagnostic                       | $BB + 40$   | R/W            |
| <b>IMSK</b>                                                                         | <b>Interrupt Mask</b>            | $BB + 44$   | R/W            |
| <b>LEVR</b>                                                                         | <b>Error Vector</b>              | $BB + 48$   | R/W            |
| <b>LERR</b>                                                                         | Error                            | $BB + 4C$   | R/W            |
| LGPR                                                                                | <b>General Purpose</b>           | $BB + 50$   | R/W            |
| IPR1                                                                                | <b>Interrupt Pending 1</b>       | $BB + 54$   | R <sub>O</sub> |
| IPR <sub>2</sub>                                                                    | <b>Interrupt Pending 2</b>       | $BB + 58$   | <b>RO</b>      |
| <b>IIPR</b>                                                                         | <b>Interrupt in Progress</b>     | $BB + 5C$   | <b>RO</b>      |
| BB is the XMI mailbox base physical address (in hex) of the DWLMA module (see Table |                                  |             |                |

**Table 1-8 DWLMA Registers**

2-3, p. 2-6). The DWLMA module is node 8; BB is 61C0 0000.

**For bit definitions of these registers: Index of** *I/O System Technical Manual*

**To examine these registers: Example 3-13, page 3-25 of this manual**

# **Figure 1-110 XDEV — Device Register**

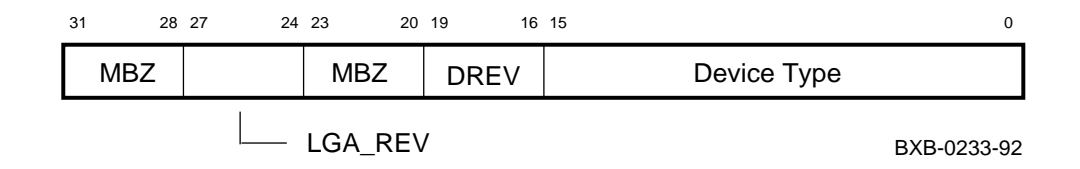

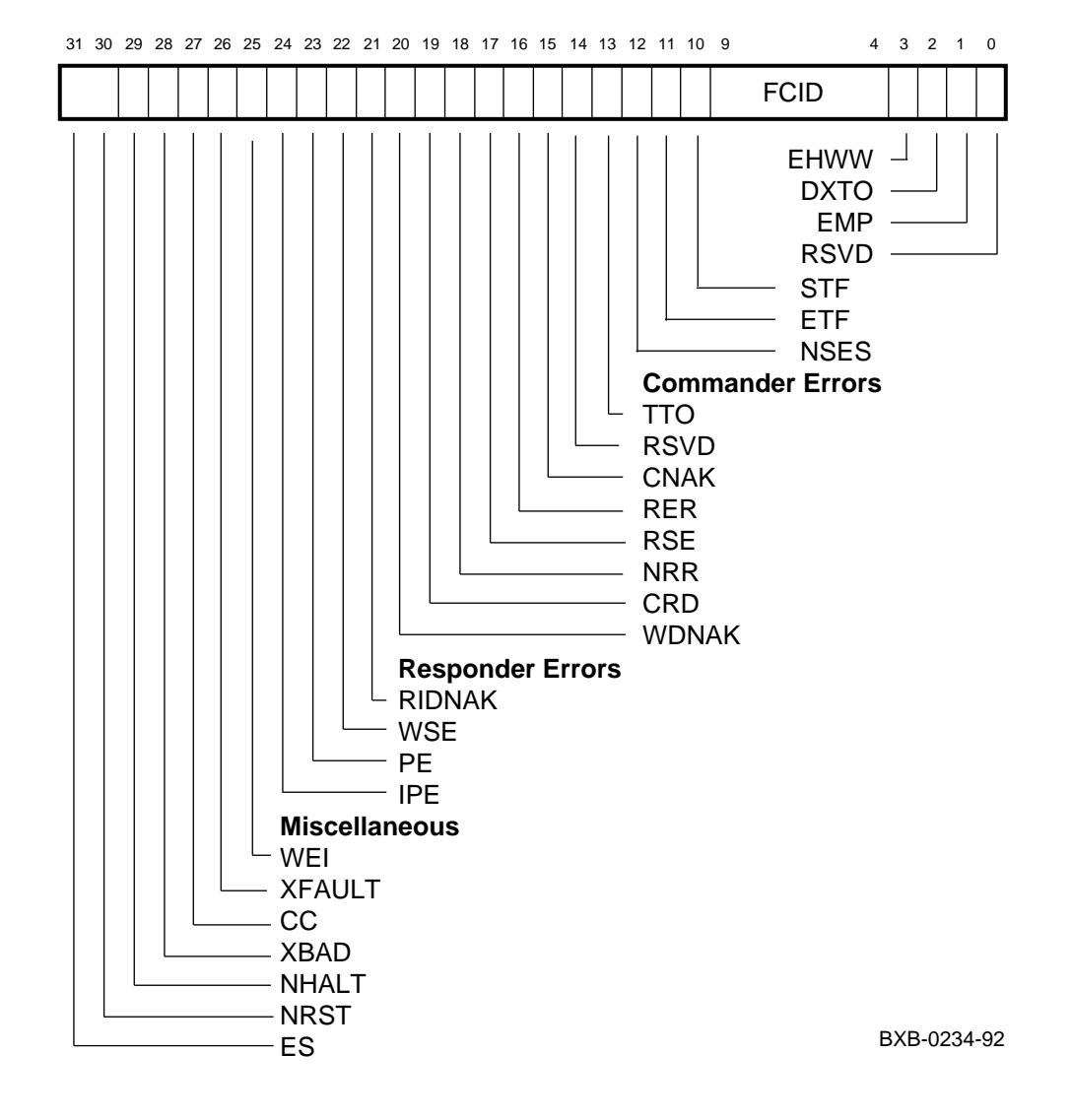

### **Figure 1-111 XBER — Bus Error Register**

### **Figure 1-112 XFADR — Failing Address Register**

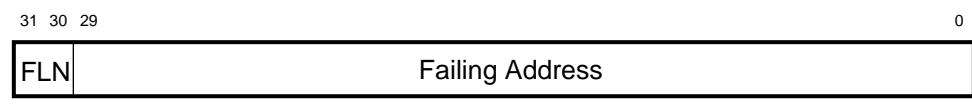

BXB-0235-92

### **Figure 1-113 XFAER — Failing Address Extension Register**

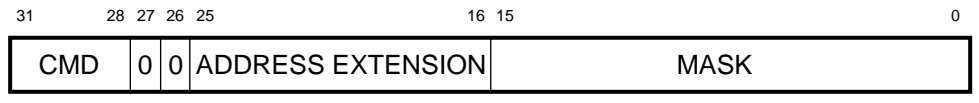

BXB-0230-92

# **Figure 1-114 IBR — Information Base Repair Register**

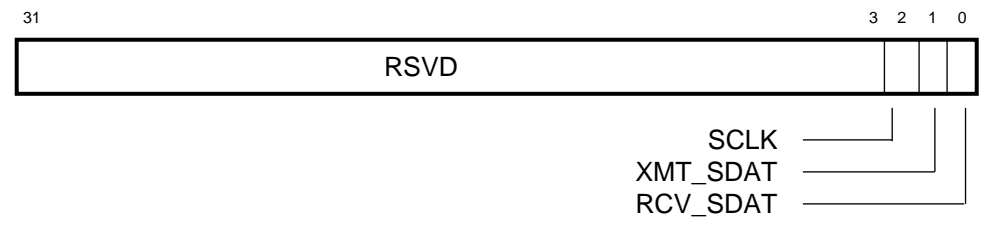

BXB-0218-92

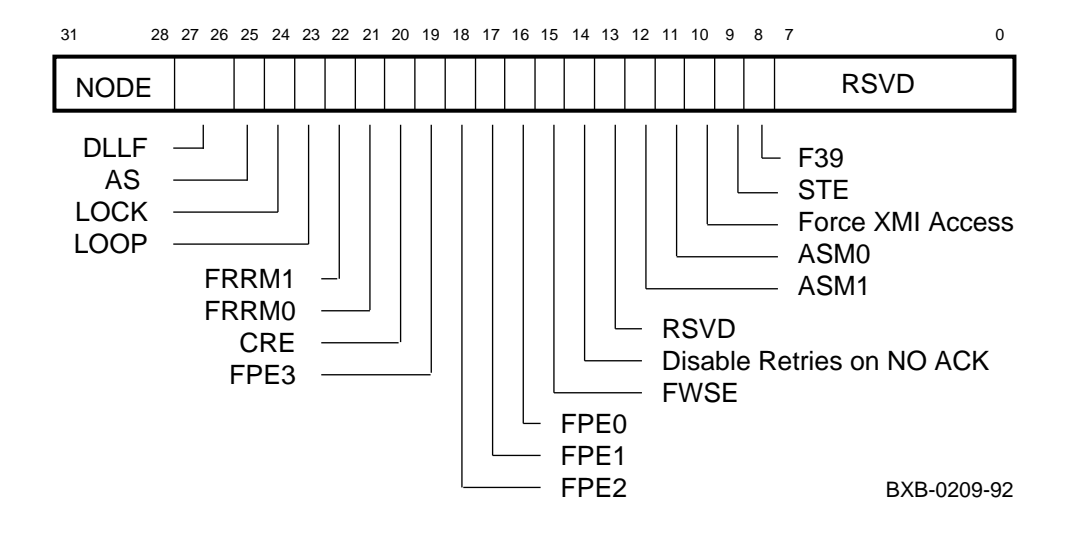

**Figure 1-115 LDIAG — Diagnostic Register**

**Figure 1-116 IMSK — Interrupt Mask Register**

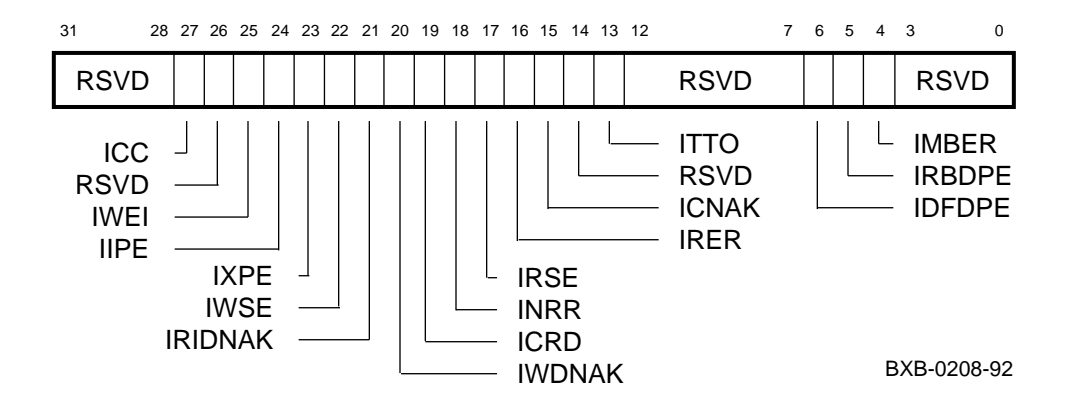

### **Figure 1-117 LEVR — Error Vector Register**

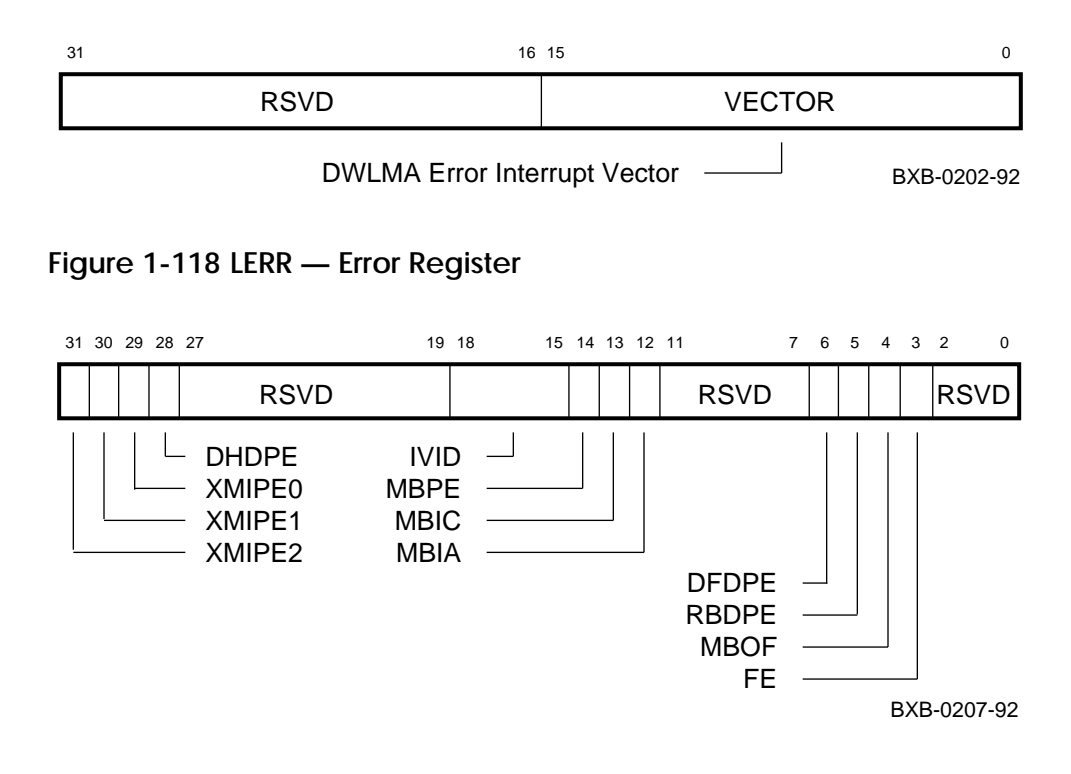

### **Figure 1-119 LGPR — General Purpose Register**

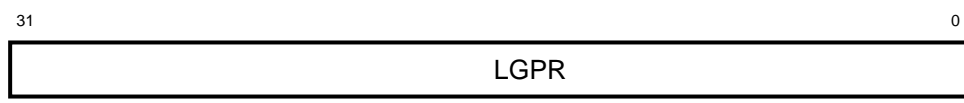

BXB-0203-92

### **Figure 1-120 IPR1 — Interrupt Pending Register 1**

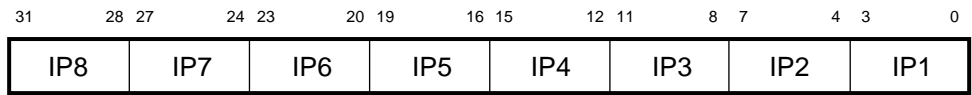

BXB-0204-92

# **Figure 1-121 IPR2 — Interrupt Pending Register 2**

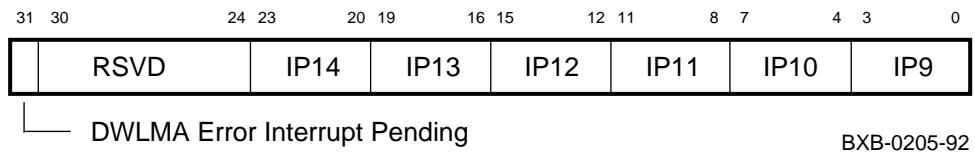

# **Figure 1-122 IIPR — Interrupt in Progress Register**

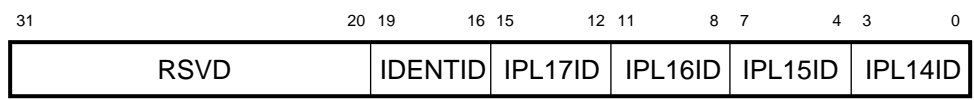

BXB-0206-92

# **1.5 DWLAA Registers**

The DWLAA is the interface from the LSB to the Futurebus+. The module designation is B2003–AA; it is in slot 5 of the Futurebus+ card cage.

| <b>Mnemonic</b>   | <b>Register Name</b>           | <b>Offset</b>     | <b>Access</b> |
|-------------------|--------------------------------|-------------------|---------------|
| <b>FINT</b>       | Interrupt                      | $BB^{1} + 000$    | R/W           |
| <b>NID</b>        | Node Identification            | $BB + 004$        | R/W           |
| <b>STO</b>        | <b>Split Timeout</b>           | $BB + 008$        | R/W           |
| <b>ERRHI</b>      | <b>Error High</b>              | $BB + 00C$        | R/W           |
| <b>ERRLO</b>      | <b>Error Low</b>               | $BB + 010$        | R/W           |
| <b>FADRHI</b>     | <b>Failing Address High</b>    | $BB + 014$        | <b>RO</b>     |
| <b>FADRLO</b>     | <b>Failing Address Low</b>     | $BB + 018$        | <b>RO</b>     |
| <b>TTO</b>        | <b>Transaction Timeout</b>     | $BB + 01C$        | R/W           |
| <b>BZRTRY</b>     | <b>Busy Retry</b>              | $BB + 020$        | R/W           |
| <b>FCTL</b>       | Control                        | $BB + 024$        | R/W           |
| <b>DIAG</b>       | <b>Diagnostic Control</b>      | $BB + 028$        | R/W           |
| <b>FGPR</b>       | <b>General Purpose</b>         | $BB + 02C$        | R/W           |
| <b>FERR</b>       | Error                          | $BB + 030$        | R/W           |
| <b>IBR</b>        | <b>Information Base Repair</b> | $BB + 034$        | R/W           |
| <b>DID</b>        | Device Identification          | None <sup>2</sup> | <b>RO</b>     |
| INT <sub>14</sub> | <b>IPL14 Vector</b>            | $BB + 800$        | <b>RO</b>     |
| INT <sub>15</sub> | <b>IPL15 Vector</b>            | $BB + 804$        | <b>RO</b>     |
| <b>INT16</b>      | <b>IPL16 Vector</b>            | $BB + 808$        | <b>RO</b>     |
| INT17             | <b>IPL17 Vector</b>            | $BB + 80C$        | <sub>RO</sub> |
|                   |                                |                   |               |

**Table 1-9 DWLAA Registers**

 $<sup>1</sup>$  BB is the Futurebus+ node space base address (in hex) of the DWLAA module (see Table</sup> 2-7, p. 2-11). The DWLAA module is node 5; BB is FFFC A000. <sup>2</sup> The Device Identification Register is read via the WRU mailbox.

### **Figure 1-123 FINT — Interrupt Register**

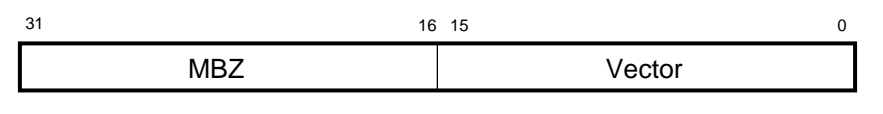

BXB-0246-92

### **Figure 1-124 NID — Node Identification Register**

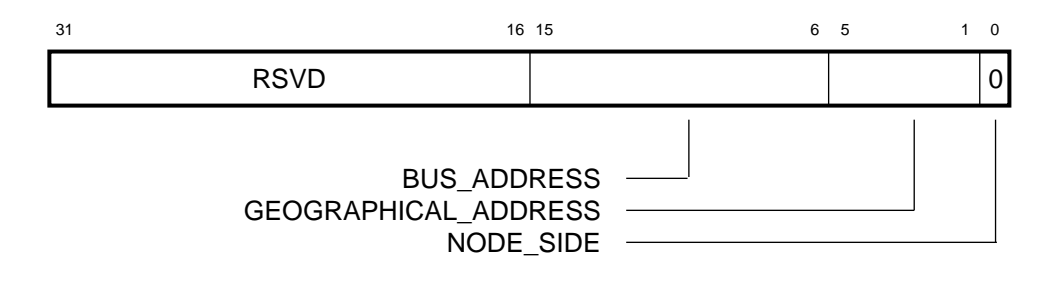

BXB-0247-92

### **Figure 1-125 STO — Split Timeout Register**

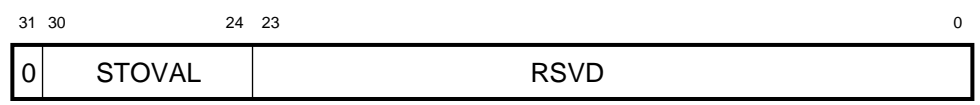

BXB-0248-92

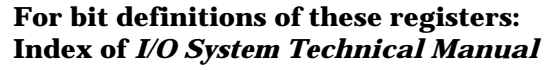

**To examine these registers: Example 3-14, page 3-26 of this manual**

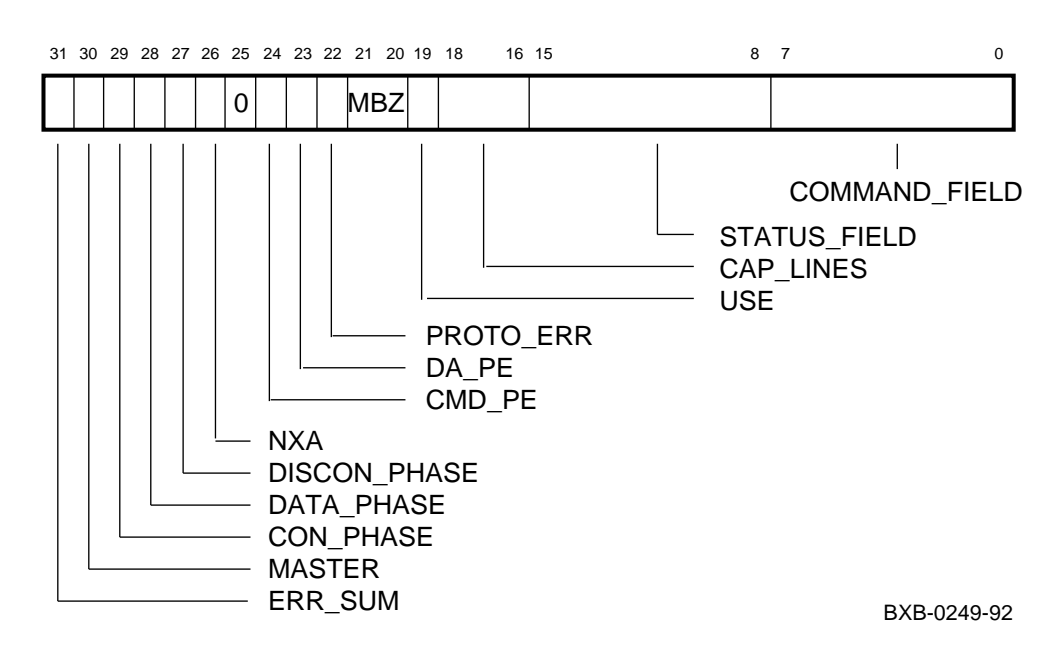

### **Figure 1-126 ERRHI — Error High Register**

**Figure 1-127 ERRLO — Error Low Register**

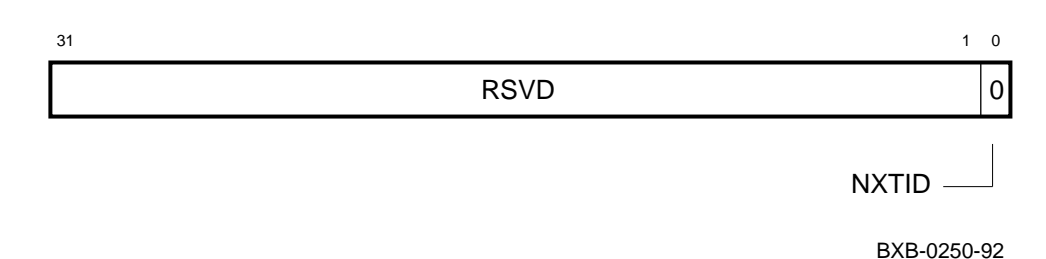

### **Figure 1-128 FADRHI — Failing Address High Register**

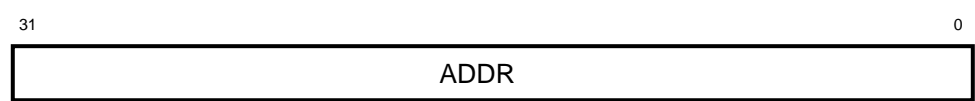

BXB-0214-92

## **Figure 1-129 FADRLO — Failing Address Low Register**

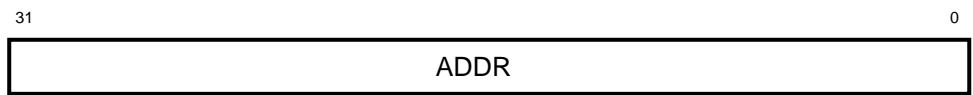

BXB-0214-92

# **Figure 1-130 TTO — Transaction Timeout Register**

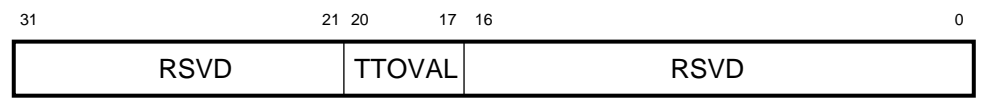

BXB-0252-92

# **Figure 1-131 BZRTRY — Busy Retry Register**

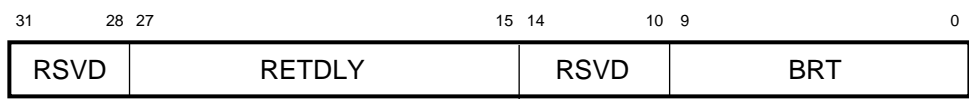

BXB-0253-92

#### **Figure 1-132 FCTL — Control Register**

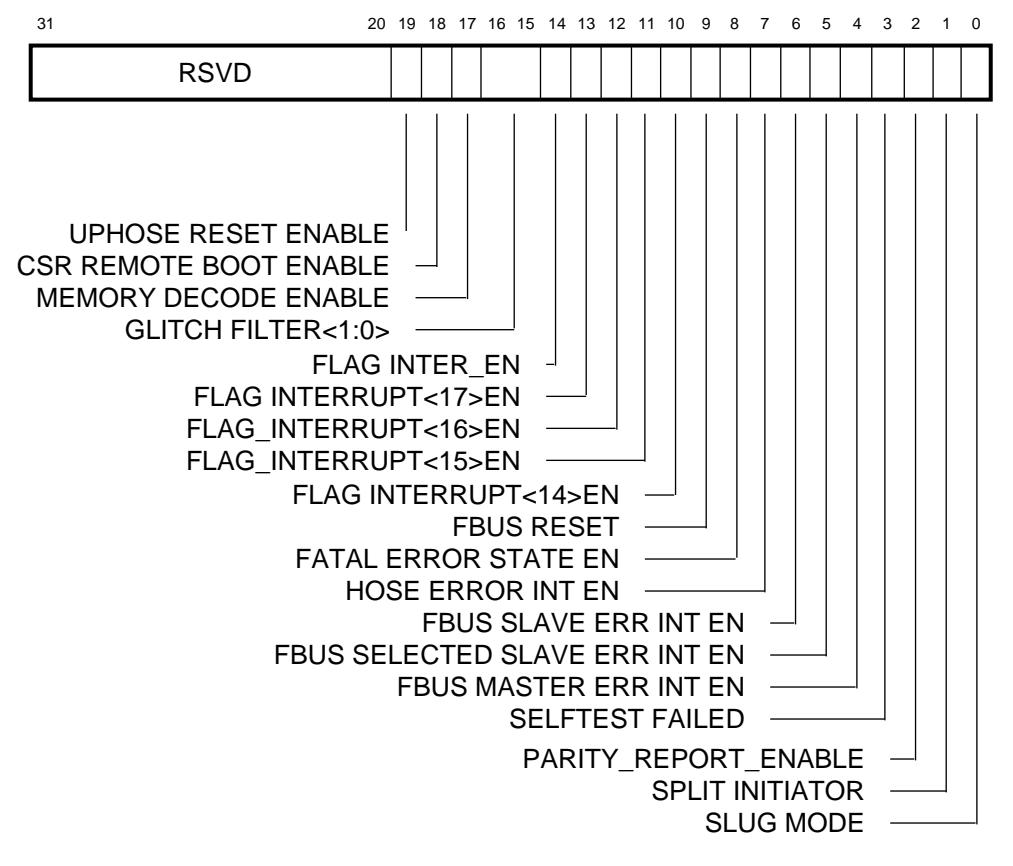

BXB-0254-92

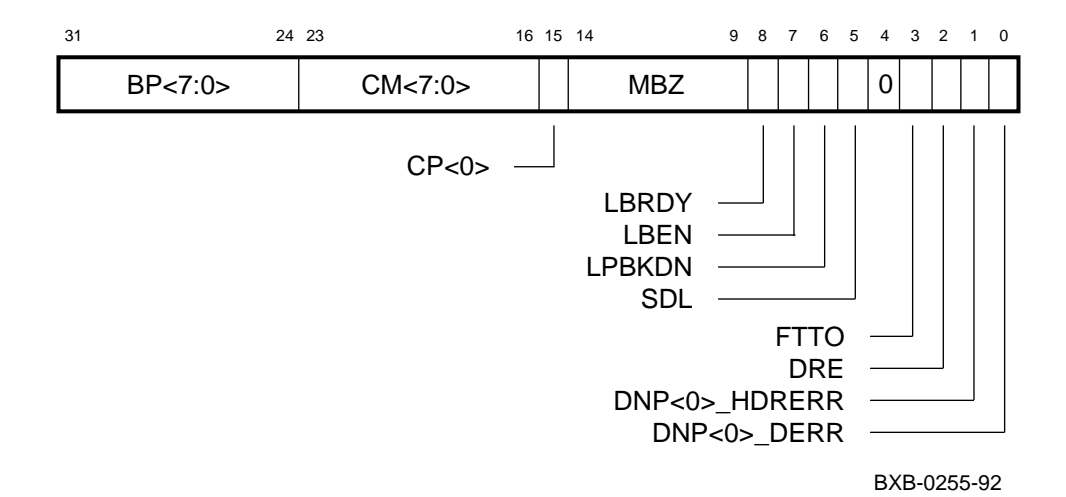

# **Figure 1-133 DIAG — Diagnostic Control Register**

### **Figure 1-134 FGPR — General Purpose Register**

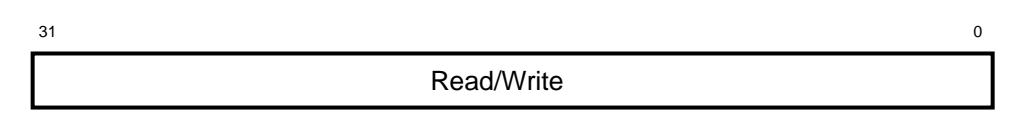

BXB-0256-92

#### **Figure 1-135 FERR — Error Register**

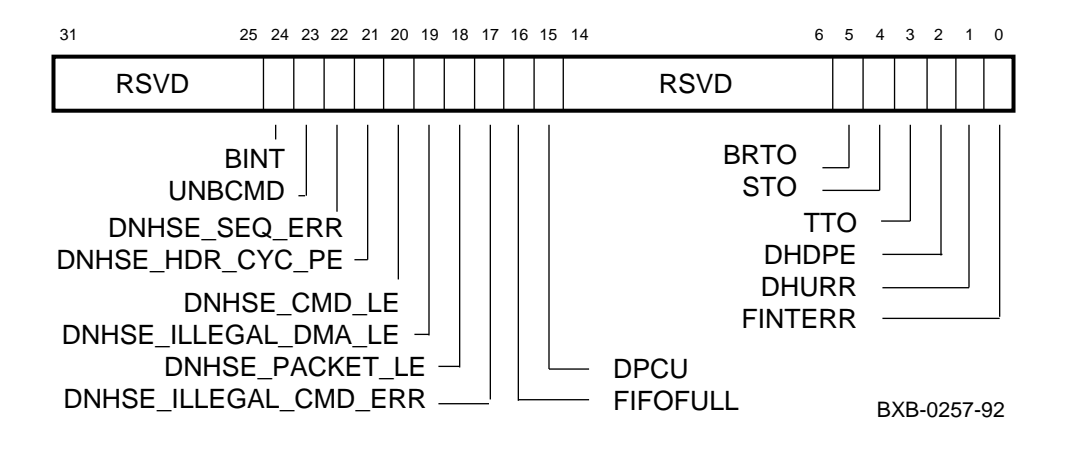

# $31$   $32$  1 0 RSVD SCLK -XMT\_SDAT RCV\_SDAT

**Figure 1-136 IBR — Information Base Repair Register**

BXB-0218-92

### **Figure 1-137 DID — Device Identification Register**

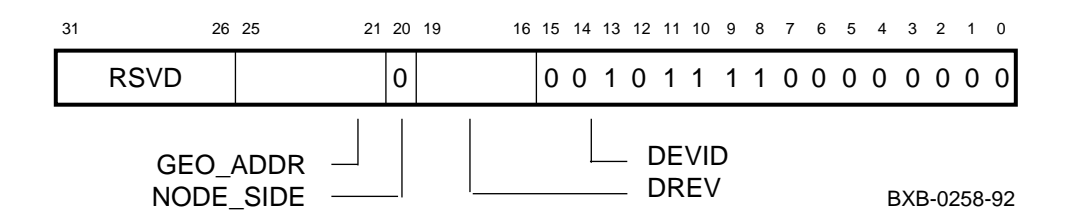

#### **Figure 1-138 INT14–17 — IPL14–17 Vector Registers**

 $15$  0 Vector

BXB-0260-92

# **Chapter 2**

# **Addressing**

This chapter includes an overview of the DEC 7000 system and addressing information for the buses used in the system. Sections include:

- DEC 7000 System Block Diagram
- LSB Address Space
- XMI Addresses
- VAXBI Addresses
- Futurebus+ Addresses

**For more information:**

*KN7AA CPU Technical Manual*

# **2.1 DEC 7000 System Block Diagram**

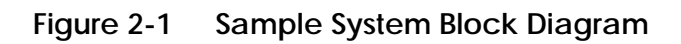

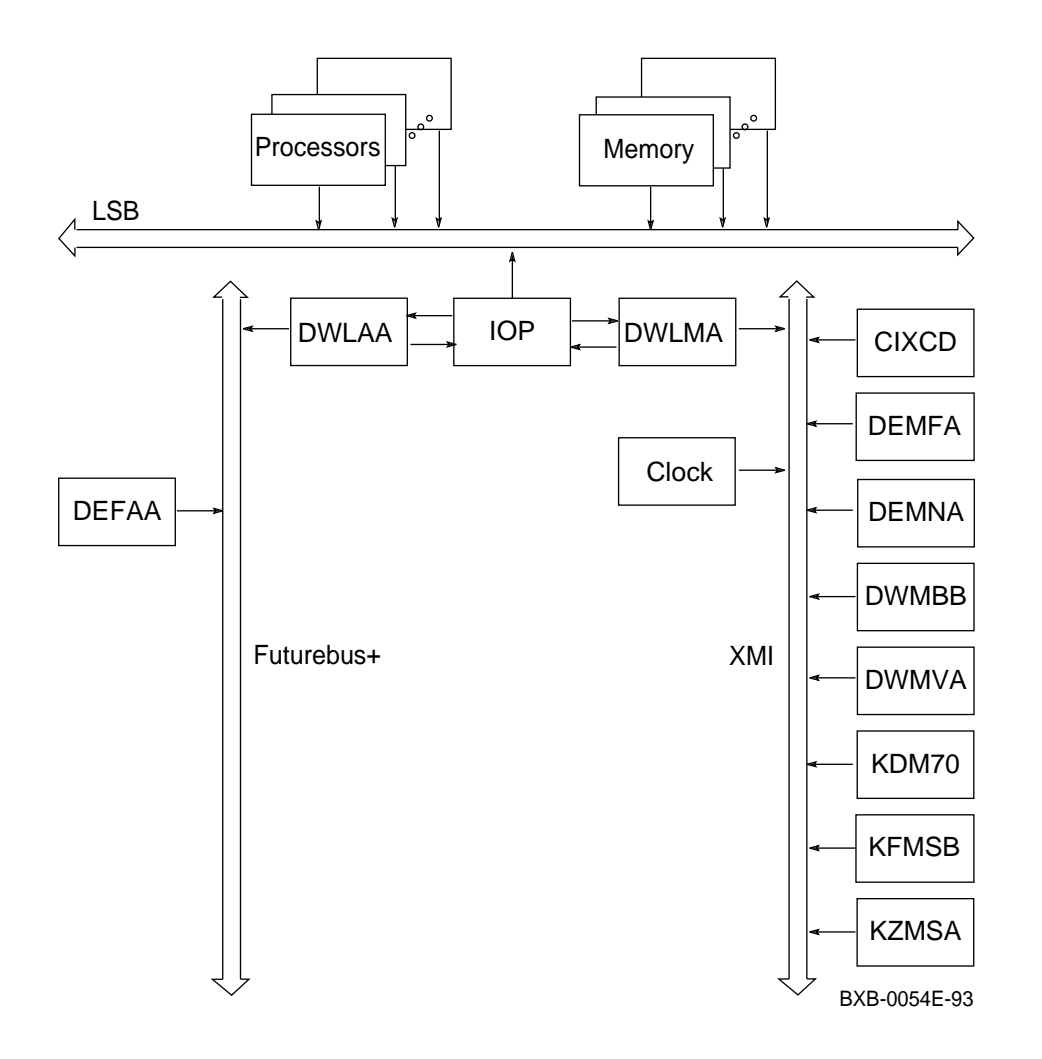

# **2.2 LSB Address Space**

**Figure 2-2 Virtual Address Space Layout**

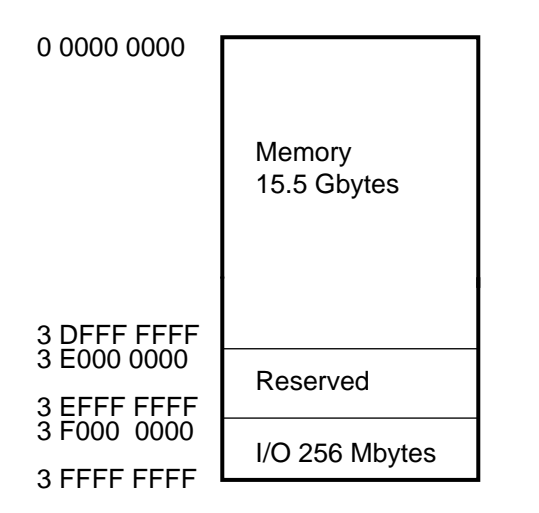

BXB-0199B-93

| <b>Node</b>                          | Module              | <b>Base Physical Address</b><br>(BB) |
|--------------------------------------|---------------------|--------------------------------------|
| 0                                    | Processor or memory | 3 F800 0000                          |
|                                      | Processor or memory | 3 F840 0000                          |
| 2                                    | Processor or memory | 3 F880 0000                          |
| 3                                    | Processor or memory | 3 F8C0 0000                          |
| 4                                    | Processor or memory | 3 F900 0000                          |
| 5                                    | Processor or memory | 3 F940 0000                          |
| 6                                    | Processor or memory | 3 F980 0000                          |
| 7                                    | Processor or memory | 3 F9C0 0000                          |
| 8                                    | <b>IOP</b>          | 3 FA00 0000                          |
| <b>Broadcast Space</b><br>Base (BSB) |                     | 3 FE00 0000                          |

**Table 2-1 LSB Node Base Addresses**

**For more information:**

*KN7AA CPU Technical Manual*

| <b>Device</b>                                     | Code (hex)  |  |
|---------------------------------------------------|-------------|--|
| <b>LSB</b>                                        |             |  |
| <b>KN7AA</b>                                      | 8001        |  |
| MS7AA                                             | 4000        |  |
| <b>IOP</b>                                        | 2000        |  |
| XMI                                               |             |  |
| <b>CIXCD</b>                                      | <b>0C05</b> |  |
| <b>DEMFA</b>                                      | 0823        |  |
| <b>DEMNA</b>                                      | <b>0C03</b> |  |
| <b>DWLMA</b>                                      | 102A        |  |
| DWMBB*                                            | 2002        |  |
| DWMVA*                                            | 2002        |  |
| KDM70                                             | 0C22        |  |
| <b>KFMSB</b>                                      | 0C31        |  |
| <b>KZMSA</b>                                      | 0C36        |  |
| <b>Futurebus+</b>                                 |             |  |
| <b>DEFAA</b>                                      | 2006        |  |
| <b>DWLAA</b>                                      | 2003        |  |
| * DWMBB/A and DWMVA/A are the same module, T2018. |             |  |

**Table 2-2 Device Type Codes**

# **2.3 XMI Addresses**

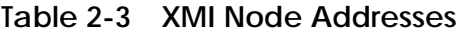

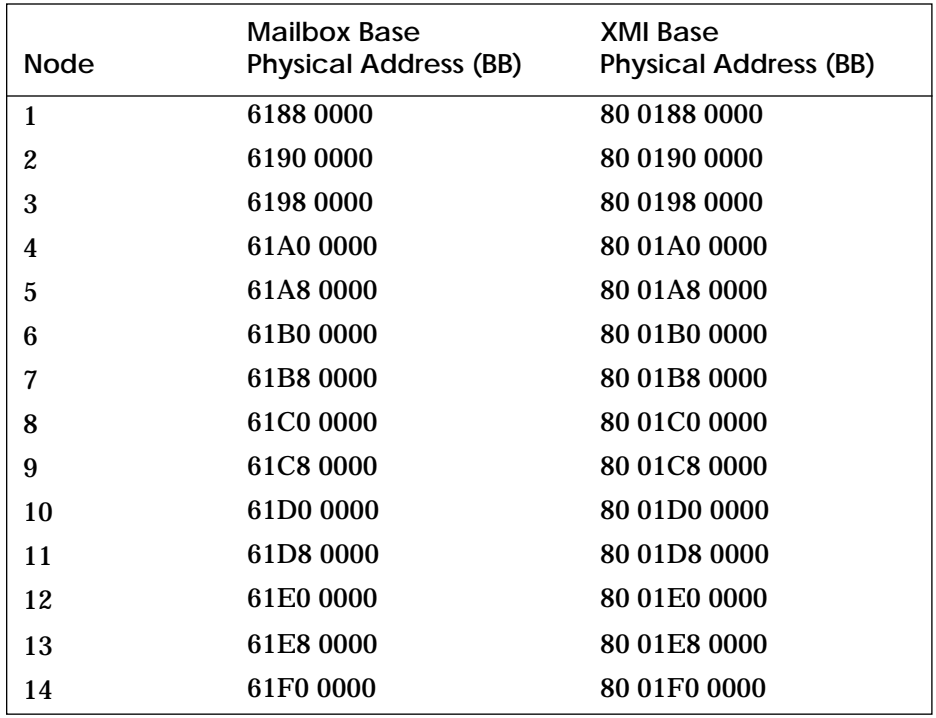

## **2.4 VAXBI Addresses**

To examine a VAXBI register from the DEC 7000 console (see Example 2-1), you need four pieces of information:

- 1. The XMI channel number (0–3) to which the VAXBI bus is connected.
- 2. The address for the XMI slot of the DWMBB module (see Table 2-4).
- 3. The base address of the VAXBI node (see Table 2-5).
- 4. The offset of the VAXBI register to be examined (see Table 2-6).

The address of the register to be examined is expressed in this form:

xmin:xxxyyzzz

where:  $n =$  the XMI channel number *xxx* = the XMI slot in which the DWMBB is installed *yy* = the base address of the VAXBI node *zzz* = the address offset of the VAXBI register

To calculate the address of the VAXBI register, add the address for the XMI slot (Table 2-4) plus the base address of the VAXBI node (Table 2-5) plus the address offset of the VAXBI register (Table 2-6).

*NOTE: You must look at the node ID plug on the backplane of the VAXBI card cage to determine the node ID of the VAXBI option.*

#### **Example 2-1 Examining a VAXBI Register**

>>> e xmi1:2200E000 **1 2 3 4** xmi1: 2200E000 131C010E >>>

In the above example, the address for the **examine** command was derived in this way:

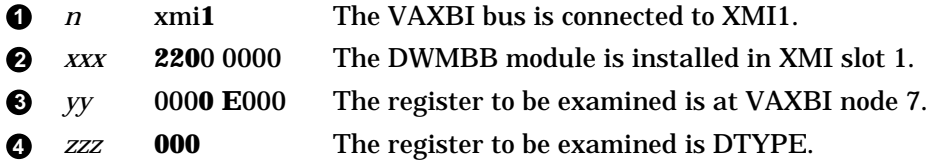

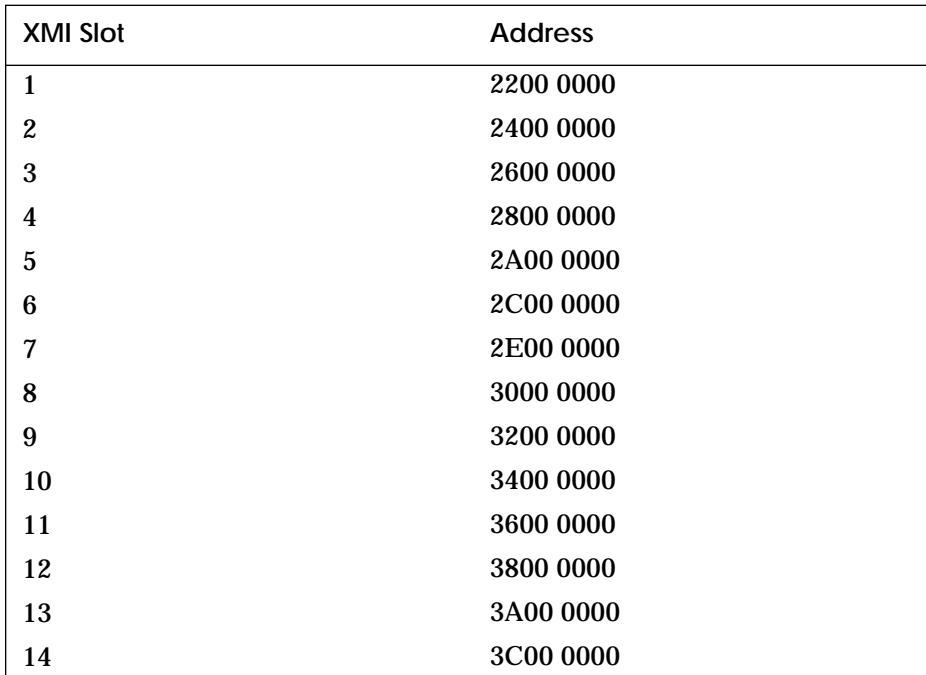

# **Table 2-4 Addresses of XMI Slots**

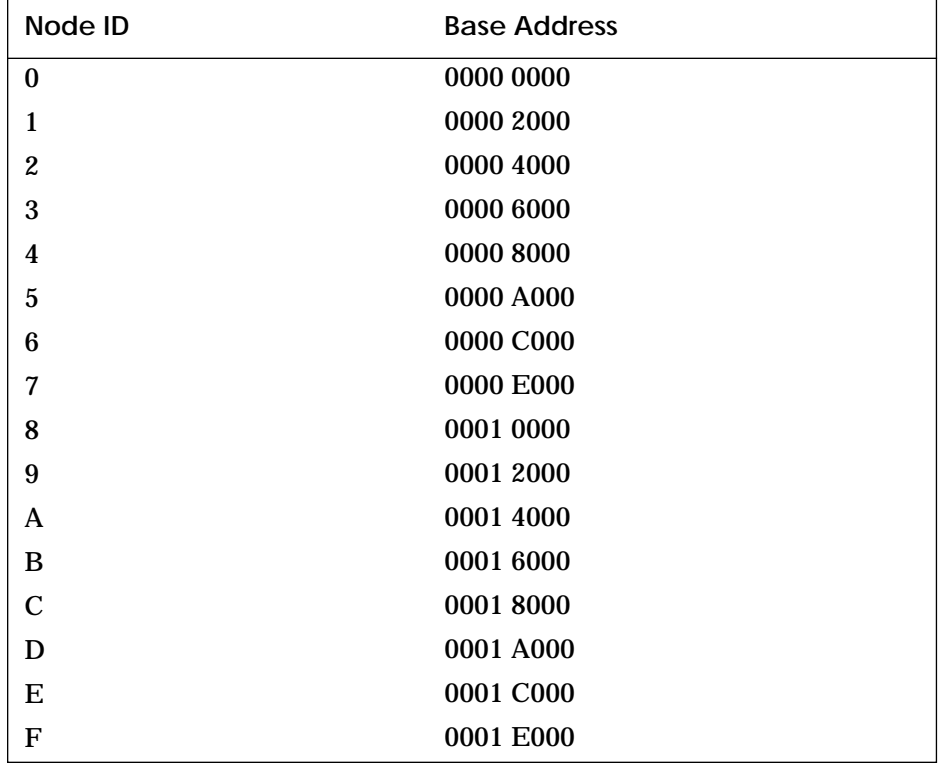

## **Table 2-5 Base Addresses of VAXBI Nodes**

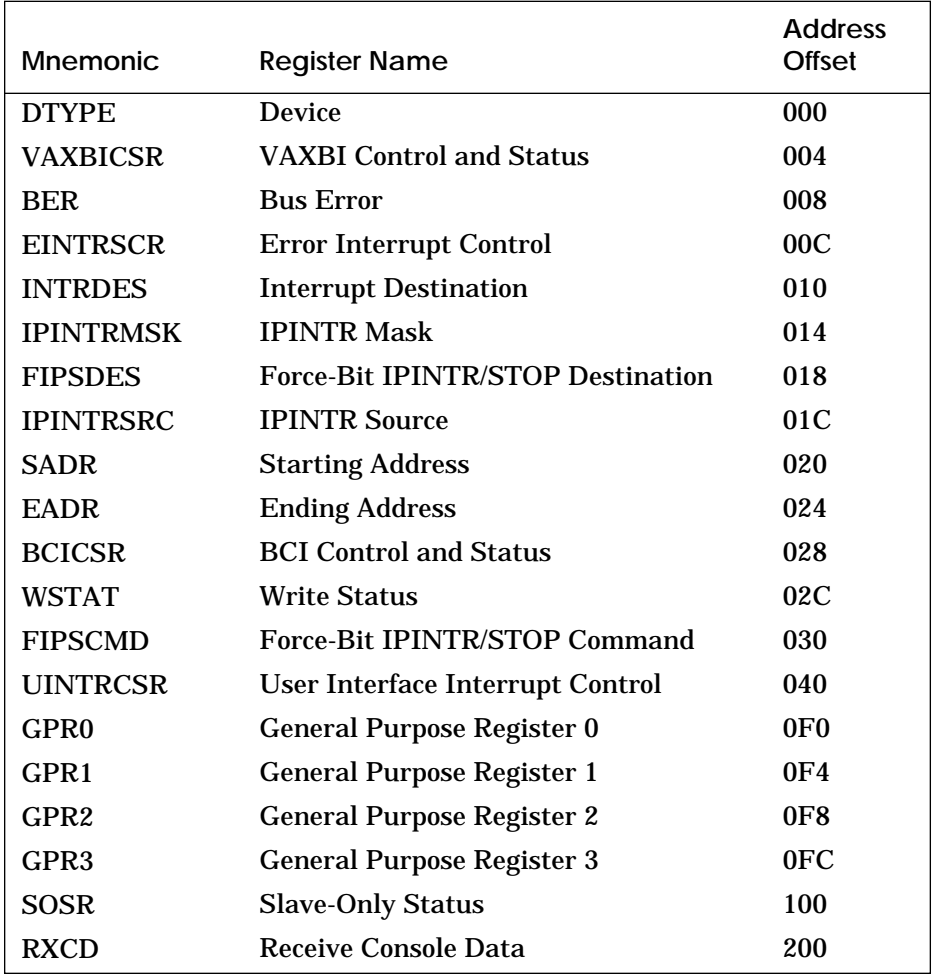

# **Table 2-6 Address Offsets of VAXBI Registers**

# **2.5 Futurebus+ Addresses**

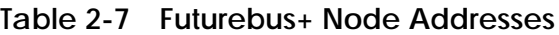

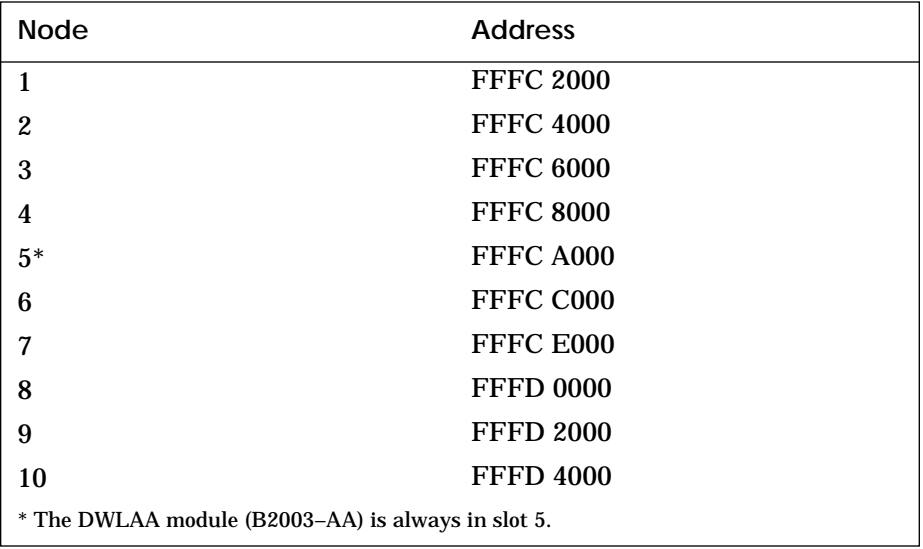

# **Chapter 3**

# **Console**

This chapter contains an overview of the console command set and command syntax. It includes a section on device naming and examples of the use of selected commands. Sections include:

- Console Commands
- Environment Variables
- Device Name Fields
- Command Syntax
- Command Examples
	- Boot
	- Cdp
	- Examine
	- Mchk
	- Show Configuration
	- Show Device
	- Show Network
	- Show Power

#### **For more information:**

*Console Reference Manual Advanced Troubleshooting Operations Manual*

# **3.1 Console Commands**

**Table 3-1 Console Commands**

| Command                | <b>Description</b>                                                                                                    |
|------------------------|----------------------------------------------------------------------------------------------------|
| <b>hoot</b>            | Boot the operating system                                                                                                    |
| <b>build</b><br>eeprom | Create a new or restore a corrupted EEPROM image                                                                                                    |
| cdp                    | Perform basic configuration management of DSSI devices                                                                                                    |
| clear                  | Clear the specified EEPROM option, remove an environ-<br>ment variable, or clear the terminal screen                                                                                                    |
| continue               | Resume processing at the point it was interrupted by<br>Ctrl/P                                                                                                    |
| crash                  | Restart the operating system; generate a memory dump                                                                                                    |
| create                 | Create an environment variable                                                                                                    |
| deposit                | Store data in a specified location                                                                                                    |
| examine                | Display contents of a memory location, a register, or a de-<br>vice                                                                                                    |
| help                   | Provide basic information on the console commands when<br>the system is in console mode                                                                                                    |
| initialize             | Initialize the entire system or a specified device or subsys-<br>tem                                                                                                    |
| mchk                   | Dump internal state information for diagnosis of hard-<br>ware failure                                                                                                    |
| repeat                 | Repeat a command; stop by entering Ctrl/C                                                                                                    |
| set                    | Record the current system configuration in the EEPROM,<br>set the selected EEPROM option, modify an environment<br>variable, connect to another console or service, or config-<br>ure the system power regulators for battery backup                         |
| show                   | Display the last saved configuration, device information<br>for a disk or tape adapter, selected EEPROM information,<br>current state of an environment variable, memory module<br>information, information about network devices, or system<br>power status |

# **Table 3-1 Console Commands (Continued)**

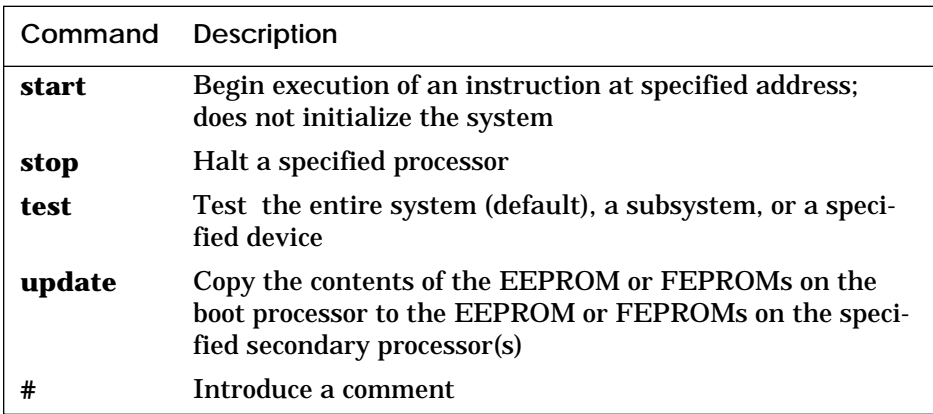

# **Table 3-2 Boot Command Options**

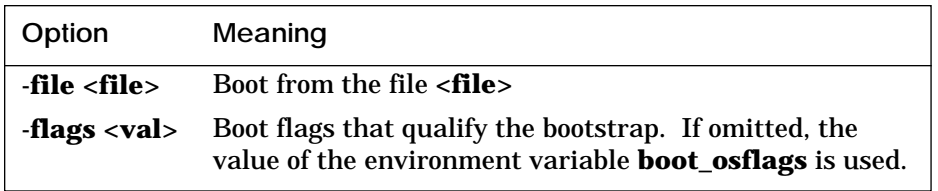

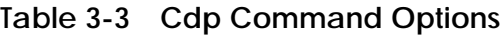

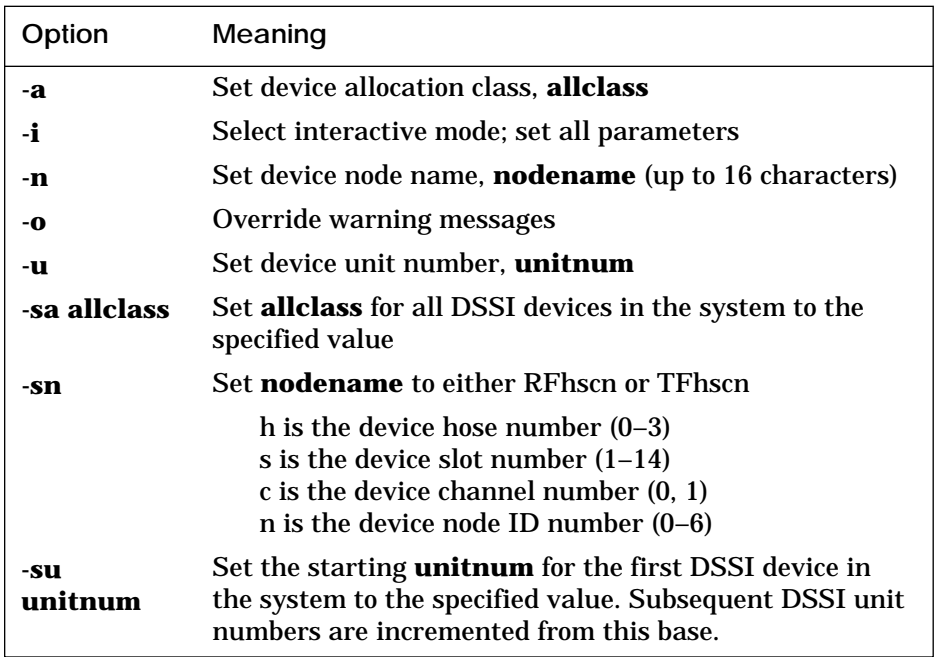

# **Table 3-4 Clear EEPROM Command Options**

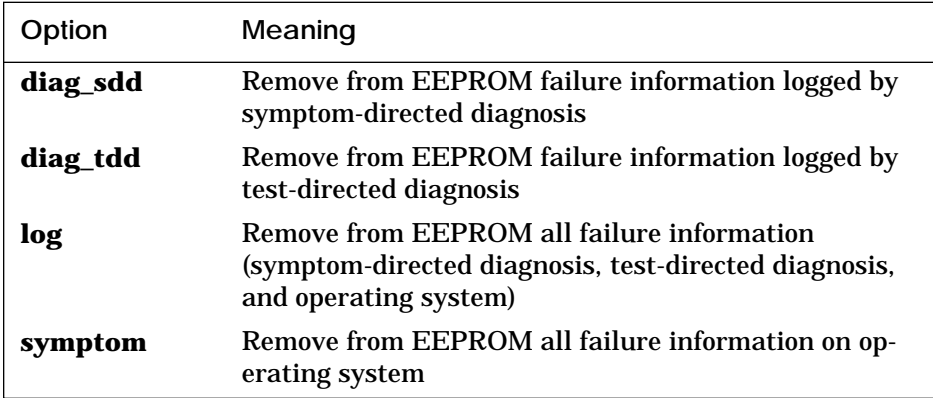

# **Table 3-5 Create Command Option**

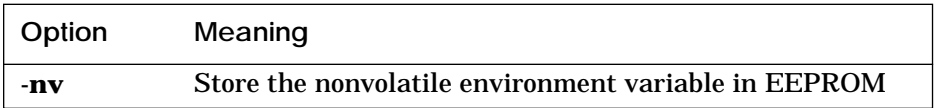

# **Table 3-6 Deposit and Examine Command Options**

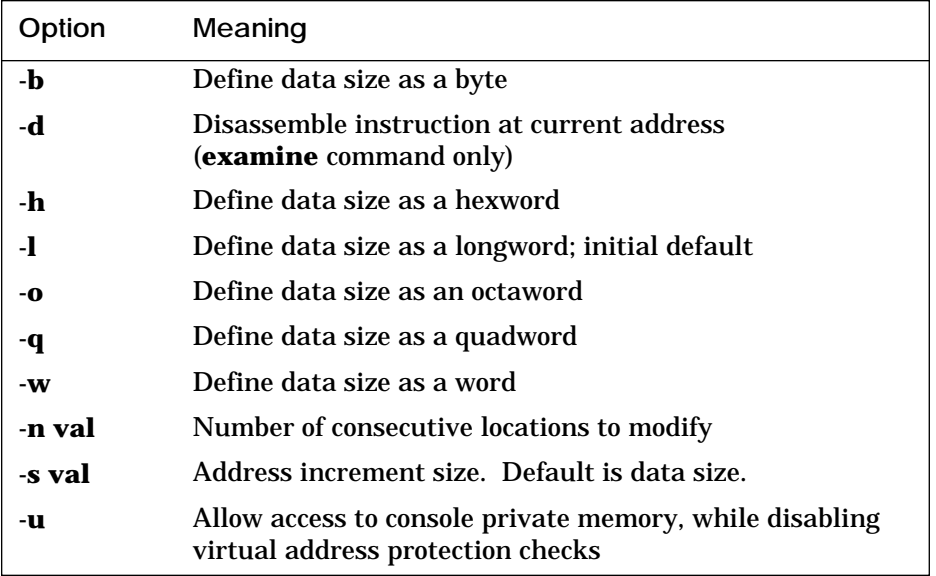

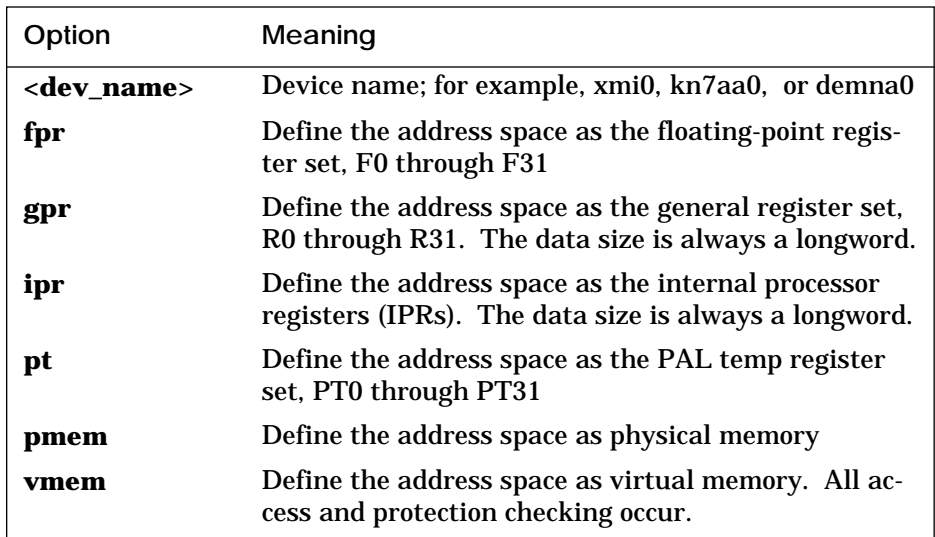

#### **Table 3-7 Device Name and Address Space Options for Deposit and Examine Commands**

#### **Table 3-8 Location Symbols for Deposit and Examine Commands**

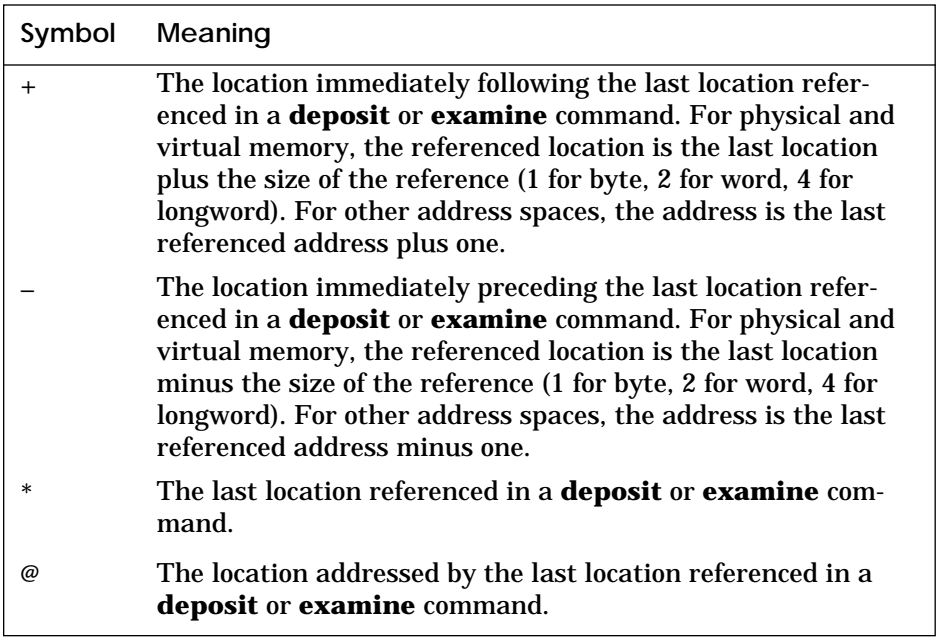

# **Table 3-9 Set EEPROM Command Options**

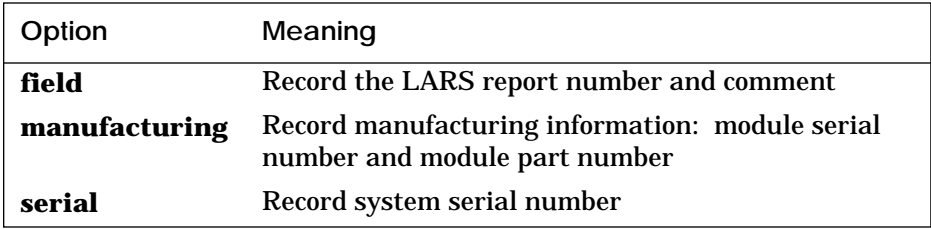

# **Table 3-10 Set Host Command Options**

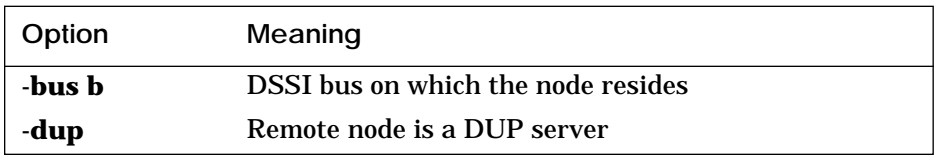

### **Table 3-11 Show EEPROM Command Options**

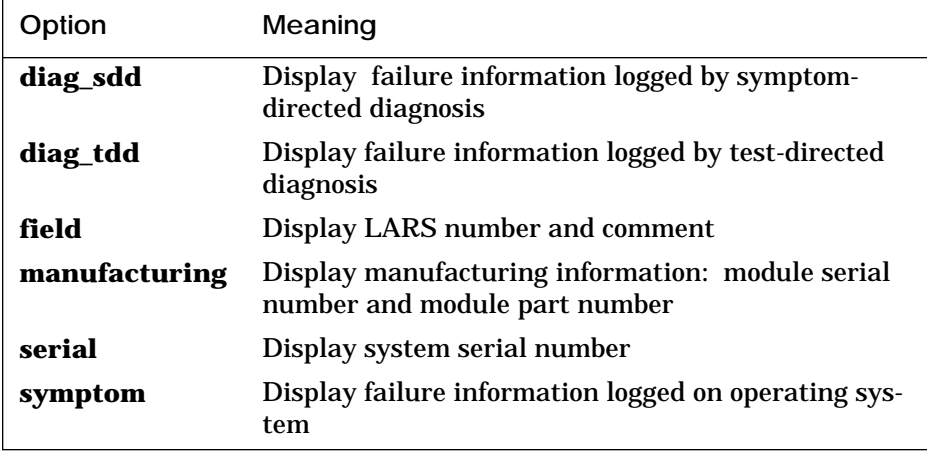

# **Table 3-12 Show Power Command Options**

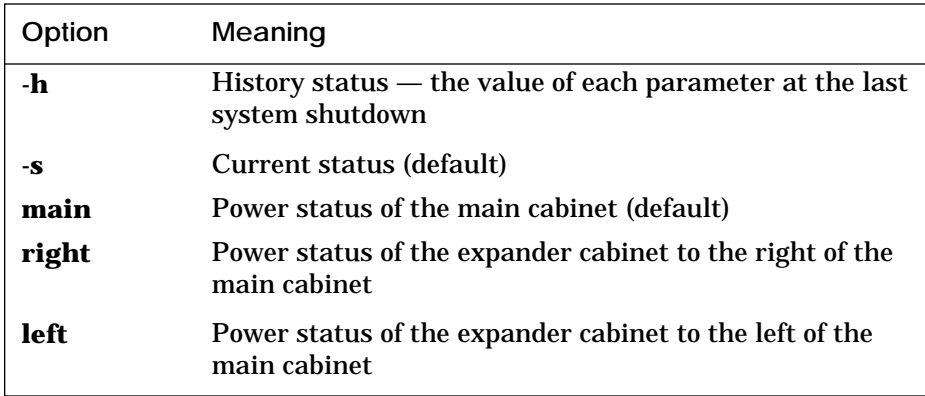

### **Table 3-13 Test Command Options**

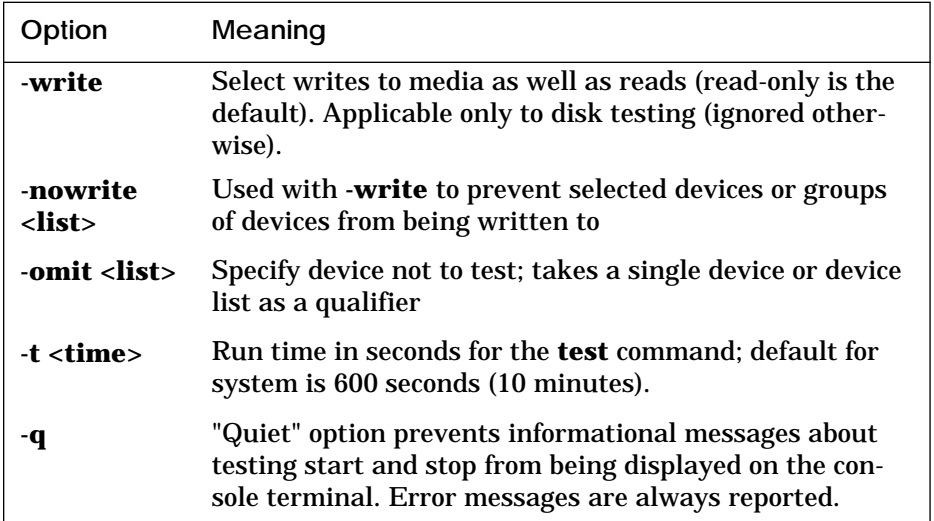

# **Table 3-14 Update Command Options**

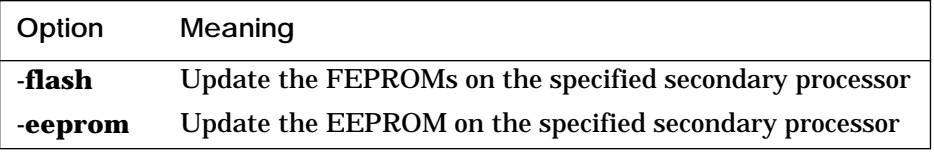

#### **For more information:**

*Console Reference Manual Advanced Troubleshooting*

# **3.2 Environment Variables**

An environment variable is a name and a value association maintained by the console program. The value associated with an environment variable is an ASCII string (up to 127 characters) or an integer. Volatile environment variables are initialized by a system reset; others are nonvolatile across system failures.

Environment variables can be created, modified, displayed, and deleted using the console **create**, **set**, **show**, and **clear** commands.

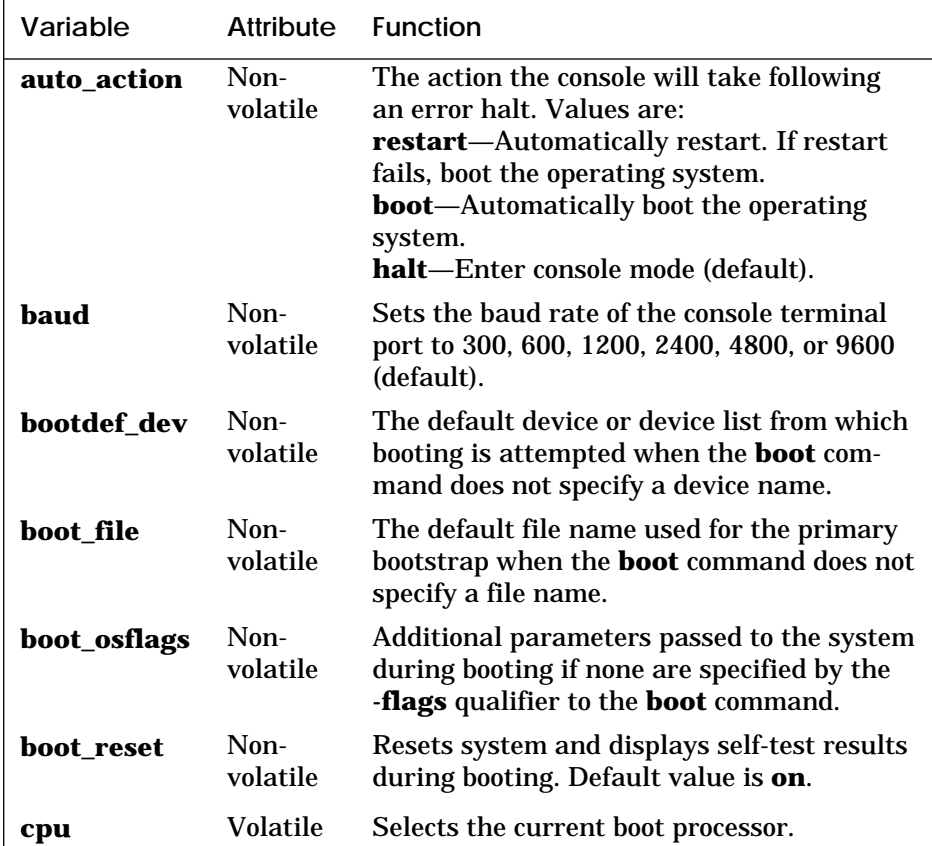

#### **Table 3-15 Environment Variables**
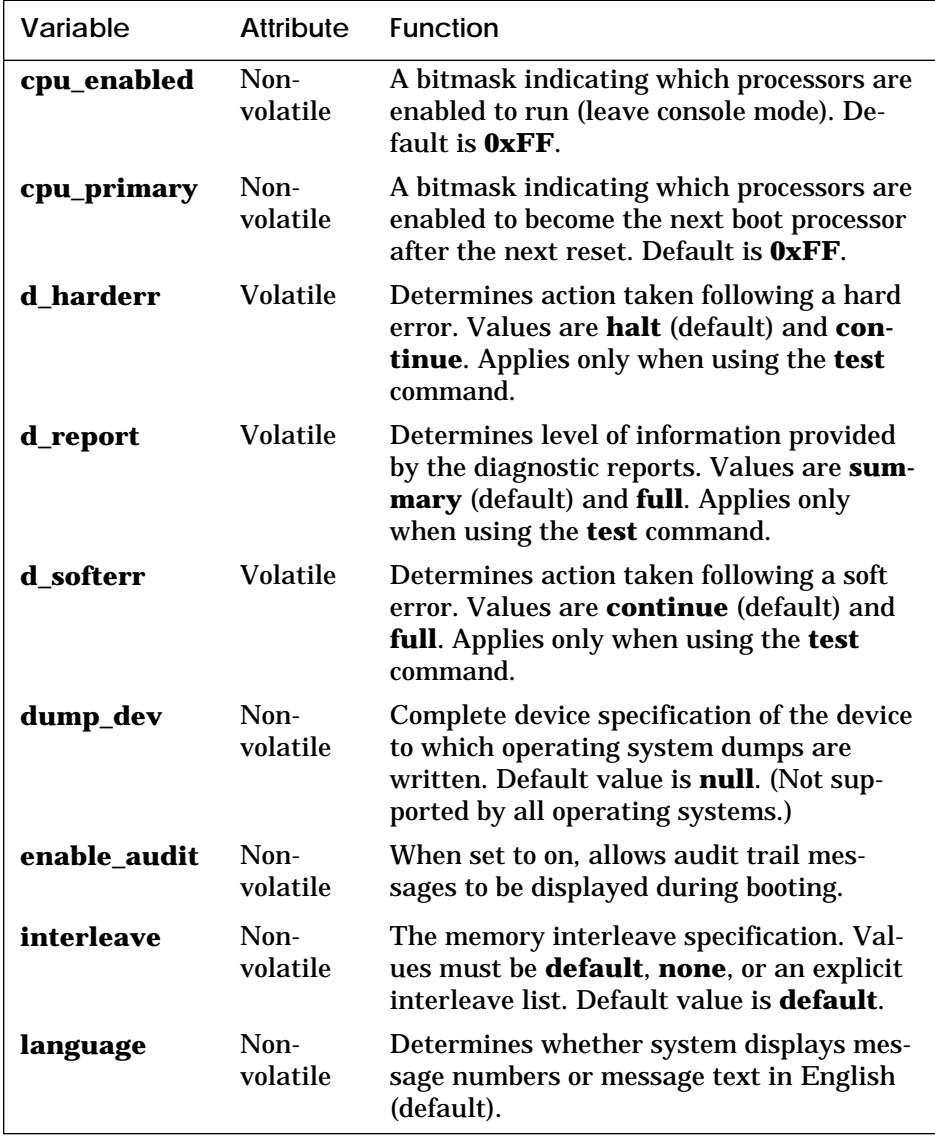

## **Table 3-15 Environment Variables (Continued)**

# **3.3 Device Name Fields**

Device names are used in several console commands. A device name is expressed in the form **ddccuuuu.node.channel.slot.hose**. Fields are separated by periods. Table 3-16 lists the field definitions.

| Size              | Definition                                                                                                    |
|-------------------|----------------------------------------------------------------------------------------------------|
| $\overline{2}$    | Protocol used to access the device:                                                                                                    |
|                   | MSCP disk (CI, SI, DSSI)<br>du                                                                                                    |
|                   | MSCP tape (CI, SI, DSSI)<br>mu                                                                                                    |
|                   | <b>XMI</b> Ethernet<br>ex                                                                                                    |
|                   | <b>XMI FDDI</b><br>$f_{\rm X}$                                                                                                    |
|                   | <b>SCSI</b> disk<br>dk                                                                                                    |
|                   | <b>SCSI</b> tape<br>mk                                                                                                    |
| $2 \text{ (max)}$ | Controller letter (a-zz) assigned by console,<br>based on the system configuration                                                                                                    |
| $4 \text{ (max)}$ | Unit number of the device (0-9999)                                                                                                    |
| $3$ (max)         | Node number $(0-255)$ of the device on a remote<br>(CI or DSSI) bus. If the remote bus is a CI, this is<br>the CI node number of the HSC; if it is a DSSI,<br>this is the node number of the disk. |
| 1                 | Channel number $(0-1)$ ; used only if the adapter<br>has multiple channels                                                                                                    |
| $2 \text{ (max)}$ | XMI slot number $(1-14)$ of the adapter                                                                                                    |
| 1                 | Hose number $(0-3)$ that connects to the I/O bus                                                                                                    |
|                   |                                                                                                    |

**Table 3-16 Device Name Fields**

#### **For more information:**

*Console Reference Manual Operations Manual*

# **3.4 Command Syntax**

```
b[oot] [-fl[ags] <parameters>] [-fi[le] <filename>] <device_name>
bu[ild] ee[prom]
cdp [-{a,i,n,o,u}] [-sn] [-sa <val>] [<dssi_device>]
cl[ear] ee[prom] <option>
cl[ear] <envar>
cl[ear] sc[reen]
c[ontinue]
cra[sh]
cr[eate] [-nv] <envar> [<value>]
d[eposit] [-{b,w,l,q,o,h,u}] [-{n val, s val}] [<space>:]<adrs> <data>
e[xamine] [-{b,w,l,q,o,h,d,u}] [-{n val, s val}] [<space>:]<adrs> 
h[elp] [<option>]
i[nitialize] [<device_name>]
mchk [<node_id>]
r[epeat] [<command>]
se[t] c[onfiguration]
se[t] ee[prom] <option>
se[t] <envar> [<value>]
se[t] h[ost] {[-dup] [-bus <b>] node [<task>] or <device_adapter>}
se[t] p[ower] -b {4, 8} {main, left, right}
sh[ow] c[onfiguration] [-s]
sh[ow] dev[ice] [<dev_name>]
sh[ow] ee[prom] <option>
sh[ow] {<envar>, *}
sh[ow] m[emory]
sh[ow] ne[twork]
sh[ow] p[ower] [{-h, -s}] [{main, right, left}]
s[tart] <address>
sto[p] <cpu_device_name>
t[est] [-write] [-nowrite <list>] [-omit <list>] [-t <time>] [-q] [<dev_arg>]
upd[ate] -{e[eprom], f[lash]} <device_name>
```
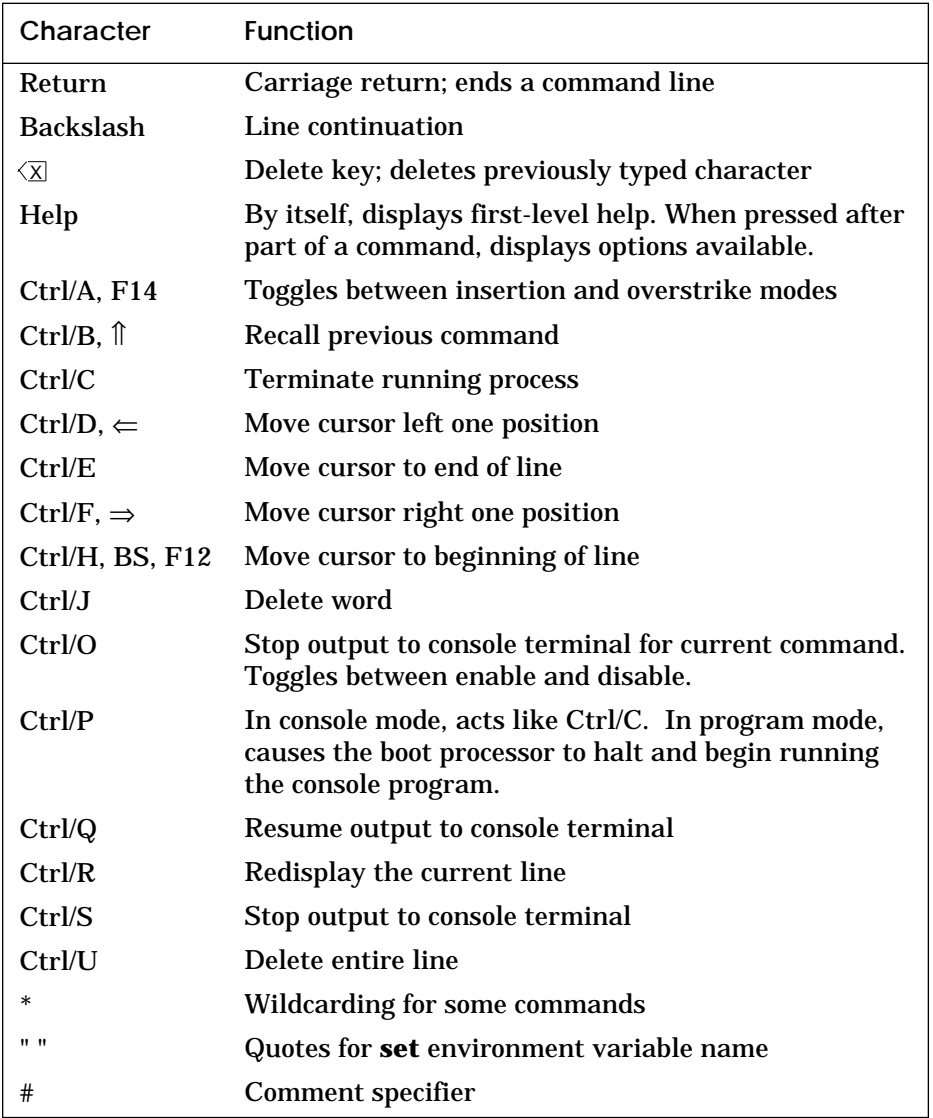

# **Table 3-17 Console Special Characters**

# **For more information:**

*Console Reference Manual Advanced Troubleshooting* 

# **3.5 Command Examples**

## **3.5.1 Boot**

#### **Example 3-1 Booting OpenVMS AXP from a CD-ROM**

```
>>> show device 
polling for units on kzmsa0, slot 1, xmi0...
dka100.1.0.1.0 dka100 RRD42
polling for units on kdm700, slot 6, xmi0...
dub1.1.0.6.0 DUB1 RA82
dub2.2.0.6.0 DUB2 RA90
>>> boot -flags 0,0 dka100.1.0.1.0 
Booting... 
Connecting to boot device dka100
initializing HWRPB at 2000
initializing page table at 1ee000
initializing machine state
jumping to bootstrap at 1fa000
```
OpenVMS AXP (TM) Operating System, Version V1.0

#### **Example 3-2 Booting DEC OSF/1 AXP from a CD-ROM**

```
>>> show device 
polling for units on kzmsa0, slot 2, xmi0...
dka100.1.0.2.0 dka100 RRD42
polling for units on kdm700, slot 6, xmi0...
dub1.1.0.6.0 DUB1 RA82
dub2.2.0.6.0 DUB2 RA90
>>> boot dka100.1.0.2.0 
Booting... 
Connecting to boot device dka100.1.0.2.0
Created boot device: dka100.1.0.2.0
block 0 of dka100.1.0.2.0 is a valid boot block
reading 16 blocks from dka100.1.0.2.0
bootstrap code read in
base = 1fe000, start = 0
```
#### **Example 3-2 Booting DEC OSF/1 AXP from a CD-ROM (Continued)**

initializing HWRPB at 2000 initializing page table at 1f2000 initializing machine state jumping to bootstrap at 1fe000

Resetting IO subsystem...

[I/O subsystem reset information, memory information displayed, I/O bus adapters displayed, configured devices displayed, network configuration information displayed]

The system is ready.

DEC OSF/1 Version 1.2 console

### **Example 3-3 Booting OpenVMS AXP from a Cluster**

```
>>> show device 
polling for units on cixcd0, slot 2, xmi0...
dua20.14.0.2.0 $100$DUA20 RA82<br>dua31.14.0.2.0 $100$DUA31 RA82
                   $100$DUA31 RA82
dua80.15.0.2.0 $100$DUA80 RA90
>>> boot -fl 4,0 dua20.14.0.2.0 
Booting... 
Connecting to boot device dua20
initializing HWRPB at 2000
initializing page table at 1ee000
initializing machine state
jumping to bootstrap at 1fa000
```
OpenVMS AXP (TM) Operating System, Version V1.0

#### **For more information:**

**Boot command —** *Operations Manual* **All other commands —** *Console Reference*

#### **Example 3-4 Booting DEC OSF/1 AXP from a CI Device**

>>> show device

polling for units on cixcd0, slot 2, xmi0... dua20.14.0.2.0 \$100\$DUA20 RA82 dua31.14.0.2.0 \$100\$DUA31 RA82 dua80.15.0.2.0 \$100\$DUA80 RA90

>>> boot dua31.14.0.2.0

Booting... Connecting to boot device dua31.14.0.2.0 Connecting to boot device dua31.14.0.2.0 Created boot device: dua31.14.0.2.0 block 0 of dua31.14.0.2.0 is a valid boot block reading 16 blocks from dua31.14.0.2.0 bootstrap code read in base =  $1fe000$ , start =  $0$ initializing HWRPB at 2000 initializing page table at 1f2000 initializing machine state jumping to bootstrap at 1fe000

Resetting IO subsystem...

[I/O subsystem reset information, memory information displayed, I/O bus adapters displayed, configured devices displayed, network configuration information displayed]

The system is ready.

DEC OSF/1 Version 1.2 console

#### **Example 3-5 Booting LFU from an InfoServer**

```
>>> boot exa0 -file APB_015 -flag 0,80
Booting...
Connecting to boot device exa0
Requesting MOP Assistance Volunteer.....
MOP Assistance Volunteer found.
Loading...
.................................
Load complete!
Image size: 2144256
Host name: GALL
Host address: aa-00-04-00-0c-74
bootstrap code read in
base = 127e00, start = 0boot device name = exa0.0.0.14.2boot flags 0,0,0 
boot device type = 69
controller ID = a
unit number = 0
node ID = 0
channel = 0
slot = 14
hose = 2jumping to bootstrap at 127e00
Bootfile: [DEC7000]AXP7000_Vnn.APB
Network Initial System Load Function
Version 1.1
FUNCTION FUNCTION
\begin{array}{c} \texttt{ID} \\ 1 \end{array}1 - Display Menu<br>2 - Help
2 - Help<br>3 - Choos
      - Choose Service
4 - Select Options<br>5 - Stop
               Stop
Enter a function ID value: 3
OPTION OPTION
ID
1 - Find Services<br>2 - Enter known Se
               Enter known Service Name
Enter an Option ID value: 1
Working
Servers found: 3
Service Name Format:
Service Number
Service Name
Server Name
Ethernet ID
#1
INFO4$RZ57
INFO4
08-00-2B-26-A6-98
```
## **Example 3-5 Booting LFU from an InfoServer (Continued)**

#2 6000\_DIAG\_H INFO3 08-00-2B-16-04-D4 #3 UPDATE OPUS\_ESS 08-00-2B-18-A9-75 Enter a Service Number or <CR> for more: 3 Copyright Digital Equipment Corporation 1992 All Rights Reserved. Loadable Environment Rev: V1.0-1625 Jul 12 1992 10:50:56 \*\*\*\*\* Loadable Firmware Update Utility \*\*\*\*\* Version 2.01 16-jun-1992

#### **Example 3-6 Booting LFU from an RRD42**

```
>>>show device
polling for units on kzmsa, slot 1, xmi0...
dka100.1.0.1.0 dka100 RRD42
>>>boot dka100.1.0.1.0 -flag 0,80
Initializing...
F E D C B A 9 8 7 6 5 4 3 2 1 0 NODE #
                               \begin{array}{ccccccccc}\n\cdot & P & \cdot & \cdot & P & \text{TP} & \text{TP} \\
\cdot & + & \cdot & \cdot & + & \text{ST1} & \end{array}0 + . . . + . . + STI . . . . . D . . B BPD
                     o + . . . + . . + ST2
                     . . . . . D . . B BPD
 + + . . . + . . + ST3
                        . . . . . D . . B BPD
   + + + . . . + . . . . + + + C0 XMI +
   . . . . . . . . . . . . . . C1
     . . . . . . . . . . . . . . . C2<br>. . . . . . . . . . . . . . C3
 . . . . . . . . . . . . . . C3
                     . A0 . . . . . . . ILV
                    . 128 . . . . . . . 128MB
Firmware Rev = V1.0-1625 SROM Rev = V1.0-0 SYS SN = GAO1234567
>>>
Booting...
Connecting to boot device dka100.1.0.1.0
block 0 of dka100 is a valid boot block
reading 7561 blocks from dka100.1.0.1.0
bootstrap code read in
base = 1fe000, start = 0initializing HWRPB at 2000
initializing page table at lf2000
initializing machine state
jumping to bootstarp at lfe000
Bootfile: [DEC7000]AXP7000_V04.APB
               Copyright Digital Equipment Corporation
                               1992
                        All Rights Reserved.
    Loadable Environment Rev: V1.0-1625 Jul 12 1992 10:50:56
            ***** Loadable Firmware Update Utility *****
```
Version 2.1 16-jun-1992

## **3.5.2 Cdp**

## **Example 3-7 Cdp Command**

>>> show device

polling for units on kfmsb0, slot 0, xmi0... dua5.0.0.13.0 BASHFL\$DIA5 RF71 polling for units on cixcd0, slot 14, xmi1... dub44.1.0.13.0 \$1\$DIA44 (BLANK4) RF71

```
>>> cdp -i # Interactive mode
dua5.0.0.13.0:
Node Name [BASHFL]? # Press Return to go to next<br>Allocation Class [0]? # field without making a
                            # field without making a
Unit Number [5]? # change.
dub44.1.0.13.0:
Node Name [BLANK4]?
Allocation Class [1]?
Unit Number [44]? # Press Return to exit.
>>> cdp -n dua5 # Set device node name of dua5.
dua5.0.0.13.0:
Node Name [BASHFL]? # Exit, no changes made.
>>> cdp -a <br>
\qquad # Set device allocation class.
dua5.0.0.13.0:
Allocation Class [0]?
dub44.1.0.13.0:
Allocation Class [1]? # Exit, no changes made.
```
## **3.5.3 Examine**

#### **Example 3-8 Examine KN7AA Registers**

P00>>> show config

```
 Name Type Rev Mnemonic
  LSB
  0+ KN7AA (8001) 0000 kn7aa0 
  3+ KN7AA (8001) 0000 kn7aa1 
  7+ MS7AA (4000) 0000 ms7aa0 
  8+ IOP (2000) 0003 iop0 
 CO XMI xmi0
  1+ DEMNA (0C03) 0802 demna0 
  8+ DWLMA (102A) 0003 dwlma0 
  B+ KZMSA (0C36) 013F kzmsa0 
  D+ KDM70 (0C22) 2911 kdm700 
P00>>> examine kn7aa0:80 # Examine Configuration Register of
kn7aa0: 00000080 00000001 # KN7AA0 (Offset = 80; see Table
                              # 1-1)
P00>>> examine pmem:3f8000080 # Same as above; examine physical 
pmem: 00000003F8000080 00000001 # memory address (See Tables 1-1 
                              # and 2-1)
P00>>> examine kn7aa1:fc0 # Examine Last Miss Address
kn7aa1: 00000FC0 000084FD \# Register of KN7AA1 (Offset = FC0;
                              # see Table 1-2)
P00>>> examine pmem:3f8c00fc0 # Same as above; examine physical
pmem: 00000003F8C00FC0 000084FD # memory address (See Tables 1-2
                              # and 2-1)
```
#### **Example 3-9 Examine AXP Internal Processor Registers**

>>> examine ipl  $\#$  Examine IPL (see Table 1-4) ipr: 00000006 ( IPL) 000000000000001F

#### **Example 3-10 Examine Console Registers**

```
>>> examine pmem: 3f7000000   # Examine Gbus$LEDs register
pmem: 00000003F7000000 00000020 # (Offset = 0; see Table 1-5)
```
#### **Example 3-11 Examine MS7AA Registers**

>>> show config Name Type Rev Mnemonic LSB 0+ KN7AA (8001) 4000 kn7aa0 7+ MS7AA (4000) 0000 ms7aa0 8+ IOP (2000) 0006 iop0 C0 XMI xmi0 5+ DEMFA (0823) 2513 demfa0 8+ DWLMA (102A) 0104 dwlma0 C+ KDM70 (0C22) 2911 kdm700 E+ DEMNA (0C03) 0802 demna0 C1 FBUS fbus0 5+ DWLAA (2003) 0000 dwlaa0 6+ DEFAA (2006) 0000 defaa0 >>> examine ms7aa0:21c0 # Examine Memory Diagnostic ms7aa0: 000021C0 10000000 # Register A (Offset = 21C0; see # Table 1-6) >>> examine pmem:3f98021c0 # Same as above; examine physical<br>pmem: 00000003F98021C0 10000000 # memory address (See Tables 1-6 # memory address (See Tables 1-6 # and 2-1)

# **Example 3-12 Examine IOP Registers**

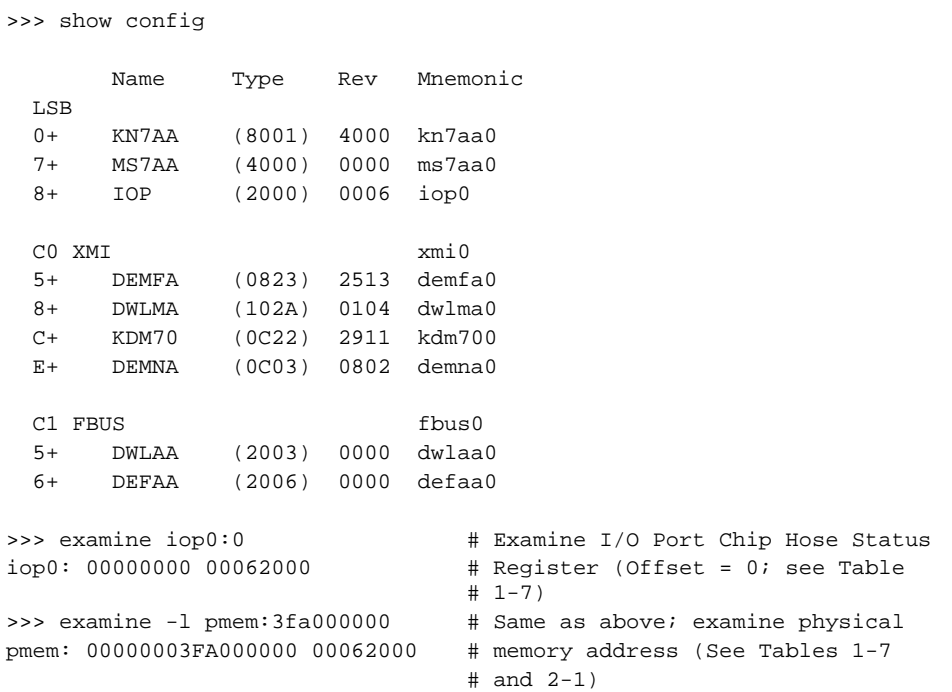

# **Example 3-13 Examine DWLMA Registers**

>>> show config

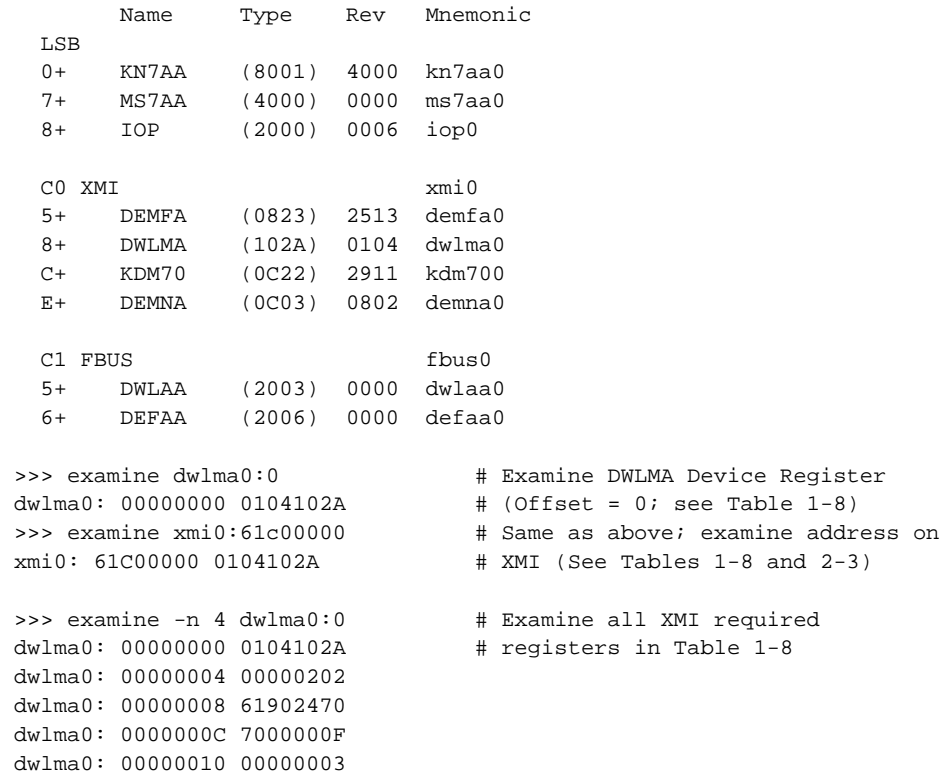

# **Example 3-14 Examine DWLAA Registers**

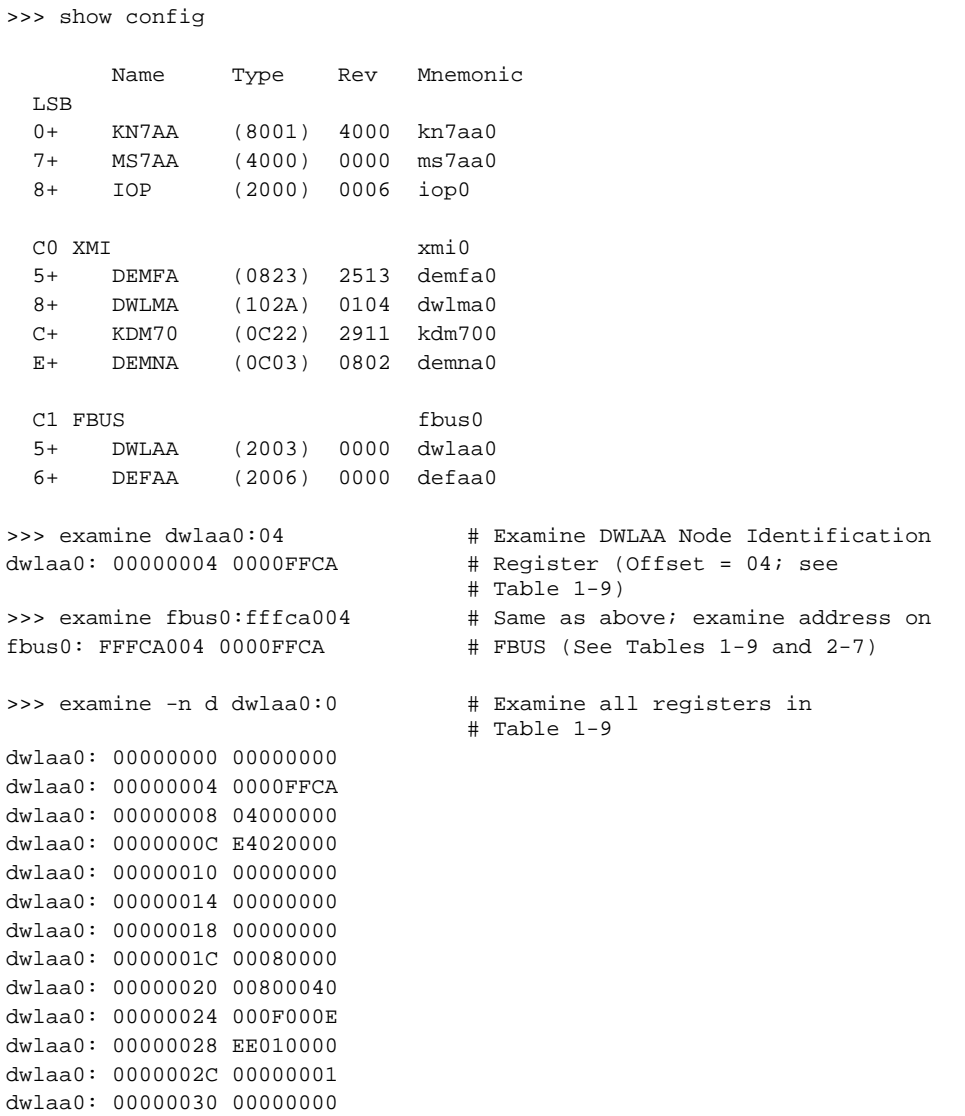

dwlaa0: 00000034 00000007

## **3.5.4 Mchk**

## **Example 3-15 Mchk Command**

>>> mchk

pal V5.37-2/O1.28-2 pal\_flags 0450010860000005 PTBR ipr: 0000000A ( PTBR) 0000000000000000 SCBB ipr: 0000000B ( SCBB) 0000000000000000 PCBB ipr: 00000008 ( PCBB) 0000000000001000 exc\_addr pmem: 00006130 000000000003D258 iccsr pmem: 00006148 00000000009F0000 hirr pmem: 00006160 0000000000000342 mm\_csr pmem: 00006168 0000000000005080 dc\_stat pmem: 00006170 00000000000002E8 dc\_addr pmem: 00006178 00000007FFFFFFFF biu\_stat pmem: 00006188 0000000000001850 biu\_addr pmem: 00006190 0000000000006120 biu\_ctl pmem: 00006198 0000000850006447 fill\_syndrome pmem: 000061A0 0000000000000000 fill\_addr pmem: 000061A8 000000000000DD10 va pmem: 000061B0 0000000000006190 lep\_gbus pmem: 000061C0 0020000000000030 lber pmem: 000061CC 00000021 lmerr pmem: 000061D4 00000000 lbesr0 pmem: 000061D8 0000000C lbesr1 pmem: 000061DC 0000000C lbesr2 pmem: 000061E0 0000000C lbesr3 pmem: 000061E4 0000000C lbecr0 pmem: 000061E8 0000E064 lbecr1 pmem: 000061EC 00004000 vhit pmem: F8000F80 00000000 tag pmem: 00006008 00E005550000000F dwlma0 XBE xmi0: 60000004 0000000100000202 dwlma0 LERR xmi0: 6000004C 0000000100000000

>>>

# **3.5.5 Show Configuration**

# **Example 3-16 Show Configuration Command**

>>> show config

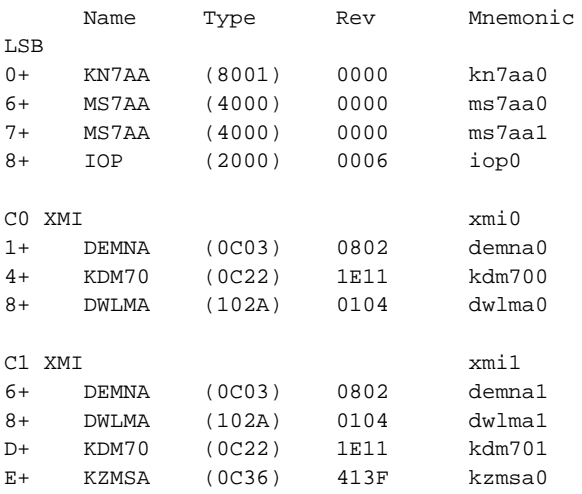

## **3.5.6 Show Device**

## **Example 3-17 Show Device Command**

>>> show device polling for units on kzmsa0, slot 1, xmi0... dka100.1.0.1.0 dka100 RRD42 polling for units on kdm700, slot 6, xmi0... dub1.1.0.6.0 DUB1 RA82 dub2.2.0.6.0 DUB2 RA90

>>>

## **3.5.7 Show Network**

## **Example 3-18 Show Network Command**

>>> show network polling for units on demna0, slot 14, xmi0... exa0.0.0.14.0: 08-00-2B-24-3F-E1 polling for units on demfa0, slot 1, xmi1... fxa0.0.0.1.1: 08-00-2B-29-E0-FF

>>>

## **3.5.8 Show Power**

## **Example 3-19 Show Power Command**

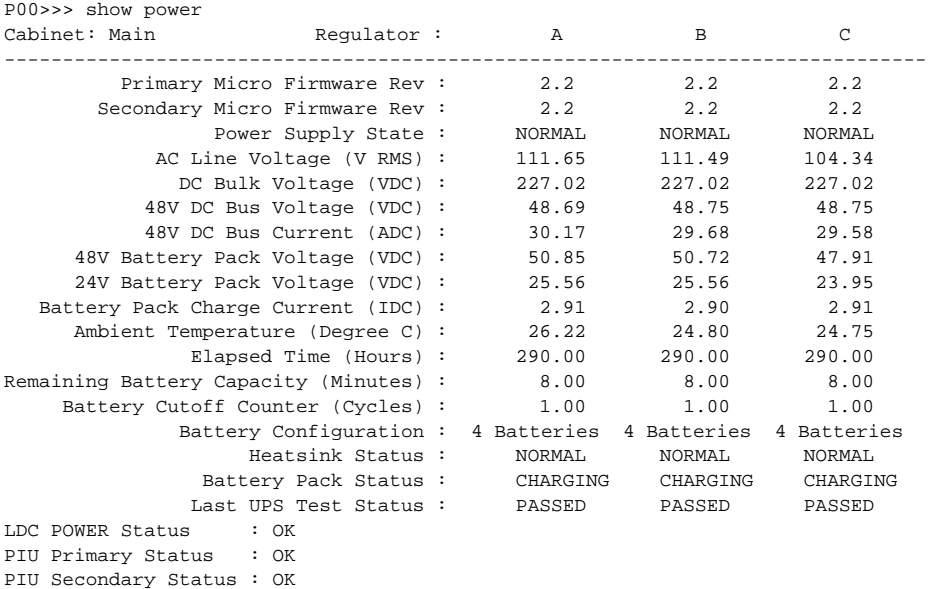

The cabinet in Example 3-19 has three power regulators. If the cabinet has fewer than three regulators, the appropriate column (A, B, or C) is left blank. The bottom three lines of the output, showing PIU power status, apply only to the main cabinet.

Table 3-18 lists the abbreviations used in four lines of the Show Power command: Power Supply State, Heatsink Status, Battery Pack Status, and Last UPS Test Status.

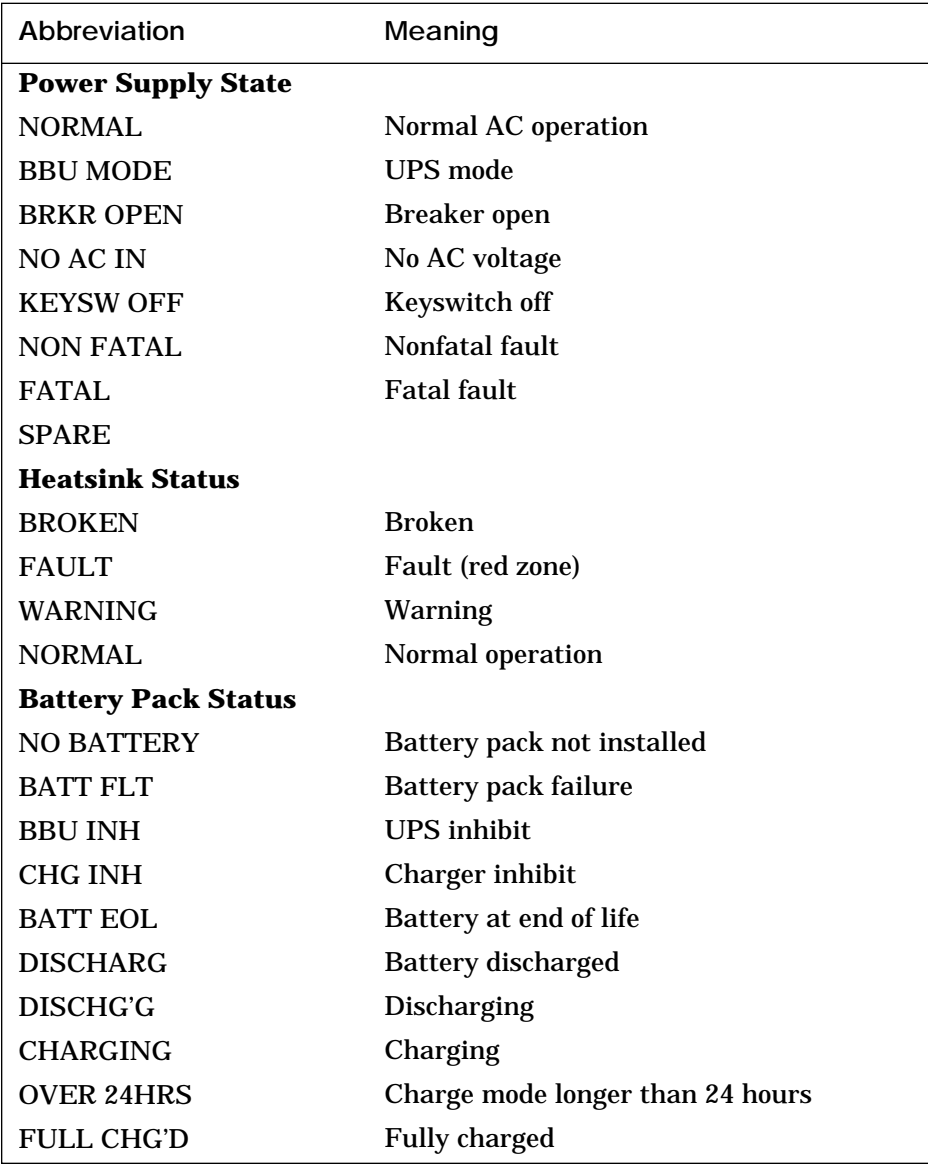

# **Table 3-18 Abbreviations Used in Show Power Command Output**

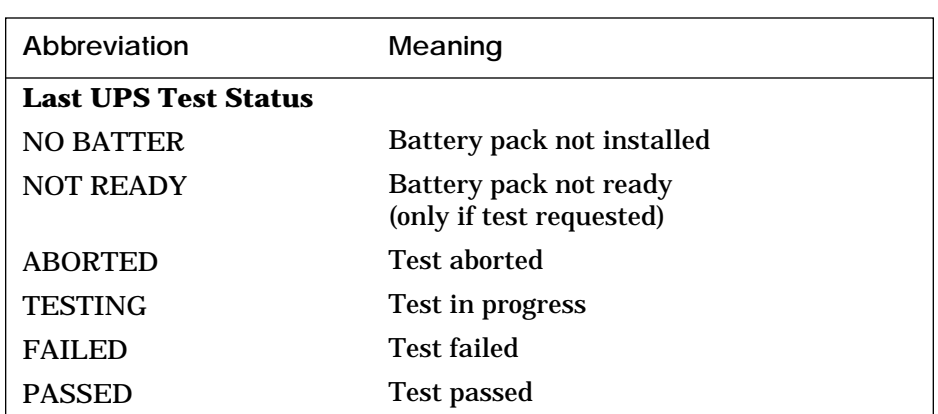

## **Table 3-18 Abbreviations Used in Show Power Command Output (Continued)**

# **Chapter 4**

# **Self-Test and Diagnostics**

Self-test is run when the system is powered up or reset. Diagnostics are run using console commands. This chapter contains a list of tests in each self-test and examples of diagnostic sessions. Sections include:

- Self-Test
- Test Command
- Set Host Command Running DUP-Based Diagnostics and Utilities
- Set Host Command Running Diagnostics on a Remote XMI Adapter

**For more information:**

*Advanced Troubleshooting Console Reference Manual*

# **4.1 Self-Test**

# **Table 4-1 SROM Tests**

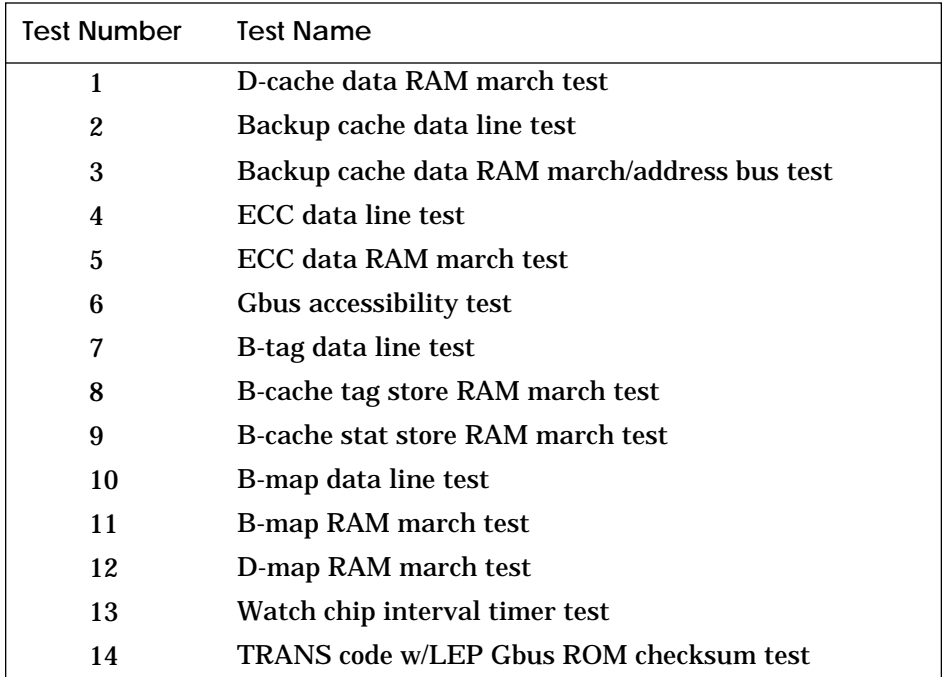

## **Table 4-2 GROM Tests**

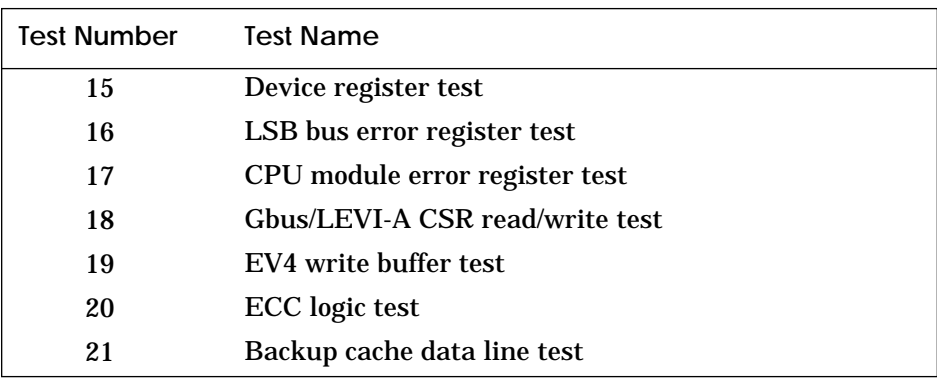

| <b>Test Number</b> | <b>Test Name</b>                                                               |
|--------------------|--------------------------------------------------------------------------------|
| 22                 | Backup tag store RAM march test                                                |
| 23                 | <b>B-stat RAM march test</b>                                                   |
| 24                 | <b>B-map RAM march test</b>                                                    |
| 25                 | Backup cache data RAM march test                                               |
| 26                 | ECC data RAM march test                                                        |
| 27                 | Backup cache to LEVI data path test                                            |
| 28                 | Backup cache to LEVI data line test                                            |
| 29                 | <b>ECC</b> logic shared test                                                   |
| 30                 | LDxL/STxC test                                                                 |
| 31                 | Watch chip TOY registers test                                                  |
| 32                 | <b>LEP EEPROM test</b>                                                         |
| 33                 | DUART0 and DUART1 internal loopback interrupt<br>and baud rate test            |
| 34                 | DUART2A ^P detect internal/external loopback in-<br>terrupt and baud rate test |
| 35                 | EV4 single-bit ECC error test                                                  |
| 36                 | EV4 double-bit ECC error test                                                  |
| 37                 | Backup tag store parity error test                                             |
| 38                 | Backup stat store parity error test                                            |
| 39                 | B-map parity error test                                                        |
| 40                 | D-map parity error test                                                        |
| 41                 | Invalidate logic test                                                          |
| 42                 | LSB parity error during CSR data cycles test                                   |
| 43                 | LSB parity error during CSR C/A cycles test                                    |
| 44                 | Interrupts at IPL 14-17 test                                                   |
| 45                 | Interprocessor interrupt test                                                  |
| 46                 | Nonexistent address error test                                                 |
| 47                 | Device register test                                                           |

**Table 4-2 GROM Tests (Continued)**

# **Table 4-2 GROM Tests (Continued)**

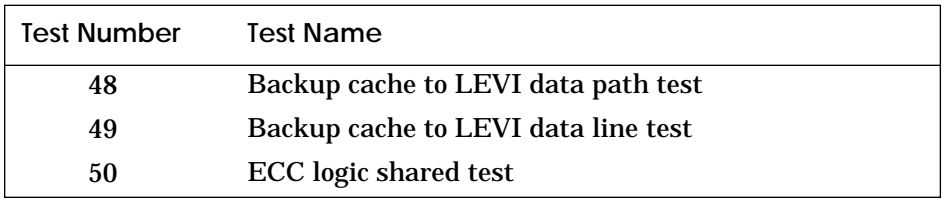

# **Table 4-3 CPU/Memory Tests**

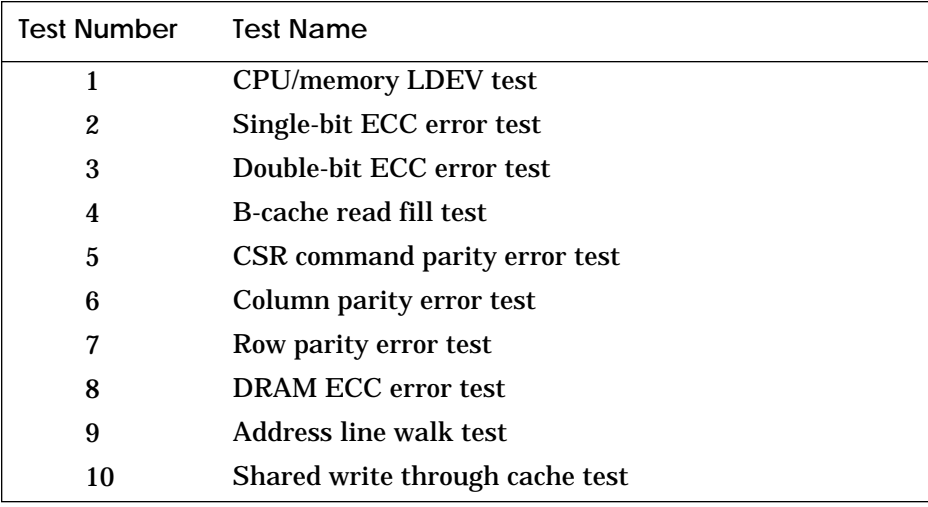

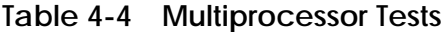

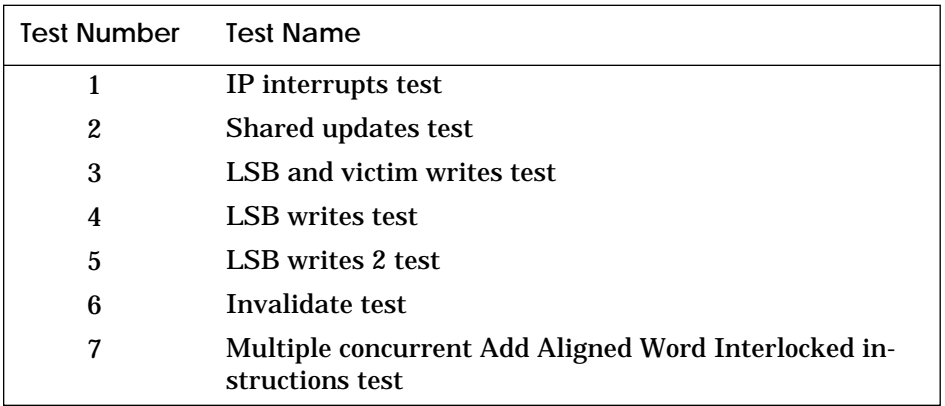

## **Table 4-5 IOP Tests**

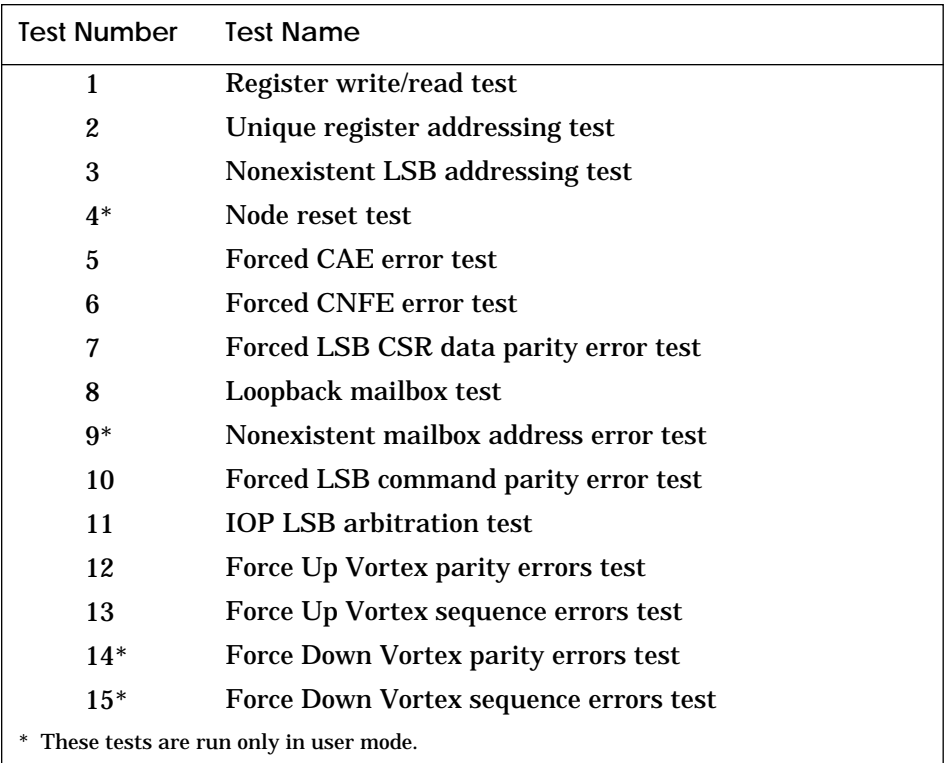

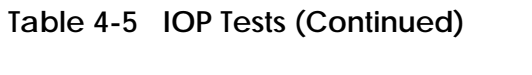

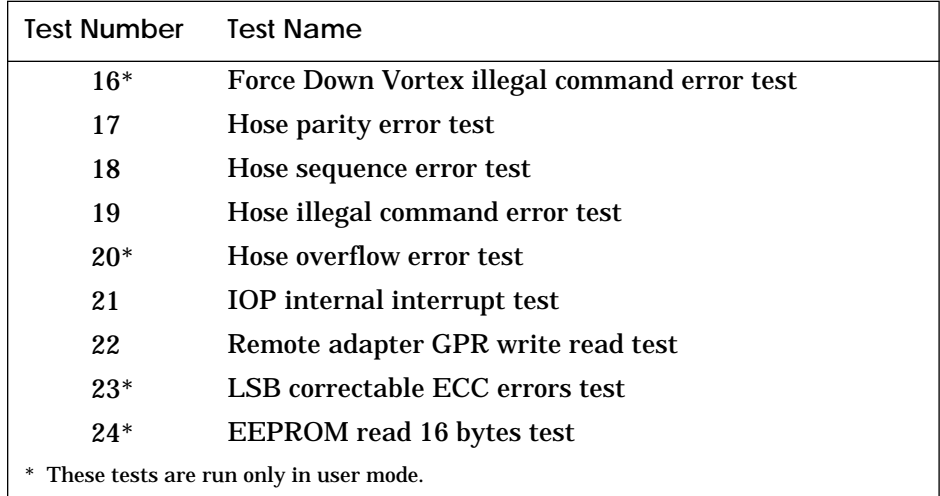

# **Table 4-6 DWLMA Tests**

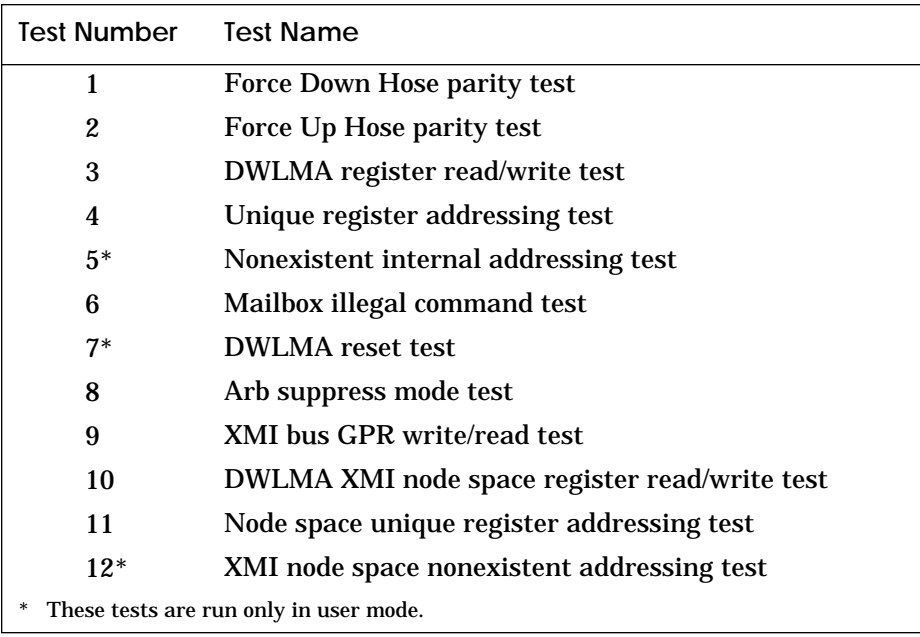

| <b>Test Number</b>                          | <b>Test Name</b>                                        |  |
|---------------------------------------------|---------------------------------------------------------|--|
| 13                                          | Disable XMI timeout disable retries on NO ACK test      |  |
| 14                                          | Nonsupported register offset test                       |  |
| 15                                          | <b>XFADR</b> and <b>XFAER</b> register test             |  |
| 16                                          | Forced XMI read response test                           |  |
| $17*$                                       | Force XMI parity error test                             |  |
| $18*$                                       | DMA read data test                                      |  |
| $19*$                                       | DMA read length test                                    |  |
| $20*$                                       | DMA read tag<7:6> test                                  |  |
| $21*$                                       | More read stream termination test                       |  |
| $22*$                                       | More read stream discard command queue test             |  |
| $23*$                                       | More read stream DHW pre-fetch test                     |  |
| $24*$                                       | QW-length More stream read test                         |  |
| $25*$                                       | Contiguous OW DMA read buffer addressing test           |  |
| 26                                          | Contiguous HW DMA read buffer addressing test           |  |
| $27*$                                       | Random DMA read buffer addressing test                  |  |
| 28                                          | Arb suppress mode test                                  |  |
| $29*$                                       | Quadword-length More bypass test                        |  |
| $30*$                                       | <b>Masked DMA write test</b>                            |  |
| $31*$                                       | <b>Unmasked DMA write test</b>                          |  |
| $32*$                                       | Flushing the More write tag sequential test             |  |
| $33*$                                       | Flushing the More write tag nonsequential test          |  |
| $34*$                                       | More write stream discard command queue test            |  |
| $35*$                                       | Unaligned HW More stream write test                     |  |
| $36*$                                       | Unaligned OW More stream write test                     |  |
| $37*$                                       | Contiguous DMA More write buffer addressing test        |  |
| 38                                          | Contiguous non-More DMA write buffer addressing<br>test |  |
| *<br>These tests are run only in user mode. |                                                         |  |

**Table 4-6 DWLMA Tests (Continued)**

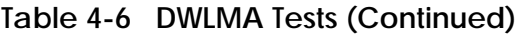

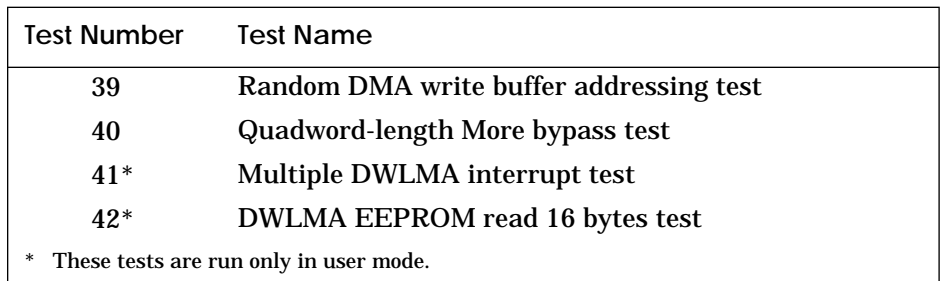

## **Table 4-7 DWLAA Tests**

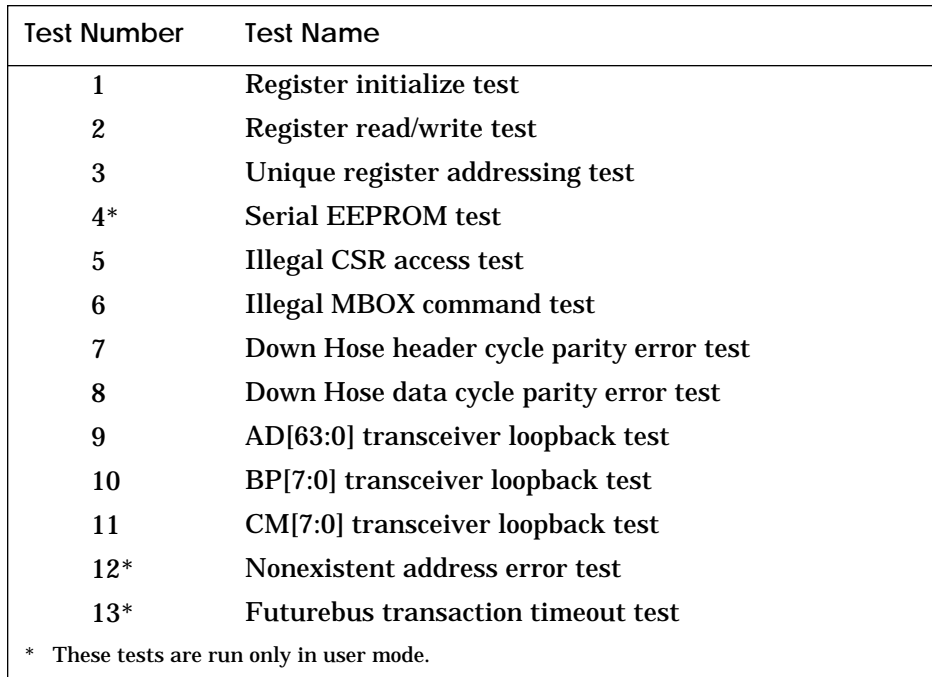

## **4.2 Test Command**

#### **Example 4-1 Test System**

```
P00>>> test -t 120
Configuring system...
polling for units on kzmsa0, slot 1, xmi0...
dka1.1.0.1.2 DKA300 RRD42
dka3.3.0.1.2 DKA300 RZ73
polling for units on kzmsa1, slot 9, xmi0...
polling for units on kdm700, slot 10, xmi0...
due0.0.0.10.2 DUE0 RA70
due1.0.0.10.2 DUE1 RA70
due2.0.0.10.2 DUE2 RA70
due3.0.0.10.2 DUE3 RA70
polling for units on demna0, slot 12, xmi0...
exa0.0.0.12.2: 08-00-2B-25-D6-4C
Default system exerciser selected for runtime of 120 seconds
Type Ctrl/C to abort...
Starting memory exerciser, running on kn7aa* (id #9c)
Starting memory exerciser, running on kn7aa* (id #c6)
Starting memory exerciser, running on kn7aa* (id #f3)
Starting memory exerciser, running on kn7aa* (id #122)
Starting memory exerciser, running on kn7aa* (id #151)
Starting memory exerciser, running on kn7aa* (id #1d0)
Starting device exerciser on dka1.1.0.1.2 (id #236) in READ-ONLY mode
Stopping device exerciser on dka1.1.0.1.2 (id #236)
Starting device exerciser on dka3.3.0.1.2 (id #28e) in READ-ONLY mode
Stopping device exerciser on dka3.3.0.1.2 (id #28e)
Starting device exerciser on due0.0.0.10.2 (id #2e6) in READ-ONLY mode
Stopping device exerciser on due0.0.0.10.2 (id #2e6)
Starting device exerciser on due1.0.0.10.2 (id #33e) in READ-ONLY mode
Stopping device exerciser on due1.0.0.10.2 (id #33e)
Stopping memory exerciser, running on kn7aa* (id #f3)
Stopping memory exerciser, running on kn7aa* (id #c6)
Stopping memory exerciser, running on kn7aa* (id #1d0)
Stopping memory exerciser, running on kn7aa* (id #122)
Stopping memory exerciser, running on kn7aa* (id #151)
Stopping memory exerciser, running on kn7aa* (id #9c)
Done testing...
P00>>>
```
Self-Test and Diagnostics **4-9**

#### **Example 4-2 Write/Read/Compare Test of All Disks Not Associated with Controller "a"**

P00>>> test -nowrite "dka\*" -write -t 120 Configuring system... polling for units on kzmsa0, slot 1, xmi0... dka1.1.0.1.2 DKA300 RRD42 dka3.3.0.1.2 DKA300 RZ73 polling for units on kzmsa1, slot 9, xmi0... polling for units on kdm700, slot 10, xmi0... due0.0.0.10.2 DUE0 RA70 due1.0.0.10.2 DUE1 RA70 due2.0.0.10.2 DUE2 RA70 due3.0.0.10.2 DUE3 RA70 polling for units on demna0, slot 12, xmi0... exa0.0.0.12.2: 08-00-2B-25-D6-4C Default system exerciser selected for runtime of 120 seconds Type Ctrl/C to abort... Are you sure you want to perform writes to the selected disks? [yes/(no)] yes User data on all selected devices may be lost. Continue? [yes/(no)] yes Testing... Starting memory exerciser, running on kn7aa\* (id #9c) Starting memory exerciser, running on kn7aa\* (id #c6) Starting memory exerciser, running on kn7aa\* (id #f3) Starting memory exerciser, running on kn7aa\* (id #122) Starting memory exerciser, running on kn7aa\* (id #151) Starting memory exerciser, running on kn7aa\* (id #1d0) Starting device exerciser on due0.0.0.10.2 (id #2e6) in WRITE/READ mode Stopping device exerciser on due0.0.0.10.2 (id #2e6) Starting device exerciser on due1.0.0.10.2 (id #33e) in WRITE/READ mode Stopping device exerciser on due1.0.0.10.2 (id #33e) Starting device exerciser on due2.0.0.10.2 (id #379) in WRITE/READ mode Stopping device exerciser on due2.0.0.10.2 (id #379) Starting device exerciser on due3.0.0.10.2 (id #3b1) in WRITE/READ mode Stopping device exerciser on due3.0.0.10.2 (id #3b1) Stopping memory exerciser, running on kn7aa\* (id #f3) Stopping memory exerciser, running on kn7aa\* (id #c6) Stopping memory exerciser, running on kn7aa\* (id #1d0) Stopping memory exerciser, running on kn7aa\* (id #122) Stopping memory exerciser, running on kn7aa\* (id #151) Stopping memory exerciser, running on kn7aa\* (id #9c) Done testing... P00>>>

#### **Example 4-3 Destructive Exercising Selected, Then Aborted**

```
P00>>> test -w -n "dka*"
Configuring system...
polling for units on kzmsa0, slot 1, xmi0...<br>dka1.1.0.1.2 DKA300
dka1.1.0.1.2 DKA300 RRD42
dka3.3.0.1.2 DKA300 RZ73
polling for units on kzmsa1, slot 9, xmi0...
polling for units on kdm700, slot 10, xmi0...
due0.0.0.10.2 DUE0 RA70
due1.0.0.10.2 DUE1 RA70<br>due2.0.0.10.2 DUE2 RA70<br>due3.0.0.10.2 DUE3 RA70
due2.0.0.10.2 DUE2 RA70
due3.0.0.10.2 DUE3 RA70
polling for units on demna0, slot 12, xmi0...
exa0.0.0.12.2: 08-00-2B-25-D6-4C
Default system exerciser selected for runtime of 120 seconds
Type Ctrl/C to abort...
```
Are you sure you want to perform writes to the selected disks? [yes/(no)] no

Testing aborted...

P00>>>

### **Example 4-4 Test Command — Quiet Qualifier Set**

P00>>> test -q -t 300 Configuring system... Default system exerciser selected for runtime of 300 seconds Type Ctrl/C to abort...

```
Done testing...
P00>>>
```
## **Example 4-5 Detection of Memory Data Compare Error**

>>> set d\_report full >>> test ms7aa\* Memory subsystem test selected for runtime of 120 seconds Type Ctrl/C to abort... Starting memory exerciser, running on kn7aa0 (id #aa) Still testing... Still testing... \*\*\* Hard Error - Error #23 on FRU: kn7aa0,ms7aa1 Data compare error ID Program Device Pass Hard/Soft Test Time -------- -------- -------------- -------- --------- ---- ------- memory 433 1 0 4 10:23:51 Expected value: FFFFFFE0 Received value: FFF7FFE0 Failing addr: 047C87C8 \*\*\* End of Error \*\*\* Testing aborted - halt-on-error selected... Stopping memory exerciser on kn7aa0 (id #aa) Done testing... >>>

#### **Example 4-6 Test Using Wildcard**

```
>>> test dem*a*
Network exerciser selected for runtime of 120 seconds
Type Ctrl/C to abort...
Initializing demfa0
Initializing demna0
Initializing demna1
Self-test passed on device demfa0
Self-test passed on device demna0
Self-test passed on device demna1
Configuring demfa0
polling for units on demfa0, slot 5, xmi0...
fxa0.0.0.5.0: 08-00-2B-29-E0-FF
Configuring demna0
polling for units on demna0, slot 14, xmi0...
exa0.0.0.14.0: 08-00-2B-25-D7-C1
Configuring demna1
polling for units on demna1, slot 13, xmi1...
exb0.0.0.13.1: 08-00-2B-46-E8-84
Starting network exerciser on exa0.0.0.14.0 (id #144) in external
loopback mode
Starting network exerciser on exb0.0.0.13.1 (id #187) in external
loopback mode
Starting network exerciser on fxa0.0.0.5.0 (id #1b1) in external
loopback mode
Stopping network exerciser on exa0.0.0.14.0 (id #144)
Stopping network exerciser on exb0.0.0.13.1 (id #187)
Stopping network exerciser on fxa0.0.0.5.0 (id #1b1)
Done testing...
>>>
```
#### **Example 4-7 Test All Devices Associated with XMI0**

>>> test xmi0 -omit demna1 XMI subsystem test selected for runtime of 120 seconds Type Ctrl/C to abort... Starting DWLMA exerciser on dwlma0 Stopping DWLMA exerciser on dwlma0 Initializing demna0 Initializing demfa0 Initializing kdm700 Self-test passed on device demna0 Self-test passed on device demfa0 Self-test passed on device kdm700 Configuring demna0 exa0.0.0.14.0: 08-00-2B-25-D7-C1 Configuring demfa0 fxa0.0.0.5.0: 08-00-2B-29-E0-FF Configuring kdm700 polling for units on kdm700, slot 12, xmi0... due0.0.0.12.0 DUE0 RA70 due1.0.0.12.0 DUE1 RA70 due2.0.0.12.0 DUE2 RA70 due3.0.0.12.0 DUE3 RA70 Starting network exerciser on exa0.0.0.14.0 (id #181) in external loopback mode Starting network exerciser on fxa0.0.0.5.0 (id #192) in external loopback mode Starting device exerciser on due0.0.0.12.0 (id #2e6) in READ-ONLY mode Starting device exerciser on due1.0.0.12.0 (id #33e) in READ-ONLY mode Starting device exerciser on due2.0.0.12.0 (id #379) in READ-ONLY mode Starting device exerciser on due3.0.0.12.0 (id #3b1) in READ-ONLY mode Stopping device exerciser on due0.0.0.12.0 (id #2e6) Stopping device exerciser on due1.0.0.12.0 (id #33e) Stopping device exerciser on due2.0.0.12.0 (id #379) Stopping device exerciser on due3.0.0.12.0 (id #3b1) Stopping network exerciser on exa0.0.0.14.0 (id #181) Stopping network exerciser on fxa0.0.0.5.0 (id #192) Done testing...

>>>
### **4.3 Set Host Command — Running DUP-Based Diagnostics and Utilities**

**Example 4-8 Running KDM70 Inline Exerciser**

```
>>> show device kdm700
polling for units on kdm700, slot 12, xmi0...
dua32.0.0.12.0 DUA32 RA70
dua34.0.0.12.0 DUA34 RA70
dua77.0.0.12.0 DUA77 RA70
>>> set host -dup dua32.0.0.12.0
dup: starting DIRECT on kdm70_a.0.0.12.0 ()
 DIRECT 1 D Directory Utility
 ILEXER 1 D InLine Exerciser
 Task? ilexer
 dup: starting ILEXER on kdm70_a.0.0.12.0 ()
  *** 
 *** ILEXER (InLine Exerciser) V 001 *** 17-NOV-1992 10:21:57 *** 
 *** 
 Enable Bad Block Replacement (Y/N) [N] ? 
 Available Disk Drives: D0032 D0034 D0077 
 Available Tape Drives: NONE
 Select next drive to test (Tnnnn/Dnnnn) [] ? d0032
 Write enable drive (Y/N) [N] ? 
 *** Available tests are:
 1. Random I/O
 2. Seek Intensive I/O
 3. Data Intensive I/O
 4. Oscillatory Seek
 Select test number (1:4) [1] ? 
 Select start block number (0:547040) [0] ? 
 Select end block number (0:547040) [547040] ? 500
 Select data pattern number 0=ALL (0:15) [0] ? 
 Select another drive (Y/N) [] ? 
 *** No default is allowed.
```
#### **Example 4-8 Running KDM70 Inline Exerciser (Continued)**

 Select another drive (Y/N) [] ? n Select execution time limit, 0=Infinite, minutes (0:65535) [0] ? 1 Select report interval, minutes (0:65535) [1] ? 1 Select hard error limit (0:32) [0] ? Report soft errors (Y/N) [N] ? y Execution Performance Summary at 17-NOV-1992 10:23:57 D0032 193832346 4315 9713 0 0 0 0 Execution Performance Summary at 17-NOV-1992 10:23:57 D0032 \* 193832346 4320 9723 0 0 0 0 \*\*\* \*\*\* ILEXER is exiting. \*\*\*

Task?

### **4.4 Set Host Command — Running Diagnostics on a Remote XMI Adapter**

**Example 4-9 Running DEMNA Self-Test (Failing Case)**

>>> set host demna0 Connecting to remote node, ^Y to disconnect. t/r RBDE> ST0/TR ;Selftest 3.00 ; T0001 T0002 T0003 T0004 T0005 T0006 T0007 T0008 T0009 T0010 ; T0011 T0012 T0013 T0014 T0015 T0016 T0017 T0018 ; F E 0C03 1 ; HE XNAGA XX T0018 ; 03 00000000 0000A000 00000000 20150004 20051D97 08 ; F E 0C03 1 ; HE XNAGA XX T0018 ; 05 00020000 80020000 00000000 20150204 200524A4 01 ; F E 0C03 1 ;00000000 00000002 00000000 00000000 00000000 00000000 00000000 RBDE> ^Y

>>>

#### **Example 4-10 Running DEMNA Self-Test (Passing Case)**

>>> set h demna0 Connecting to remote node,  $\gamma$  to disconnect. t/r RBDE> ST0/TR ;Selftest 3.00 ; T0001 T0002 T0003 T0004 T0005 T0006 T0007 T0008 T0009 T0010 ; T0011 T0012 T0013 T0014 T0015 T0016 T0017 T0018 ; P E 0C03 1 ;00000000 00000000 00000000 00000000 00000000 00000000 00000000 RBDE> ^Y

>>>

# **Chapter 5**

# **FRU Locations**

This chapter shows the location of these field-replaceable units:

- FRUs Common to Every Platform
	- FRUs Accessible from the Front of the Cabinet
	- FRUs Accessible from the Rear of the Cabinet
- Platform Cables
- FRUs in the XMI Plug-In Unit
- FRUs in the VAXBI Plug-In Unit
- FRUs in the Futurebus+ Plug-In Unit
- FRUs in the SCSI Disk and Tape Plug-In Unit
- FRUs in the DSSI Disk Plug-In Unit
- FRUs in the Battery Plug-In Unit

#### **For more information:**

*Platform Service Manual*

# **5.1 FRUs Common to Every Platform**

**Figure 5-1 Platform Cabinet (Front) Showing FRU Locations**

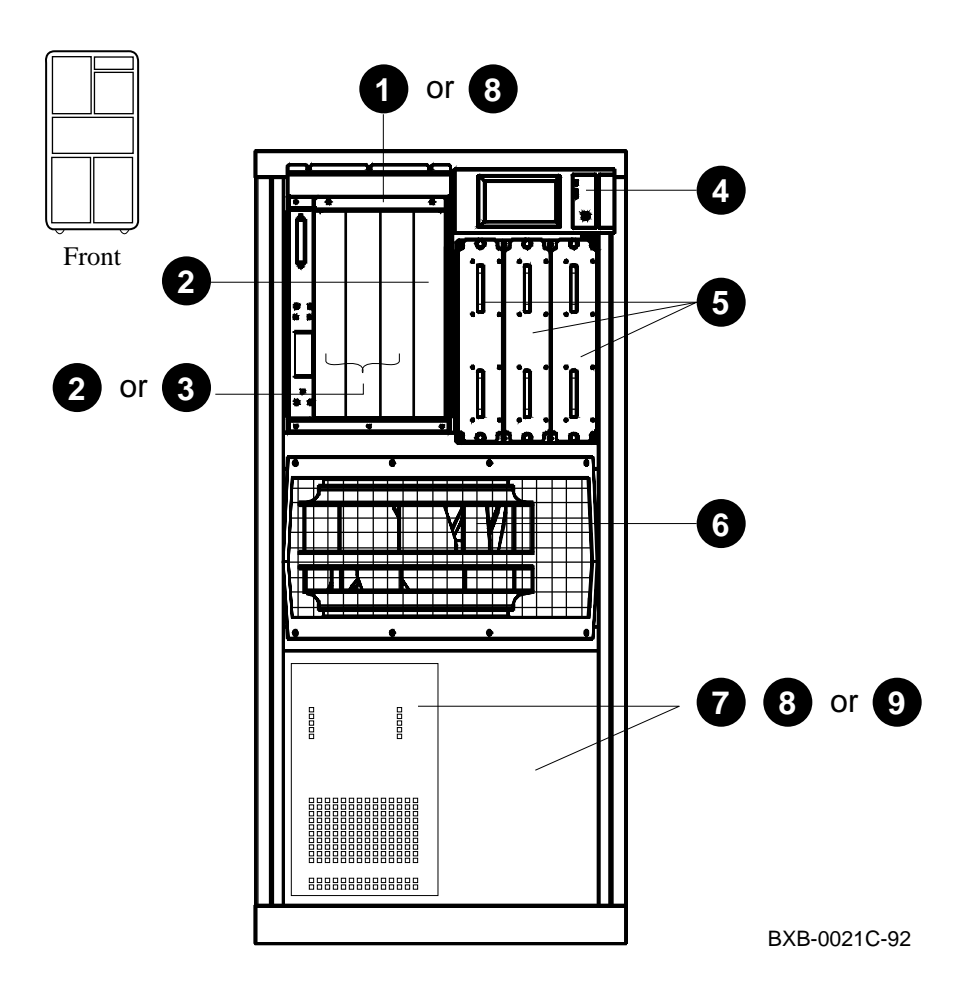

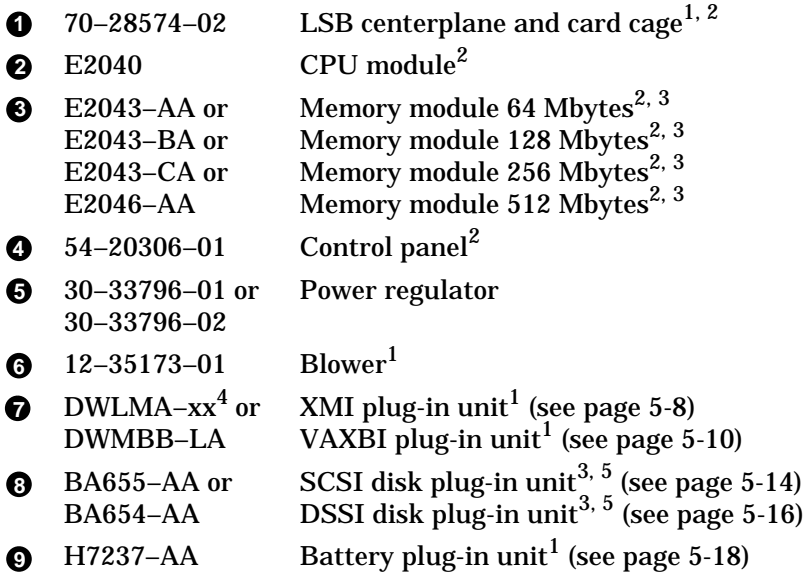

 $^{\rm 1}$  Removal and replacement of this FRU requires access to both the front and the rear of the cabinet.

 $2$  This FRU is in the main cabinet only (cannot be located in the expander cabinet).

 $3$  This FRU can be located in either the front or the rear of the cabinet.

 $^{4}$  Replace –xx with –AA if FRU is located in the main cabinet or with –BA if FRU is located in the expander cabinet.

5 This FRU can be located in the bottom of the main cabinet or in the top or bottom of the expander cabinet.

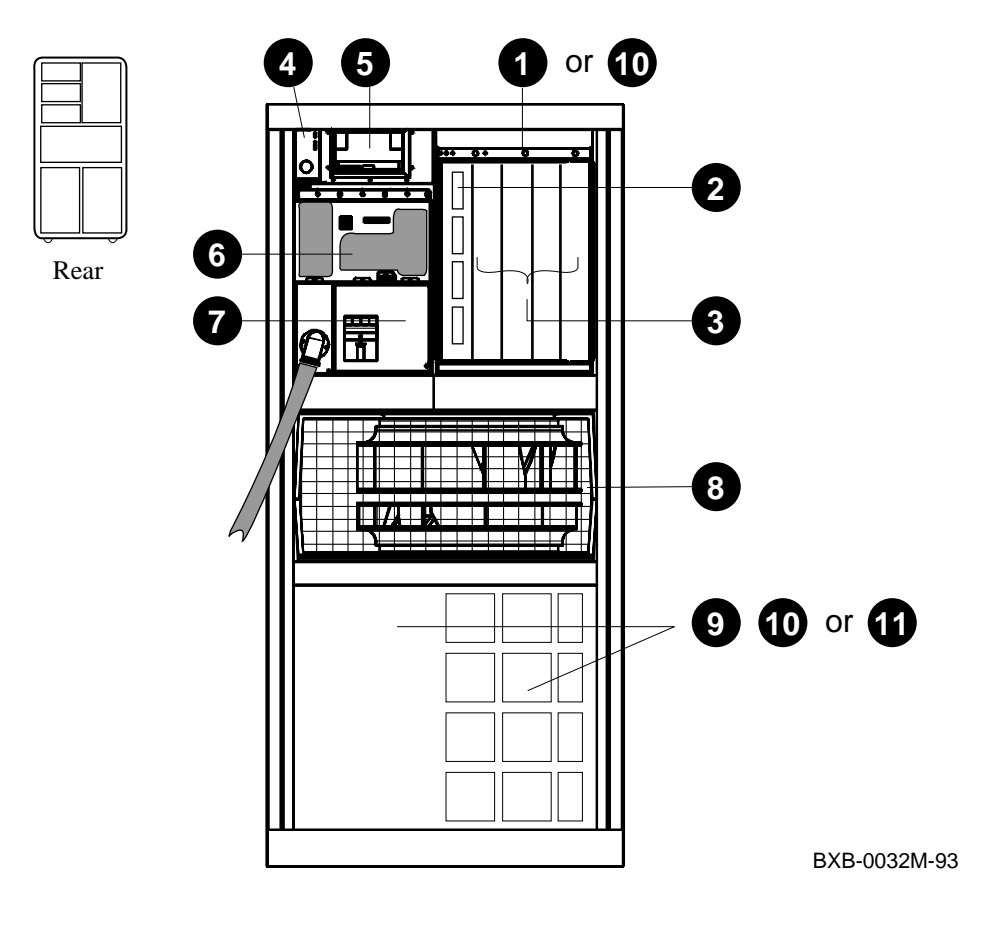

**Figure 5-2 Platform Cabinet (Rear) Showing FRU Locations**

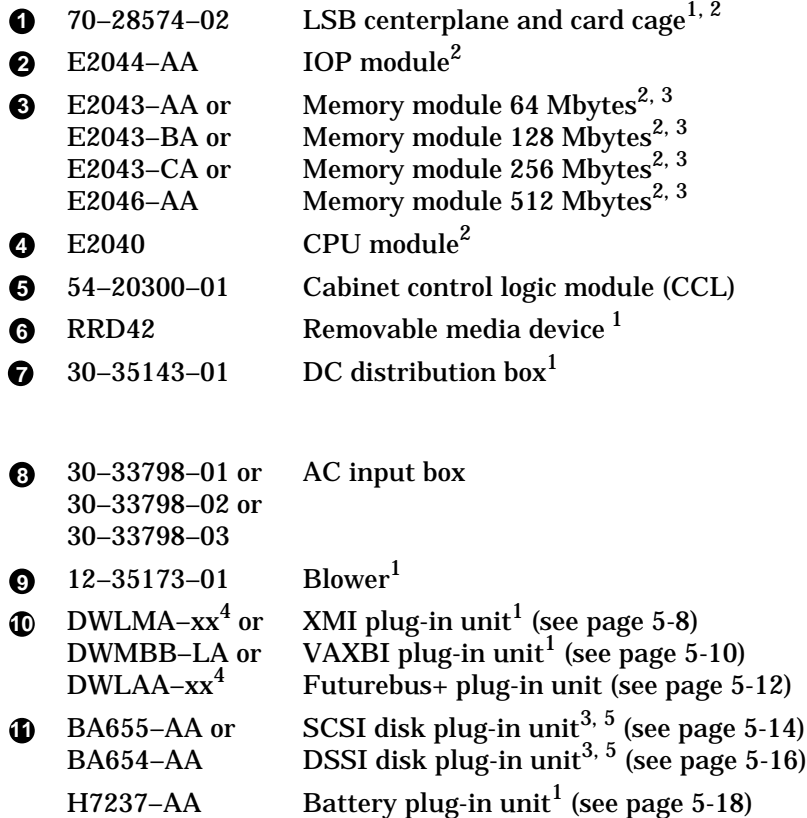

<sup>1</sup> Removal and replacement of this FRU requires access to both the front and the rear of the cabinet.

 $2$  This FRU is in the main cabinet only (cannot be located in the expander cabinet).

 $3$  This FRU can be located in either the front or the rear of the cabinet.

 $^4$  Replace –xx with –AA if FRU is located in the main cabinet or with –BA if FRU is located in the expander cabinet.

 $^5$  This FRU can be located in the bottom of the main cabinet or in the top or bottom of the expander cabinet.

## **5.2 Platform Cables**

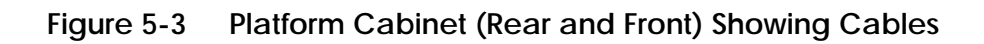

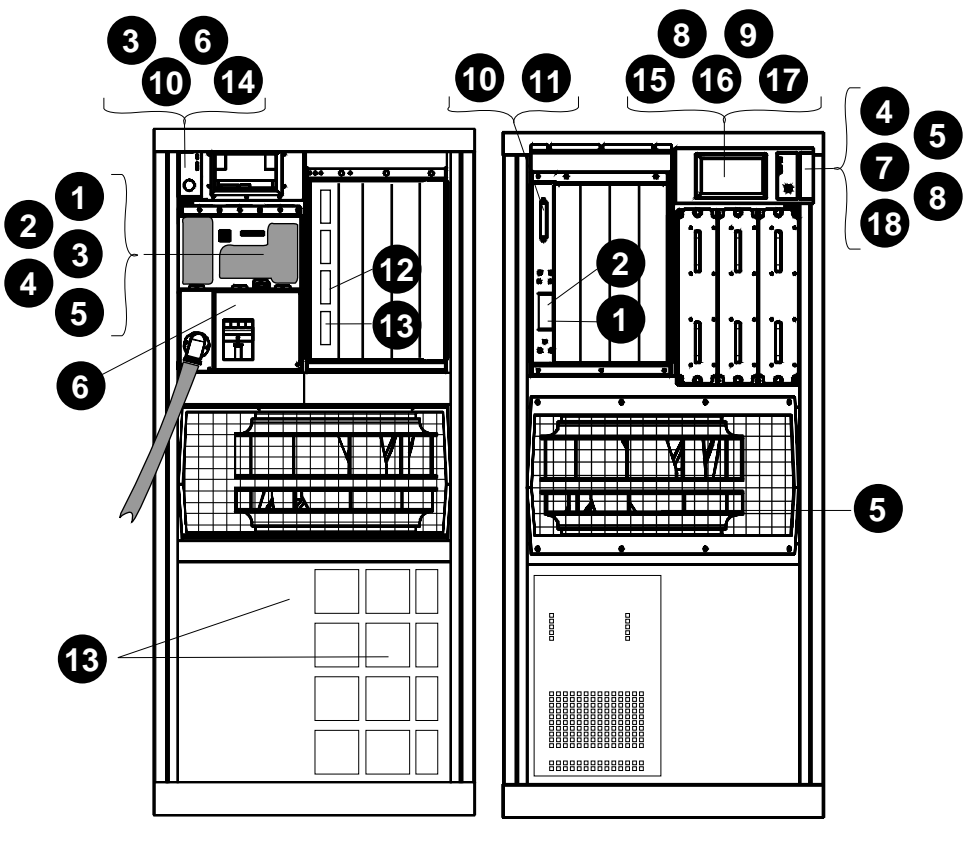

BXB-0021D-92

- 17–03118–01 48V LSB power (gray)
- 17–03118–02 48V LSB power (yellow)
- 17–03119–01 48V power/signal to PIU
- 17–03127–01 48V to LDC
- 17–03126–01 48V power/sense to blower
- 17–03124–01 AC box to CCL signal
- $\bullet$  17-03120-01 Control panel to CCL signal
- 17–03123–01 LDC to CCL signal
- 17–03164–01 +5/+12 LDC to tape power
- 17–03121–01 CCL to LSB bulkhead signal
- 17–03122–01 LSB bulkhead to LSB backplane
- 17–03085–01 I/O cable, long (to expander cabinet 114 in)
- 17–03085–02 I/O cable, short (53 in)
- 17–03201–01 DEC power bus
- BC10U–09 SCSI cable to RRD42
- 17–03443–01 LDC bulkhead power
- 17-03444-01 LDC bulkhead signal
- 17–03511–01 Control panel to CCL in expander cabinet

# **5.3 FRUs in the XMI Plug-In Unit**

**Figure 5-4 XMI Plug-In Unit (Front) Showing FRU Locations**

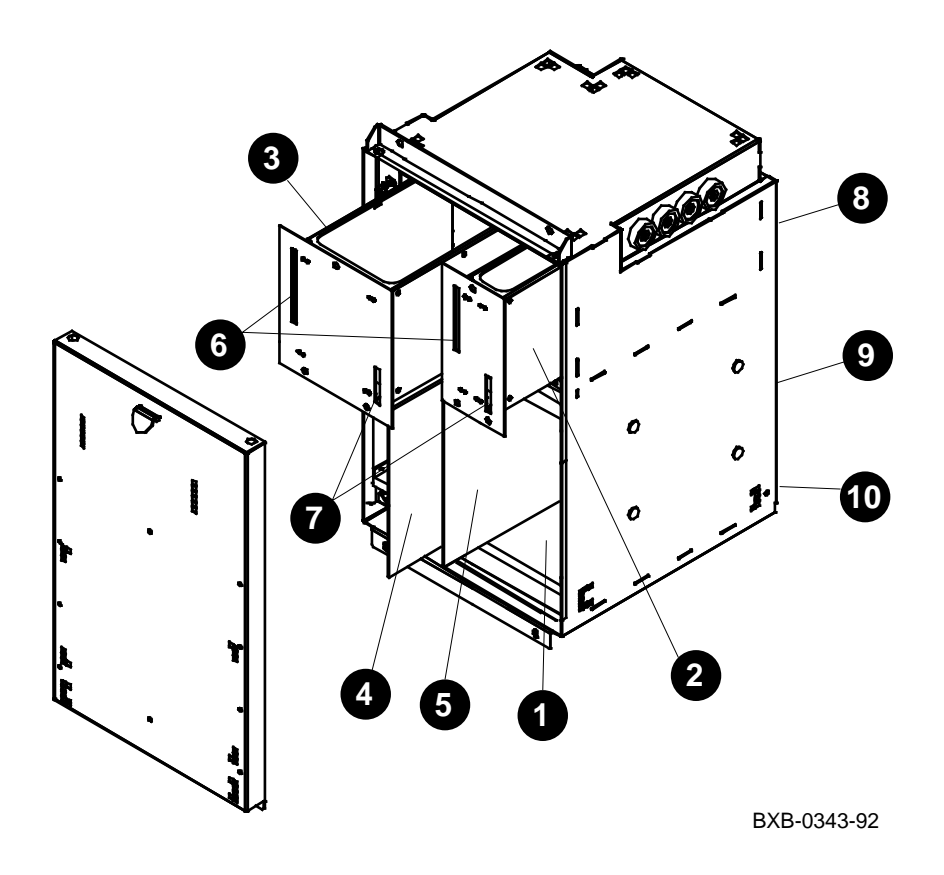

*NOTE: Only the front half of the XMI PIU enclosure is shown.*

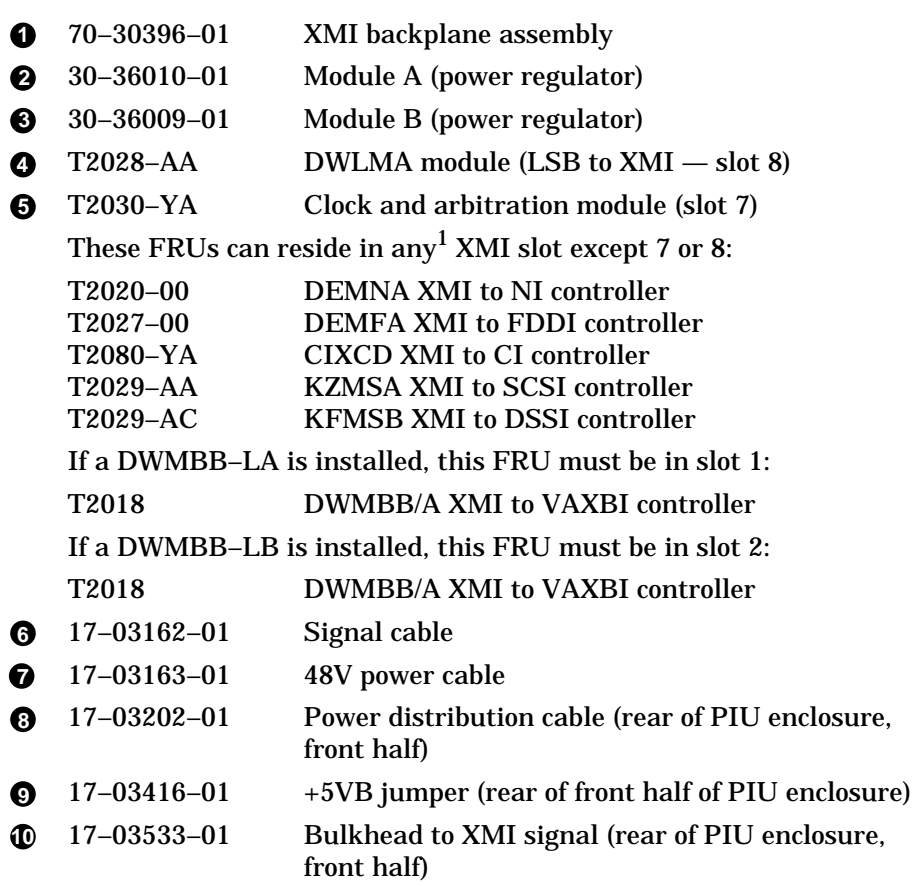

<sup>1</sup> A module with an XMI corner must be in slot 1 or 14. For more information, see the *Platform Service Manual.*

# **5.4 FRUs in the VAXBI Plug-In Unit**

**Figure 5-5 VAXBI Plug-In Unit (Front) Showing FRU Locations**

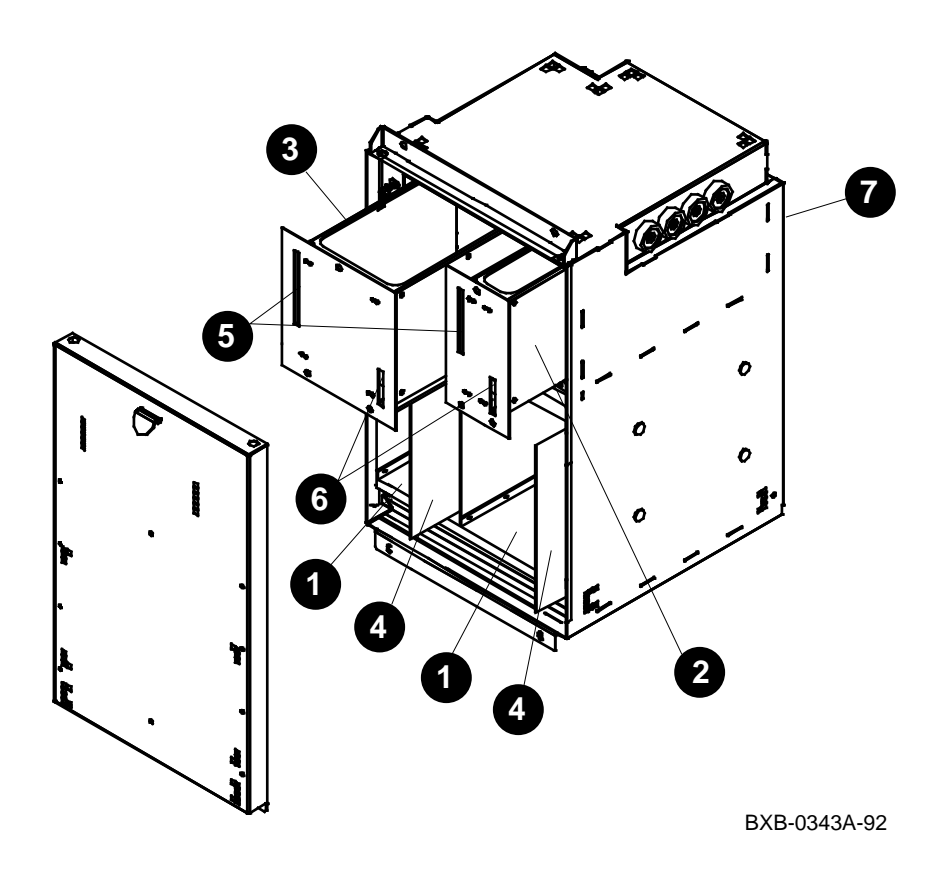

*NOTE: Only the front half of the VAXBI PIU enclosure is shown*

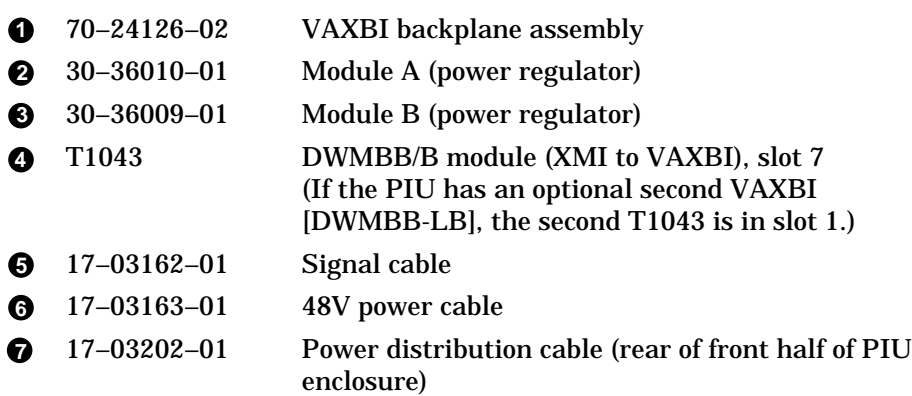

# **5.5 FRUs in the Futurebus+ Plug-In Unit**

**Figure 5-6 Futurebus+ Plug-In Unit (Front) Showing FRU Locations**

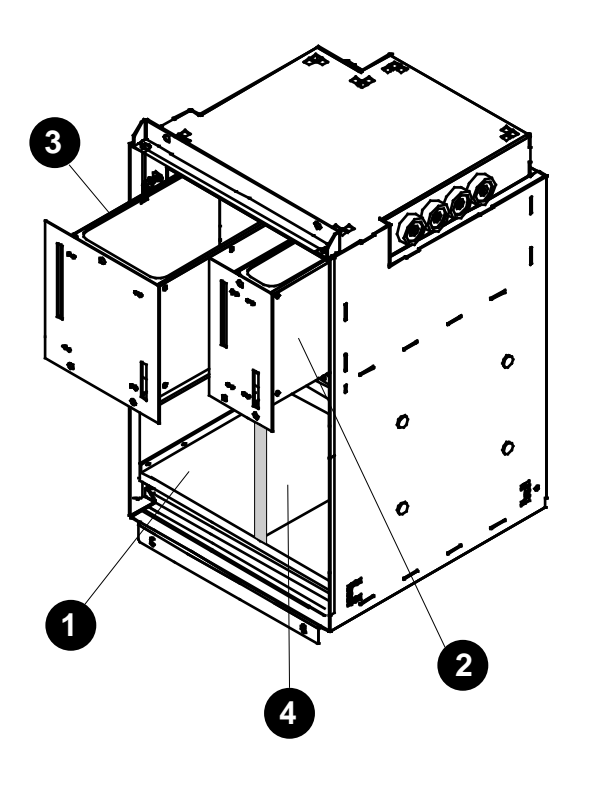

BXB-0343B-92

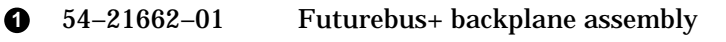

- 30–36011–01 Module A2 (power regulator)
- 30–36009–01 Module B (power regulator)
- B2003–AA DWLAA module (LSB to Futurebus+ slot 5)

# **5.6 FRUs in the SCSI Disk and Tape Plug-In Unit**

**Figure 5-7 SCSI Disk Plug-In Unit (Front) Showing FRU Locations**

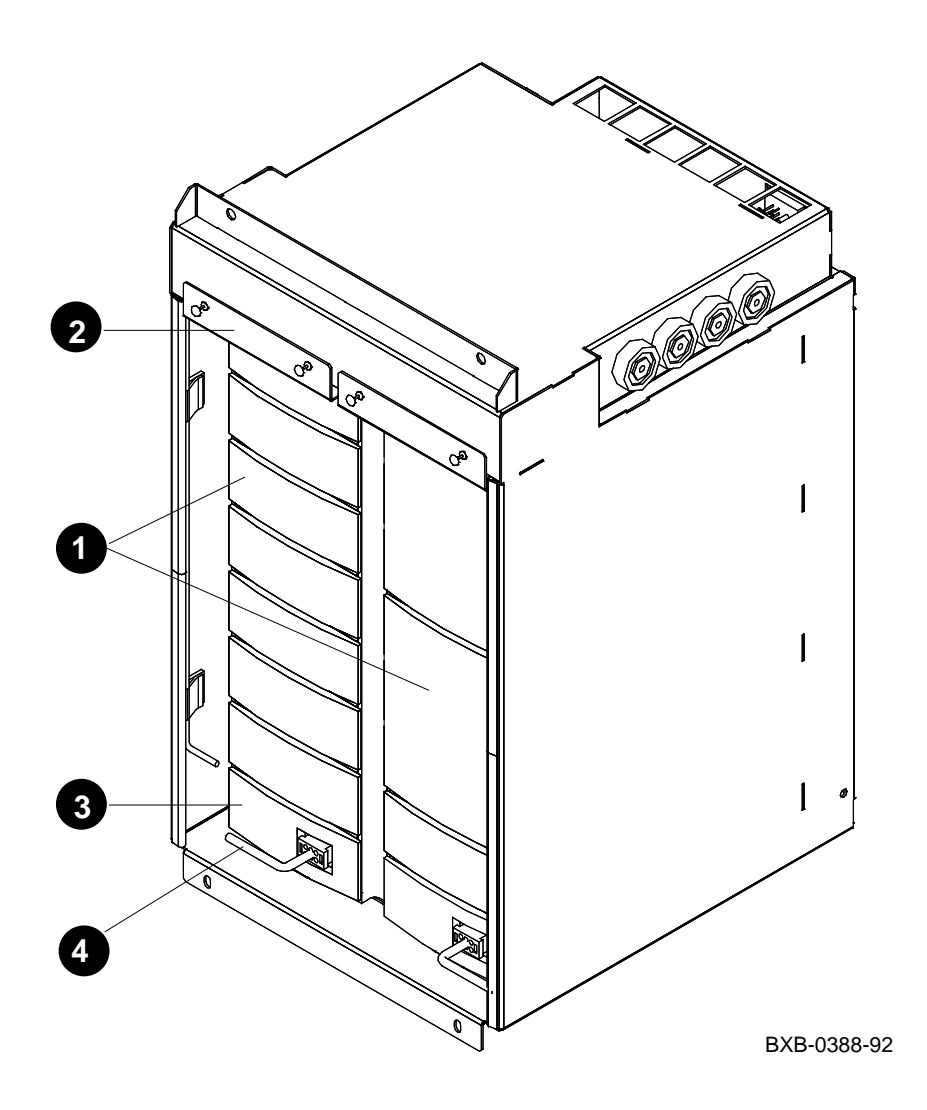

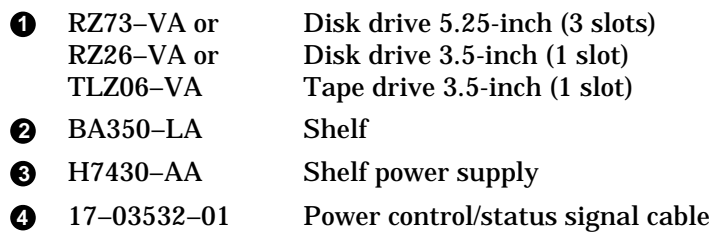

# **5.7 FRUs in the DSSI Disk Plug-In Unit**

**Figure 5-8 DSSI Disk Plug-In Unit (Front) Showing FRU Locations**

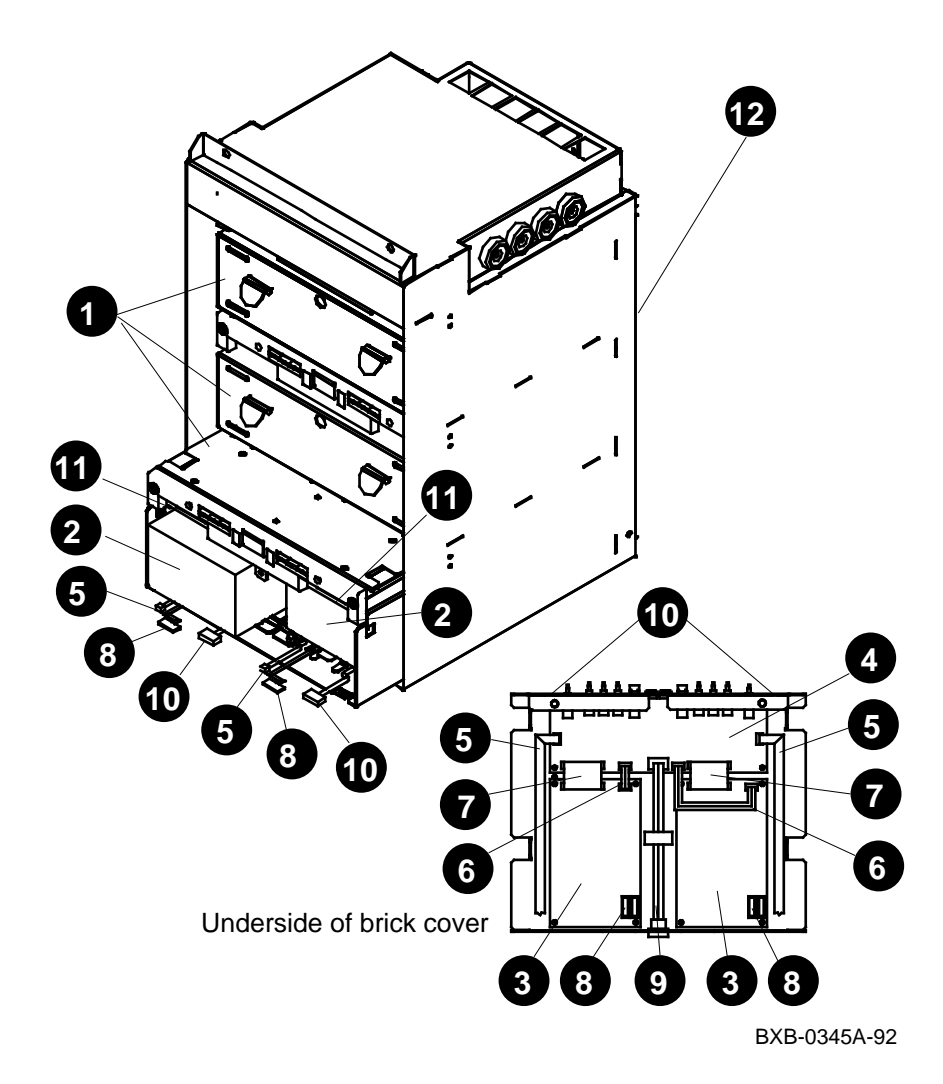

- SF73–LA Disk brick RF73–EA Disk drive (two per brick) Includes these FRUs:
- 54–19119–01 70–28814–01 RF73–EA ECM module RF73 HDA 54–20868–01 Local disk converter (LDC) 54–21664–01 Disk control panel 17–03417–01 RF73 signal 17–03418–01 LDC power 17–03419–01 LDC signal 17–03420–01 RF73 power 17–03423–01 Disk control panel to bulkhead 17–03424–01 DSSI bus 17–02382–0x DSSI brick jumper cable (BC21Q-xx)
- 17–03422–01 Signal and power

through **10** are in each brick.

connects the bricks to each other.

runs up the center rear of the PIU enclosure.

# **5.8 FRUs in the Battery Plug-In Unit**

**Figure 5-9 Battery Plug-In Unit (Rear) Showing FRU Locations**

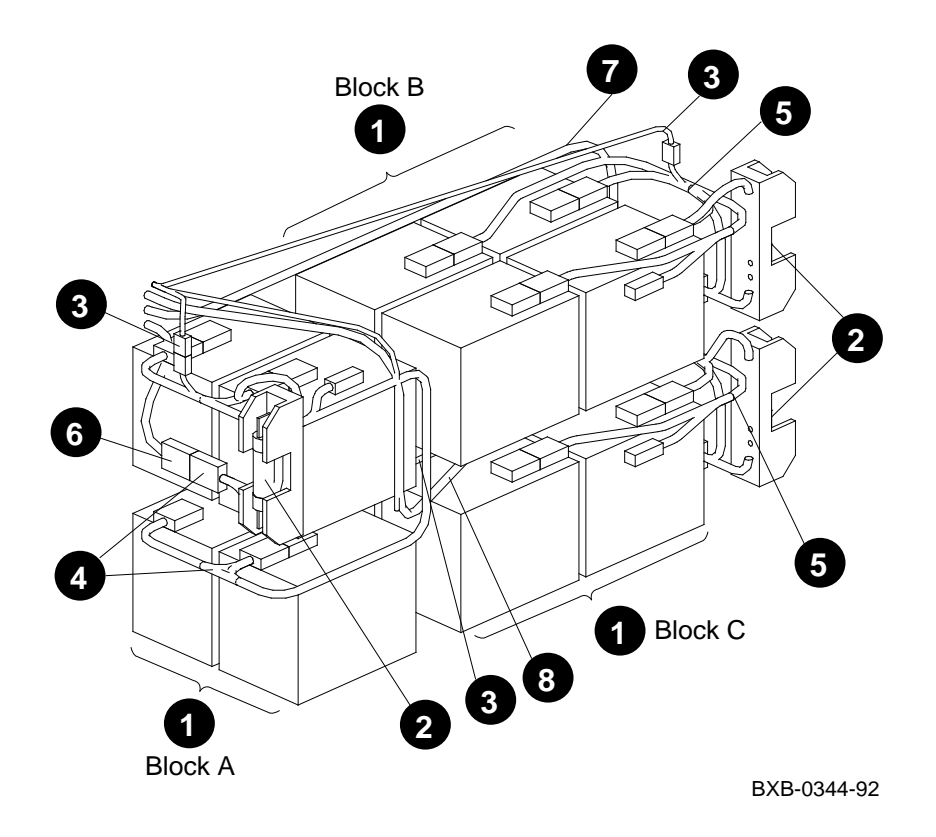

*NOTE: The battery plug-in unit is shown without its enclosure.*

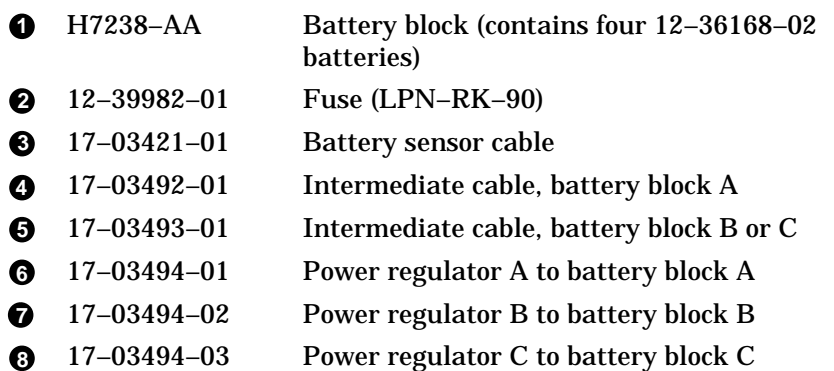

# **Chapter 6**

# **Controls and Indicators**

This chapter describes controls and indicators on these system components:

- Control Panel
- RRD42 Removable Media Device
- KN7AA Processor Module
- IOP Module
- Cabinet Control Logic Module
- System Power Regulator
- AC Input Box
- XMI, VAXBI, or Futurebus+ PIU Power Regulators
- DWLMA Module and Clock Card
- DWLAA Module
- SCSI Disk and Tape PIU
- DSSI Disk PIU

#### **For more information:**

*Basic Troubleshooting Advanced Troubleshooting*

## **6.1 Control Panel**

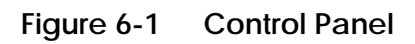

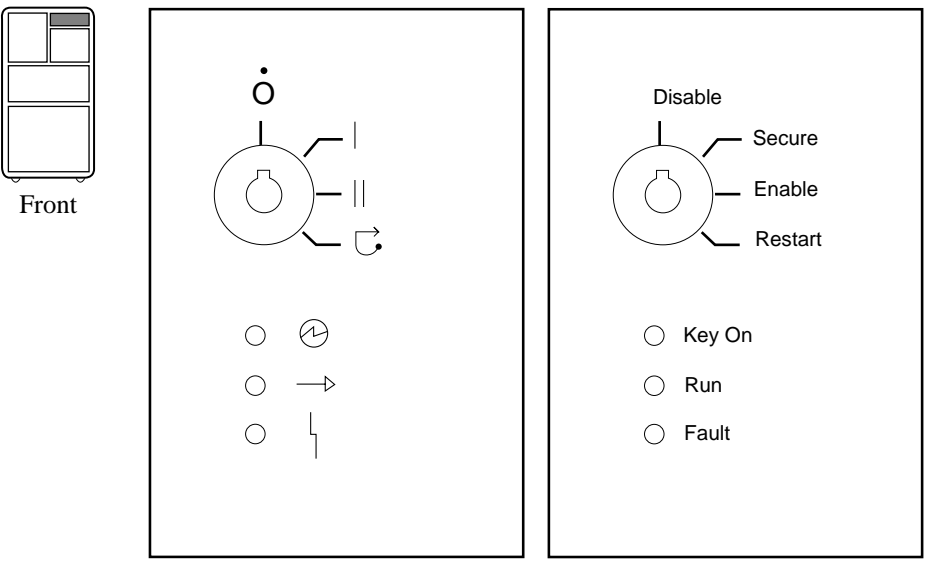

BXB-0015L-92

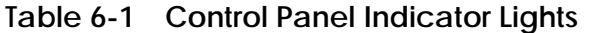

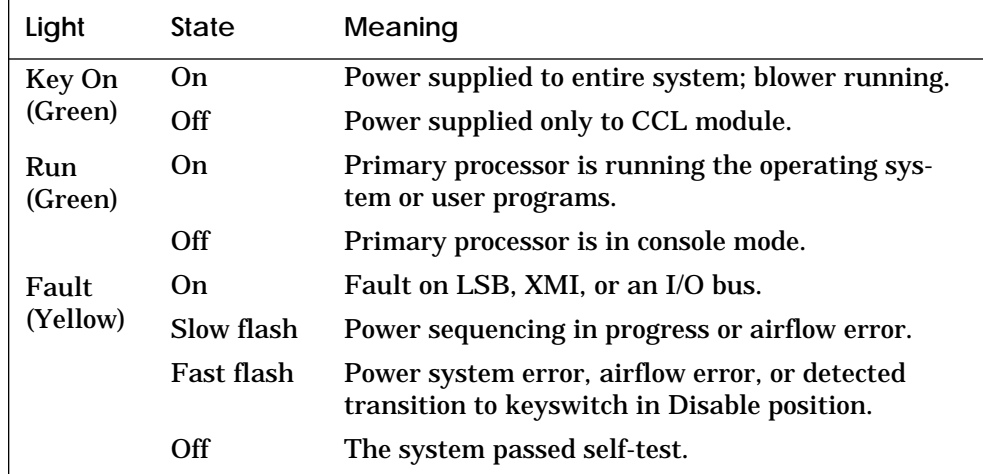

### **6.2 RRD42 Removable Media Device**

**Figure 6-2 RRD42 CD Drive Control Panel**

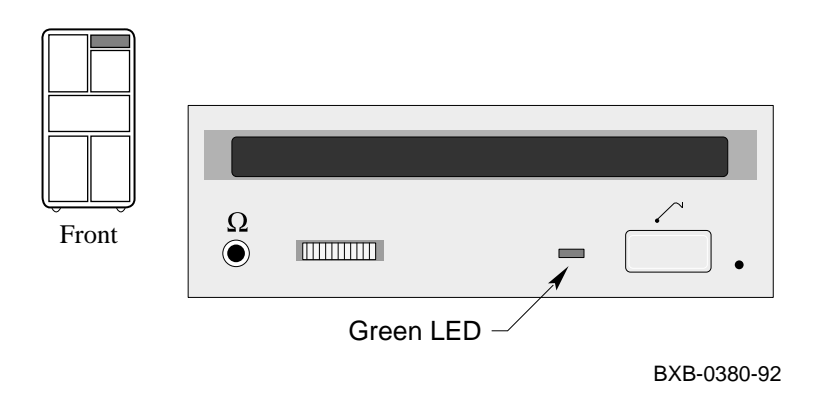

#### **Table 6-2 RRD42 LED**

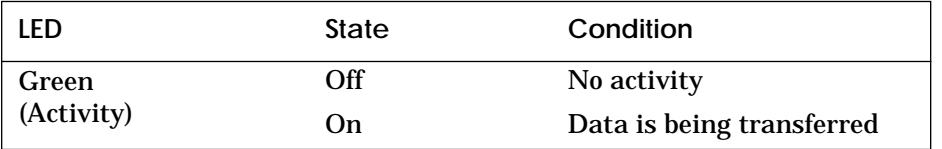

## **6.3 KN7AA Processor Module**

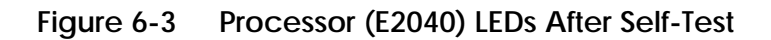

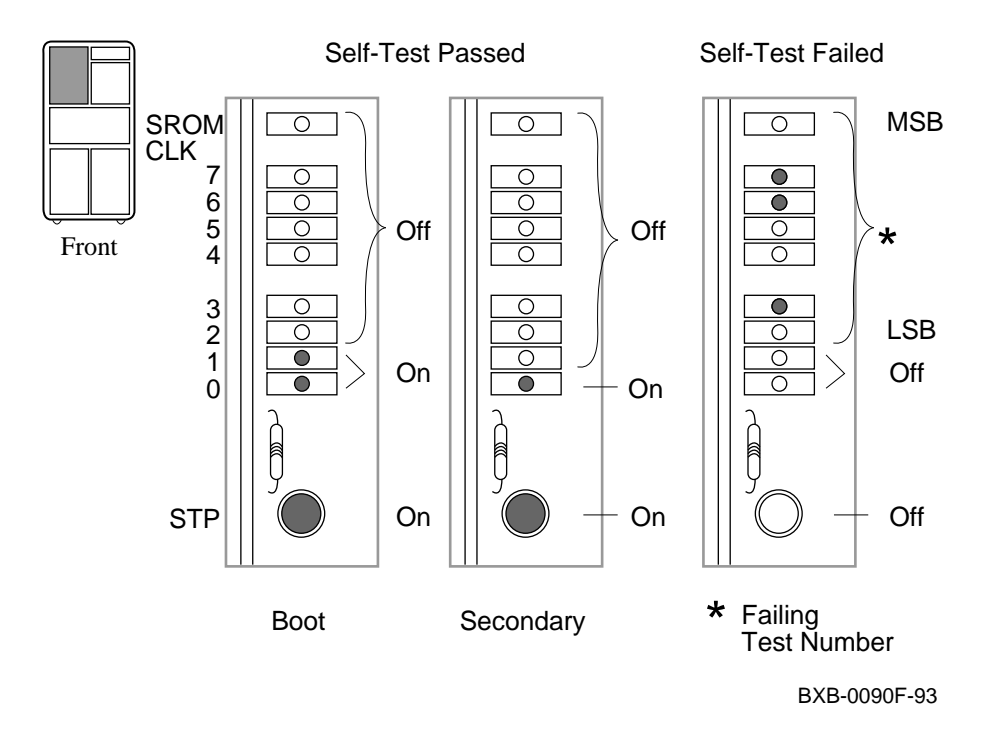

#### **Table 6-3 Processor (E2040) LEDs After Self-Test**

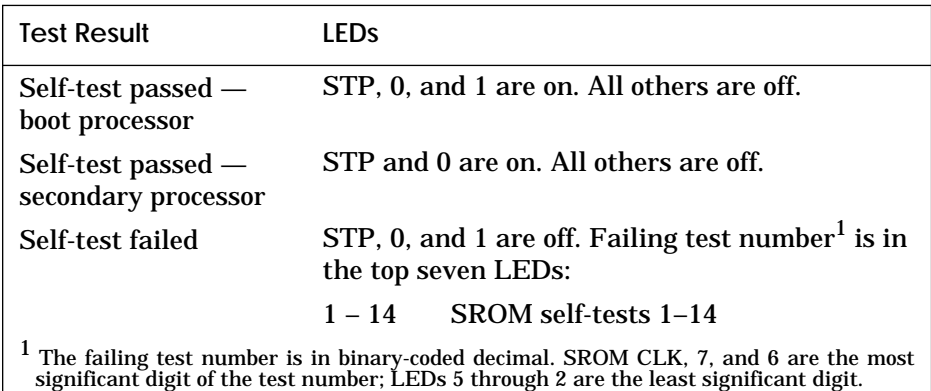

#### **Table 6-3 Processor (E2040) LEDs After Self-Test (Continued)**

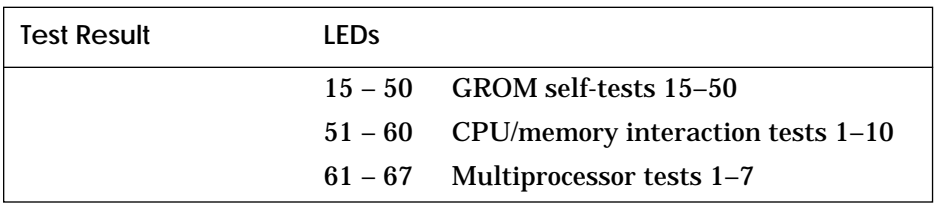

#### **Table 6-4 Self-Test LEDs Indicating Defective DC-to-DC Converter**

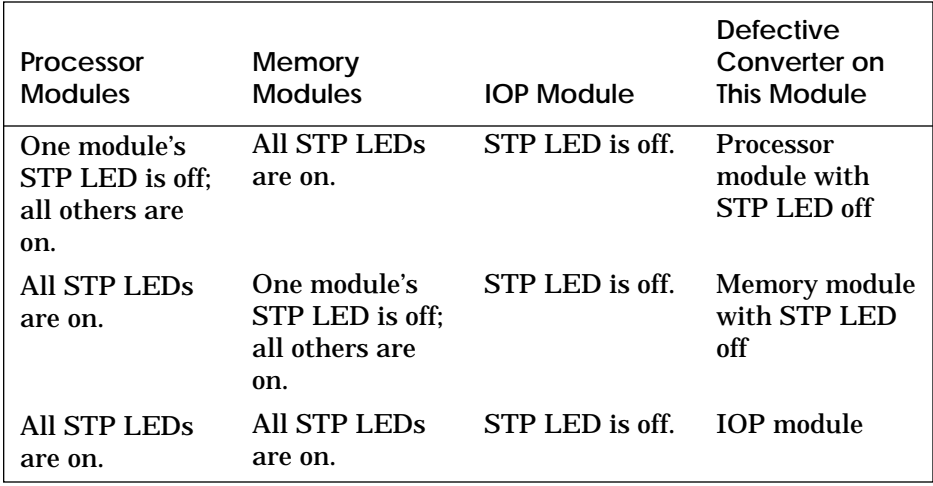

#### **Defective DC-to-DC Converter**

Each module on the LSB has an on-board DC-to-DC converter. If the converter on any module is unable to supply +5V, the 2V reference voltage is disabled for all nodes, preventing any node from using the LSB. Table 6-4 indicates which module has the defective converter based on the state of the STP LEDs of all modules in the LSB.

Use Table 6-4 when the Fault light on the control panel is on (see Section 6.1) and the console prompt is displayed but the self-test map is not. This indicates that the LSB is good, but access to the bus is not possible.

## **6.4 IOP Module**

**Figure 6-4 IOP (E2044-AA) Module LED**

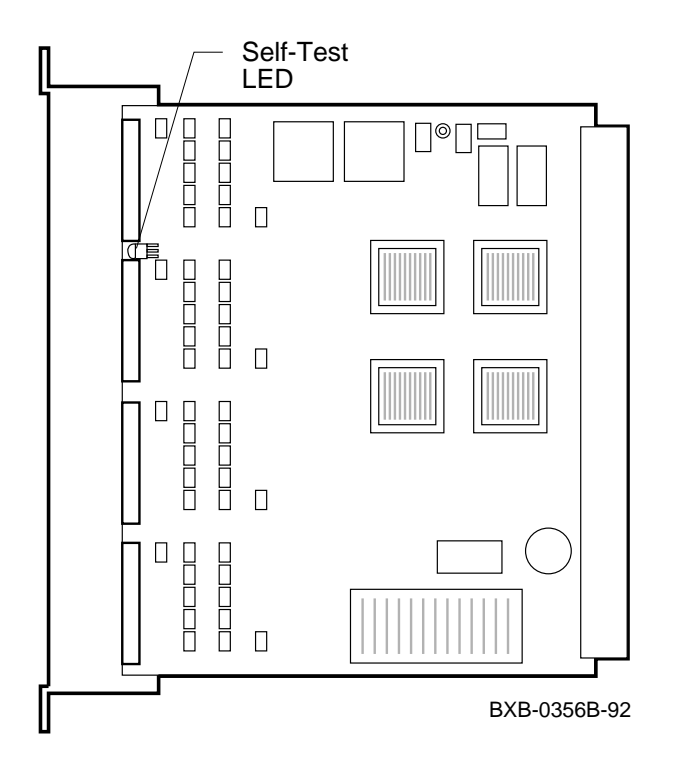

**Table 6-5 IOP (E2044-AA) Module LED**

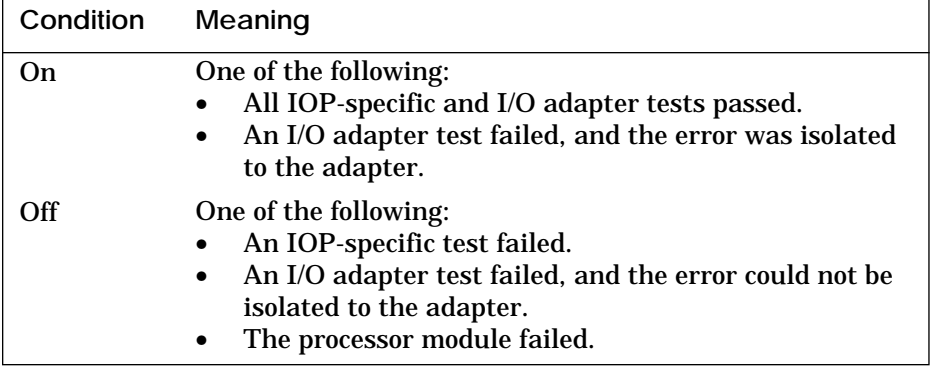

## **6.5 Cabinet Control Logic Module**

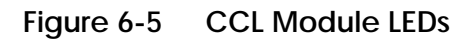

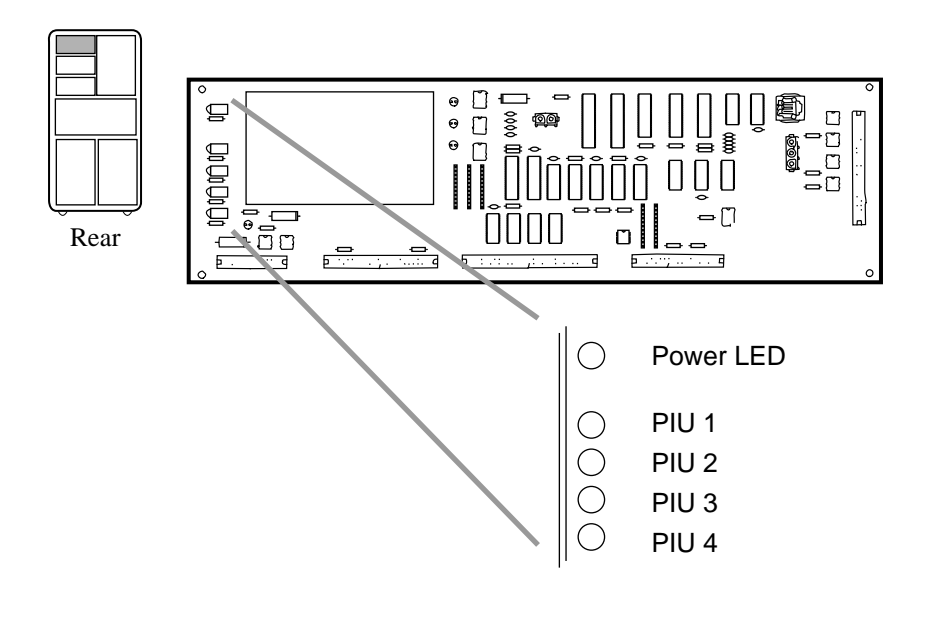

BXB-0044P-93

**Table 6-6 CCL Module LEDs**

| I ED             | Meaning                                                                                                    |
|------------------|----------------------------------------------------------------------------------------------------|
| <b>Power LED</b> | Power is present on the CCL module.                                                                                                    |
| PIU $1 - 4$      | PIU is present and power is enabled to the regu-<br>lators in the PIU quadrant indicated. (Q1 is to<br>the left when viewing the cabinet from the front,<br>$Q2$ is behind $Q1$ , $Q3$ is in the front right, and $Q4$<br>is behind Q3.) |

*NOTE: Cabinet control logic modules prior to revision K04 included a pressure switch. Revisions K04 and after do not include that switch.*

# **6.6 System Power Regulator**

**Figure 6-6 System Power Regulator LEDs**

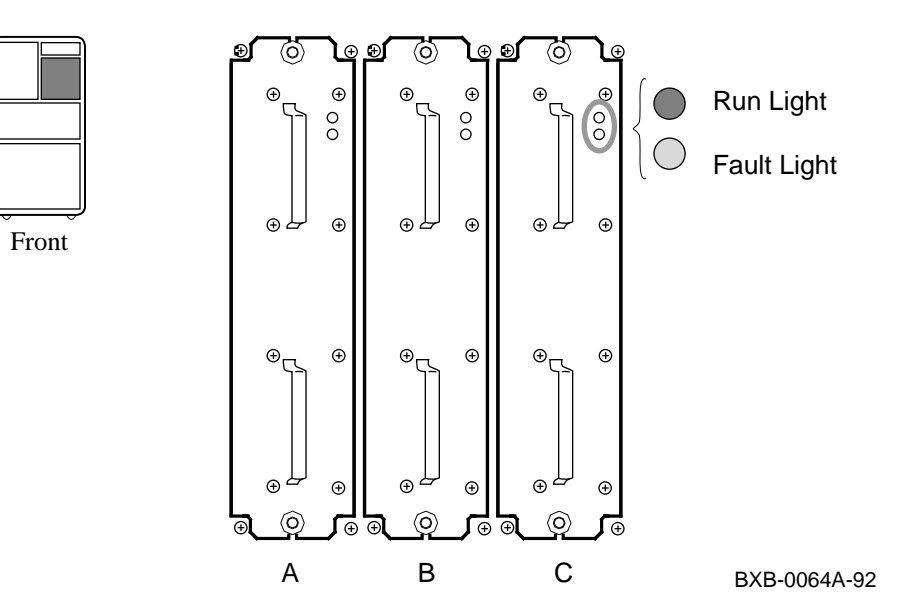

**Table 6-7 System Power Regulator Lights**

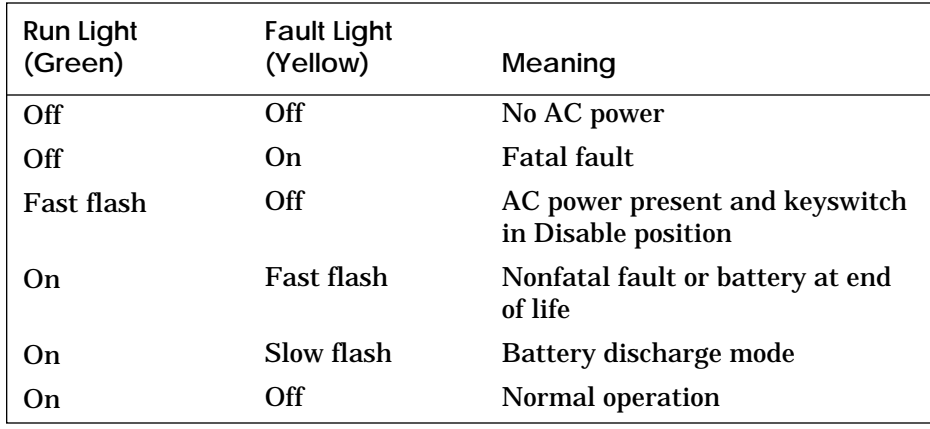

## **6.7 AC Input Box**

#### **Figure 6-7 AC Input Box — Indicators on Circuit Breaker**

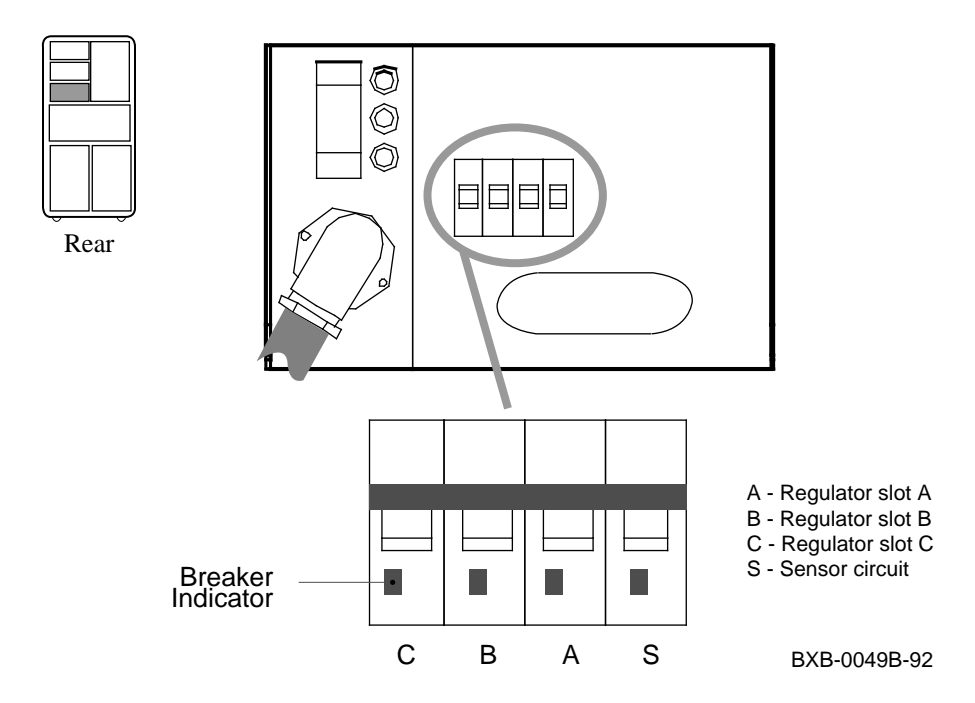

**Table 6-8 AC Input Box — Indicators on Circuit Breaker**

| Color | Meaning                                                |
|-------|--------------------------------------------------------|
| Red   | Pole is in on position; not tripped.                   |
| Green | Pole is in off position or tripped due to an overload. |

*NOTE: In the 202V version (30–33798–03), all poles trip if one does, causing all indicators to turn green.*

# **6.8 XMI, VAXBI, or Futurebus+ PIU Power Regulators**

**Figure 6-8 XMI, VAXBI, or Futurebus+ PIU Power Regulators**

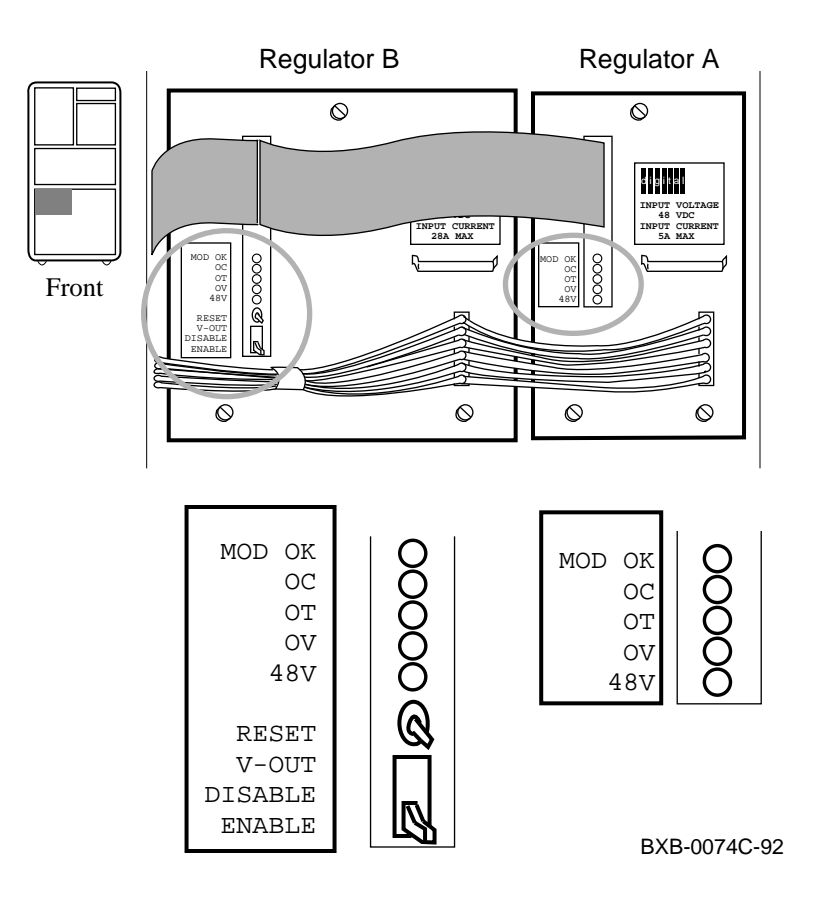

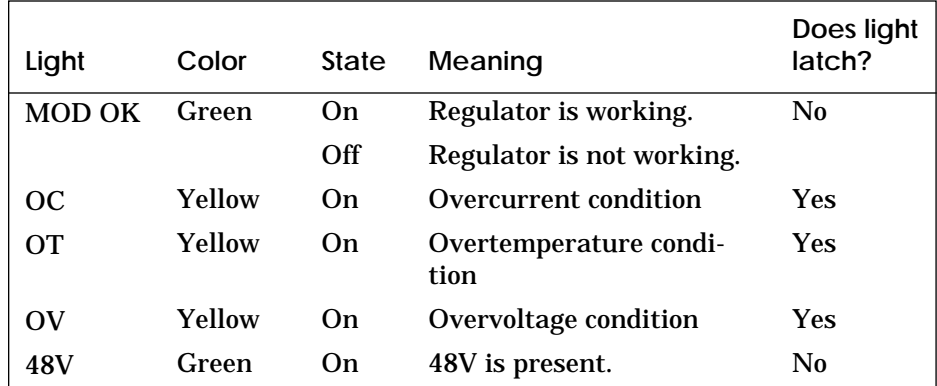

#### **Table 6-9 XMI, VAXBI, or Futurebus+ PIU Power Regulator Lights (Regulators A and B)**

#### **Table 6-10 XMI, VAXBI, or Futurebus+ PIU Power Switches (Regulator B)**

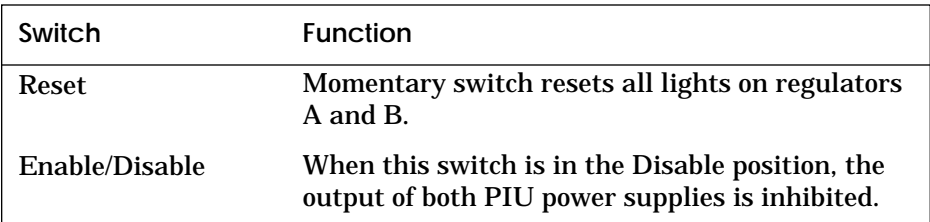

### **6.9 DWLMA Module and Clock Card**

**Figure 6-9 DWLMA Module and Clock Card LEDs**

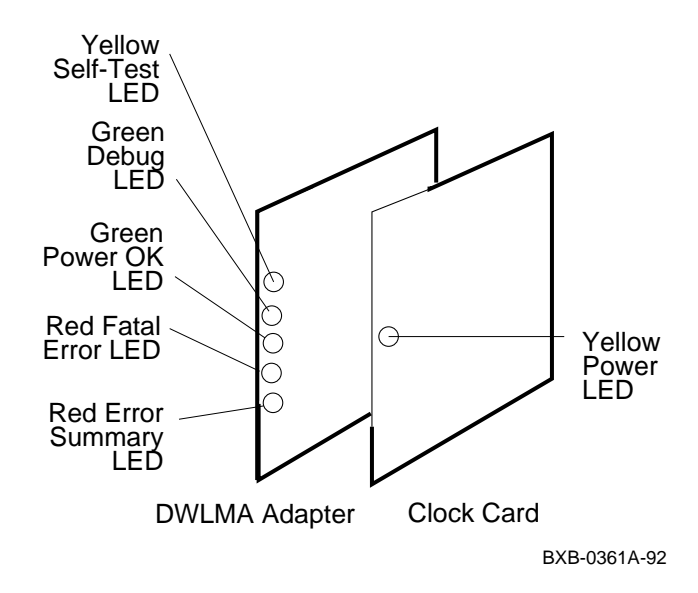

**Table 6-11 DWLMA (T2028-AA) Module LEDs**

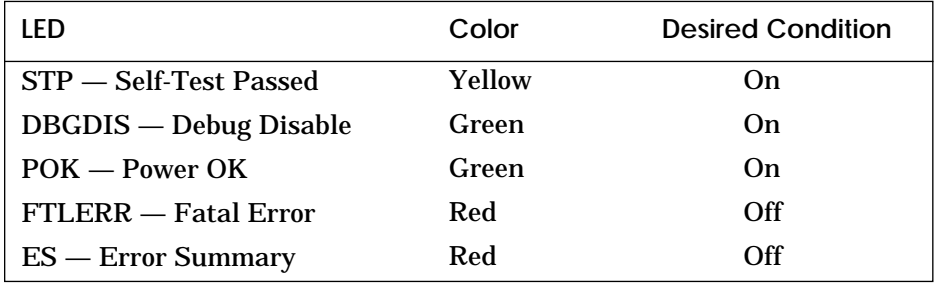

The clock card, XMI node 7, has a yellow LED that lights to indicate that power is enabled in the XMI card cage. The POWER ENABLE H signal is looped through the clock card so that the XMI power system cannot be enabled unless the clock card is properly installed.
## **6.10 DWLAA Module**

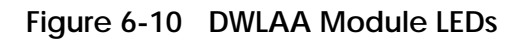

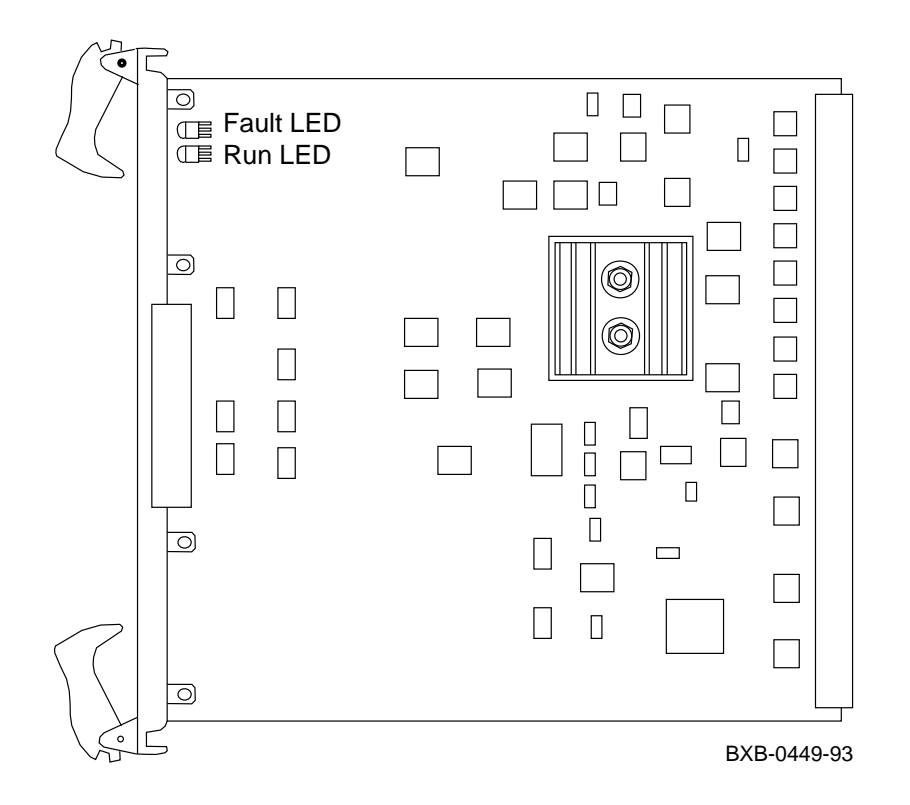

**Table 6-12 DWLAA Module LEDs**

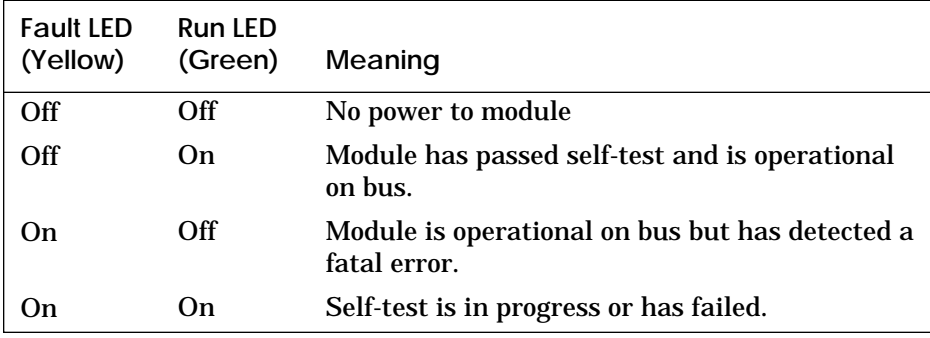

## **6.11 SCSI Disk and Tape PIU**

**Figure 6-11 SCSI Indicator LEDs**

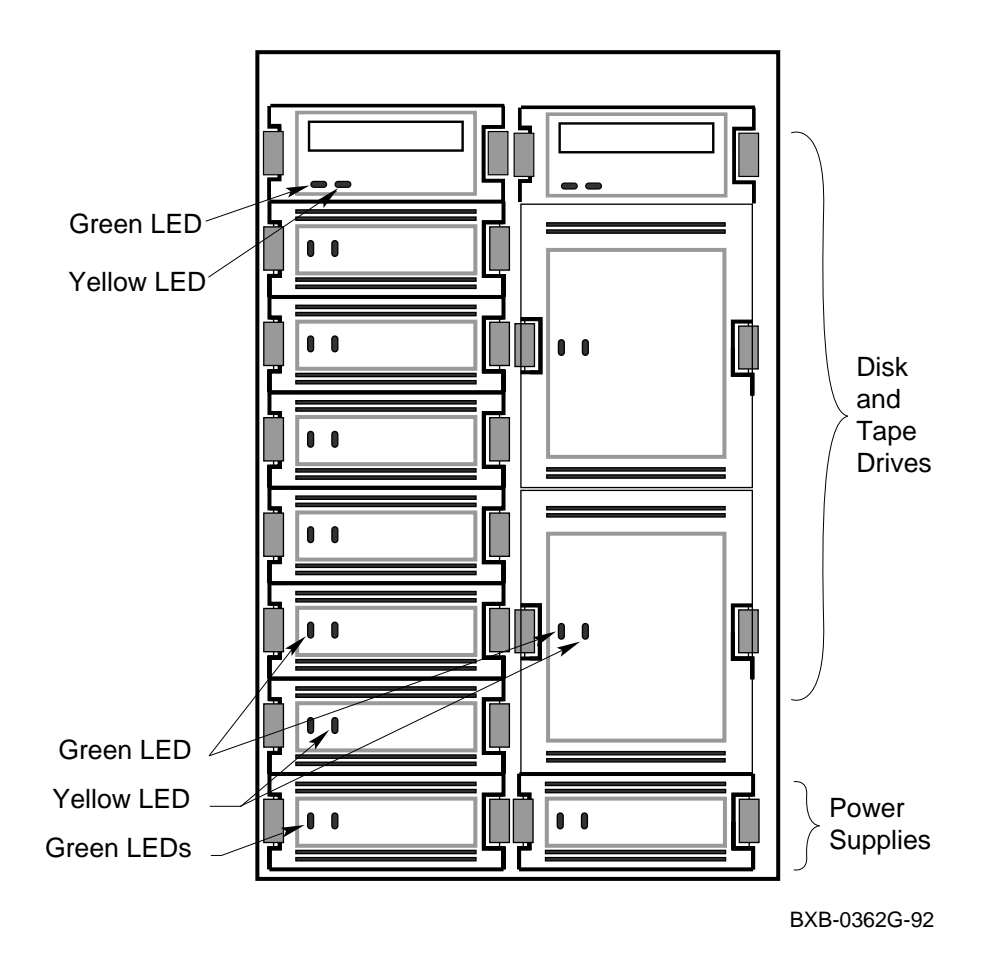

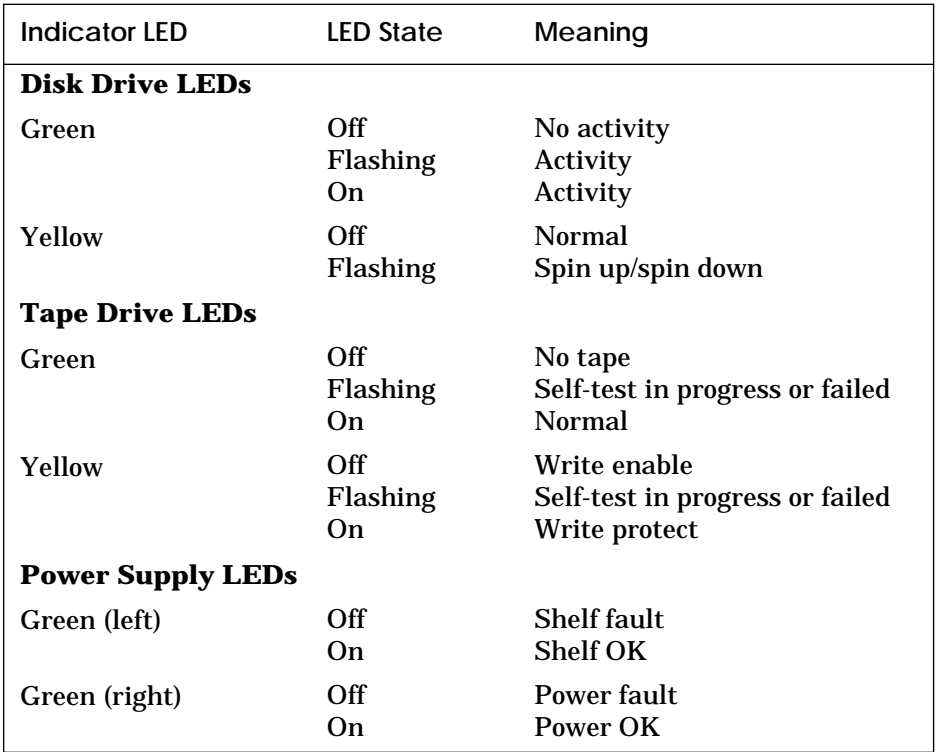

**Table 6-13 SCSI Indicator LEDs**

## **6.12 DSSI Disk PIU**

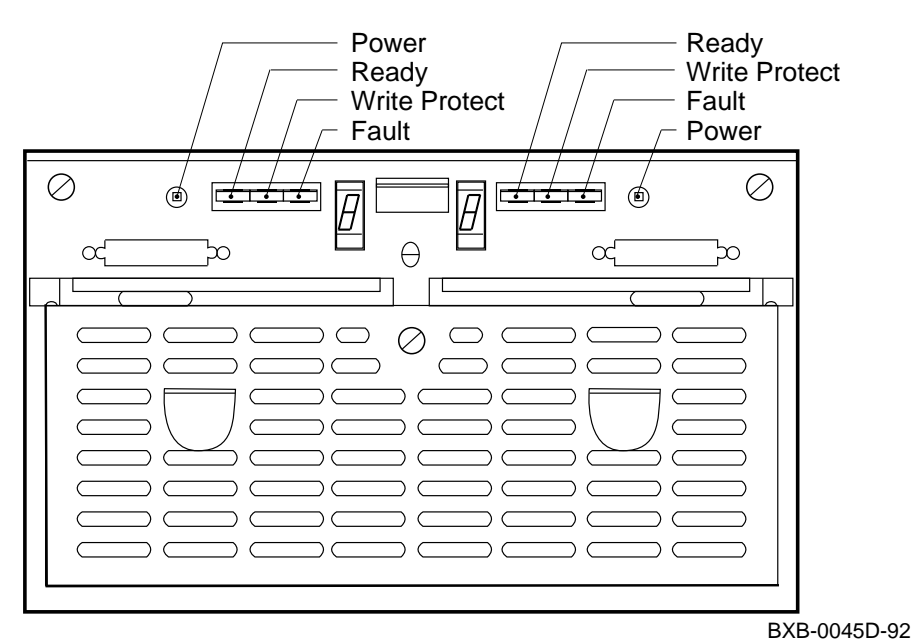

## **Figure 6-12 DSSI Disk Control Panel**

**Table 6-14 Disk Brick Controls and Indicators**

| Control         | Pushbutton<br>Position     | Light                                 | <b>Function</b>                                                                                          |
|-----------------|----------------------------|---------------------------------------|----------------------------------------------------------------------------------------------------|
| Power           | <b>In</b>                  | On.                                   | DC power present                                                                                         |
| (Green)         | <b>Out</b>                 | Off                                   | DC power not present                                                                                     |
| Ready           | <b>In</b>                  | On.                                   | ISE is on-line                                                                                           |
| (Green)         | Out                        | Off                                   | ISE is off-line                                                                                          |
| <b>Wrt Prot</b> | In                         | On                                    | Write-protect enabled                                                                                    |
| (Yellow)        | <b>Out</b>                 | Off                                   | Write-protect disabled                                                                                   |
| Fault<br>(Red)  | <b>Momentary</b><br>switch | On<br>Off<br>Slow flash<br>Fast flash | <b>Fault condition</b><br>Normal operation<br>ISE calibrations in progress<br>Disk control panel failure |

## **Chapter 7**

# **Restoring Corrupted ROMs**

The following list tells you how to determine when to use these sections of this chapter:

• Restoring a Corrupted EEPROM

Use this section when the message "EEPROM image failed to verify" is displayed on the console terminal.

• Restoring Corrupted Firmware on an Adapter

Use this section when an adapter fails self-test and the problem is corrupted firmware.

- Restoring Corrupted Firmware on a CPU with the Update Command Use this section when the message "Firmware image checksum error on CPU node *n*" is displayed after the console display.
- Restoring Corrupted Firmware on a CPU with Flash ROM Recovery Code

Use this section when you power up the system and the prompt AXP-7000/10000-FRRC> is displayed on the console terminal.

#### **For more information:**

*System Service Manual Console Reference Manual Operations Manual*

## **7.1 Restoring a Corrupted EEPROM**

#### **Example 7-1 Using the Build EEPROM Command to Restore a Corrupted EEPROM**

EEPROM image failed to verify EEPROM environment parameters not set up Fail to update EEPROM envar on CPU 1 P00>>> build eeprom Creating new EEPROM image System Serial Number> # Enter system serial number Module Serial Number> # Enter module serial number Module Unified 2-5-2.4 Part Number> # Enter part number P00>>> set cpu kn7aa1 # Move to next CPU (if corrupt) P01>>> build eeprom Creating new EEPROM image System Serial Number> # Enter system serial number Module Serial Number> # Enter module serial number Module Unified 2-5-2.4 Part Number> # Enter part number P01>>> initialize

*NOTE: See Chapter 3 for more information on the console commands for the EEPROM.*

**For more information:**

*System Service Manual Console Reference Manual*

## **7.2 Restoring Corrupted Firmware on an Adapter**

If an adapter fails self-test, use this procedure to determine if the firmware is corrupted, and if it is, to update the firmware:

- 1. Boot LFU (Example 7-2).
- 2. Use the LFU **display** or **show** command to indicate (by returning the mnemonic "unknown") if firmware has been corrupted (Example 7-3).
- 3. Use the LFU **update** command to write the new firmware (Example 7-4).
- 4. Exit (Example 7-5).

#### **Example 7-2 Booting LFU**

```
P00>>> show device
polling for units on kzmsa, slot 1, xmi0...
dka100.1.0.1.0 dka100 RRD42
P00>>> boot dka100.1.0.1.0
Booting...
           Copyright Digital Equipment Corporation
                          1992
                   All Rights Reserved.
  Loadable Environment Rev: V1.0-1625 Jul 12 1992 10:50:56
         ***** Loadable Firmware Update Utility *****
          Version 2.1 16-jun-1992
----------------------------------------------------------------
  Function Description
 ----------------------------------------------------------------
 Display Displays the system's configuration table.
 Exit Return to loadable offline operating environment.
 List Lists the device types and firmware revisions
 supported by this revision of LFU.
 Modify Modifies port parameters and device attributes.
 Show Displays device mnemonic, hardware and firmware 
 revisions.
 Update Replaces current firmware with loadable data
             image.
 Verify Compares loadable and device images.
 ? or Help Scrolls the function table.
----------------------------------------------------------------
```
Function?

### **Example 7-3 LFU Display and Show Commands**

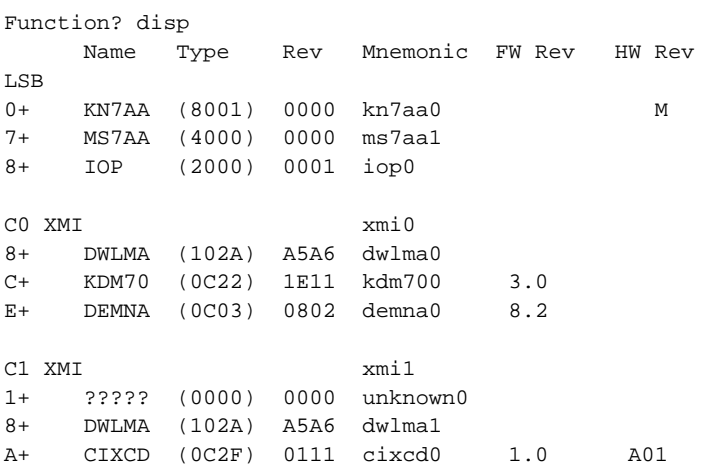

Function? sho \*

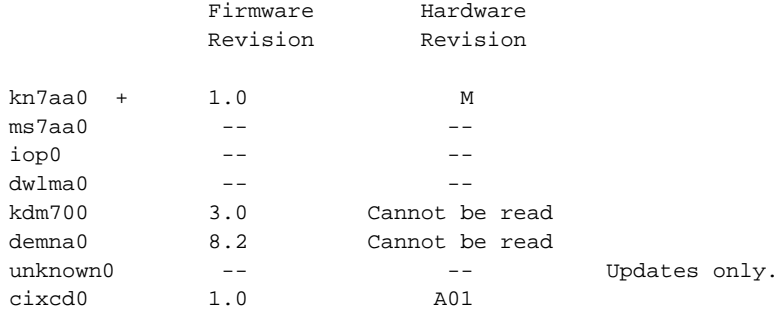

 '+' indicates the update firmware revision is greater than the adapter's firmware revision.

Function?

#### **Example 7-4 LFU Update Command**

Function? update unknown0 Enter device name or 'exit' to skip this device. Device name? cixcd WARNING: updates may take several minutes to complete for each device DO NOT ABORT! unknown0 Updating to 1.0...Reading Device...Verifying 1.0...PASSED.

Function?

## **Example 7-5 LFU Exit Command**

Function? exit

Initializing...

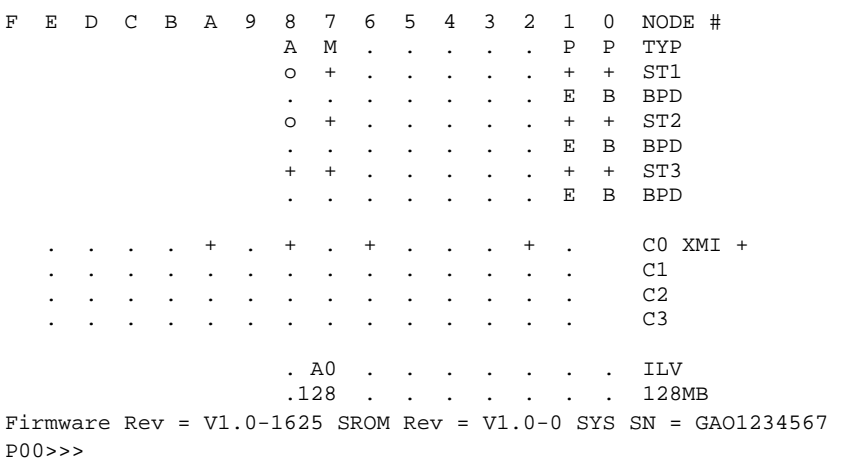

**For more information:**

*System Service Manual Operations Manual*

## **7.3 Restoring Corrupted Firmware on a CPU with the Update Command**

The processor module in slot 3 in Example 7-6 has a corrupted GROM image. This is indicated by the D in the BDP lines and the message "Firmware image checksum error on CPU node 3." Use the console **update** command to update the firmware on the processor in node 3 from the boot processor's firmware.

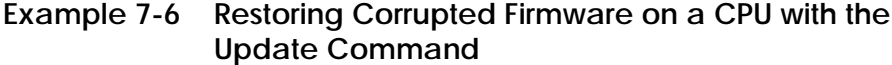

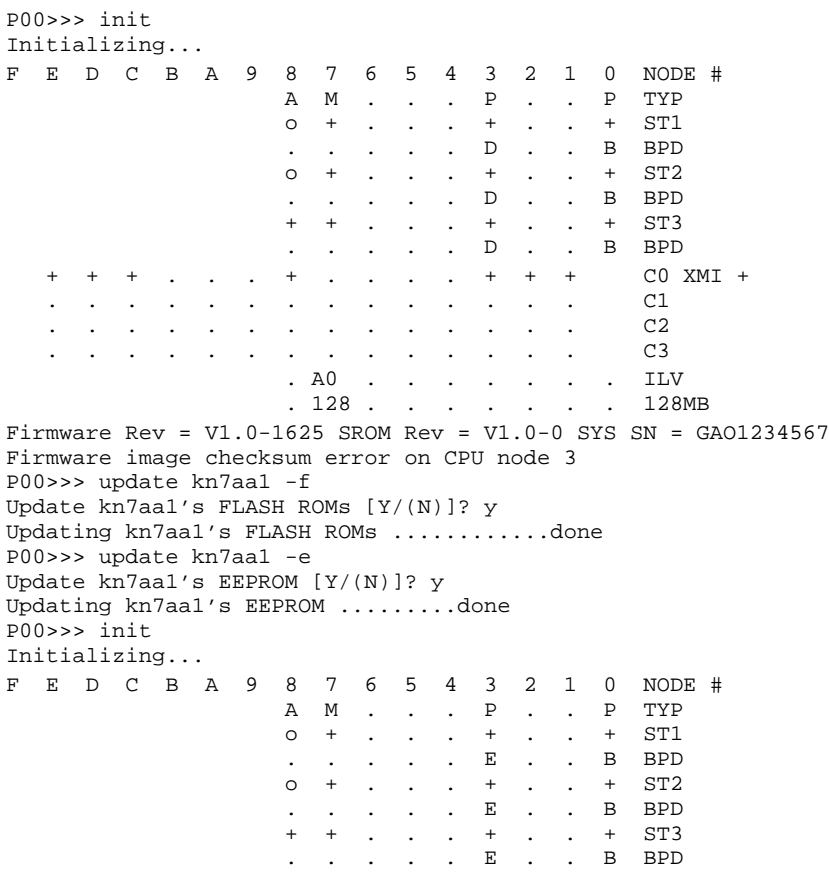

#### **Table 7-6 Restoring Corrupted Firmware on a CPU with the Update Command (Continued)**

 + + + . . . + . . . . + + + C0 XMI + . . . . . . . . . . . . . . . C1<br>. . . . . . . . . . . . . . . 2 . . . . . . . . . . . . . . C2 . . . . . . . . . . . . . . C3 . A0 . . . . . . . ILV . 128 . . . . . . . 128MB Firmware Rev = V1.0-1625 SROM Rev = V1.0-0 SYS SN = GAO1234567 P00>>>

**For more information:**

*Console Reference Manual*

## **7.4 Restoring Corrupted Firmware on a CPU with Flash ROM Recovery Code**

Use this procedure if you see the prompt AXP-7000/10000-FRRC> at the console terminal after power-up. (This prompt appears only if the console terminal is set at 9600 baud.) This prompt indicates that the firmware in the FEPROMs on the processor module has been corrupted.

The following must be available for you to use this procedure:

- A source system that can logically connect, through the console port, to the system that has the corrupted firmware.
	- The source system can be on site or remote.
	- The source system must have access to an RRD42 or an InfoServer.
	- The program Kermit must reside on the source system.
- The AXP 7000 console CD-ROM. This CD-ROM includes the file AXP7000\_10000\_CONSOLE\_IMAGE.GROM.

Do the following to restore the corrupted firmware. All work is done at the source system, and the procedure takes approximately 20–30 minutes.

- 1. Set up the source system (Example 7-7):
	- a. Set the speed of the terminal at which you are working to 9600 baud.
	- b. Bind the CD-ROM volume name to a virtual disk container.
	- c. Mount the InfoServer.
- 2. Make a physical connection from the source system to the system with the corrupted firmware. For example, use an RS232 cable to connect from a DMB32 on the source system to the console port on the system with the corrupted firmware.
- 3. Run Kermit (Example 7-8) and set the parameters as shown in the response to the **show all** command in the example.
- 4. Connect to the system with the corrupted firmware and downline load the correct code (Example 7-9).

#### **Example 7-7 Preparing the Source System to Restore Corrupted Firmware on a CPU**

\$ set term/speed=9600/perm txa3: \$ mcr ess\$ladcp LADCP> bind AXP7000\_V01 AXP7000\_V01 is bound to DAD104 LADCP> exit \$ mount/ov=id dad104 \$ dir dad104:[sys0.sysexe] Directory DAD104:[SYS0.SYSEXE] AXP7000\_10000\_CONSOLE\_IMAGE.GROM

### **Example 7-8 Running Kermit and Setting Parameters**

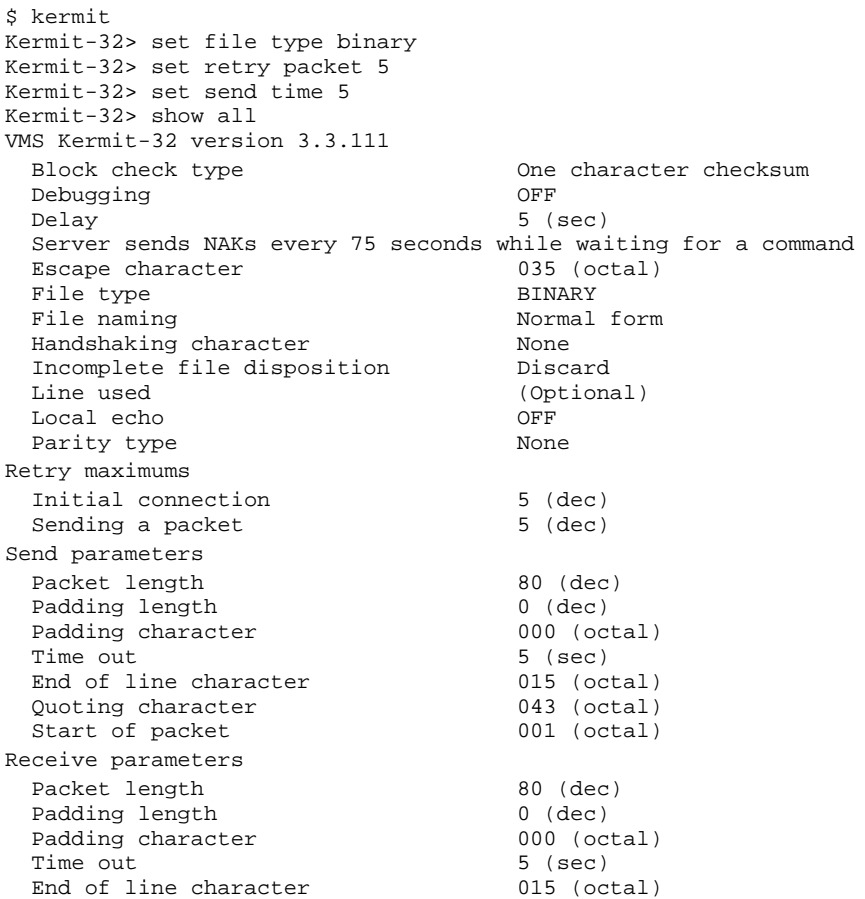

#### **Example 7-8 Running Kermit and Setting Parameters (Continued)**

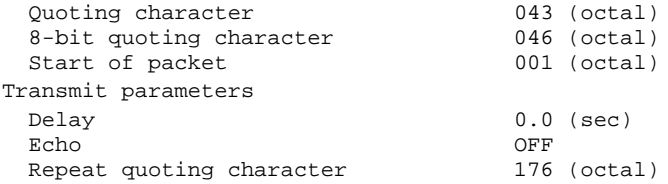

#### **Example 7-9 Downline Loading Code to Corrupted FEPROMs**

Kermit-32> connect txa5:<br>AXP-7000/10000-FRRC> r AXP-7000/10000-FRRC> r !Prepare system to receive AXP-7000/10000-FRRC> Ctrl/] C !Return to Kermit Kermit-32> send dad104:[SYS0.SYSEXE]AXP7000\_10000\_console\_image.grom !Transmit code Kermit-32> connect !Reconnect to target system AXP-7000/10000-FRRC> c !Verify checksum of image AXP-7000/10000-FRRC> p !Copy program image to !FEPROMs AXP-7000/10000-FRRC> i !Reset node >>> Ctrl/] C !Return to Kermit Kermit-32> exit !Return to DCL \$

#### **For more information:**

*System Service Manual*

# **Chapter 8**

# **System Errors**

This chapter includes information on tools available for diagnosing system errors. Sections include:

- EEPROM Error Logs
- System Error Logs

**For more information:**

*Advanced Troubleshooting*

## **8.1 EEPROM Error Logs**

The console command **show eeprom diag\_tdd** can be used to identify the failing test when a processor fails during power-up. Example 8-1 shows a failing processor in a multiprocessor system (the passing CPUs have been removed from the system) and how to identify the failed test by using this command. Example 8-2 shows how to obtain multiple error log entries for a specific module.

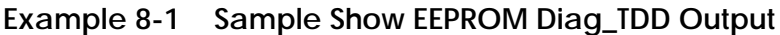

```
>>> init 1
CPU00: Test Failure - Select primary CPU 2
F E D C B A 9 8 7 6 5 4 3 2 1 0 NODE # 
                A M . . . . . . P TYP
\circ + . . . . . . - ST1
. . . . . . . . B BPD
CPU00: Test Failure - Select primary CPU 2
0 + . . . . . . . . . .. . . . . . . . B BPD
CPU00: Test Failure - Select primary CPU 2
 + + . . . . . . - ST3
. . . . . . . . B BPD
     . . . . + . + . + . . . + . C0 XMI +
 . . . . . . . . . . . . . . C1
 . . . . . . . . . . . . . . C2
     . . . . . . . . . . . . . . C3
. A0 . . . . . . . ILV
 .128 . . . . . . . 128MB
Firmware Rev = V1.0-1625 SROM Rev = V1.0-0 SYS SN = GAO1234567 
>>> show eeprom diag_tdd 3
Diagnostic TDD Logging is enabled 
Logging Control Field value = 0000 
Actions logged = 1
Diagnostic TDD Log number 1
Diag = cpu_tst, SSN = GAO1234567,Detecting CPU Node = 1,Failing FRU
Node = 1, Firmware Rev = V1.0-1625, Time = 01/20/93 23:28:04, 
Test = 15, Mode = 1, Error Number = 1, Error Type = 1, Error Count = 1 \bulletData1/00000000FFFFFFFF,Data2/00000000FFFFFFFE,Data3/0000000000300000 5
>>>
```
- **1** After removing the passing processors from the system, the user types the **init** command to power up the system.
- **2** The message, CPU00: Test Failure Select primary CPU, prompts the user to enter the node ID of the failing processor. Note that the CPU node ID appears in the error message (CPU00). Type 0 to obtain the full console display. If you do not type the node ID when prompted, the processor continues to hang.

*NOTE: The user input in response to the message is not echoed at the console terminal.*

- **3** Type the command **show eeprom diag\_tdd** to enable the diagnostic TDD error log. The error log header is displayed.
- **4** Test the failing test number
	- Mode the operating mode (0=user mode, 1=power-up mode)
	- Error Number the failing error number
	- Error Type the type of error that occurred  $(0=$  fatal, 1=hard,  $2 = soft$
	- Error Count the number of errors that occurred
- $\textbf{\textit{S}}$  The fields $^1$  show, in quadwords, the following:
	- Data1 the expected data
	- Data2 the received data
	- Data3 the failing address

<sup>&</sup>lt;sup>1</sup>These fields are used primarily for expected, received, and failing address information. However, data in these fields may vary according to various diagnostic reports.

#### **Example 8-2 Sample Multiple EEPROM Error Log Entries**

P01>>> show seeprom diag\_tdd ms7aa0 **1** please wait ~1 min, reading ms7aa0 Diagnostic TDD Logging is enabled OTF set Logging Control Field value = 0000 Actions logged = 5 **2** Diagnostic TDD Log number 1 **3** Diag = cpumem, SSN = KS, Detecting CPU Node = 1, Failing FRU Node = 5, Firmware Rev =  $X2.0-3290$ , Time =  $01/24/82 21:05:11$ , Test = 72, Mode = 1, Error Number = 28, Error Type = 1, Error Count = 1 Data1/0000000000000002, Data2/0000000000000000, Data3/0000000000000000 Diagnostic TDD Log number 2 **3** Multiple FRU's identified for this error Diag = mem\_ex, SSN = KS, Detecting CPU Node = 1, Failing FRU Node = 5, Firmware Rev = X2.0-3290, Time = 01/24/82 23:28:04, Test = 2, Mode = 0, Error Number = 6, Error Type = 1, Error Count = 1 Data1/00000000AAAAAAAA, Data2/0000000055555555, Data3/0000000000A01E54 Diagnostic TDD Log number 3 **3** Diag = cpumem, SSN = KS, Detecting CPU Node = 1, Failing FRU Node = 5, Firmware Rev = X2.0-3290, Time = 01/24/82 21:04:12, Test = 72, Mode = 1, Error Number = 28, Error Type = 1, Error Count = 1 Data1/0000000000000002, Data2/0000000000000000, Data3/0000000000000000 Diagnostic TDD Log number 4 **3** Diag = cpumem, SSN = KS, Detecting CPU Node = 1, Failing FRU Node = 5, Firmware Rev = X2.0-3290, Time = 01/24/82 21:05:02, Test =  $4$ , Mode =  $1$ , Error Number =  $1$ , Error Type =  $1$ , Error Count =  $1$ Data1/AAAAAAAAAAAAAAAA, Data2/0000000000000000, Data3/000000000012BA80 Diagnostic TDD Log number 5 **3** Diag = cpumem, SSN = KS, Detecting CPU Node = 2, Failing FRU Node = 5, Firmware Rev = X2.0-3273, Time = 01/22/82 19:14:10, Test =  $4$ , Mode =  $1$ , Error Number =  $1$ , Error Type =  $1$ , Error Count =  $1$ Data1/AAAAAAAAAAAAAAAA, Data2/0000000000000000, Data3/0000000000129100 P01>>> **4**

- **1** The user types the command **show seeprom diag tdd ms7aa0**.
- **2** Five EEPROM error log actions are recorded for memory module ms7aa0, LSB node 5.
- **3** Each EEPROM error log entry is displayed.
- **4** The console prompt returns.

## **8.2 System Error Logs**

Create an error log report with the command:

\$ analyze/error\_log

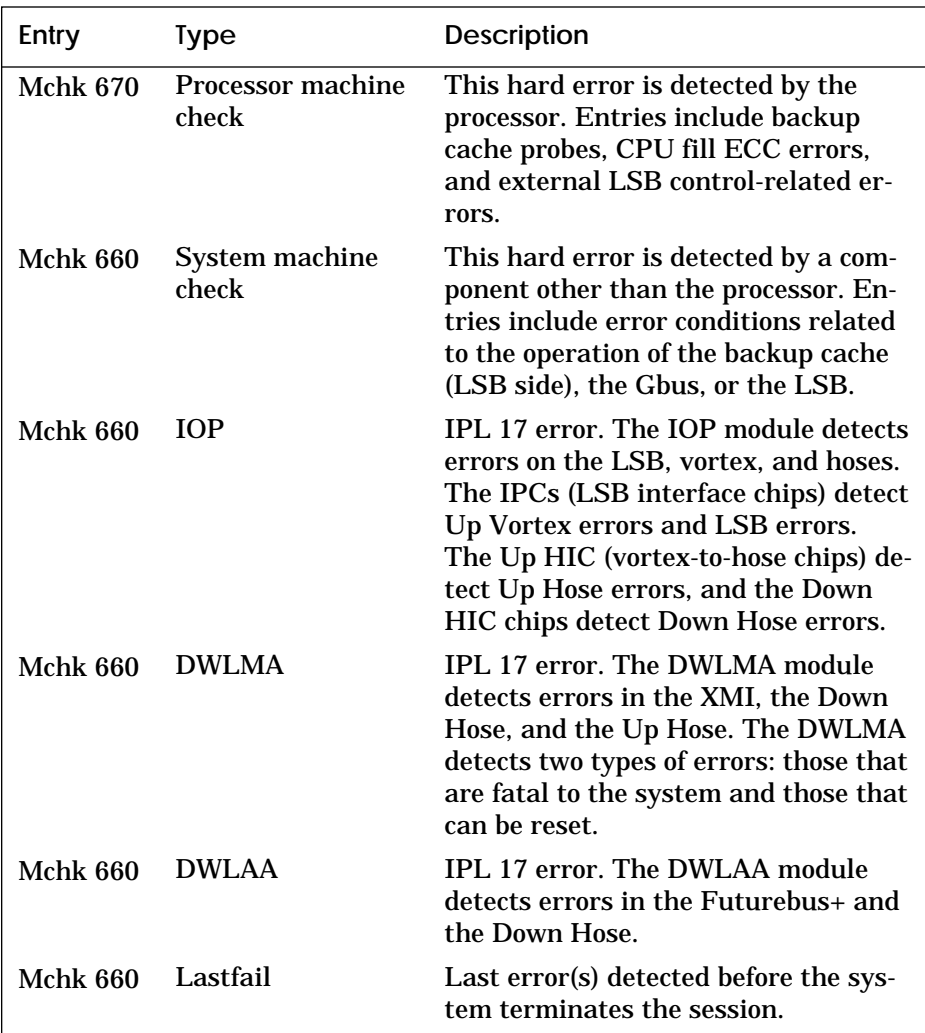

## **Table 8-1 Error Log Entries**

**Table 8-1 Error Log Entries (Continued)**

| Entry           | Type                                            | <b>Description</b>                                                                                                    |
|-----------------|-------------------------------------------------|----------------------------------------------------------------------------------------------------|
| <b>Mchk 660</b> | Memscan                                         | Operating system poll of memory er-<br>ror registers shows an error.                                                                                                    |
| <b>Mchk 630</b> | <b>Processor correct-</b><br>able machine check | This single-bit ECC (soft) error oc-<br>curs when a primary cache fill is in<br>progress. Entries include errors in<br>data sourced from the backup cache<br>and errors caused by the EDAL. |

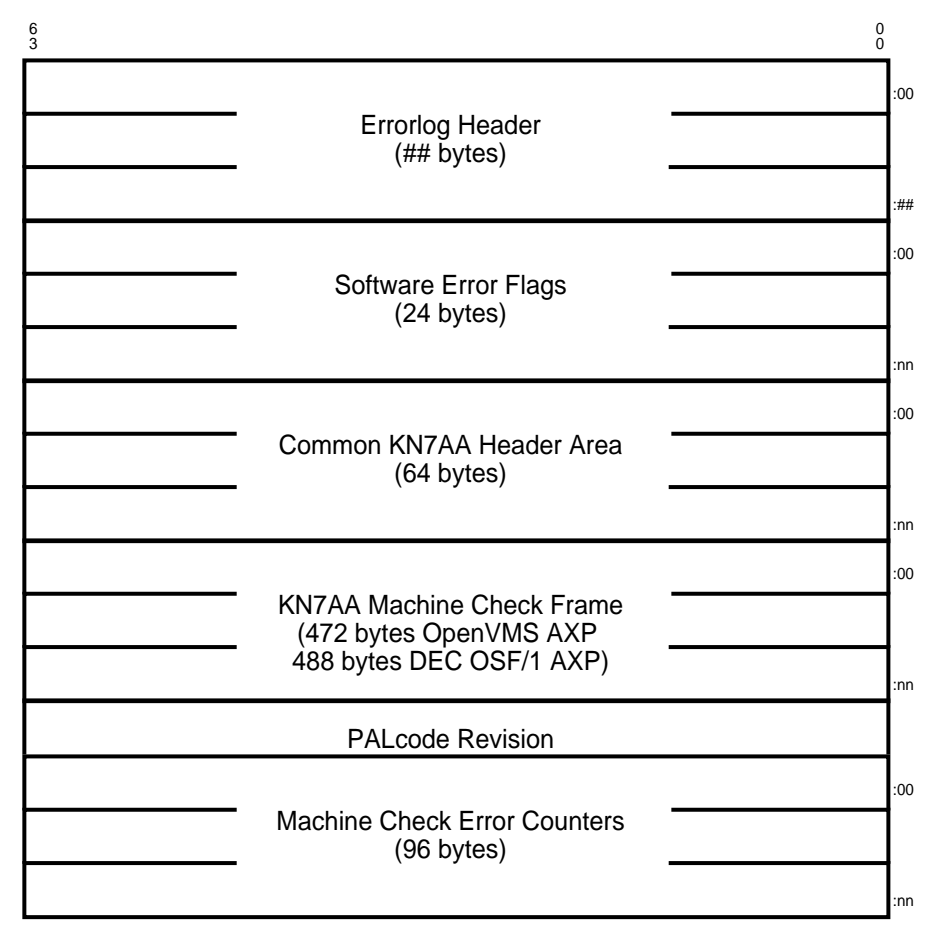

**Figure 8-1 670 Machine Check Entry Packet**

BXB-0635A-93

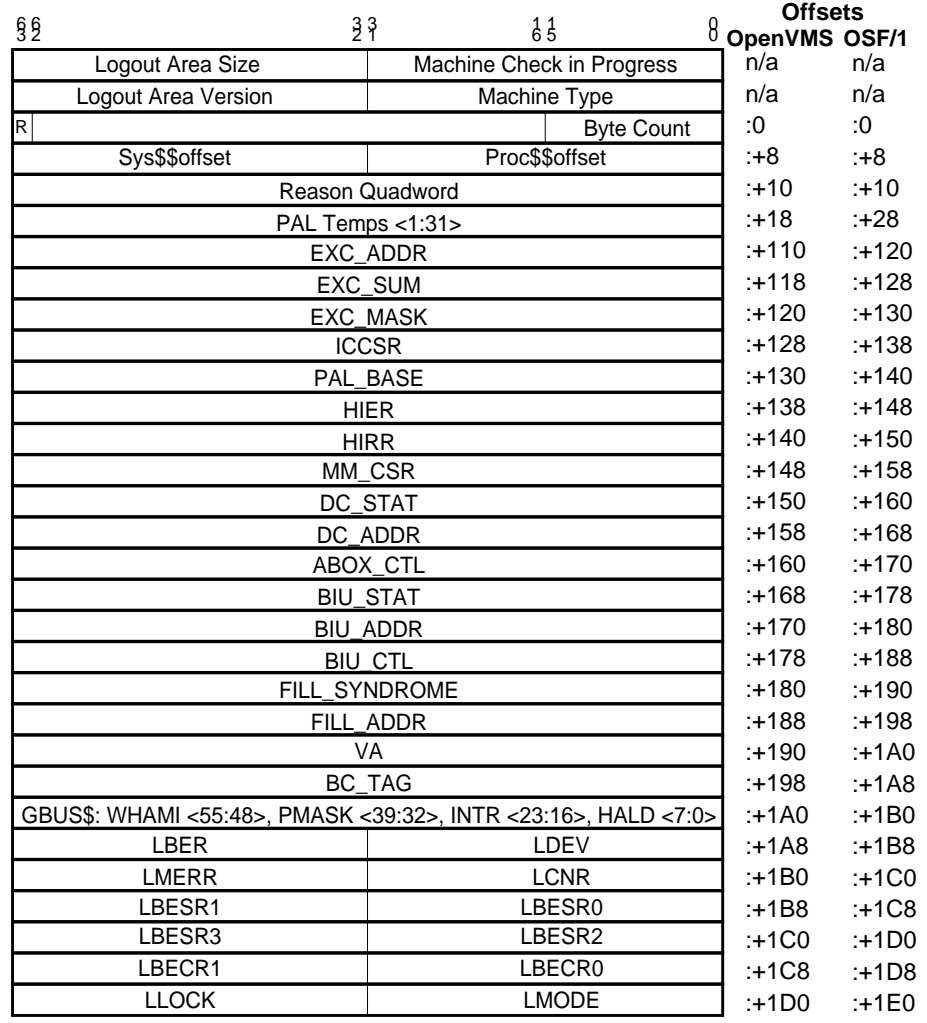

## **Figure 8-2 KN7AA Machine Check Frame**

BXB-0639B-93

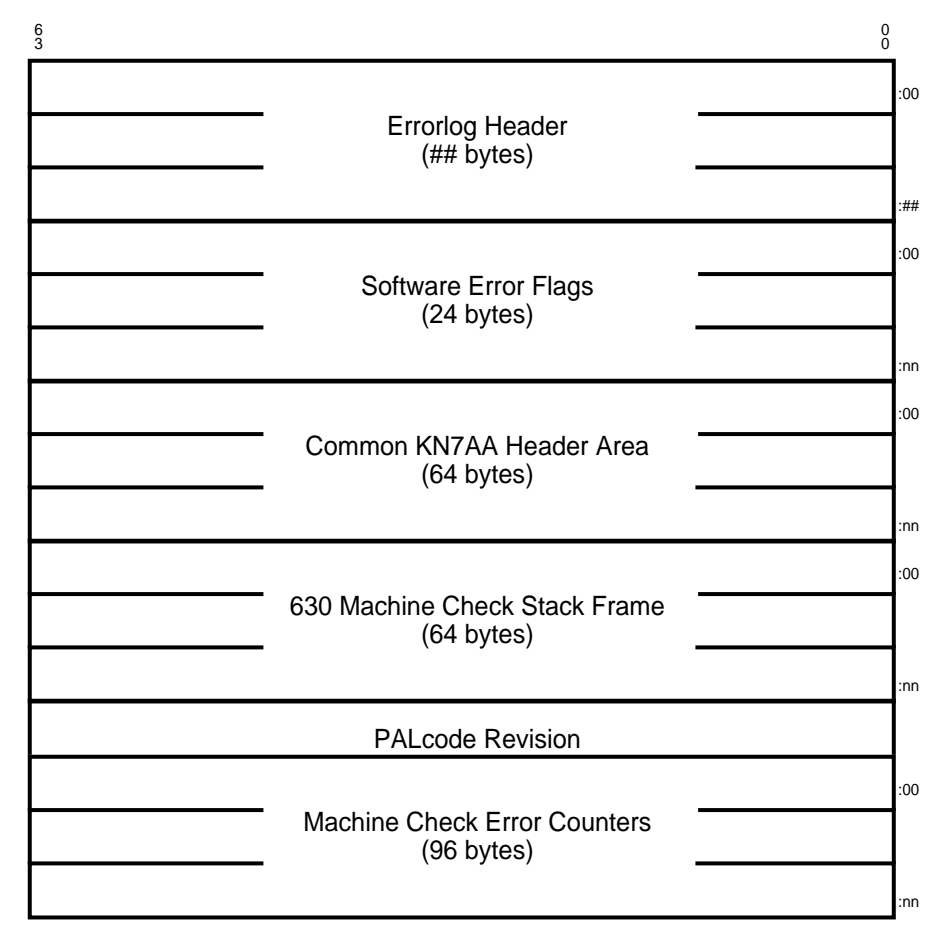

**Figure 8-3 630 Machine Check Entry Packet**

BXB-0636A-93

## **Figure 8-4 630 Machine Check Frame for OpenVMS AXP**

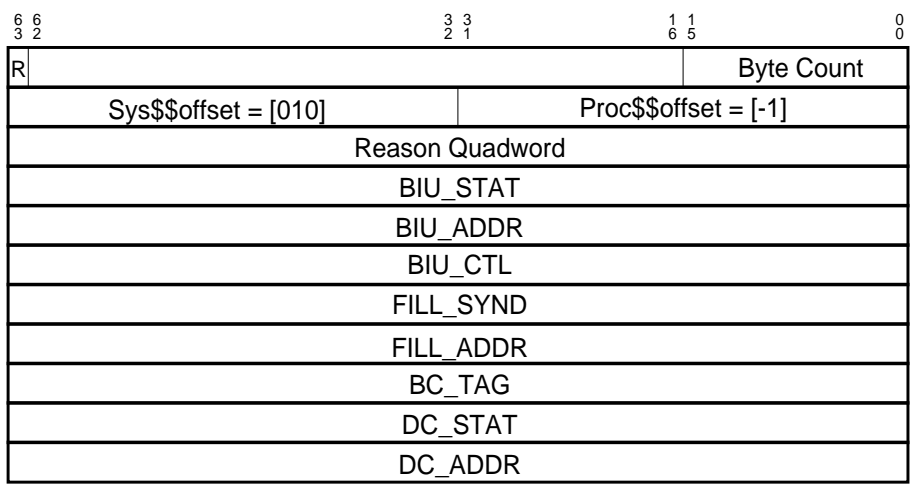

BXB-0637A-93

## **Figure 8-5 630 Machine Check Frame for DEC OSF/1 AXP**

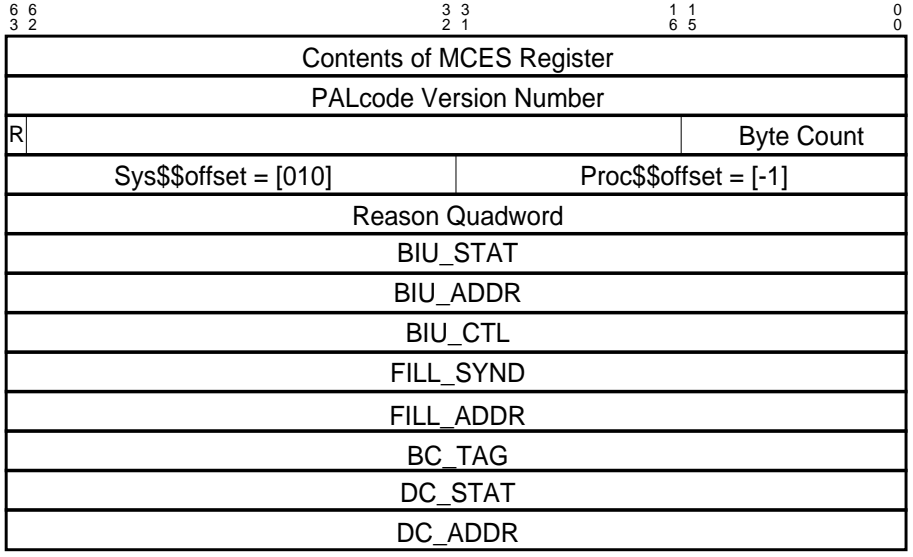

BXB-0638A-93

## **Index**

#### **A**

ABOX\_CTL, 1-13, 1-25 AC input box, 5-5, 6-9 Addressing Futurebus+, 2-11 LSB, 2-3, 2-4 VAXBI, 2-7 XMI, 2-6 ALT\_MODE, 1-13, 1-25 AMR, 1-39, 1-42 ASN, 1-29 ASTEN, 1-29 ASTER, 1-12, 1-21 ASTRR, 1-12, 1-19 ASTSR, 1-30 AXP internal processor registers, 1-28, 3-22

#### **B**

Battery plug-in unit, 5-3, 5-5, 5-18 BA650. *See* Battery plug-in unit BA651. *See* XMI plug-in unit BA652. *See* VAXBI plug-in unit BA653. *See* Futurebus+ plug-in unit BA654. *See* DSSI disk plug-in unit BA655. *See* SCSI disk and tape plug-in unit BC\_TAG, 1-13, 1-27 BIU\_ADDR, 1-13, 1-23 BIU\_CTL, 1-13, 1-26 BIU\_STAT, 1-13, 1-23 Block diagram, 2-2 Blower, 5-3, 5-5

Booting DEC OSF/1 AXP, 3-15, 3-17 LFU, 3-18, 3-20, 7-3 OpenVMS AXP, 3-15, 3-16 Boot command description, 3-2 example, 3-15 options, 3-3 syntax, 3-13 Build EEPROM command description, 3-2 example, 7-2 syntax, 3-13 BZRTRY, 1-62, 1-65 B2003 module, 1-62, 6-13

## **C**

Cabinet control logic module, 5-5, 6-7 Cables, platform, 5-6 CC, 1-13, 1-25 CCL, 5-5, 6-7 CC\_CTL, 1-13, 1-26 Cdp command description, 3-2 example, 3-21 options, 3-4 syntax, 3-13 Clear command description, 3-2 syntax, 3-13 Clear EEPROM command, 3-4 Console commands, 3-2 command syntax, 3-13 map not displayed, 6-5

registers, 1-34 special characters, 3-14 Continue command description, 3-2 syntax, 3-13 Controls and indicators, 6-1 Control panel, 5-3, 6-2 fault light, 6-5 CPU/memory tests, 4-4 Crash command description, 3-2 syntax, 3-13 Create command description, 3-2 option, 3-5 syntax, 3-13

#### **D**

DC distribution box, 5-5 DC\_ADDR, 1-13, 1-24 DC\_STAT, 1-13, 1-24 DEC OSF/1 AXP, 3-15, 3-17 machine check frame, 8-10 Deposit command description, 3-2 location symbols, 3-7 options, 3-5, 3-6 syntax, 3-13 Device names, 3-12 Device type codes, 2-5 DIAG, 1-62, 1-67 **Diagnostics** disk or tape drive, 4-15 remote node, 4-17 DID, 1-62 Disk brick control panel, 6-16 DSSI disk plug-in unit, 5-3, 5-5, 5-16, 6-16 DTBASM, 1-12 DTBIS, 1-12 DTBZAP, 1-12 DTB\_PTE, 1-12, 1-22 DTB\_PTE\_TEMP, 1-12, 1-22

DWLAA module, 6-13 registers, 1-62, 3-26 self-tests, 4-8 DWLMA module, 6-12 registers, 1-55, 3-25 self-tests, 4-6 DWMBB. *See* VAXBI plug-in unit

#### **E**

EEPROM error log, 8-2 EEPROM image failed to verify, 7-1 EEPROM, restoring corrupted, 7-2 Environment variables, 3-10 ERRHI, 1-62, 1-64 ERRLO, 1-62, 1-64 Error logs EEPROM, 8-2 system, 8-5 ESP, 1-32 Examine command description, 3-2 examples, 3-22 location symbols, 3-7 options, 3-5, 3-6 syntax, 3-13 EXC\_ADDR, 1-12, 1-16 EXC\_SUM, 1-12, 1-17 E2040 module, 5-3, 5-5 E2043 module, 5-3, 5-5 E2044 module, 6-6

## **F**

FADR, 1-39, 1-43 FADRHI, 1-62, 1-64 FADRLO, 1-62, 1-65 Fault light, 6-5 FCTL, 1-62, 1-66 FEN, 1-30 FERR, 1-62, 1-67 FGPR, 1-62, 1-67

Field-replaceable units in battery plug-in unit, 5-18 in DSSI disk plug-in unit, 5-16 in Futurebus+ plug-in unit, 5-12 in platform cabinet, 5-2, 5-4, 5-6 in SCSI disk and tape plug-in unit, 5-14 in VAXBI plug-in unit, 5-10 in XMI plug-in unit, 5-8 FILL\_ADDR, 1-13, 1-24 FILL\_SYND, 1-13, 1-26 FINT, 1-62, 1-63 Firmware image checksum error, 7-1 Firmware, restoring corrupted on adapter, 7-3 on CPU, 7-8 Flash ROM Recovery Code, 7-8 FLUSH\_IC, 1-13 FLUSH\_IC\_ASM, 1-13 FRRC, 7-8 Futurebus+ addresses, 2-11 interface, 1-62 plug-in unit, 5-5, 5-12 power regulators, 6-10

#### **G**

Gbus registers, 1-34 Gbus\$Halt, 1-37 Gbus\$Intr, 1-36 Gbus\$LEDs, 1-35 Gbus\$LSBRST, 1-37 Gbus\$LTagRW, 1-38 Gbus\$Misc, 1-37 Gbus\$PMask, 1-36 Gbus\$RMode, 1-38 Gbus\$WHAMI, 1-35 GROM tests, 4-2

#### **H**

Help command description, 3-2

syntax, 3-13 HIER, 1-12, 1-20 HIRR, 1-12, 1-17 H7237. *See* Battery plug-in unit **I** IBR, 1-39, 1-41, 1-47, 1-50, 1-55, 1-58, 1-62, 1-68 ICCSR, 1-12, 1-15 IIPR, 1-55, 1-61 IMSK, 1-55, 1-59 Initialize command description, 3-2 syntax, 3-13 Internal processor registers, 1-12, 1-28 INT14-17, 1-62 IOP module, 5-5, 6-6 self-tests, 4-5 registers, 1-47, 3-24 IPCDR, 1-48, 1-54 IPCHST, 1-48, 1-53 IPCMSR, 1-48, 1-53 IPCNSE, 1-48, 1-52 IPCVR, 1-48, 1-52 IPL, 1-30 IPRs, 1-12, 1-28 IPR1, 1-55, 1-60 IPR2, 1-55, 1-61 ITBASM, 1-12 ITBIS, 1-12 ITBZAP, 1-12 ITB\_PTE, 1-12, 1-14 ITB\_PTE\_TEMP, 1-12, 1-15 I/O port module, 5-5, 6-6 registers, 1-47, 3-24 self-tests, 4-5

### **K**

KN7AA module, 5-3, 5-5 registers, 1-2, 1-6, 1-12, 1-28, 3-22

#### **L**

LBECR, 1-2, 1-5, 1-39, 1-42, 1-47, 1-51 LBER, 1-2, 1-3, 1-39, 1-40, 1-47, 1-49 LBESR, 1-2, 1-4, 1-39, 1-41, 1-47, 1-51 LCNR, 1-2, 1-4, 1-39, 1-41, 1-47, 1-50 LCNTR, 1-6, 1-11 LCON, 1-6, 1-10 LCPUMASK, 1-47, 1-52 LDEV, 1-2, 1-3, 1-39, 1-40, 1-47, 1-49 LDIAG, 1-6, 1-9, 1-55, 1-59 LEDs, 6-1 LERR, 1-55, 1-60 LEVR, 1-55, 1-60 LFU commands Display, 7-4 Show, 7-4 Update, 7-5 LGPR, 1-55, 1-60 LILID, 1-47, 1-51 LIOINTR, 1-2, 1-5 LIPINTR, 1-2, 1-5 LLOCK, 1-6, 1-8 LMBPR, 1-47, 1-52 LMERR, 1-6, 1-8 LMISSADDR, 1-6, 1-11 LMMR, 1-2, 1-4, 1-47, 1-50 LMODE, 1-6, 1-7 LPERF, 1-6, 1-10 LSB address space, 2-3

card cage, 5-3, 5-5 device types, 2-5 node base addresses, 2-4 LTAGA, 1-6, 1-9 LTAGW, 1-6, 1-9

#### **M**

Machine check frame 630 DEC OSF/1 AXP, 8-10 630 OpenVMS AXP, 8-10 670, 8-8 Machine check packet 630, 8-9 670, 8-7 MCBSA, 1-39, 1-44 MCBSB, 1-39, 1-46 MCES, 1-31 Mchk command description, 3-2 example, 3-27 syntax, 3-13 MCR, 1-39, 1-42 MDRA, 1-39, 1-44 MDRB, 1-39, 1-45 Memory module, 5-3, 5-5 MERA, 1-39, 1-43 MERB, 1-39, 1-45 MMCSR, 1-12, 1-23 Modules B2003, 1-62 CCL, 5-5 E2040, 5-3, 5-5 E2043, 5-3, 5-5 E2044, 5-5 T2028, 1-55 MSTR, 1-39, 1-43 MSYNDA, 1-39, 1-44 MSYNDB, 1-39, 1-45 MS7AA module, 5-3, 5-5 registers, 1-39, 3-23

Multiprocessor tests, 4-5

#### **N**

Naming conventions, 3-12 NID, 1-62, 1-63 Node addresses Futurebus+, 2-11 LSB, 2-4 VAXBI, 2-9 XMI, 2-6

### **O**

OpenVMS AXP, 3-15, 3-16 machine check frame, 8-10 OSF/1. *See* DEC OSF/1 AXP

### **P**

PAL\_BASE, 1-12, 1-17 PAL\_TEMP, 1-13 PCBB, 1-31 Plug-in units battery, 5-3, 5-5, 5-18 DSSI disk, 5-3, 5-5, 5-16, 6-16 Futurebus+, 5-5, 5-12 SCSI disk and tape, 5-3, 5-5, 5-14, 6-14 VAXBI, 5-3, 5-5, 5-10 XMI, 5-3, 5-5 Power regulators on LSB module, 6-5 system, 5-3, 6-8 XMI, VAXBI, Futurebus+, 6-10 PRBR, 1-31 Processor module, 5-3, 5-5 PS, 1-12, 1-16 PTBR, 1-31

### **R**

Registers AXP IPRs, 1-28, 3-22 console, 1-34, 3-22 DWLAA, 1-62, 3-26

DWLMA, 1-55, 3-25 Gbus, 1-34, 3-22 IOP, 1-47, 3-24 IPRs, 1-12, 3-22, 3-27 KN7AA, 1-2, 1-6, 3-22 MS7AA, 1-39, 3-23 VAXBI, 2-10 Removable media device, 5-5 Repeat command description, 3-2 syntax, 3-13

## **S**

SCBB, 1-32 SCSI disk and tape plug-in unit, 5-3, 5-5, 5-14, 6-14 Self-test CPU/memory, 4-4 DWLAA, 4-8 DWLMA, 4-6 GROM, 4-2 IOP, 4-5 Multiprocessor, 4-5 SROM, 4-2 Self-test map not displayed, 6-5 Set command description, 3-2 syntax, 3-13 Set EEPROM command options, 3-7 syntax, 3-13 Set host command examples, 4-15 options, 3-8 syntax, 3-13 Show command description, 3-2 syntax, 3-13 Show configuration command example, 3-28 syntax, 3-13 Show device command example, 3-29

syntax, 3-13 Show EEPROM command, 3-8 syntax, 3-13 Show EEPROM diag\_tdd command, 8-2 Show network command example, 3-29 syntax, 3-13 Show power command abbreviations in output, 3-31 example, 3-30 options, 3-8 syntax, 3-13 Show SEEPROM diag\_tdd command, 8-4 SIER, 1-12, 1-20 SIRR, 1-12, 1-18 SISR, 1-32 SL\_CLR, 1-12, 1-21 SL\_RCV, 1-12, 1-16 SL\_XMIT, 1-12, 1-21 SROM tests, 4-2 SSP, 1-32 Start command description, 3-3 syntax, 3-13 STO, 1-62, 1-63 Stop command description, 3-3 syntax, 3-13 STP LED, 6-5 System block diagram, 2-2 System error log, 8-5

#### **T**

TB\_CTL, 1-12, 1-22 TB\_TAG, 1-12, 1-14 Test command description, 3-3 examples, 4-9 options, 3-9 syntax, 3-13 TTO, 1-62, 1-65 T2028 module, 1-55, 6-12

#### **U**

Update command description, 3-3 options, 3-9 syntax, 3-13 USP, 1-33

#### **V**

VA, 1-12 VAXBI addresses, 2-7 node base addresses, 2-9 plug-in unit, 5-3, 5-5, 5-10 power regulators, 6-10 register address offsets, 2-10 Virtual address space, 2-3 VPTB, 1-33

### **W**

WHAMI, 1-33

## **X**

XBER, 1-55, 1-57 XDEV, 1-55, 1-56 XFADR, 1-55, 1-58 XFAER, 1-55, 1-58 XMI addresses, 2-6 interface, 1-55 plug-in unit, 5-3, 5-5 power regulators, 6-10